### Anhang zur Bedienungsanleitung System 7

ISSF

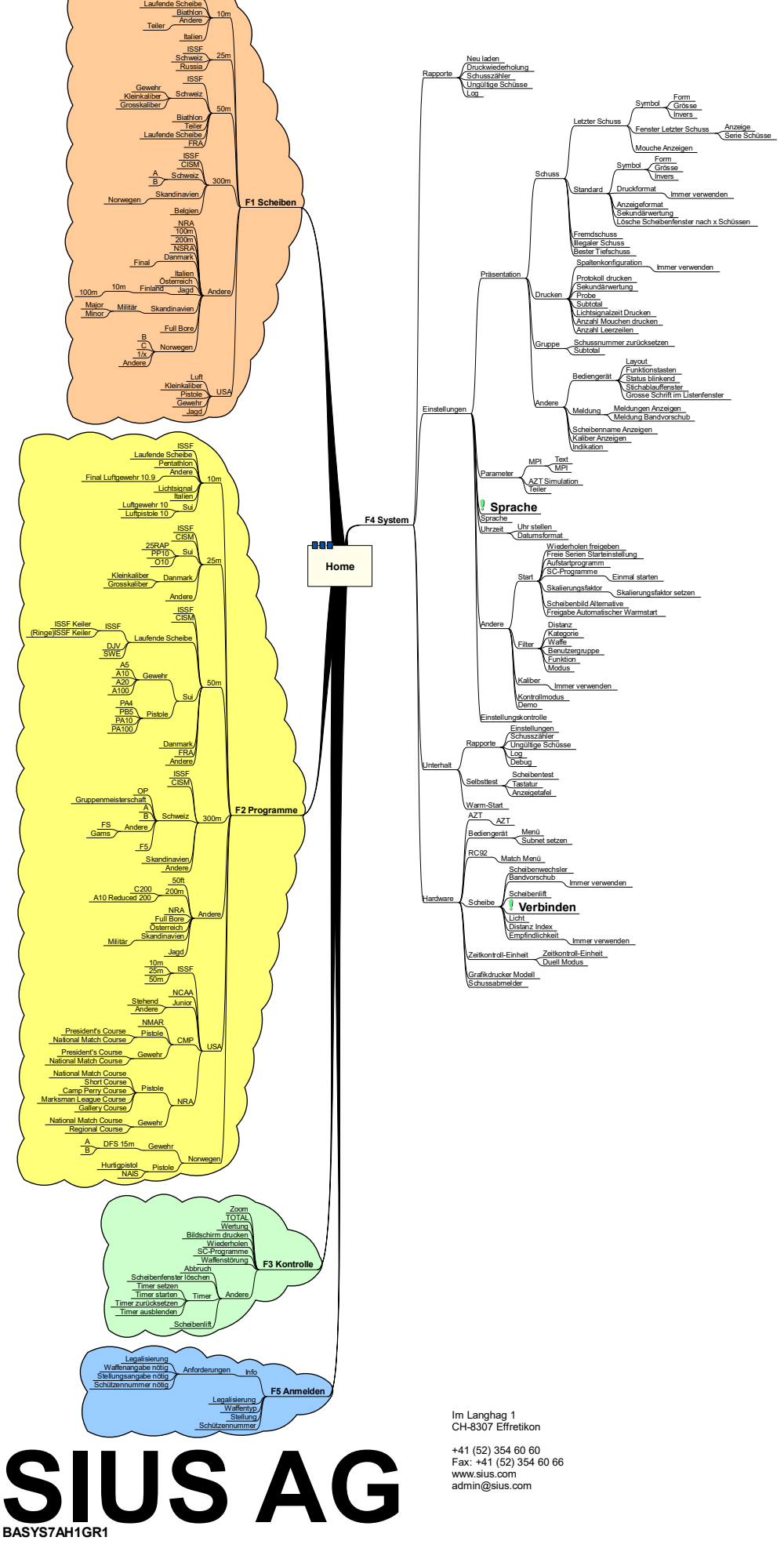

Menu.mmp - 03.07.2019

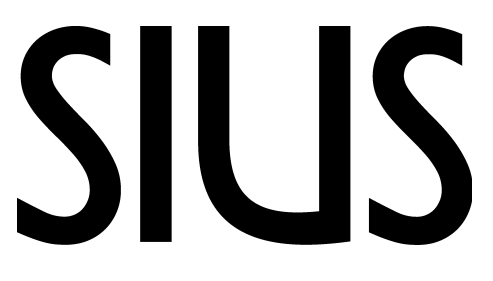

### Deutsch

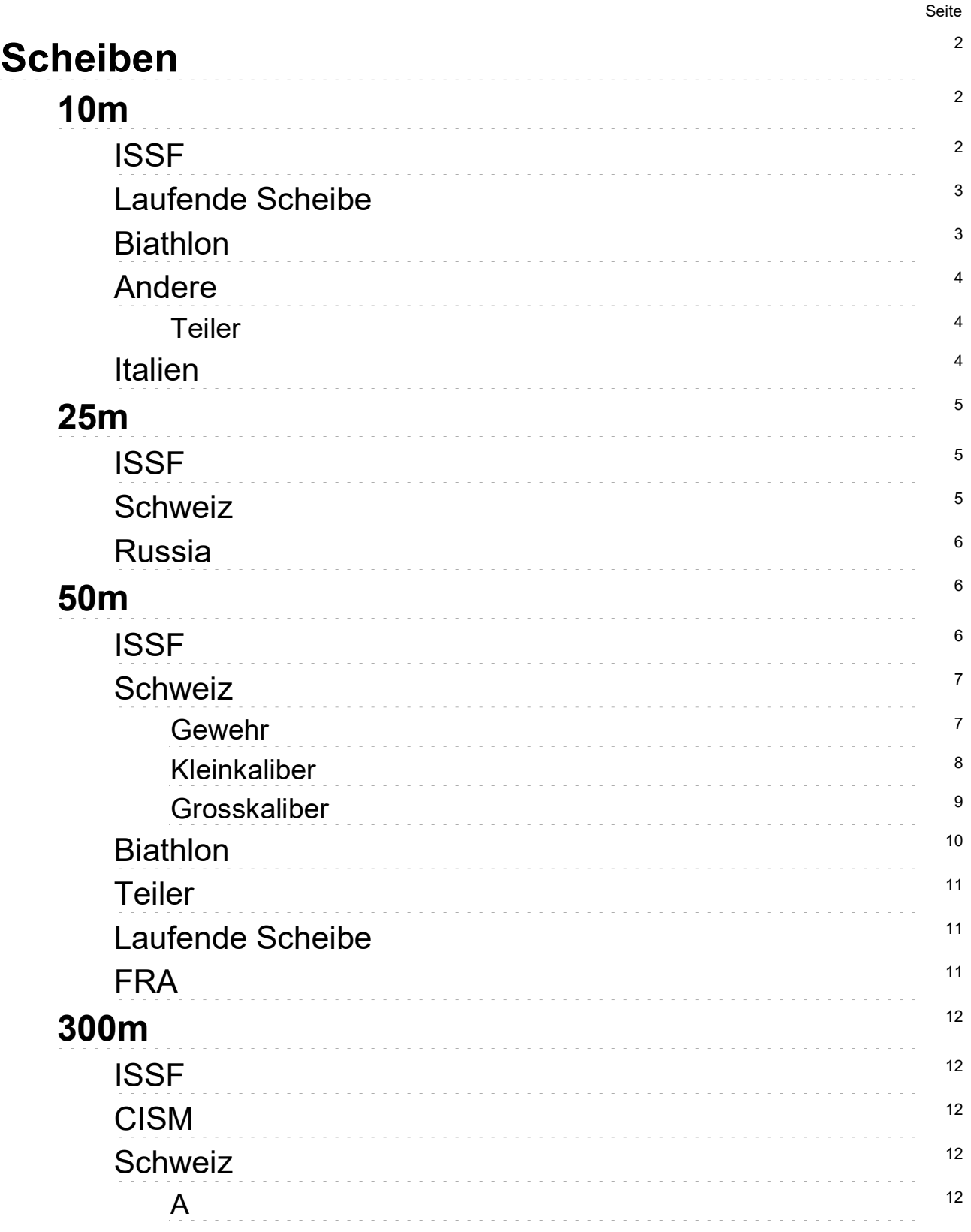

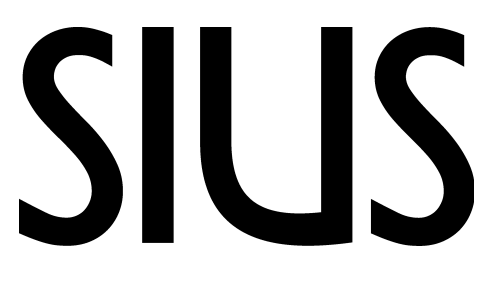

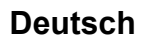

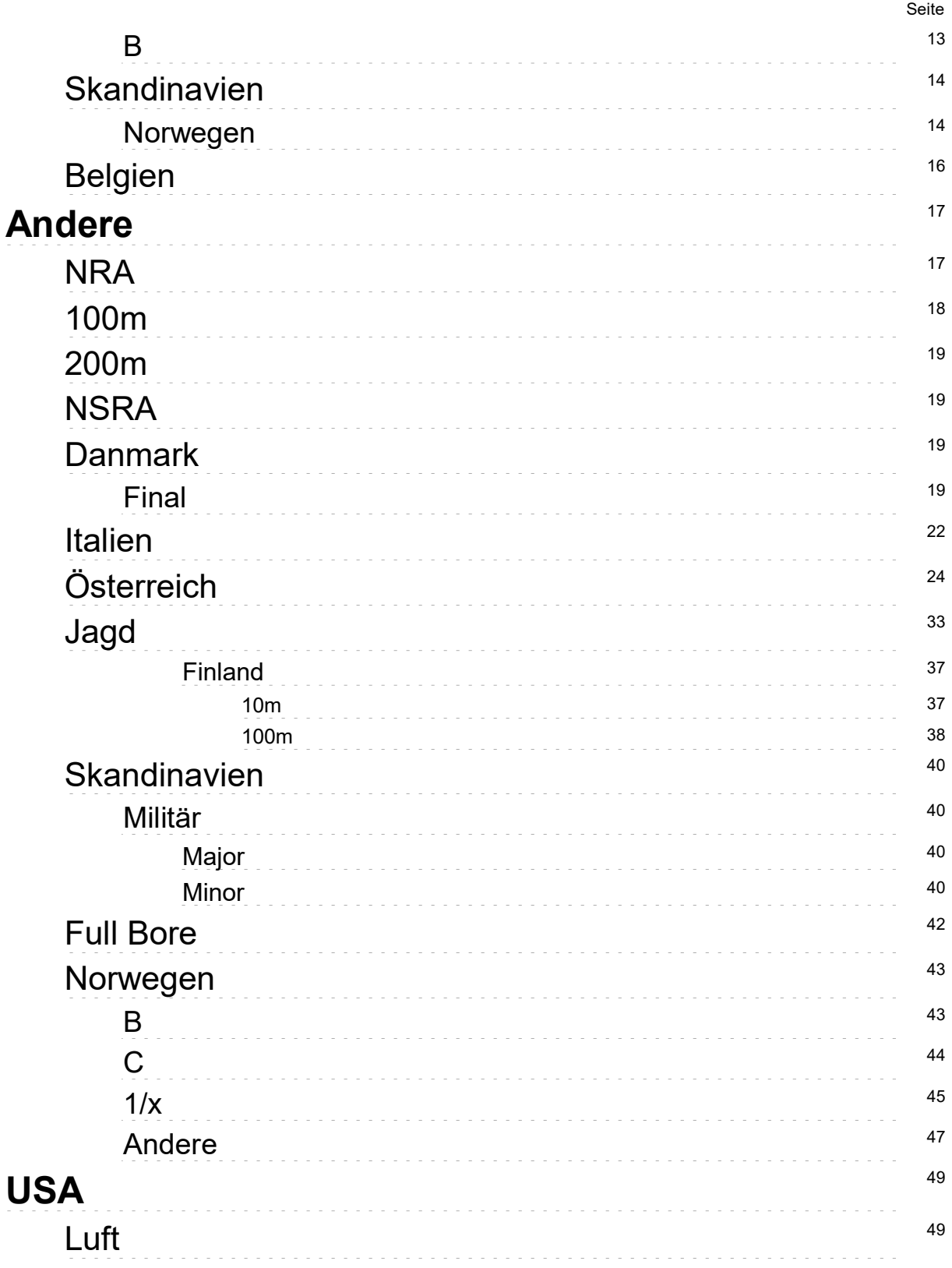

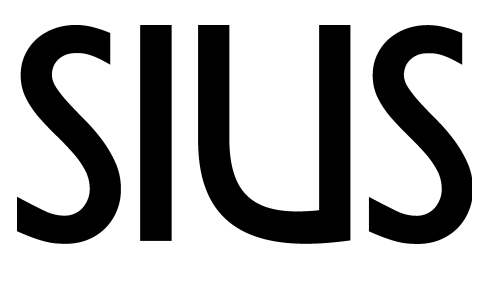

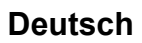

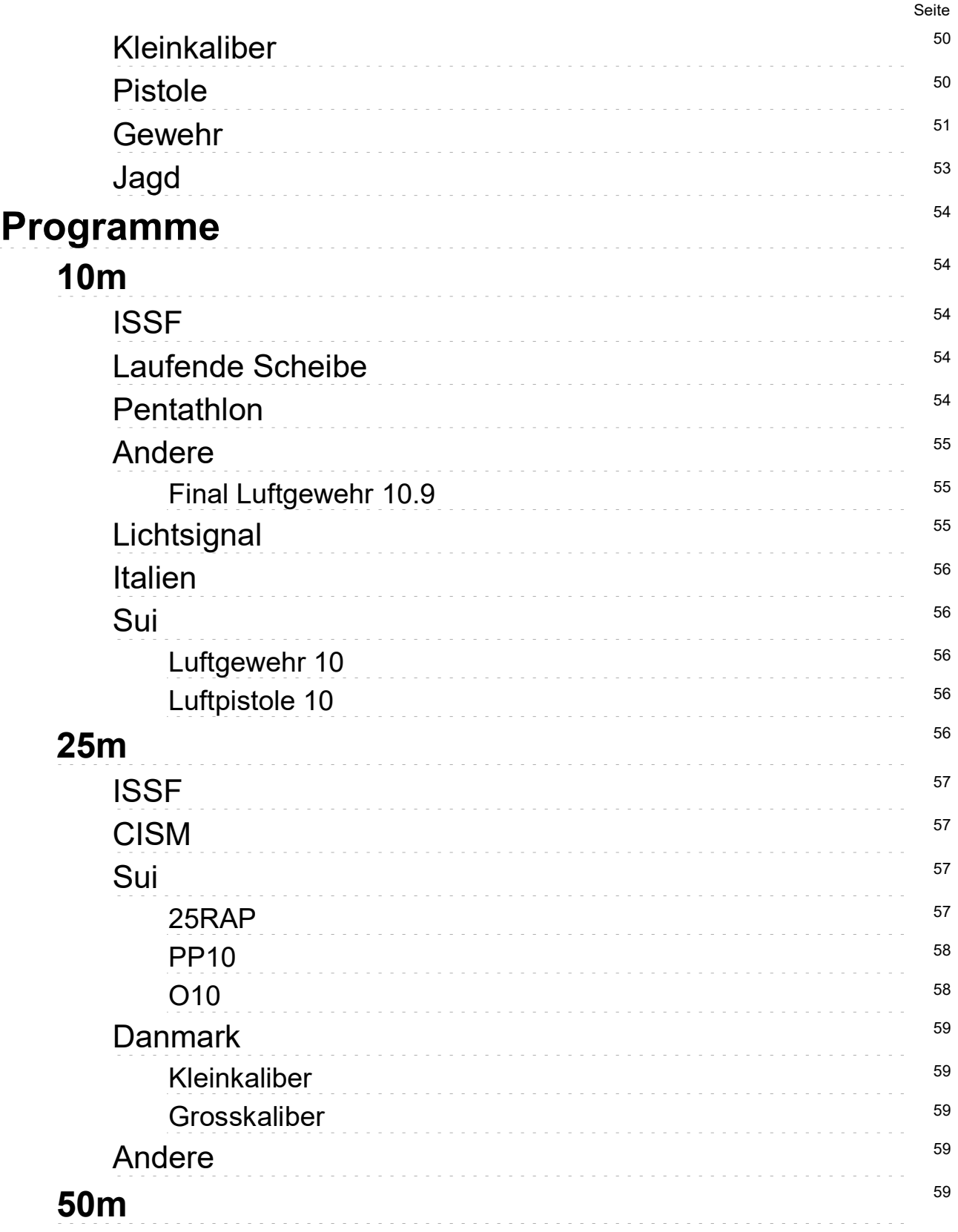

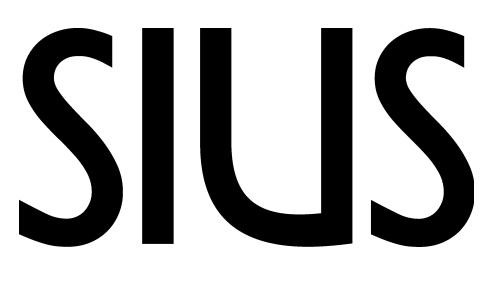

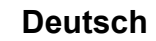

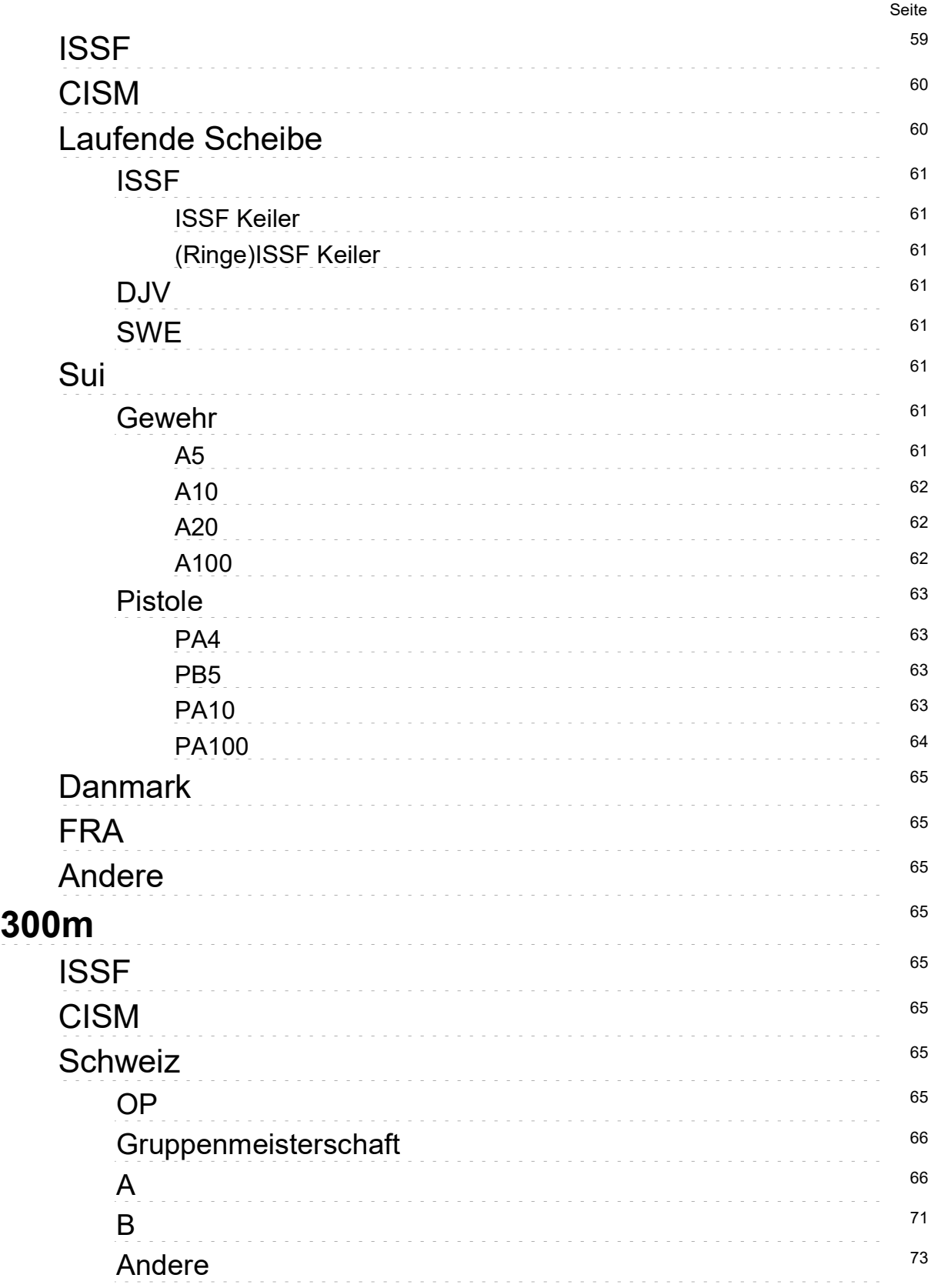

# SIUS

### Inhaltsverzeichnis

### Deutsch Seite

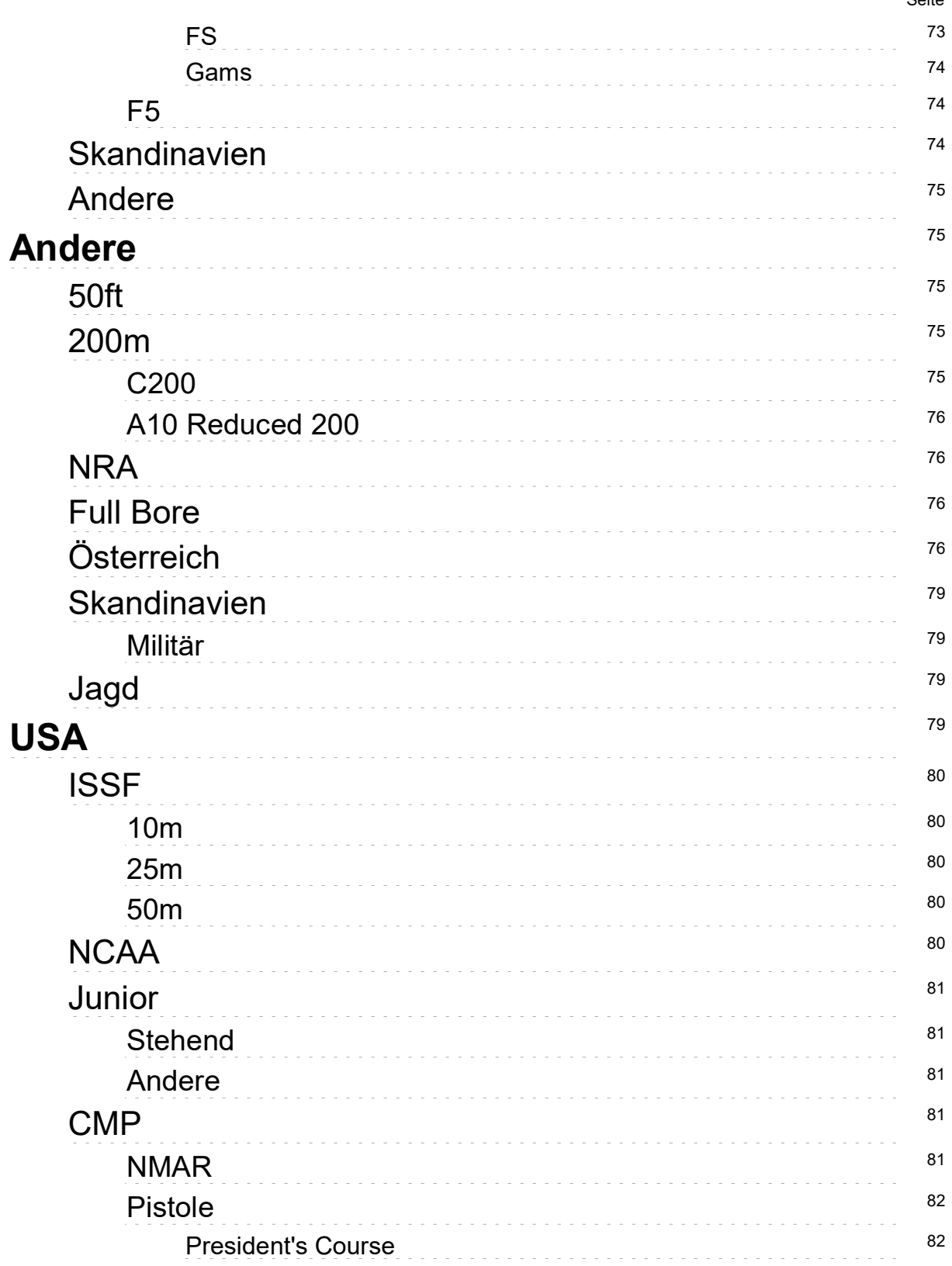

## SIUS

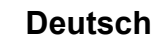

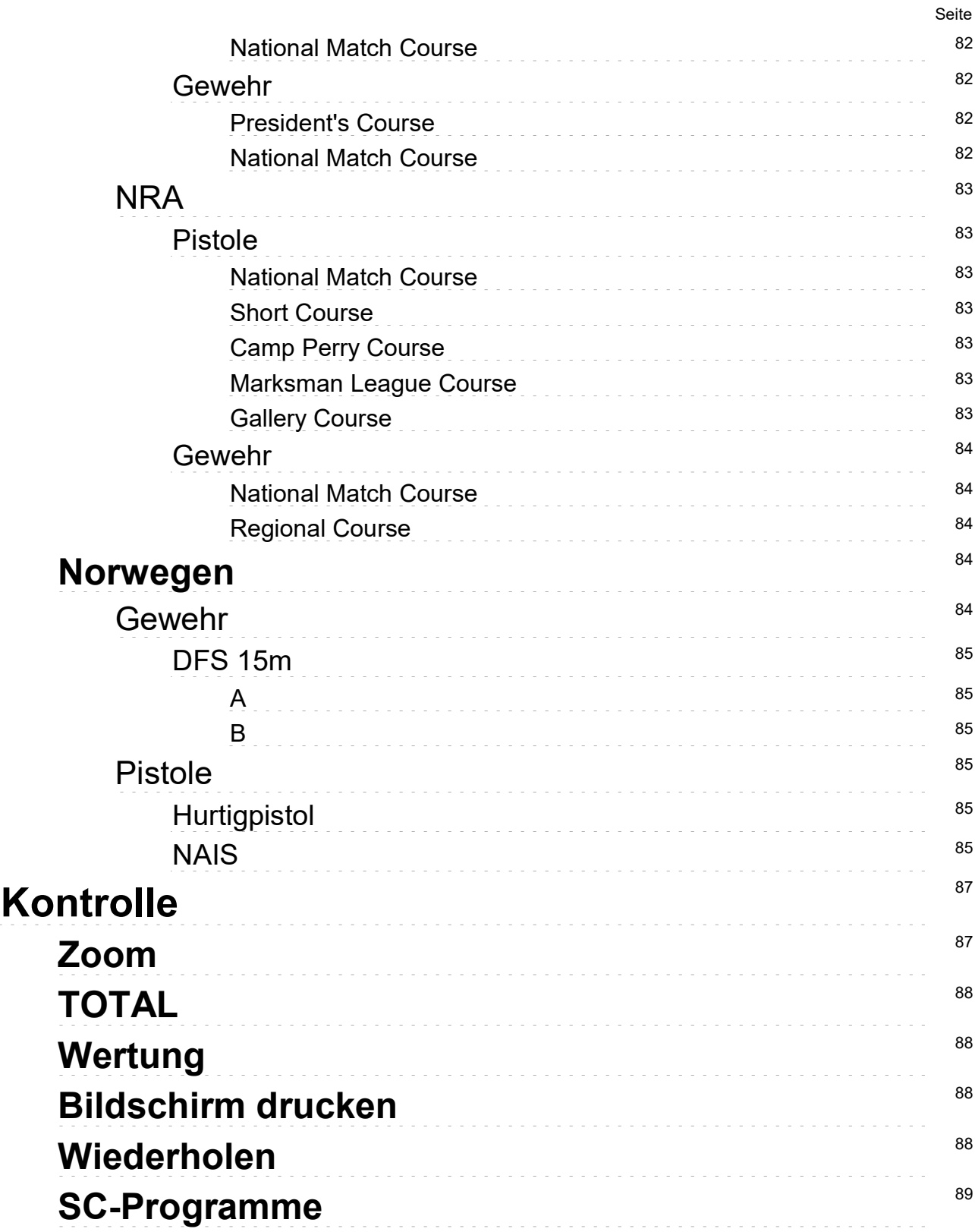

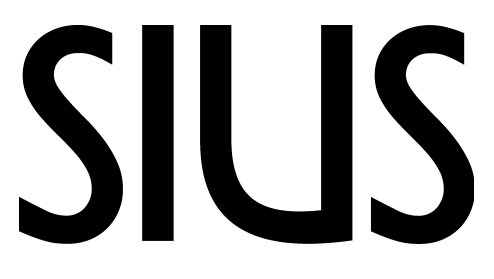

### Deutsch

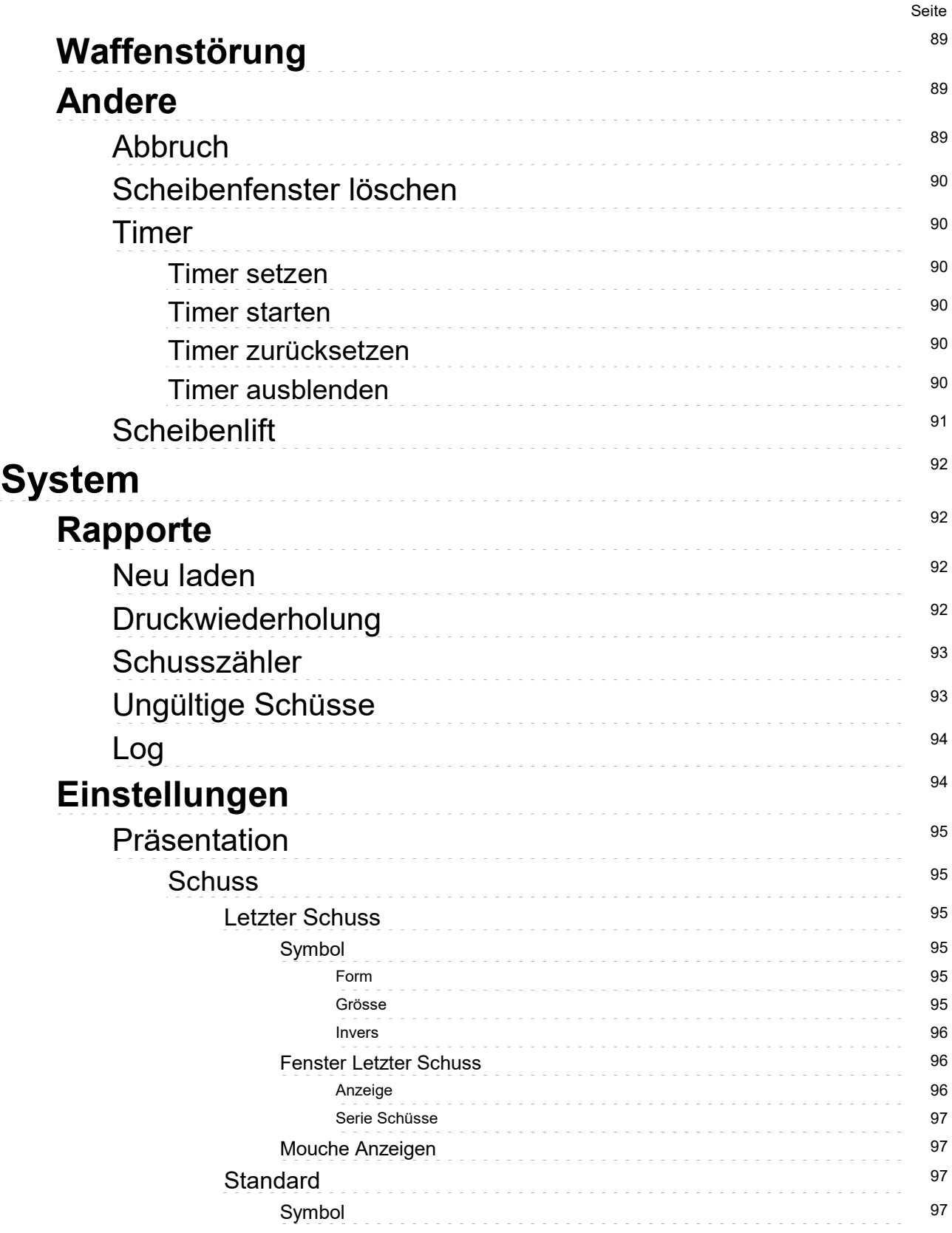

# SIUS

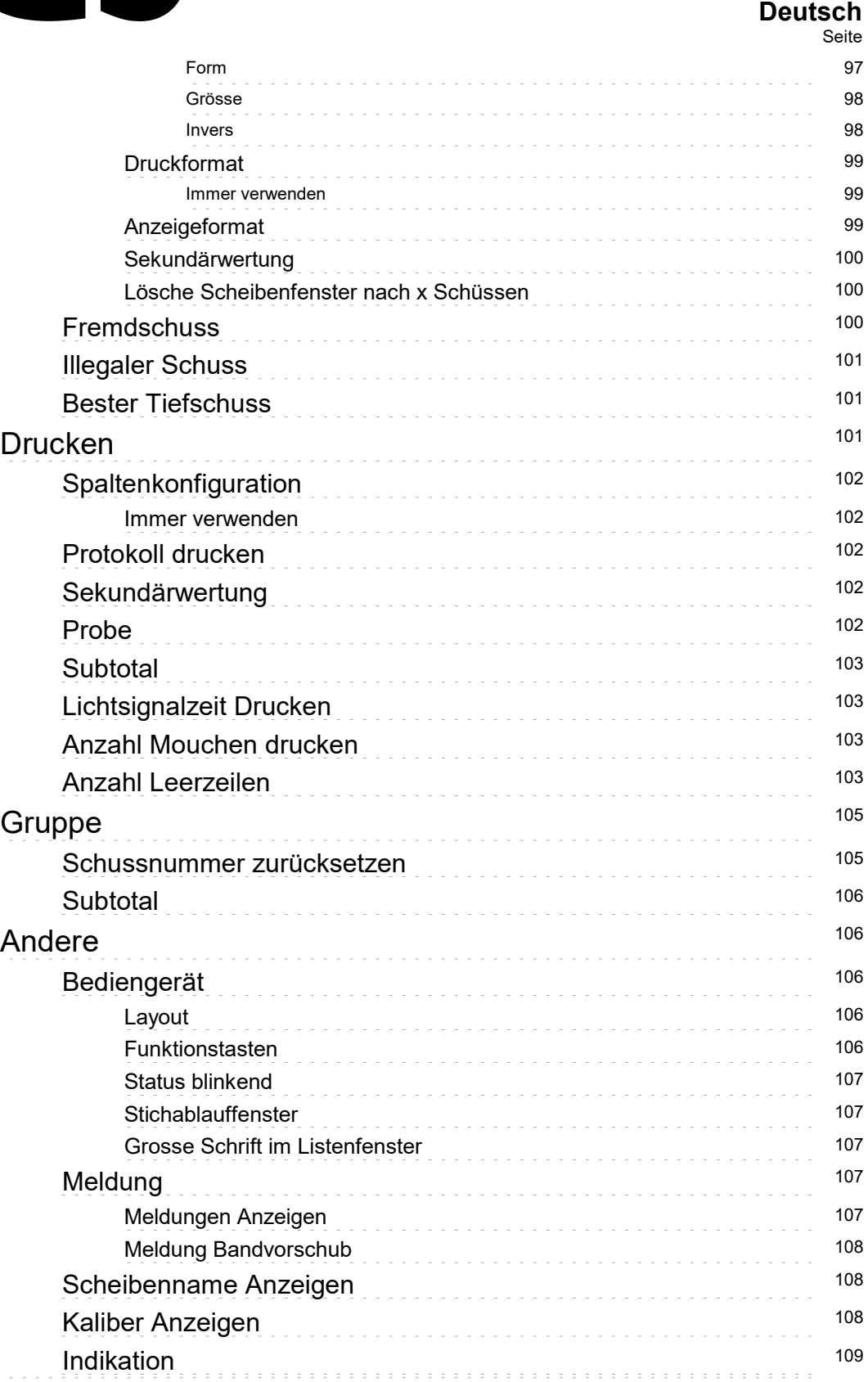

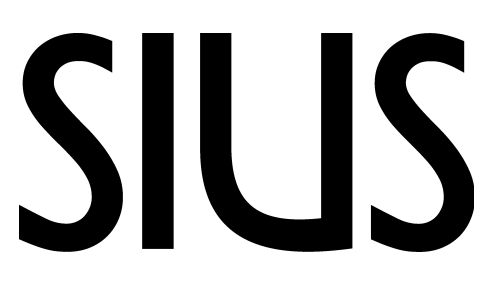

### Deutsch

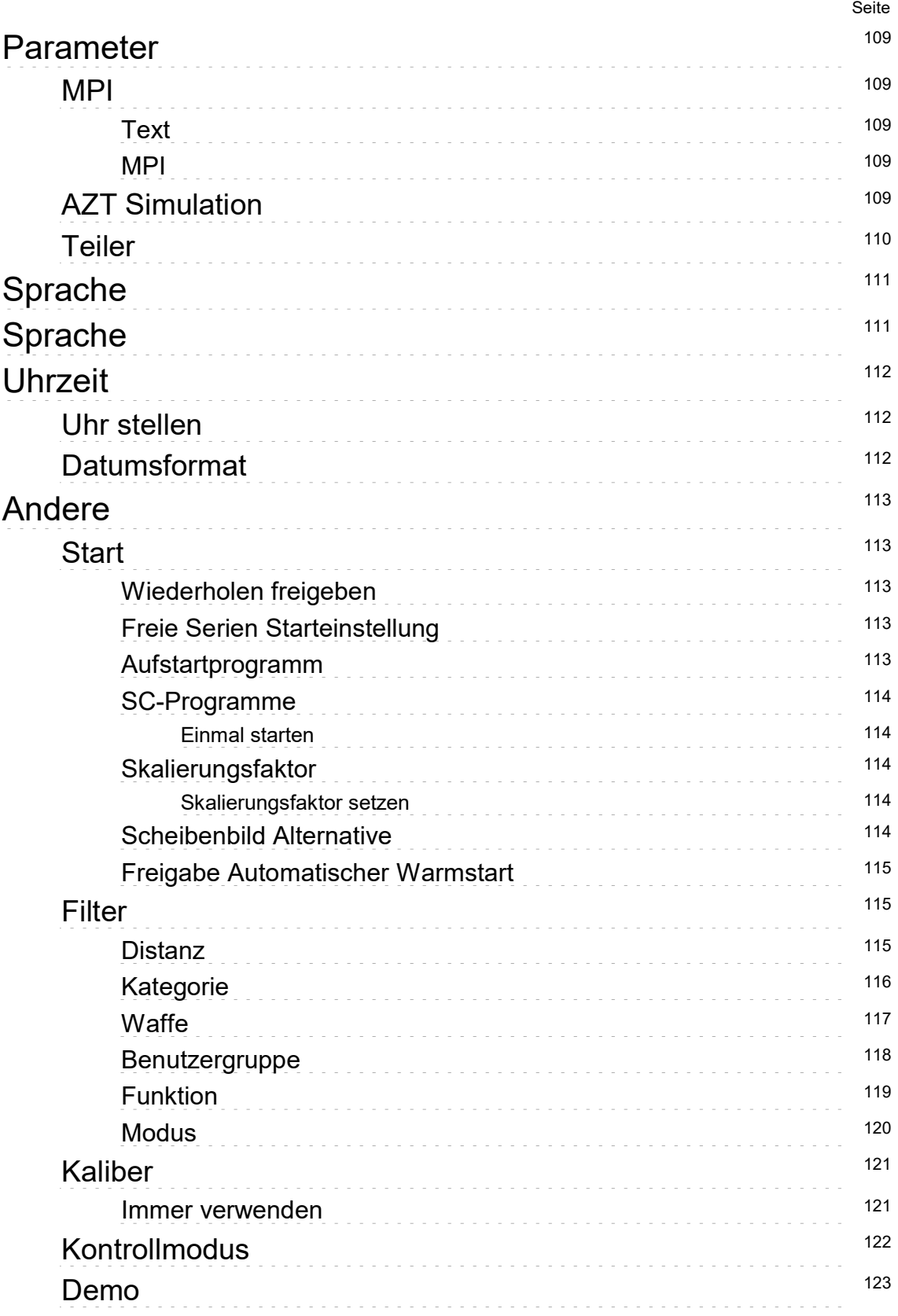

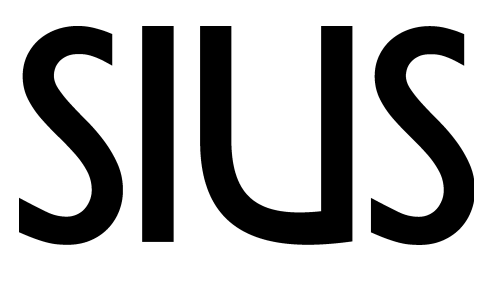

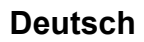

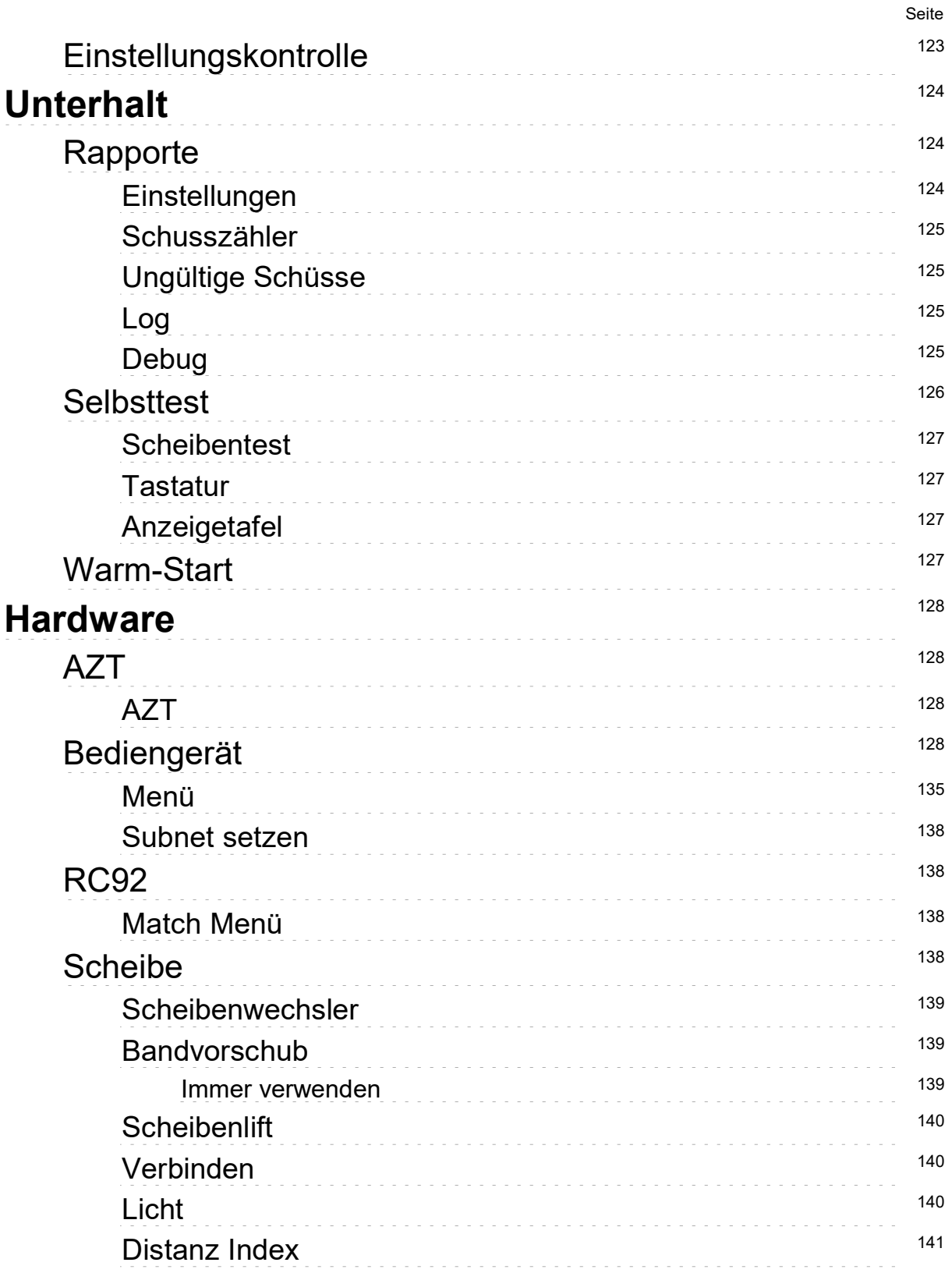

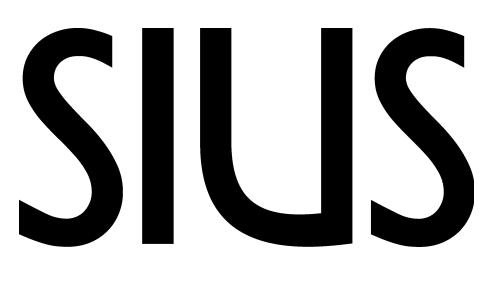

### Deutsch

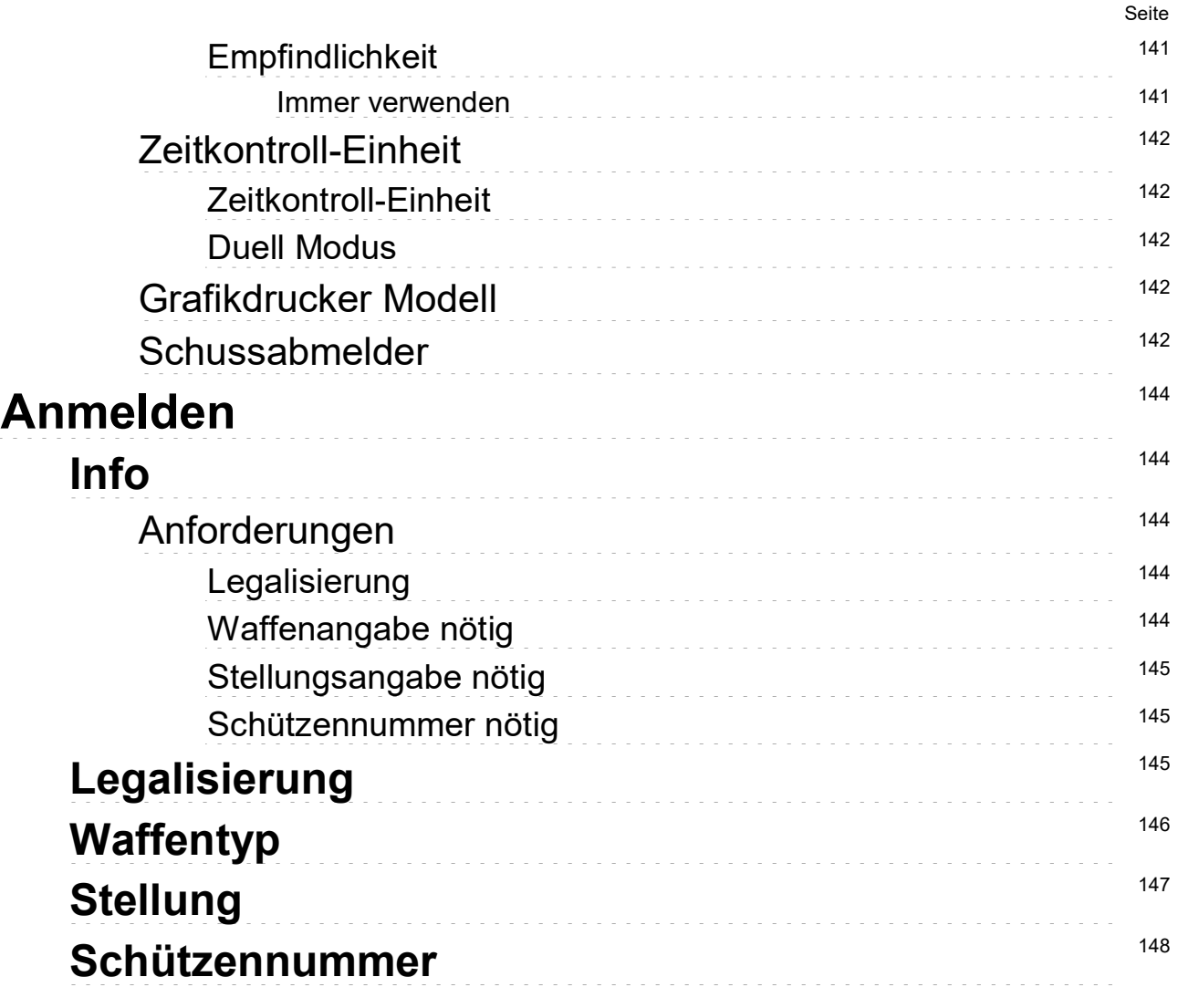

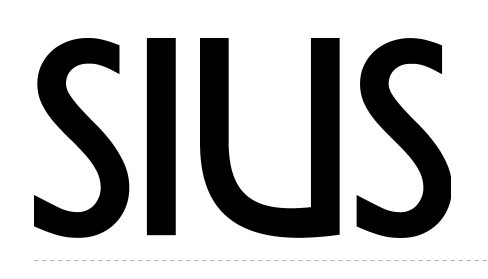

### **SILIS**

### Scheiben

Freie Serien sind Programme, welche keine bestimmten Schusszahlen vorgeben. Sie sind besonders geeignet um offene Trainings zu absolvieren. Mit freien Serien können auch alle offiziellen Mätche simuliert werden.

### 10m

Das Verzeichnis 10m ist die Zusammenfassung aller Scheibenbilder, welche typischerweise auf die Distanz von 10 Metern benutzt werden.

### ISSF

Offizielle Scheiben der ISSF sind in diesem Verzeichnis abgelegt.

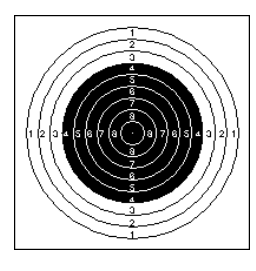

Luftgewehr 10 Meter Luftgewehrscheibe; ISSF Reglement Abschnitt 6.3.2.3 Durchmesser 45.5mm; Schwarzer Spiegel von Ring 4 bis 9

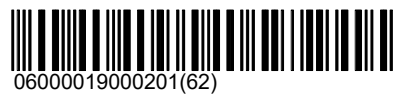

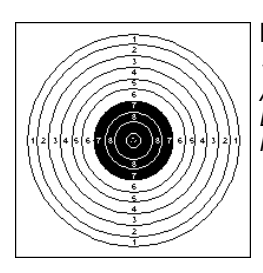

### Luftpistole

10 Meter Luftpistolenscheibe; ISSF Reglement Abschnitt 6.3.2.6 Durchmesser 155.5mm; Schwarzer Spiegel von Ring 7 bis 10

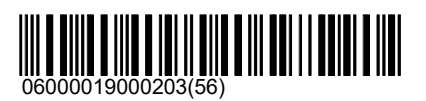

### Schweiz

Scheiben welche nur in der Schweiz verwendet werden sind in diesem Verzeichnis abgelegt.

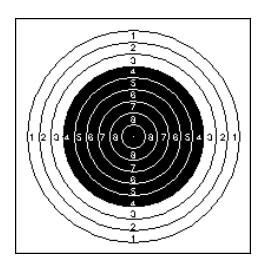

### Luftgewehr

10 Meter Scheibe mit den Abmessungen der offiziellen ISSF Scheibe. Im Unterschied dazu aber mit der Sekundärwertung in Einhunderter-Ringen anstelle der Zehntelsring-Wertung der ISSF.

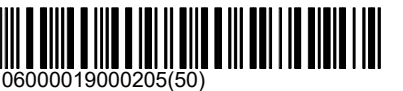

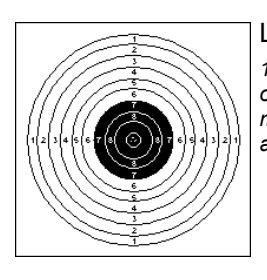

### Luftpistole

10 Meter Scheibe mit den Abmessungen der offiziellen ISSF Scheibe. Im Unterschied dazu aber mit der Sekundärwertung in Einhunderter-Ringen anstelle der Zehntelsring-Wertung der ISSF.

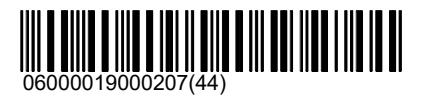

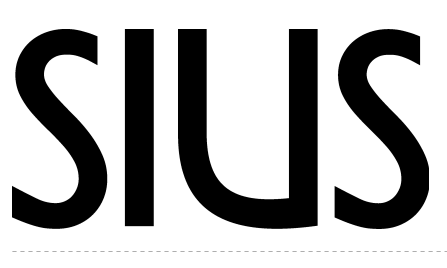

### Scheiben\10m\Schweiz

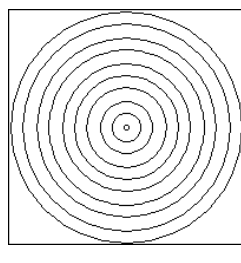

### Volkscheibe

A10 Luftgewehrscheibe mit grossem 10'er Kreis für Volksanlässe.

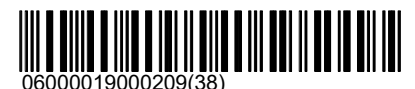

### Laufende Scheibe

Die Scheibenbilder für die Laufende Scheibe sind in diesem Verzeichnis abgelegt. Die Disziplin wird bei 10 Meter auch von der ISSF unterstützt.

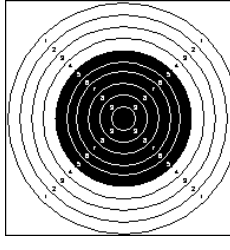

**Standard** 

10 Meter Laufende Scheibe; ISSF Reglement Abschnitt 6.3.2.7.2 Durchmesser 50.5mm; Schwarzer Spiegel von Ring 5 bis 10

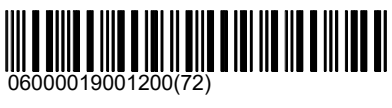

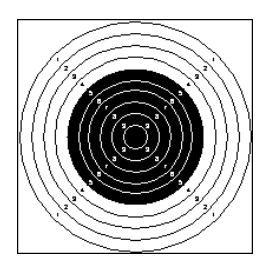

### Final 10 Meter Laufende Scheibe; ISSF Reglement

Abschnitt 6.3.2.7.2 Durchmesser 50.5mm; Schwarzer Spiegel von Ring 5 bis 10

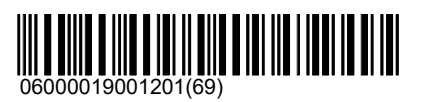

### Biathlon

15

20

Die Scheibenbilder für Biathlon sind in diesem Verzeichnis abgelegt. Biathlon Scheiben sind unter 10 Meter und 50 Meter zu finden.

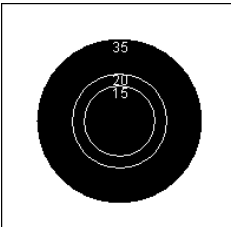

Scheibenbild mit 15 Millimeter Kreis.

Scheibenbild mit 20 Millimeter Kreis.

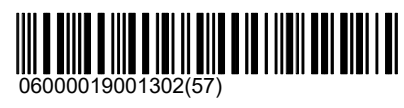

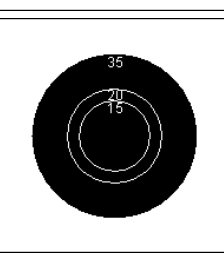

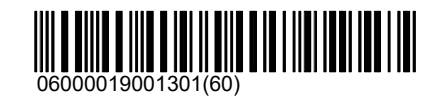

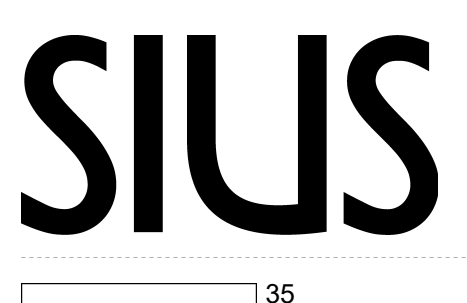

Andere

Teiler

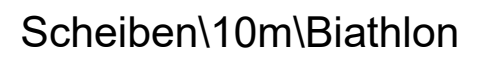

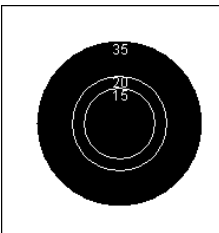

Scheibenbild mit 35 Millimeter Kreis.

Zimmerstutzen Deutsche Scheibe

Croatian AR Target

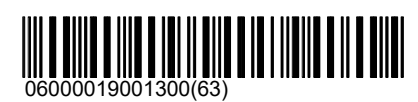

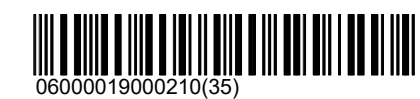

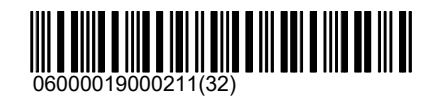

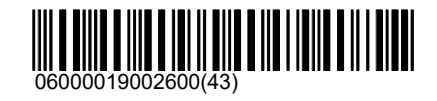

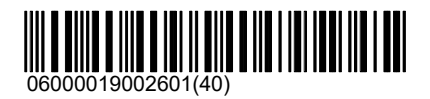

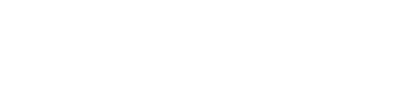

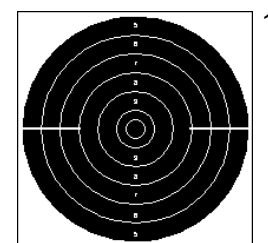

Italien

10m Schnellfeuer

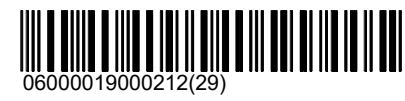

Luftpistole 10

Luftgewehr 10

27.08.2021 4 / 148

### LIS

### 25m

Das Verzeichnis 25m ist die Zusammenfassung aller Scheibenbilder, welche typischerweise auf die Distanz von 25 Metern benutzt werden.

### ISSF

Offizielle Scheiben der ISSF sind in diesem Verzeichnis abgelegt.

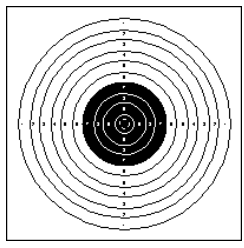

### Präzision

25/50 Meter Präzisionspistolenscheibe PP10; ISSF Reglement Abschnitt 6.3.2.5 Durchmesser 500mm; Schwarzer Spiegel von Ring 7 bis 10

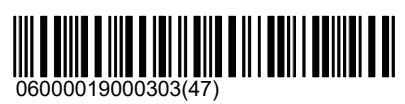

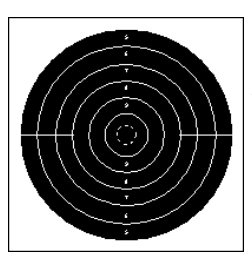

### **Schnellfeuer**

25 Meter Schnellfeuerscheibe; ISSF Reglement Abschnitt 6.3.2.4 Durchmesser 500mm; Schwarzer Spiegel von Ring 5 bis 10

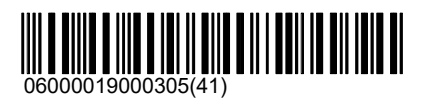

### Schweiz

Scheiben welche nur in der Schweiz verwendet werden sind in diesem Verzeichnis abgelegt.

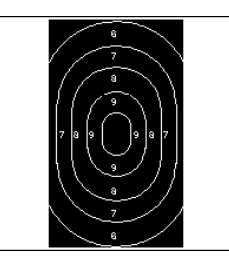

### $010$

Schweizer Ordonanz-Schnellfeuer-Pistolenscheibe (Militär); Silhuette mit Ovals; Form 34.17

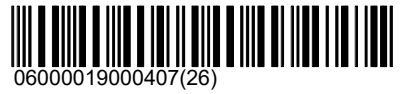

### Grosskaliber

Viele 25 Meter Scheibenbilder werden auch mit Grosskaliber-Pistolen (9.65mm) beschossen. Damit die Kalibereinstellung richtig gewählt werden kann, sind diese Scheibenbilder ein zweites Mal aufgeführt.

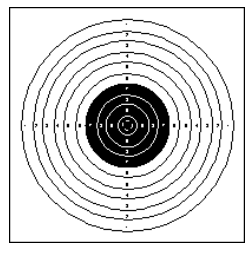

### Präzision

25/50 Meter Präzisionspistolenscheibe PP10; ISSF Reglement Abschnitt 6.3.2.5 Durchmesser 500mm; Schwarzer Spiegel von Ring 7 bis 10

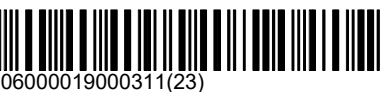

### SILI!

### Scheiben\25m\Grosskaliber

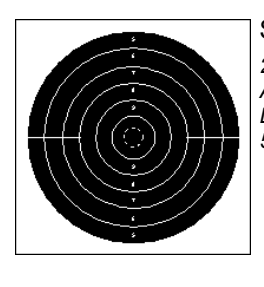

### **Schnellfeuer**

25 Meter Schnellfeuerscheibe; ISSF Reglement Abschnitt 6.3.2.4 Durchmesser 500mm; Schwarzer Spiegel von Ring 5 bis 10

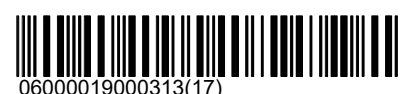

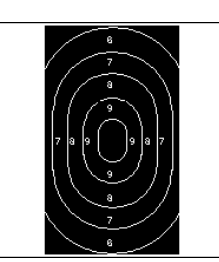

O10 Schweizer Ordonanz-Schnellfeuer-Pistolenscheibe (Militär); Silhuette mit Ovals; Form 34.17

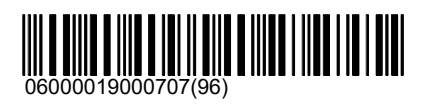

### Russia

Scheiben welche nur in der Schweiz verwendet werden sind in diesem Verzeichnis abgelegt.

Schweizer Ordonanz-Schnellfeuer-Pistolenscheibe

(Militär); Silhuette mit Ovals; Form 34.17

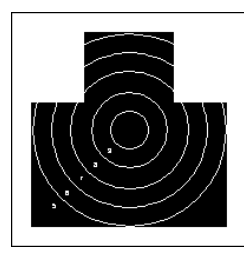

**Unterhebelrepetierer** 

Russian No. 04

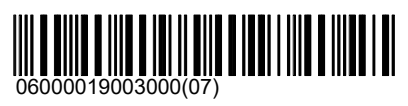

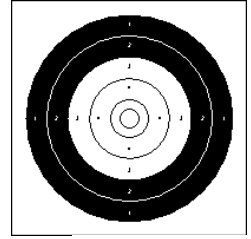

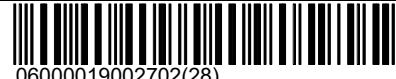

06000019002702(28)

### 50m

Das Verzeichnis 50m ist die Zusammenfassung aller Scheibenbilder, welche typischerweise auf die Distanz von 50 Metern benutzt werden.

### ISSF

Offizielle Scheiben der ISSF sind in diesem Verzeichnis abgelegt.

### Gewehr

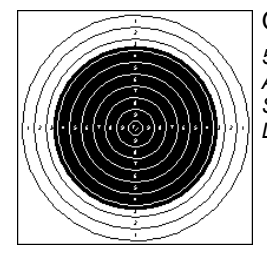

50 Meter Präzisionsgewehrscheibe; ISSF Reglement Abschnitt 6.3.2.2 Durchmesser 154.4mm; Schwarzer Spiegel von einem Teil des Ringes 3 bis 10, Durchmesser 112.4mm

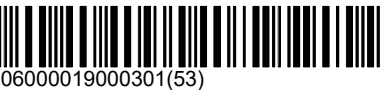

### SIL IS

### Scheiben\50m\ISSF

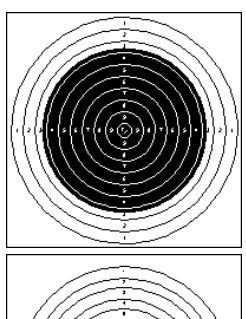

### Final

Pistole 25/50 Meter Präzisionspistolenscheibe PP10; ISSF Reglement Abschnitt 6.3.2.5 Durchmesser 500mm; Schwarzer Spiegel von Ring 7 bis 10

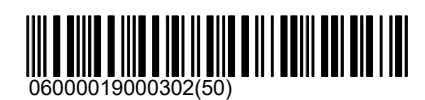

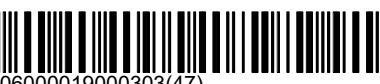

06000019000303(47)

### **Schweiz**

Scheiben welche nur in der Schweiz verwendet werden sind in diesem Verzeichnis abgelegt.

### Gewehr

### A5

50 Meter Kleinkaliber-Gewehrscheibe mit fünf Ringen; Durchmesser 154.4mm; Schwarzer Spiegel von einem Teil des Ringes 2 bis Ring 5.

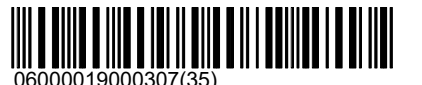

A10

50 Meter Präzisionsgewehrscheibe; ISSF Reglement Abschnitt 6.3.2.2 Durchmesser 154.4mm; Schwarzer Spiegel von einem Teil des Ringes 3 bis 10, Durchmesser 112.4mm

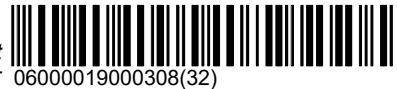

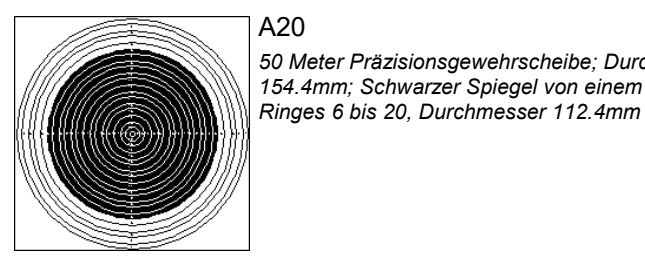

A20 50 Meter Präzisionsgewehrscheibe; Durchmesser 154.4mm; Schwarzer Spiegel von einem Teil des

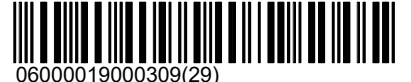

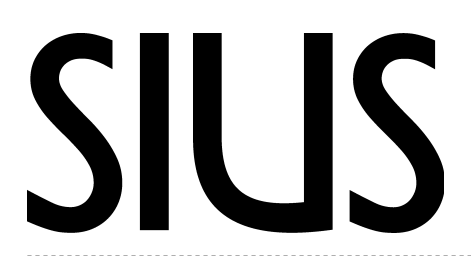

### Scheiben\50m\Schweiz

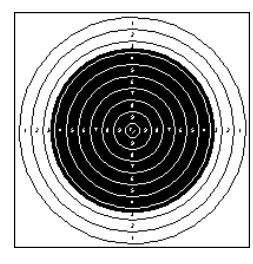

### A100

50 Meter Präzisionsgewehrscheibe mit einer einhundertert Ringwertung anstelle der ISS Zehnerring-Wertung; Durchmesser 154.4mm; Schwarzer Spiegeldurchmesser 112.4mm

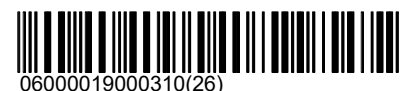

### Kleinkaliber

PA4

PA10

Schweizer Pistolen-Scheiben mit Kleinkaliber (5.6mm) Einstellung.

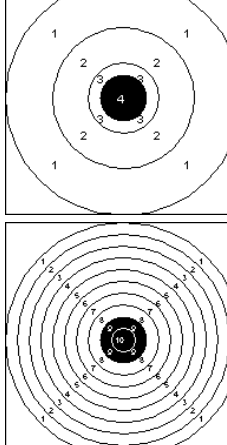

Pistolenscheibe A4; Kreisscheibe mit vier Kreisen.

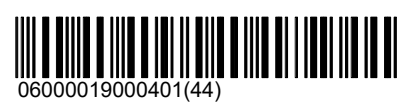

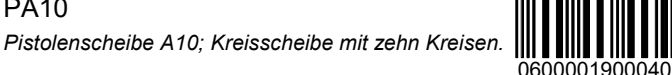

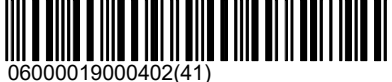

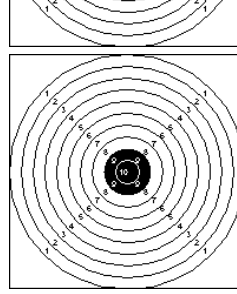

PA100

Pistolenscheibe A100; Kreisscheibe mit einhundert Kreisen.

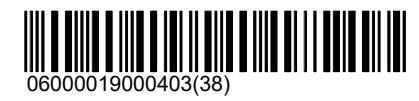

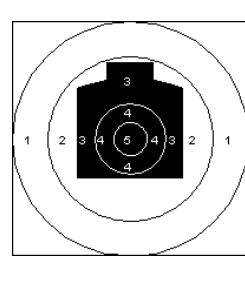

PB5 Pistolenscheibe B5; Kreisscheibe mit fünf Kreisen und einer Silhuette wobei die Silhuette mindestens drei Punkte gibt.

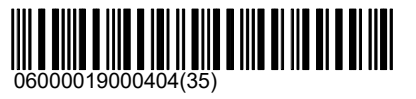

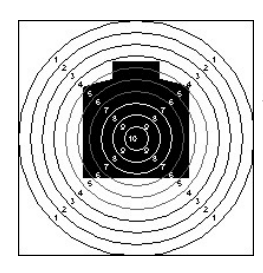

PB10

Pistolenscheibe B10; Kreisscheibe mit zehn gleichmässigen Kreisen und einer Silhuette.

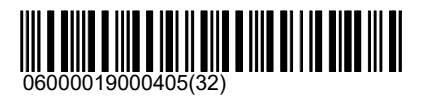

### SIL IS

### Scheiben\50m\Schweiz

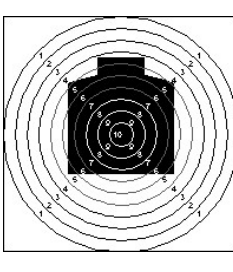

### PB100

Pistolenscheibe B100; Kreisscheibe mit einhundert gleichmässigen Kreisen und einer Silhuette.

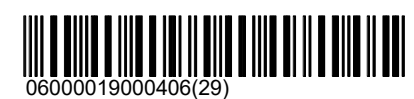

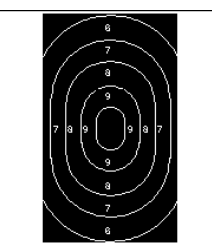

O10 Schweizer Ordonanz-Schnellfeuer-Pistolenscheibe (Militär); Silhuette mit Ovals; Form 34.17

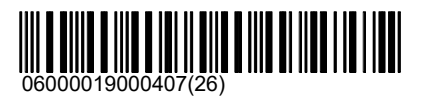

**Grosskaliber** Grosskaliber

PA4

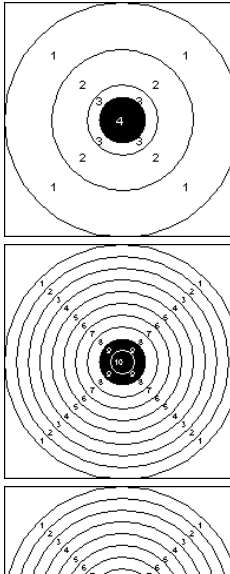

Pistolenscheibe A4; Kreisscheibe mit vier Kreisen.

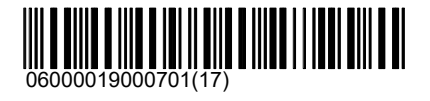

PA10 Pistolenscheibe A10; Kreisscheibe mit zehn Kreisen.

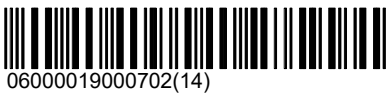

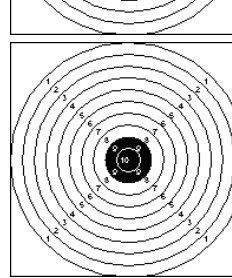

PA100 Pistolenscheibe A100; Kreisscheibe mit einhundert Kreisen.

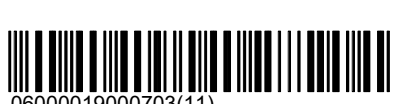

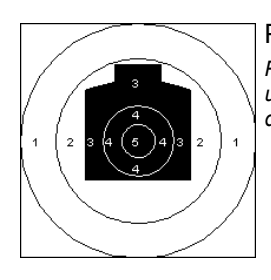

PB5

Pistolenscheibe B5; Kreisscheibe mit fünf Kreisen und einer Silhuette wobei die Silhuette mindestens drei Punkte gibt.

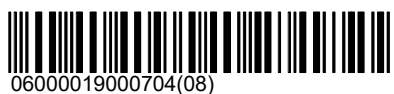

### SIL IS

### Scheiben\50m\Schweiz

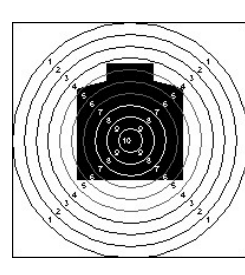

### PB10

Pistolenscheibe B10; Kreisscheibe mit zehn gleichmässigen Kreisen und einer Silhuette.

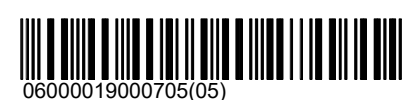

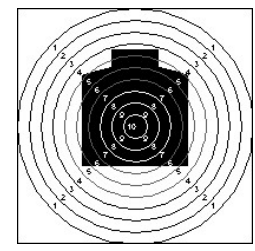

PB100 Pistolenscheibe B100; Kreisscheibe mit einhundert gleichmässigen Kreisen und einer Silhuette.

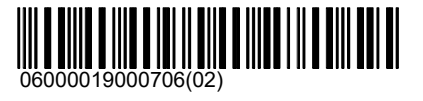

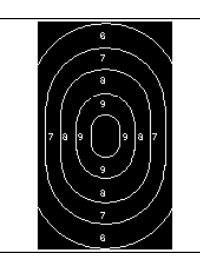

O10 Schweizer Ordonanz-Schnellfeuer-Pistolenscheibe (Militär); Silhuette mit Ovals; Form 34.17

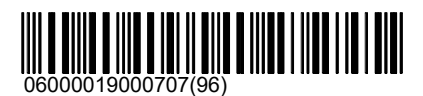

### **Morgarten**

Silhuettenscheibe mit fünf Wertungen wobei die Werte zwei bis fünf Elipsen und der Wert Eins der restlichen Silhuette zugeordnet ist.

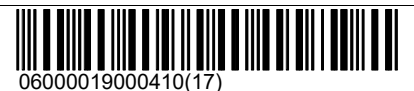

### Biathlon

Die Scheibenbilder für Biathlon sind in diesem Verzeichnis abgelegt. Biathlon Scheiben sind unter 10 Meter und 50 Meter zu finden.

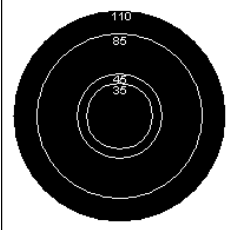

35mm

Scheibenbild mit 35 Millimeter Kreis.

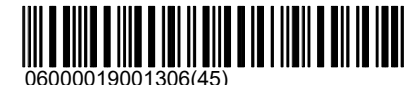

45mm Scheibenbild mit 45 Millimeter Kreis.

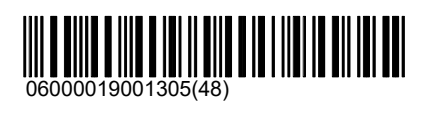

### **SILIS**

# 85mm

Scheibenbild mit 85 Millimeter Kreis.

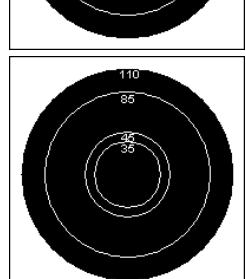

110

Scheibenbild mit 110 Millimeter Kreis.

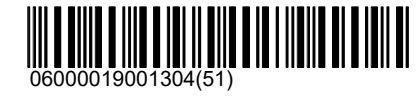

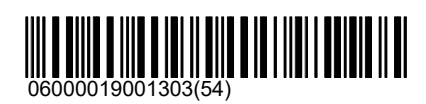

**Teiler** 

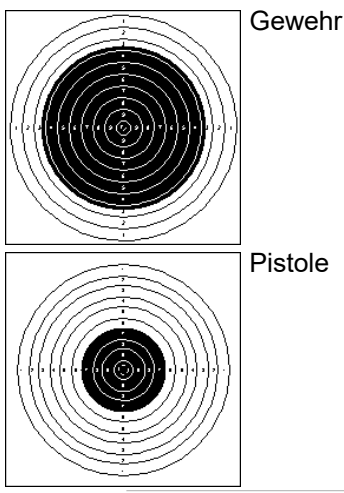

06000019002602(37)

Pistole

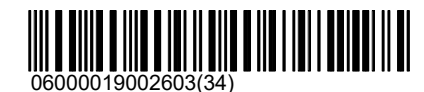

### Laufende Scheibe

**Standard** 

Die Scheibenbilder für die Laufende Scheibe sind in diesem Verzeichnis abgelegt. Die Disziplin wird bei 10 Meter auch von der ISSF unterstützt.

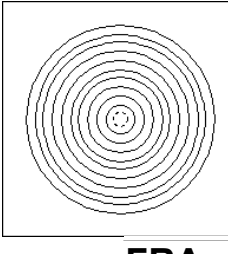

**FRA** 

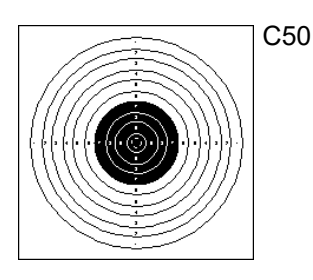

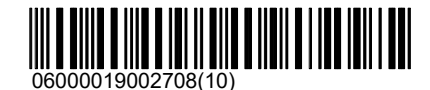

06000019001208(48)

### Scheiben\50m\Biathlon

### **SILIS**

### 300m

Das Verzeichnis 300m ist die Zusammenfassung aller Scheibenbilder, welche typischerweise auf die Distanz von 300 Metern benutzt werden.

### ISSF

Offizielle Scheiben der ISSF sind in diesem Verzeichnis abgelegt.

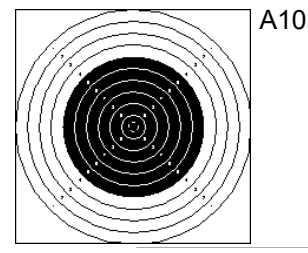

### CISM

Die A10 Scheibe welche bei den militärischen Wettkämpfen verwendet werden unterscheidet sich nicht von der A10 Scheibe, welche auch bei ISSF Disziplinen angewendet wird. Damit die Filterfunktionen besser genutzt werden können wurde die Kategorie CISM separat geführt.

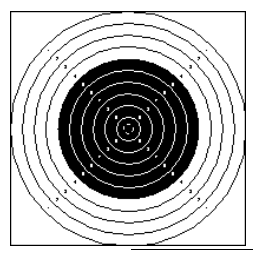

A10

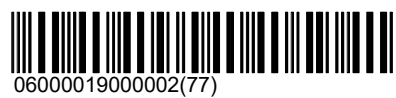

06000019000002(77)

### Schweiz

Scheiben welche nur in der Schweiz verwendet werden sind in diesem Verzeichnis abgelegt.

A

A-Scheiben mit verschiedenen Wertungen:

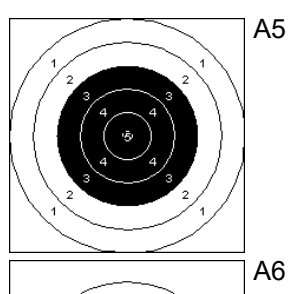

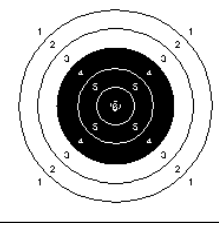

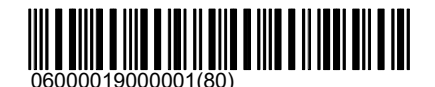

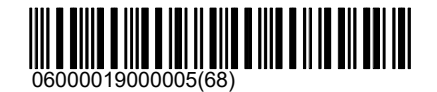

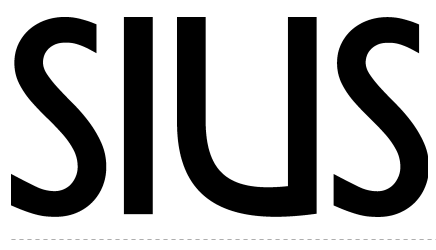

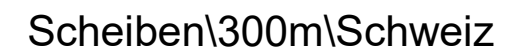

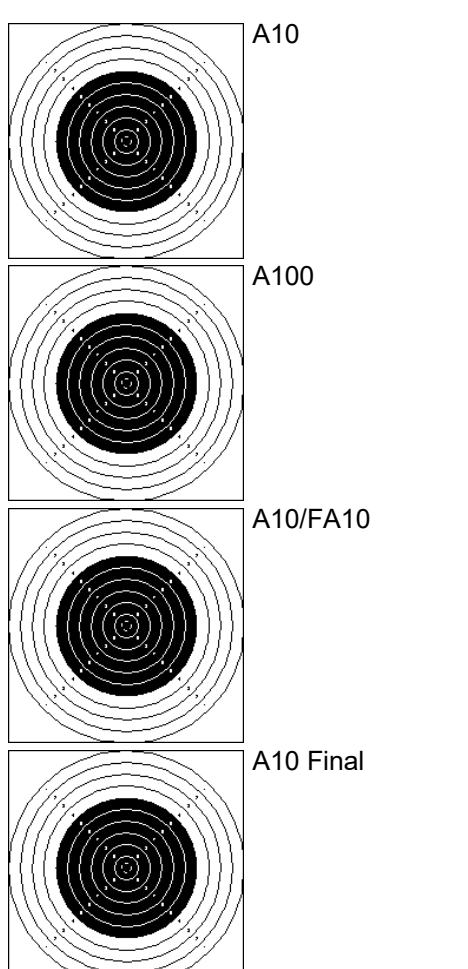

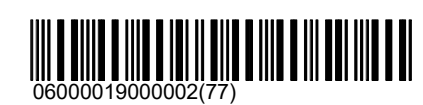

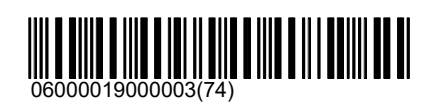

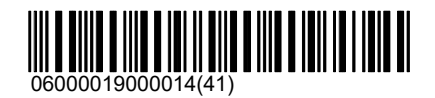

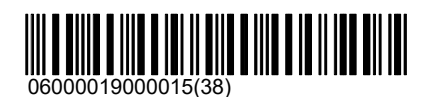

B-Scheiben mit verschiedenen Wertungen (Feldscheibe B Form. 34.21 2.88):

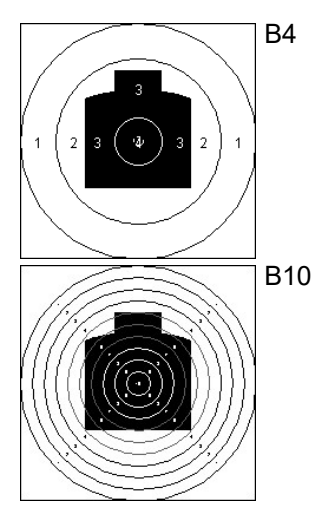

B

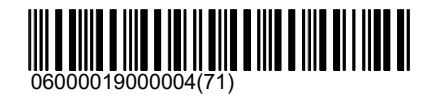

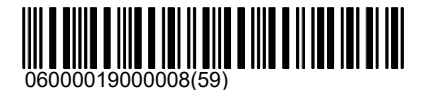

### SIL IS

### Scheiben\300m\Schweiz

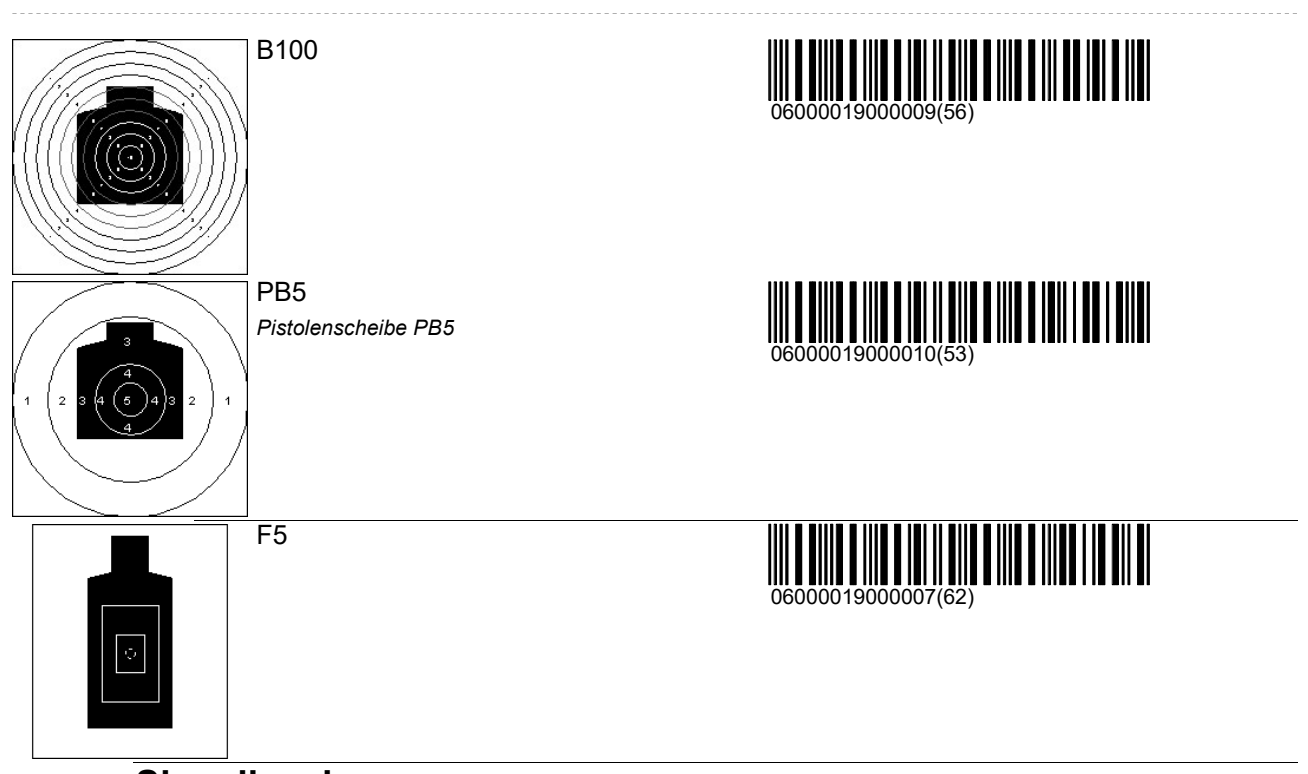

### Skandinavien

Scheiben welche nur in Skandinavien verwendet werden sind in diesem Verzeichnis abgelegt. Ausgenommen sind Tierbilder (Elch und Rentier), diese sind unter '\Andere\Jagd\Elch' zu finden.

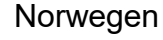

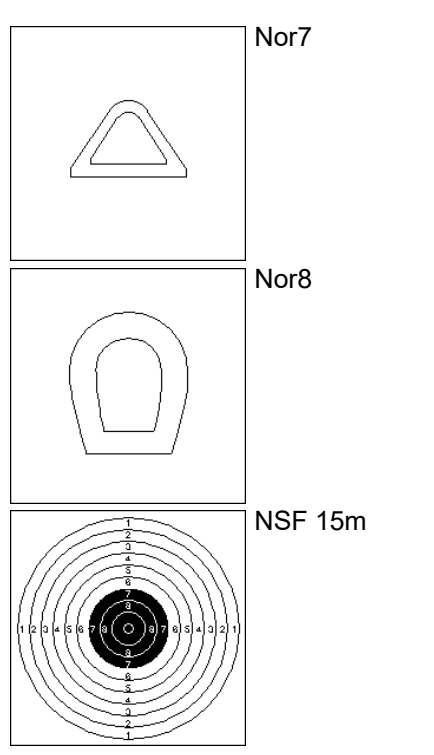

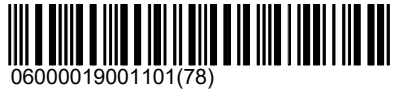

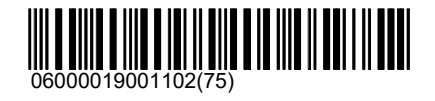

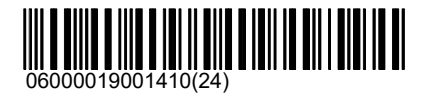

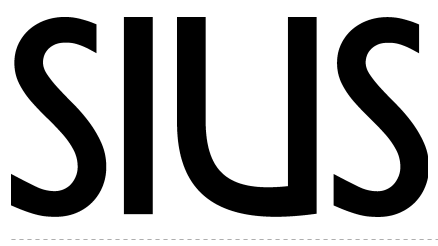

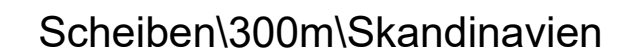

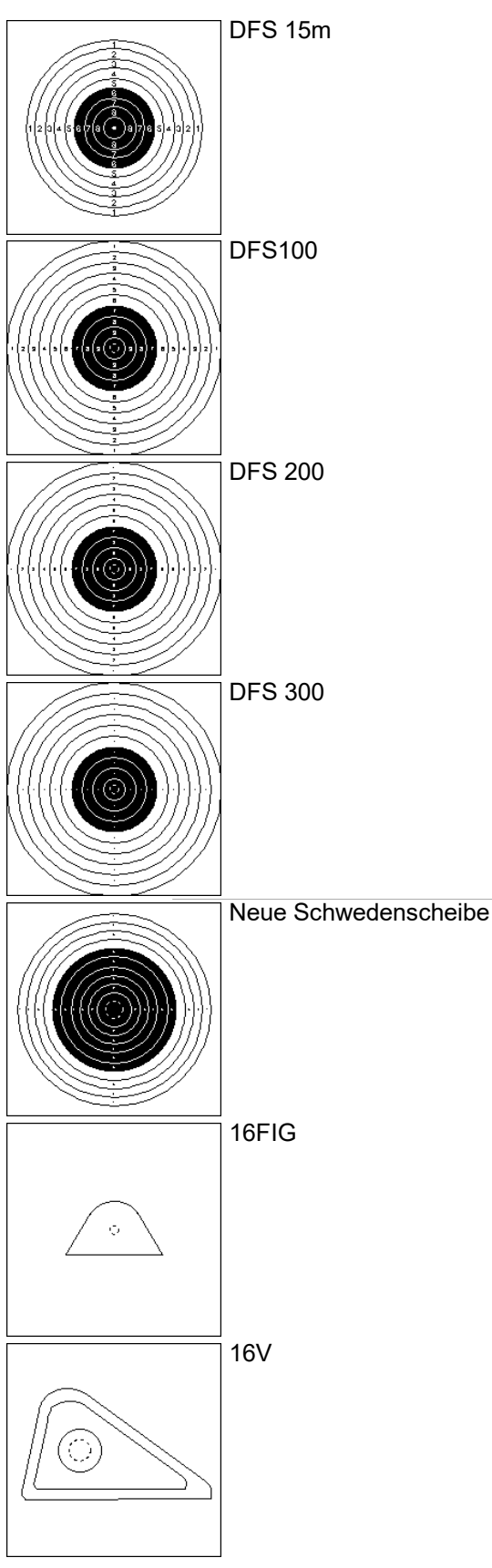

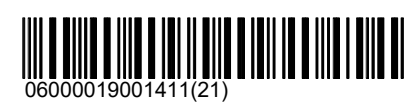

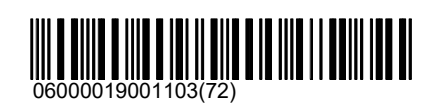

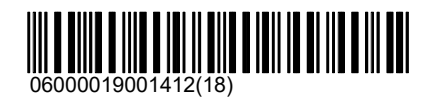

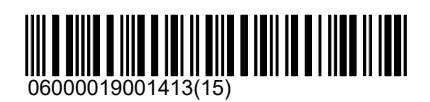

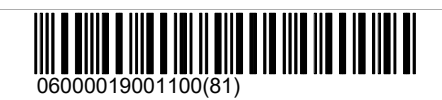

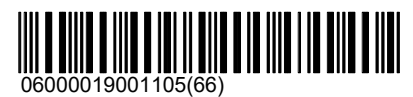

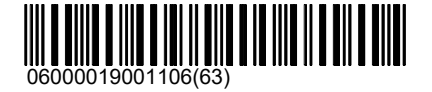

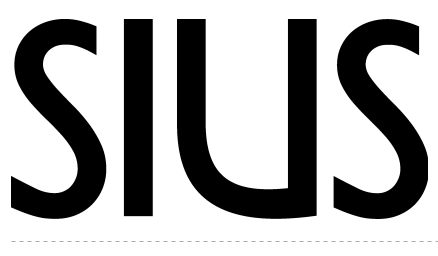

### C30 A10 Reduced 200

Belgien Belgische Scheiben

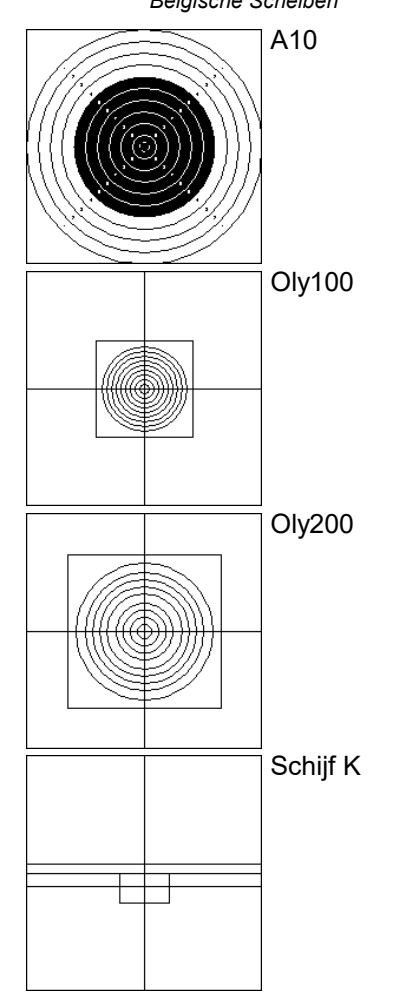

Scheiben\300m\Skandinavien

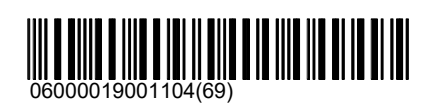

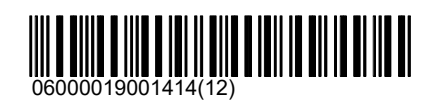

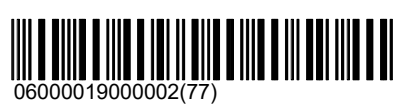

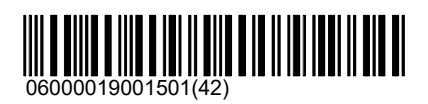

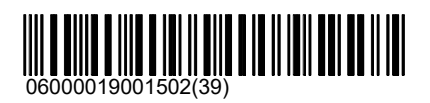

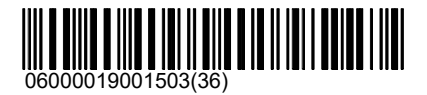

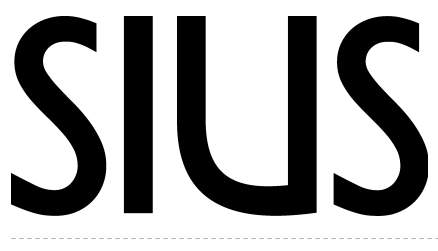

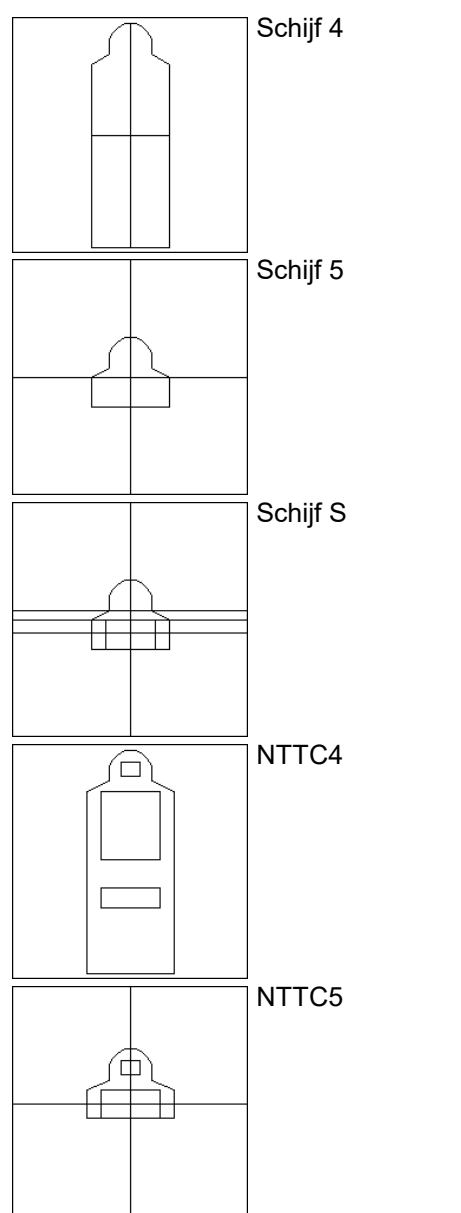

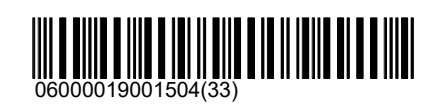

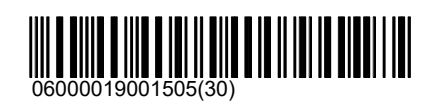

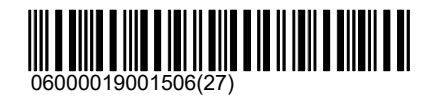

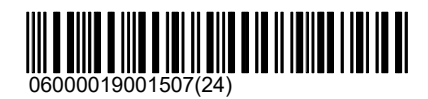

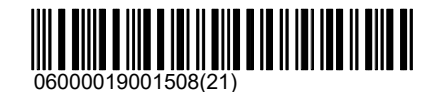

### Andere

Alle Scheiben welche nicht eindeutig auf einer der vorhergehdenen Distanzen eingesetzt werden sind im Verzeichnis 'Andere' zusammengefasst.

### **NRA**

50ft Rifle Target

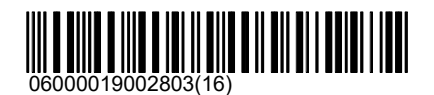

Scheiben\300m\Belgien

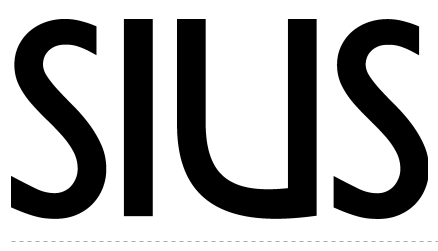

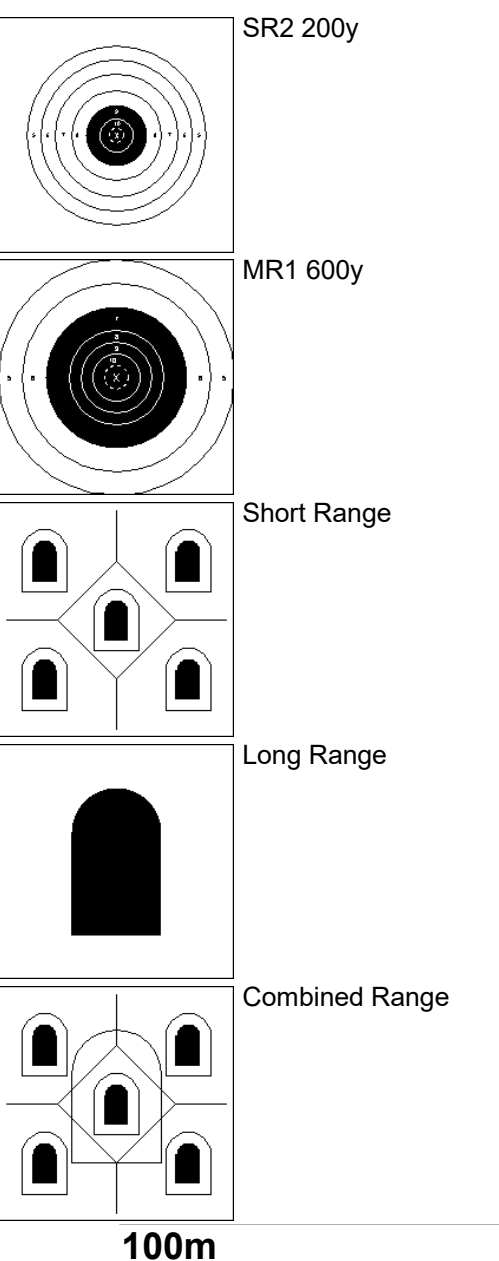

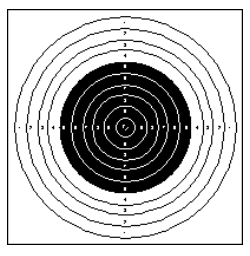

AUT 100m KK

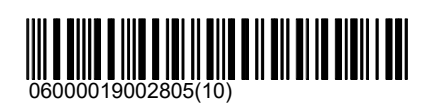

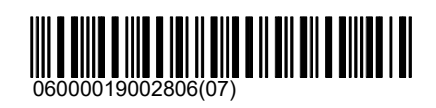

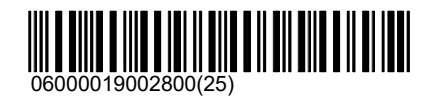

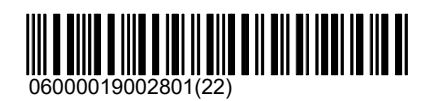

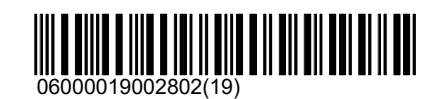

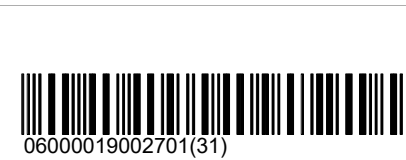

Scheiben\Andere\NRA

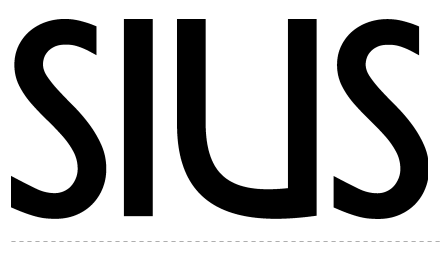

Scheiben\Andere\100m

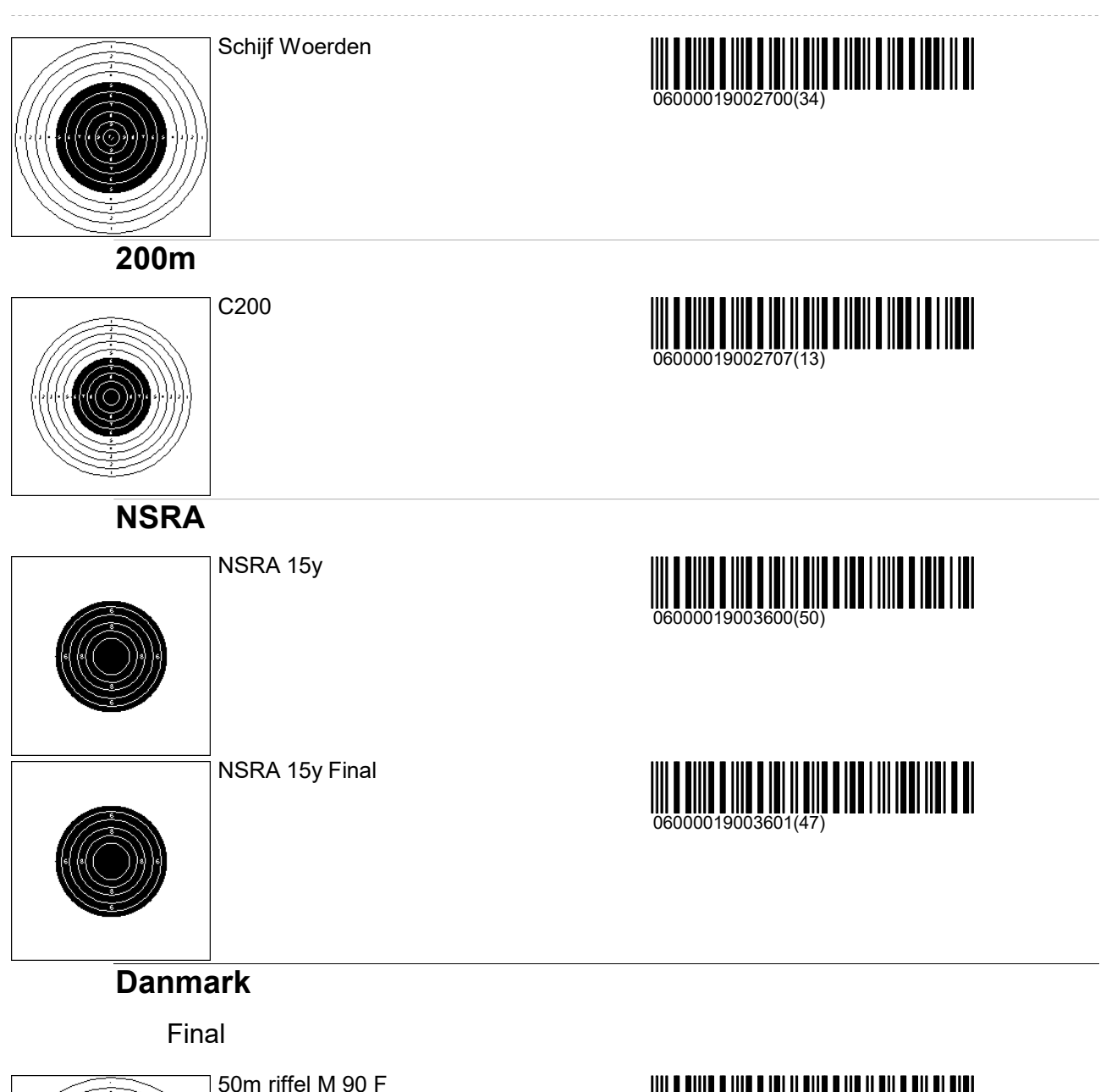

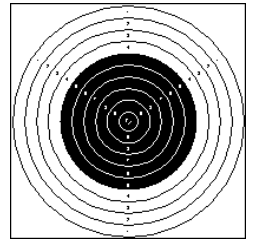

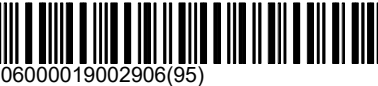

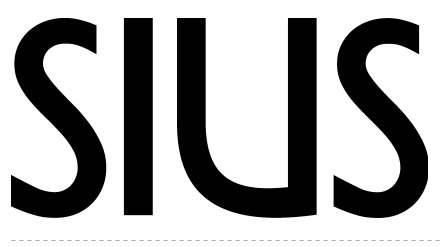

Scheiben\Andere\Danmark

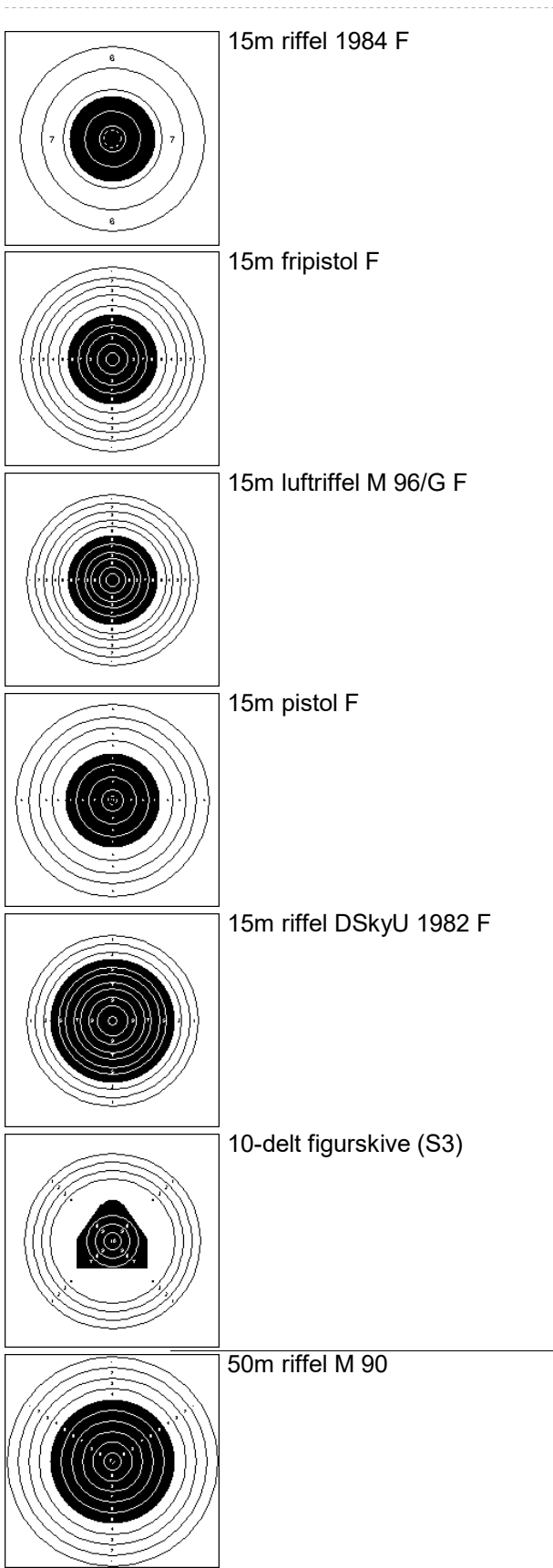

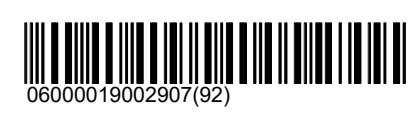

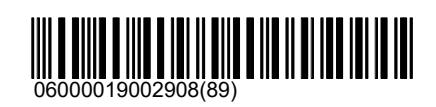

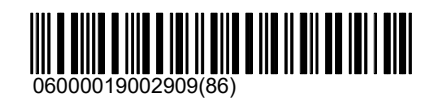

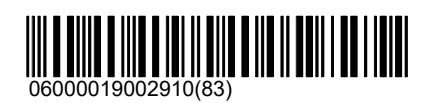

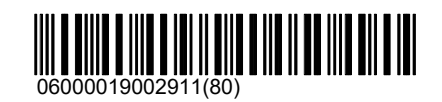

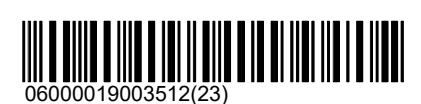

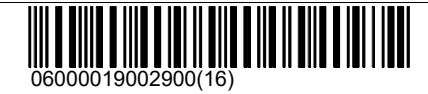

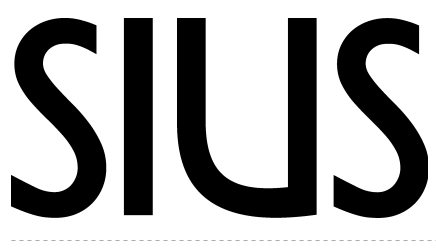

### Scheiben\Andere\Danmark

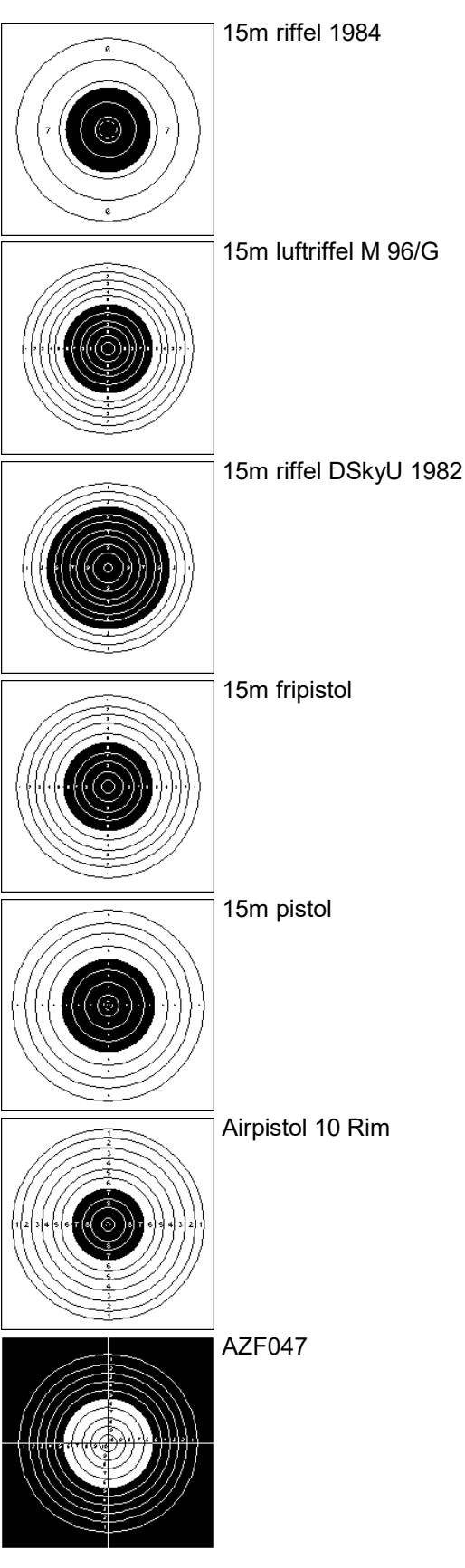

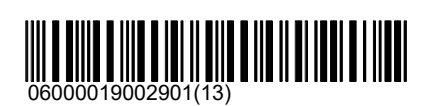

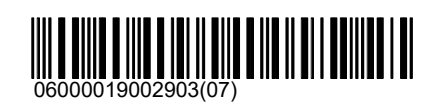

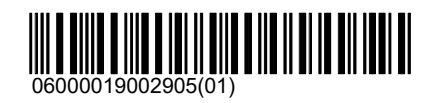

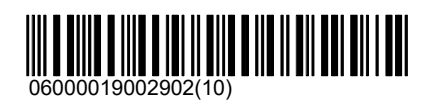

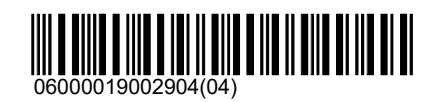

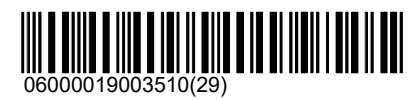

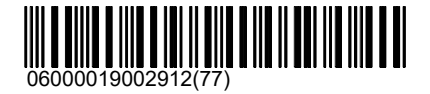

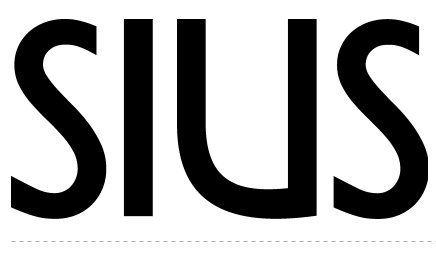

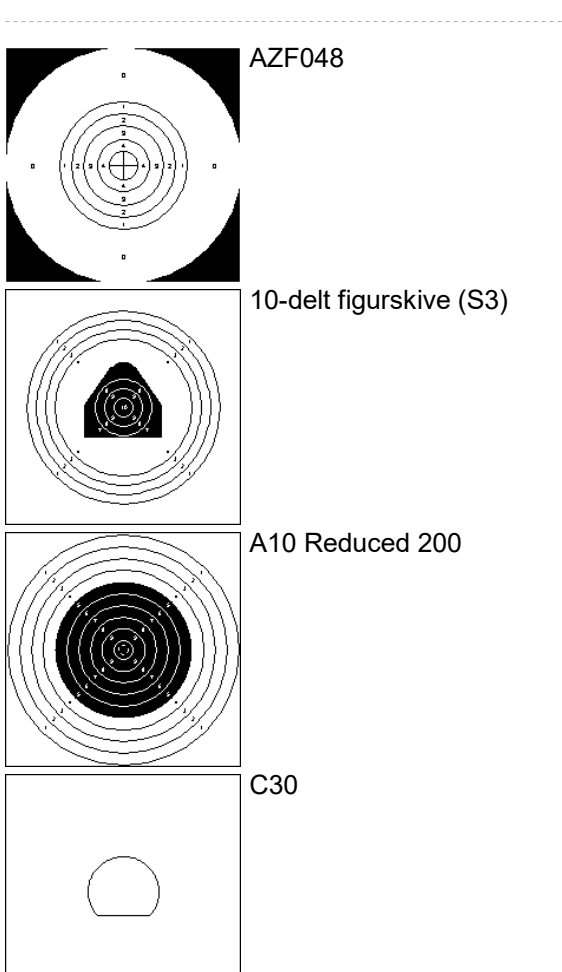

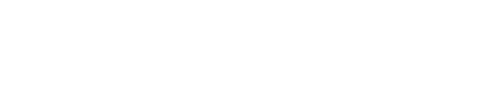

Scheiben\Andere\Danmark

06000019002913(74)

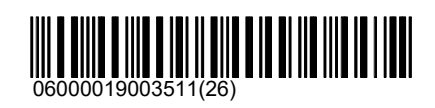

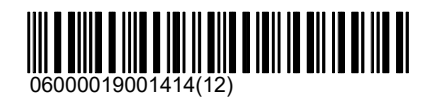

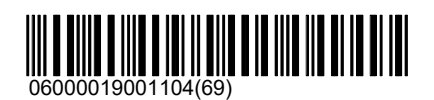

**Italien** 

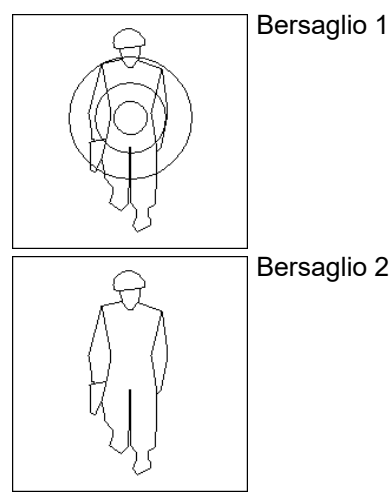

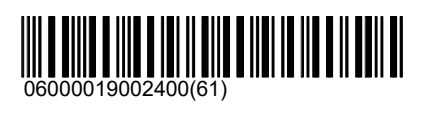

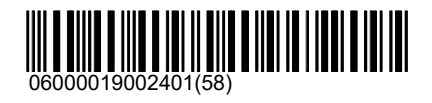

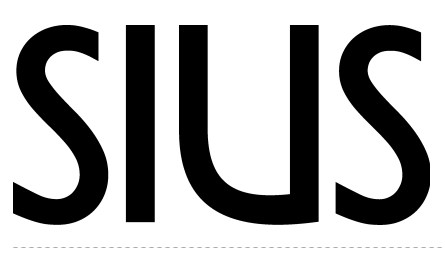

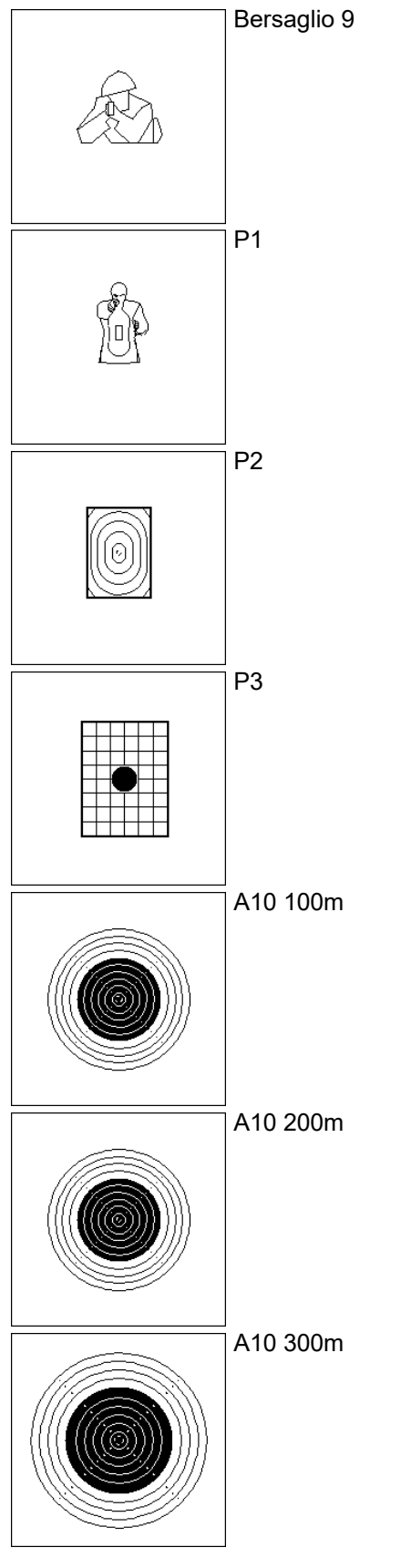

Scheiben\Andere\Italien

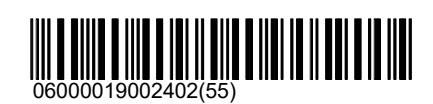

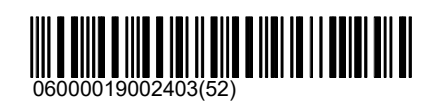

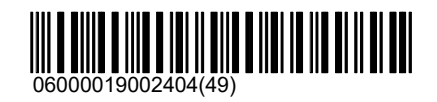

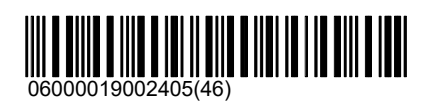

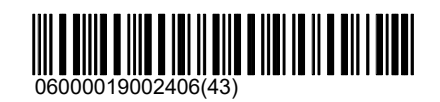

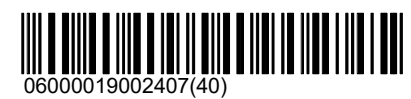

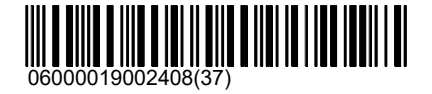

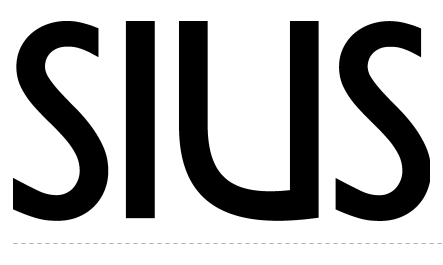

### Scheiben\Andere\Österreich

### Österreich

ASR

\ASR\Pistole

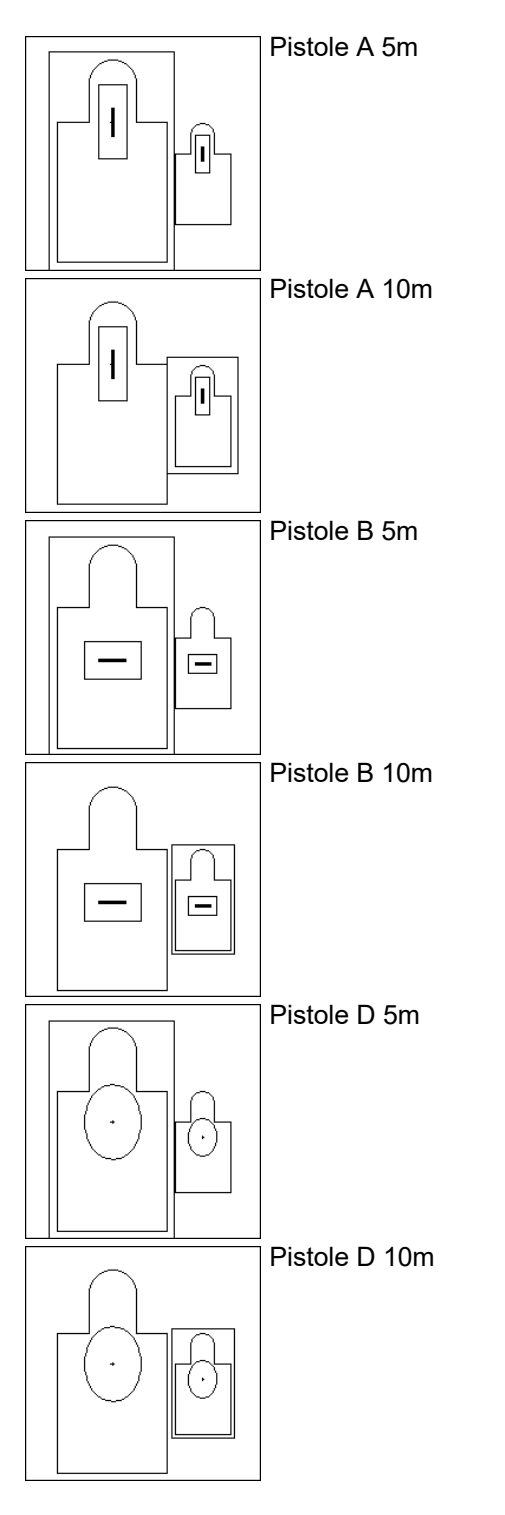

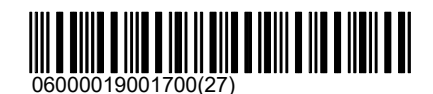

06000019001701(24)

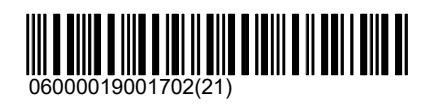

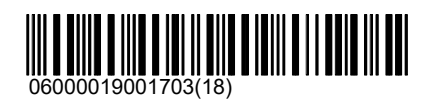

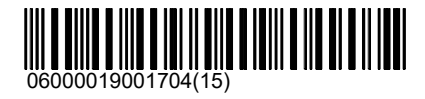

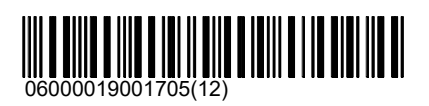
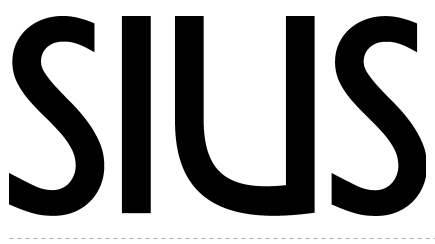

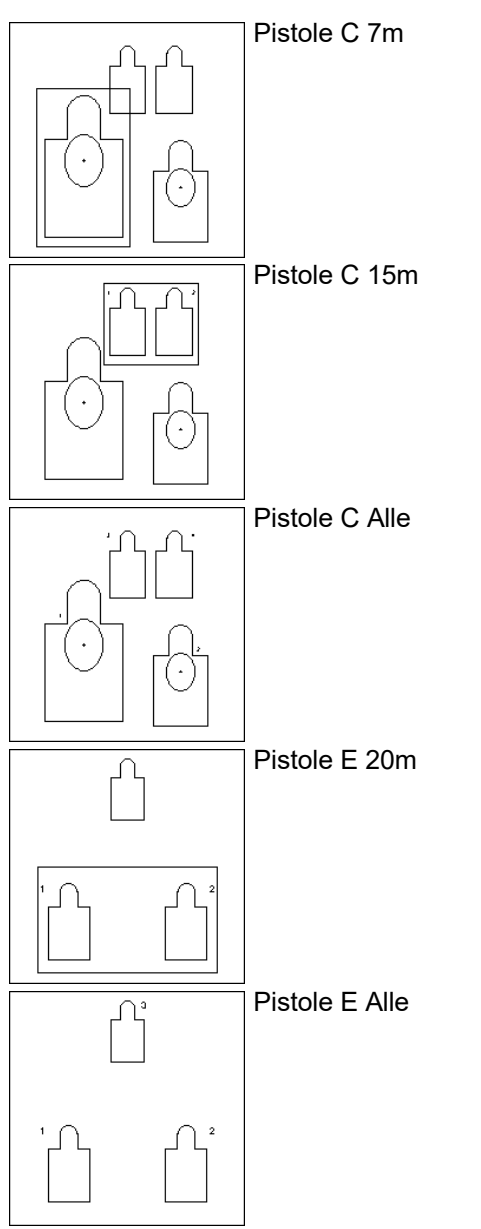

\ASR\Gewehr

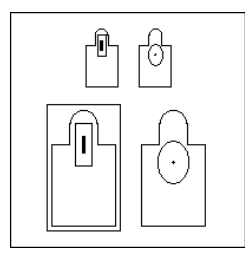

Gewehr A 10m vertikal

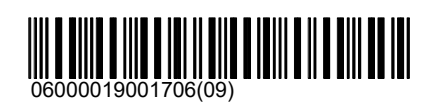

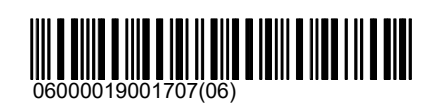

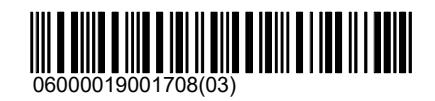

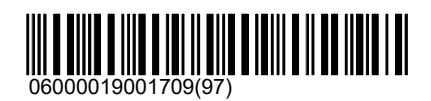

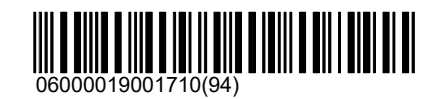

06000019001602(30)

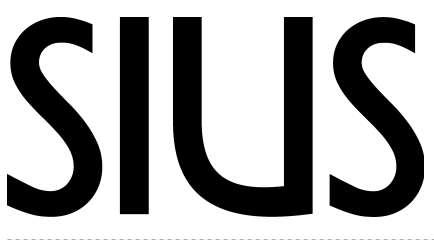

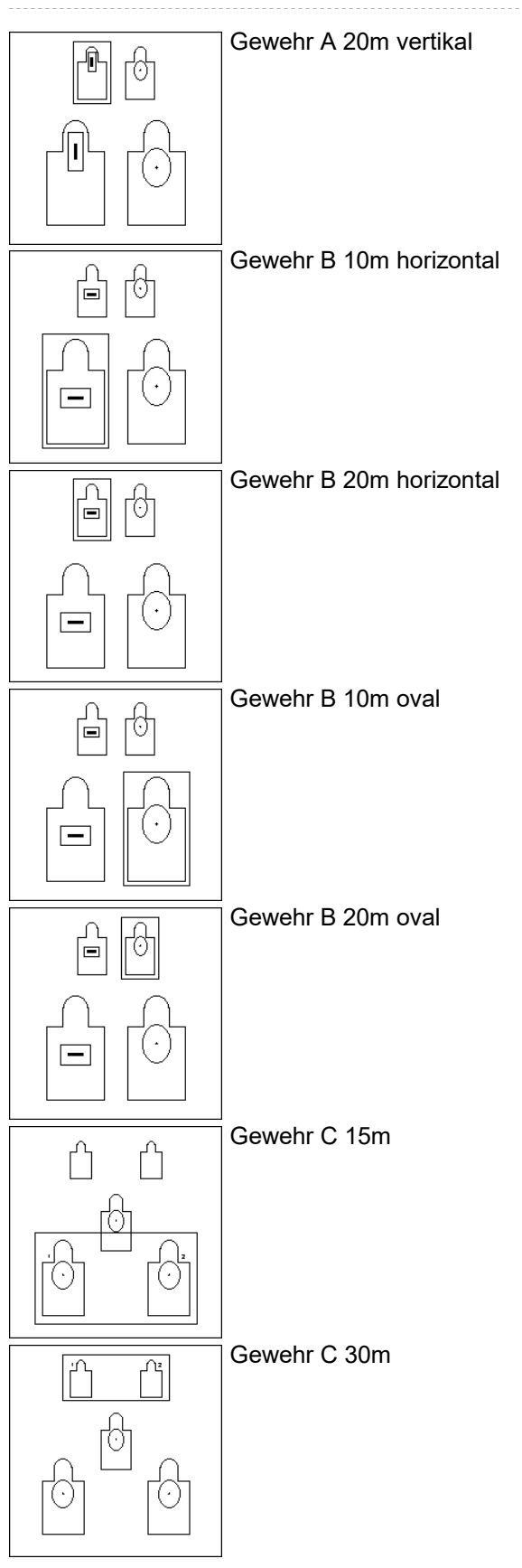

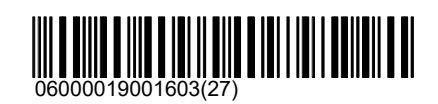

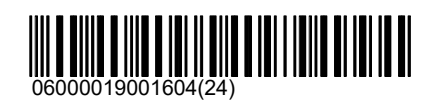

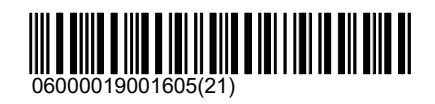

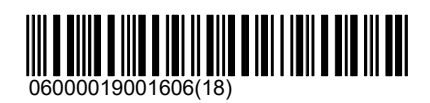

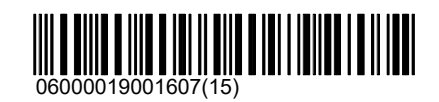

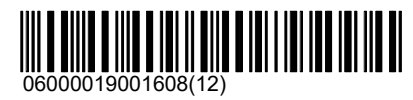

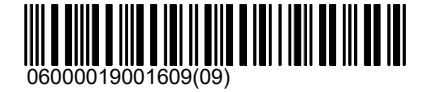

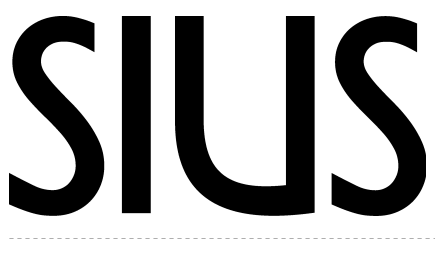

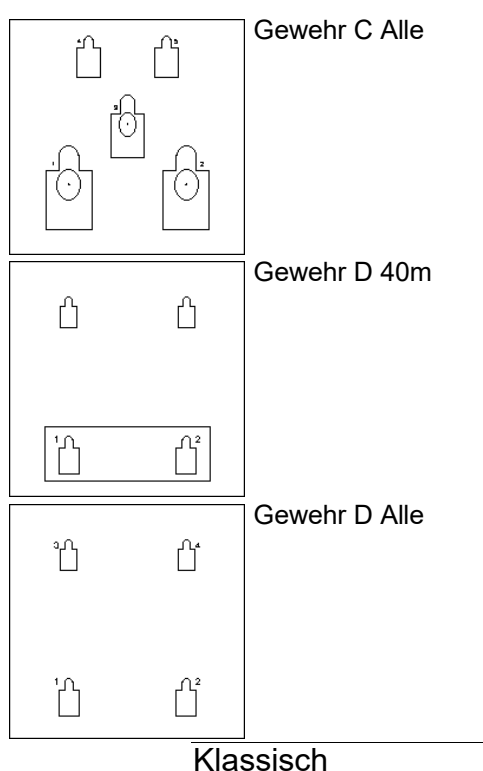

\Klassisch\Pistole

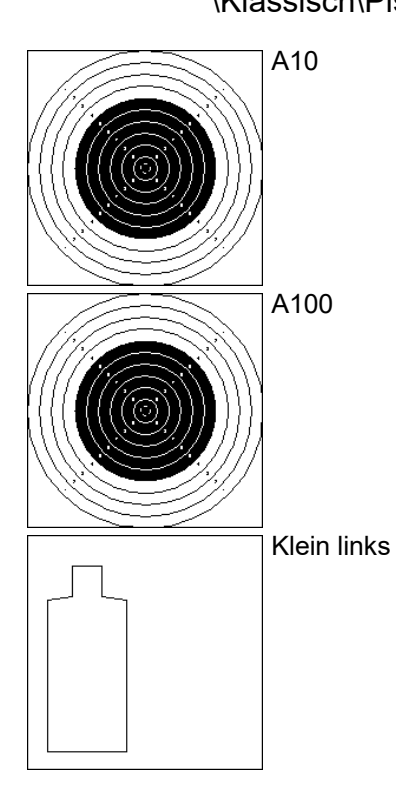

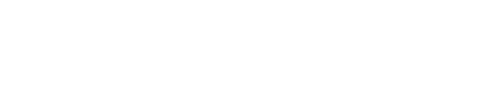

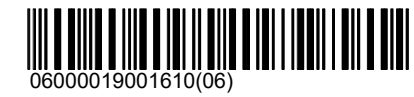

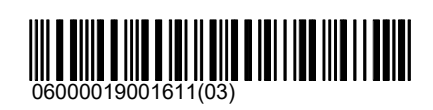

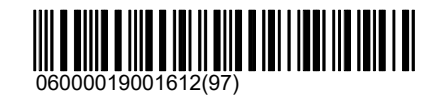

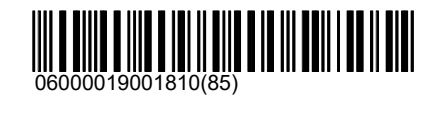

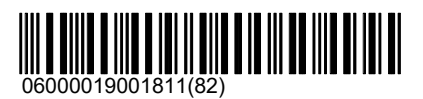

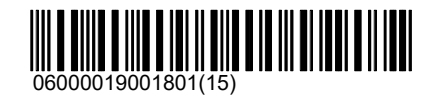

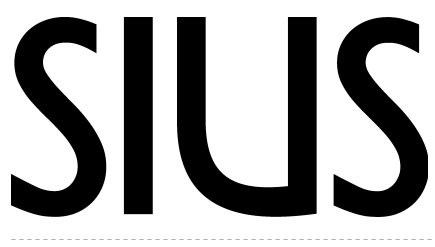

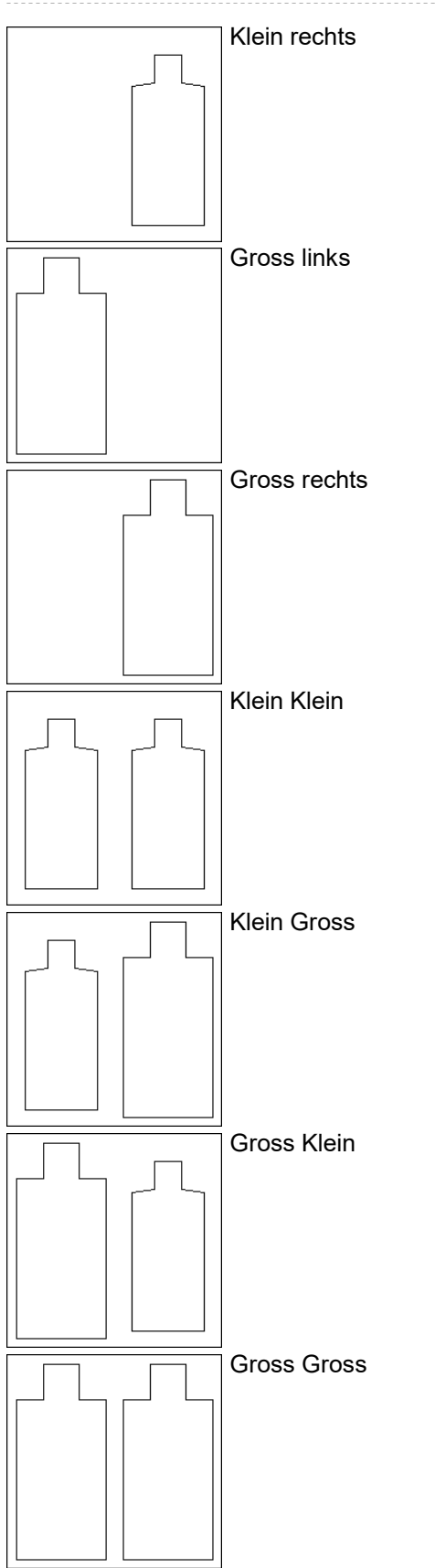

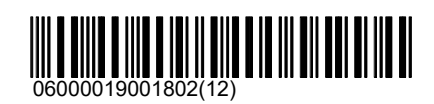

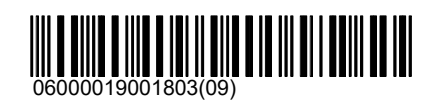

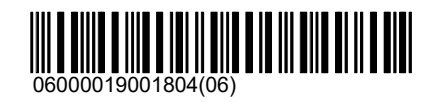

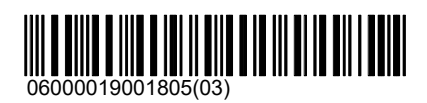

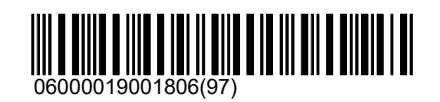

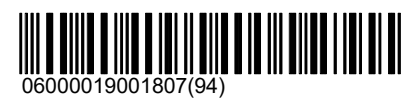

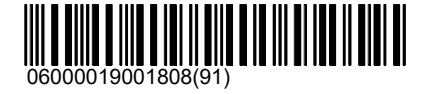

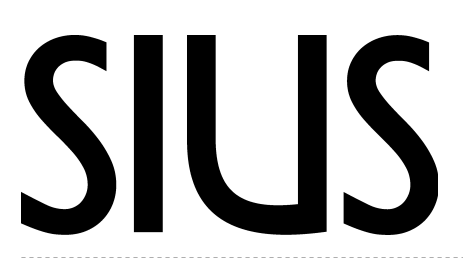

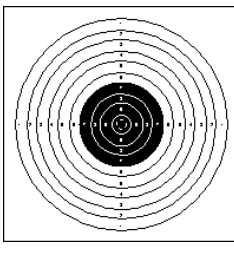

#### Präzision

25/50 Meter Präzisionspistolenscheibe PP10; ISSF Reglement Abschnitt 6.3.2.5 Durchmesser 500mm; Schwarzer Spiegel von Ring 7 bis 10

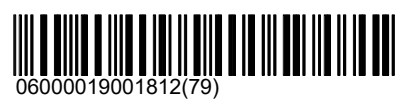

# \Klassisch\Gewehr

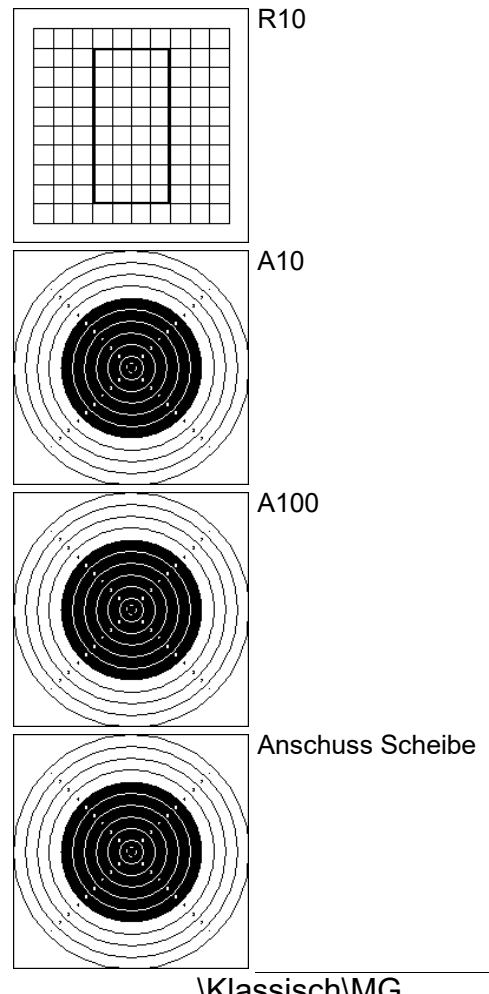

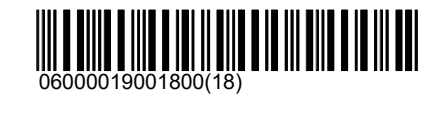

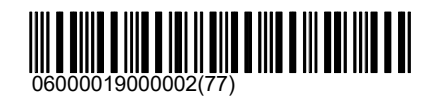

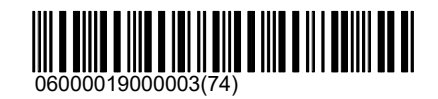

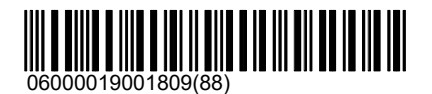

\Klassisch\MG

\Klassisch\MG\A

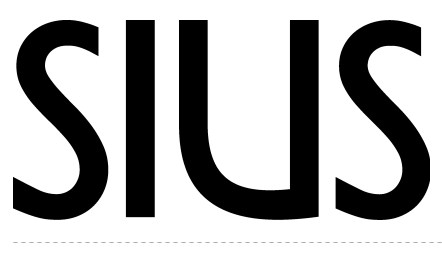

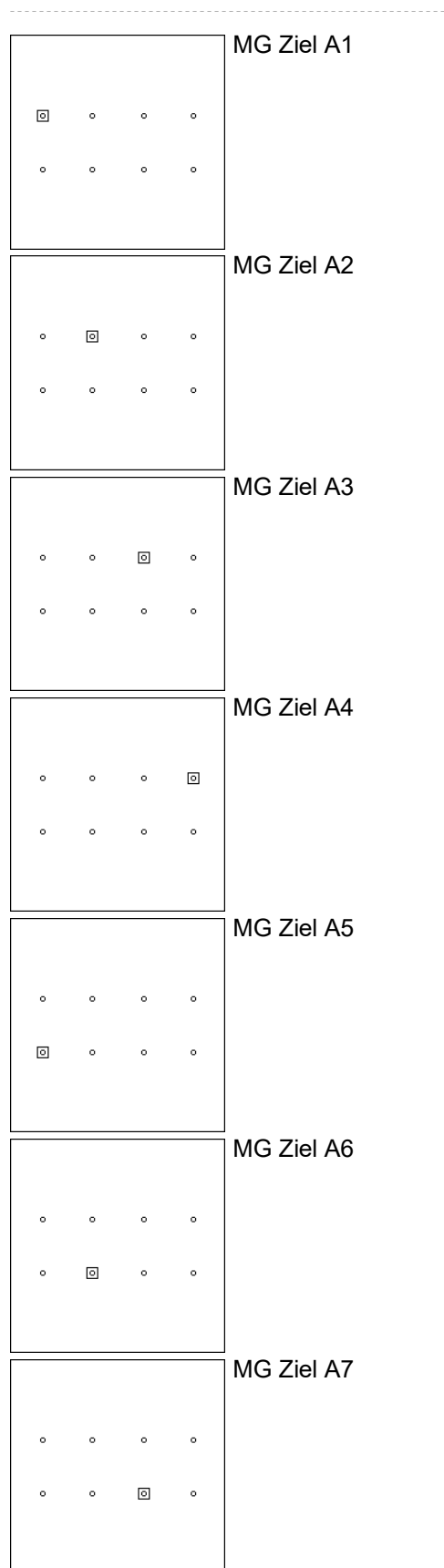

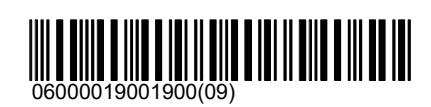

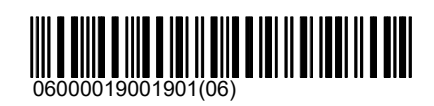

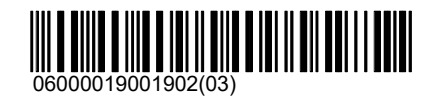

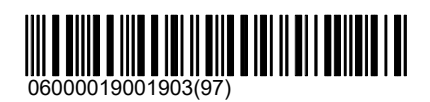

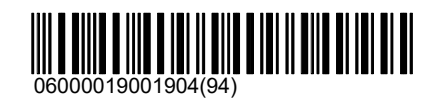

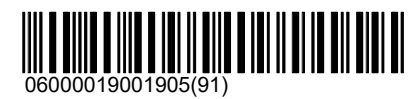

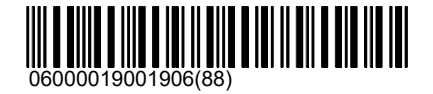

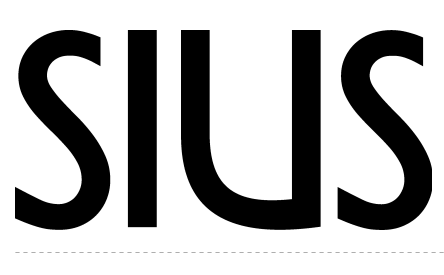

# MG Ziel A8  $\overline{a}$  $\Box$

\Klassisch\MG\B

MG Ziel B1

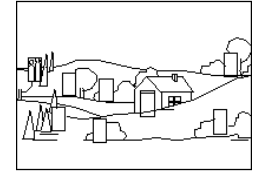

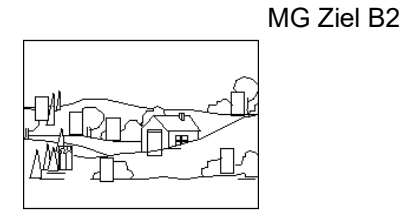

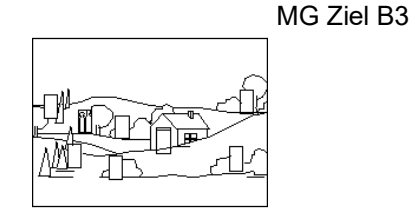

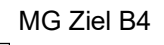

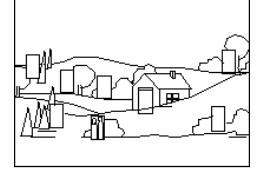

MG Ziel B5

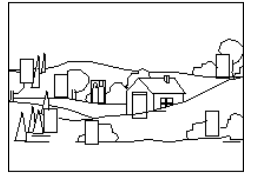

06000019001907(85)

# $\begin{array}{c} 0 & 0 & 0 \\ 0 & 0 & 0 \\ 0 & 0 & 0 \\ 0 & 0 & 0 \\ 0 & 0 & 0 \\ 0 & 0 & 0 \\ 0 & 0 & 0 \\ 0 & 0 & 0 \\ 0 & 0 & 0 \\ 0 & 0 & 0 \\ 0 & 0 & 0 \\ 0 & 0 & 0 \\ 0 & 0 & 0 \\ 0 & 0 & 0 \\ 0 & 0 & 0 \\ 0 & 0 & 0 & 0 \\ 0 & 0 & 0 & 0 \\ 0 & 0 & 0 & 0 \\ 0 & 0 & 0 & 0 & 0 \\ 0 & 0 & 0 & 0 & 0 \\ 0 & 0 & 0 & 0 &$

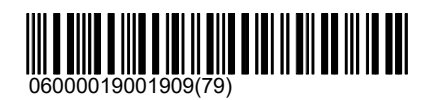

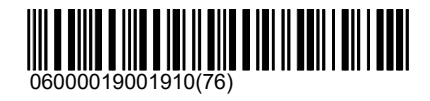

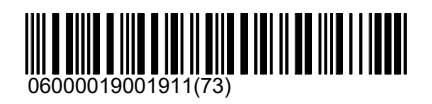

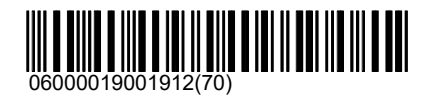

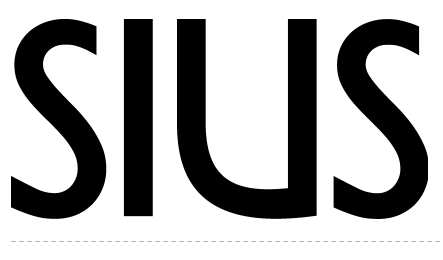

MG Ziel B6

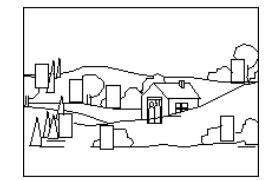

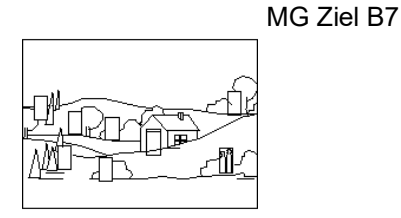

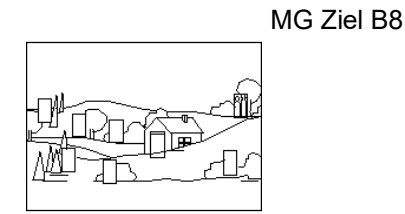

\Klassisch\MG\C

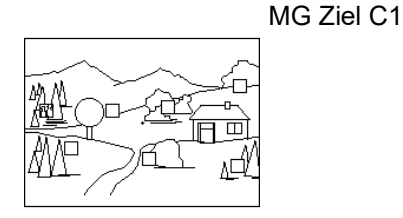

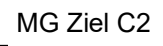

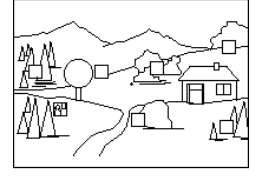

MG Ziel C3

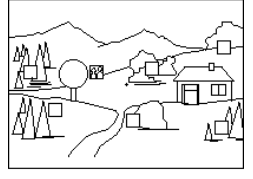

06000019001913(67)

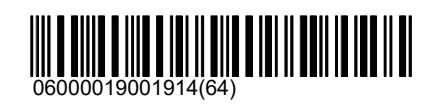

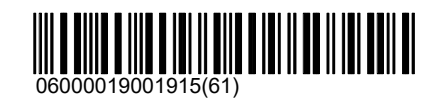

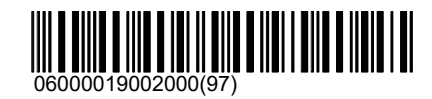

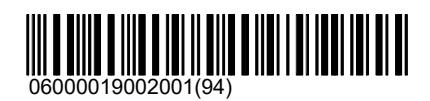

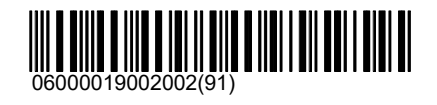

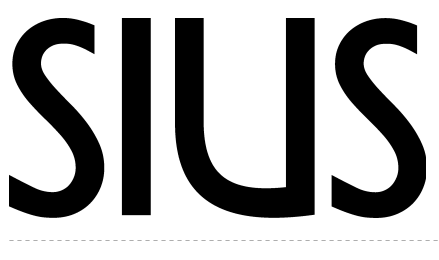

MG Ziel C4

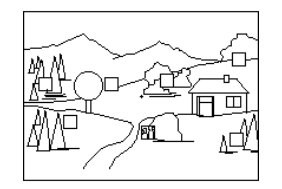

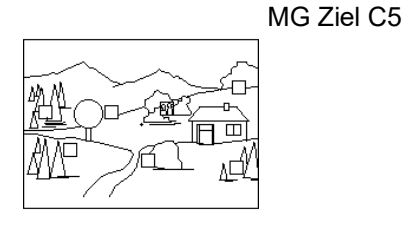

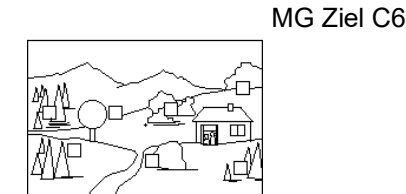

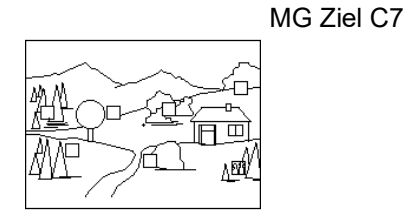

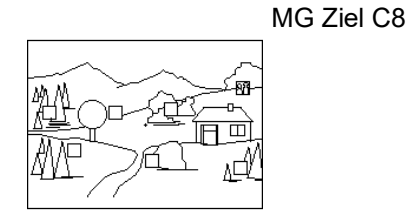

Jagd

Elch

Zusammenfassung der Elch-Scheiben:

\Elch\Links

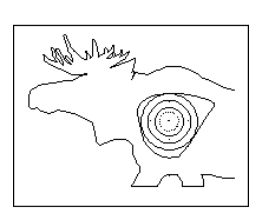

Elch 5-5-4-3 Elchscheibe mit den Wertungen 5-5-4-3 und 10-8-6- 4.

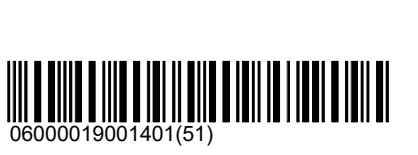

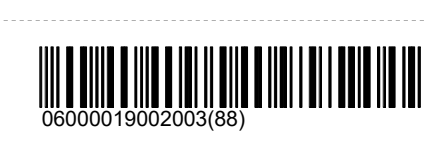

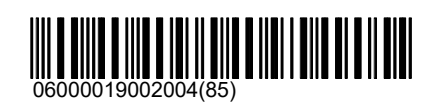

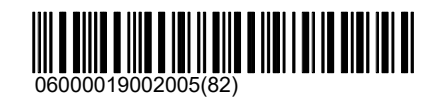

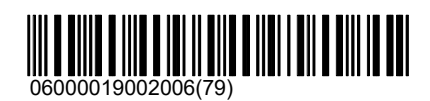

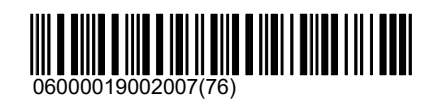

27.08.2021 33 / 148

# يودرا الماهل  $\circ$

calcher

Elch 10 Elchscheibe mit Zehnerwertung.

Elch SWE (Alt)

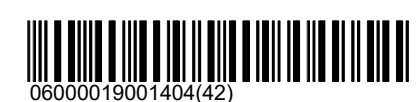

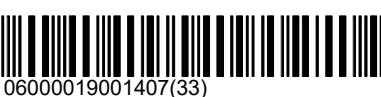

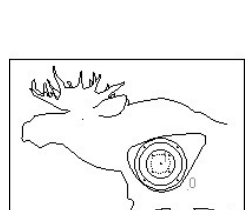

Elch SWE Schwedische Elchscheibe mit 5-5-4-3 Wertung.

(Alt) Schwedische Elchscheibe mit 5-5-4-3 Wertung.

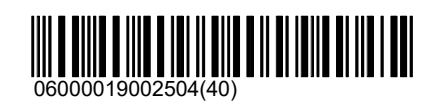

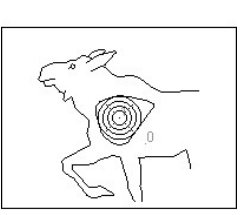

Elchkalb Swedish Elkcalf target with 5-5-4-3 and Hit-Score

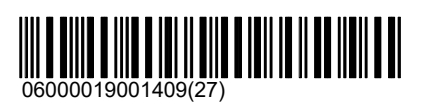

\Elch\Rechts

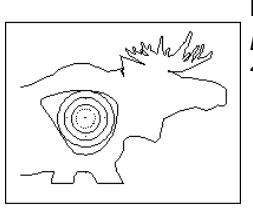

Elch 5-5-4-3 Elchscheibe mit den Wertungen 5-5-4-3 und 10-8-6- 4.

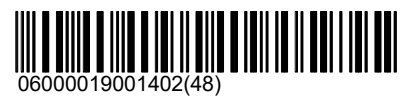

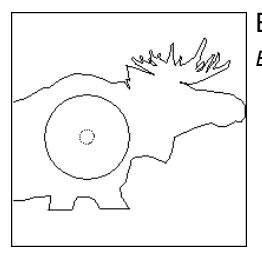

Elch 10 Elchscheibe mit Zehnerwertung.

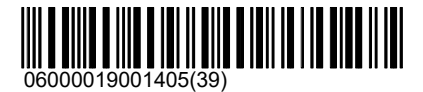

# Scheiben\Andere\Jagd

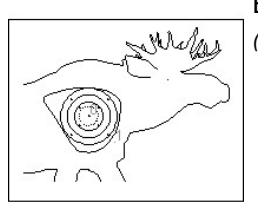

Elch SWE (Alt)

(Alt) Schwedische Elchscheibe mit 5-5-4-3 Wertung.

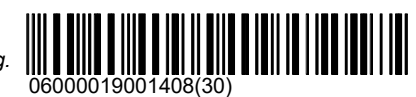

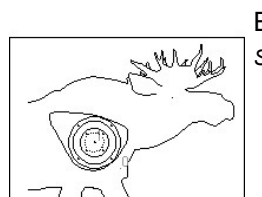

Elch SWE Schwedische Elchscheibe mit 5-5-4-3 Wertung.

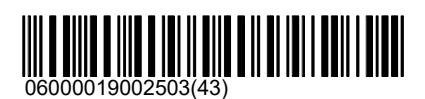

Elchkalb Swedish Elkcalf target with 5-5-4-3 and Hit-Score

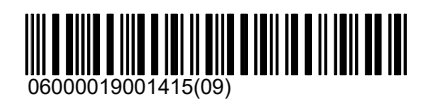

\Elch\Doppelt

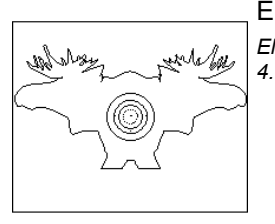

Elch 5-5-4-3 Elchscheibe mit den Wertungen 5-5-4-3 und 10-8-6-

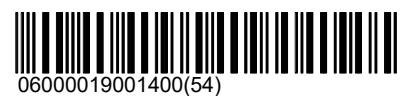

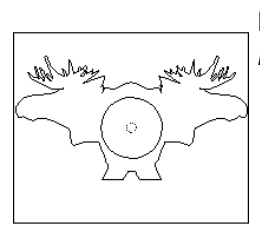

Elch 10 Elchscheibe mit Zehnerwertung.

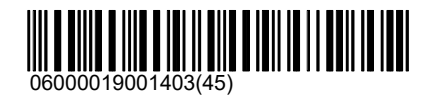

W

Elch SWE (Alt) (Alt) Schwedische Elchscheibe mit 5-5-4-3 Wertung.

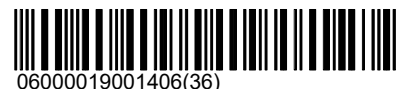

Keil Zusammenfassung der Keilerscheiben:

# Scheiben\Andere\Jagd

### Keiler 5

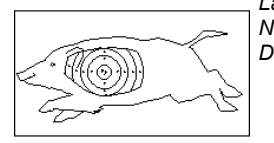

Laufende Scheibe 50 Meter (ISSF-Keiler 5; DJV Nummer 5); ISSF Reglement Abschnitt 6.3.2.7.1 Durchmesser 60mm

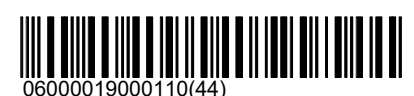

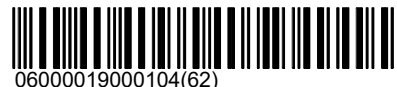

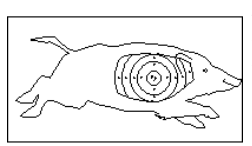

Keiler 5 Rechts Laufende Scheibe 50 Meter (ISSF-Keiler 5; DJV Nummer 5); ISSF Reglement Abschnitt 6.3.2.7.1 Durchmesser 60mm

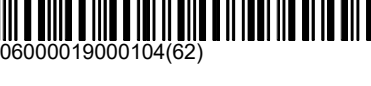

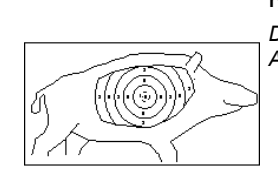

Keiler 2 DJV Nummer 2; Keiler 2 Art. Nr. S100AA010V1

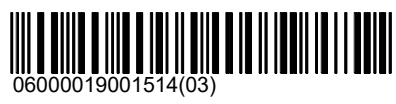

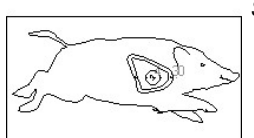

Boar Right SWE Schwedische Wildschwein Scheibe.

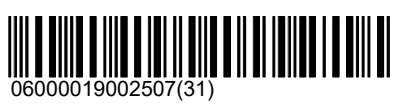

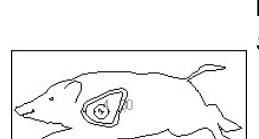

Boar Left SWE Schwedische Wildschwein Scheibe. 06000019002508(28)

Bär Bärenscheibe

Bär Links

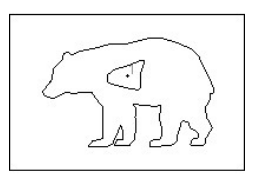

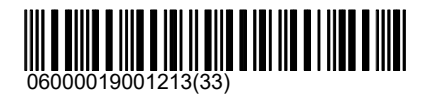

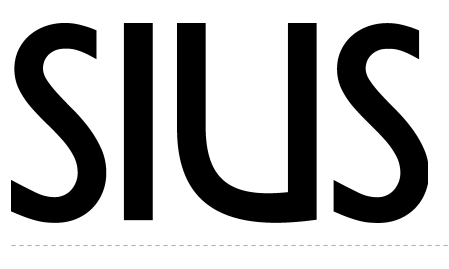

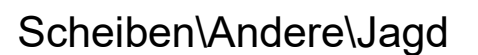

Bär Rechts

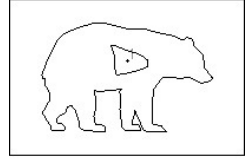

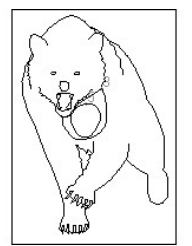

Andere Bärenscheibe

Bär

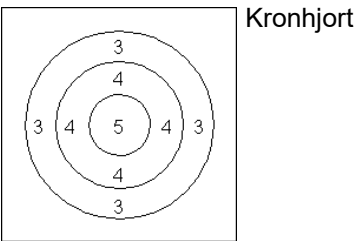

Roebuck left

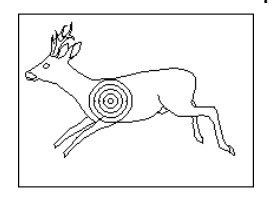

Roebuck right

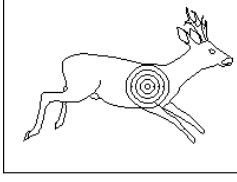

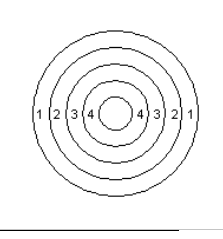

Roebuck (Rings)

\Andere\Finland

\Andere\Finland\10m

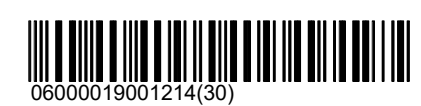

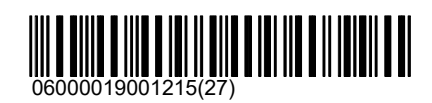

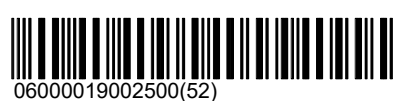

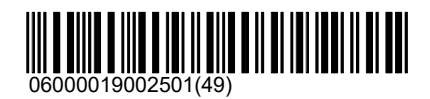

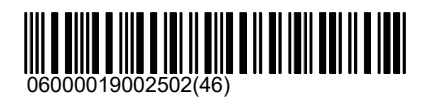

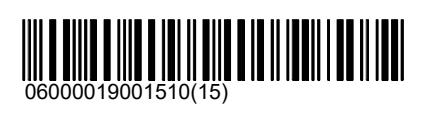

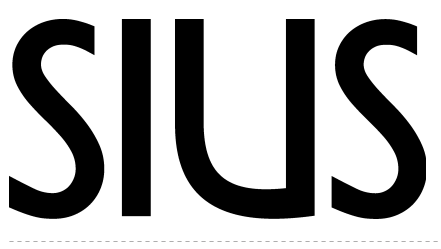

Scheiben\Andere\Jagd

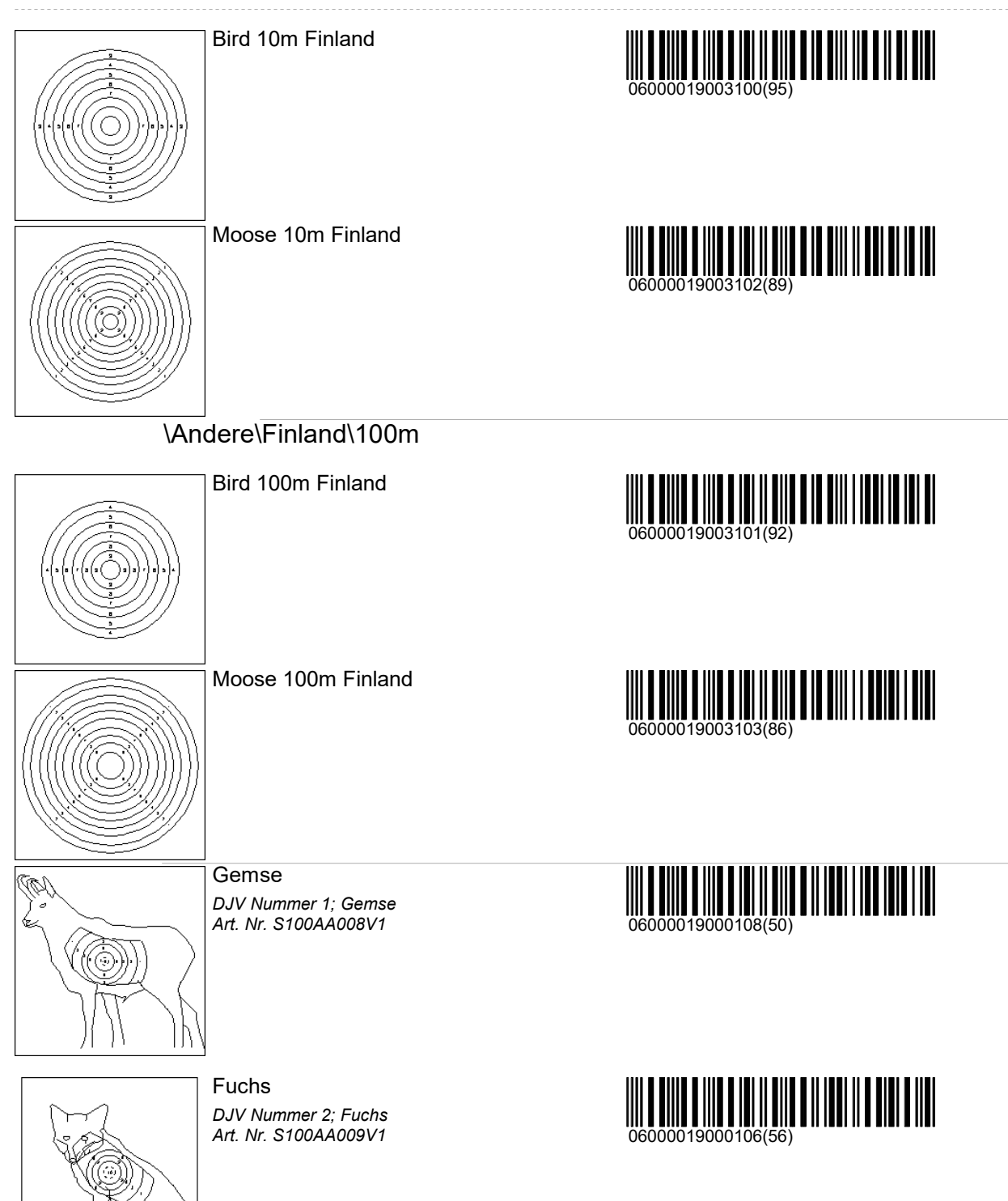

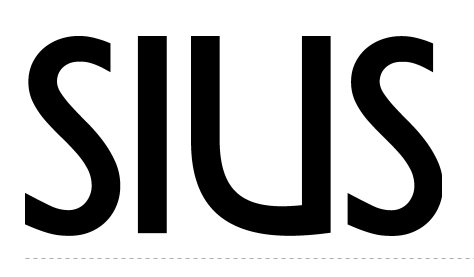

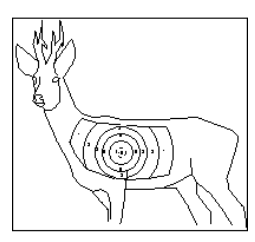

Rehbock DJV Nummer 4; Rehbock Art. Nr. S10AA007V1

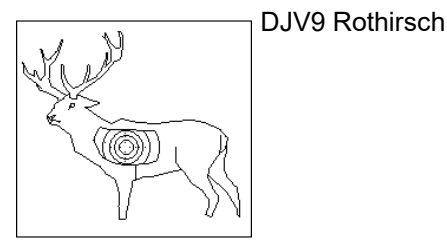

Dänischer Rehbock

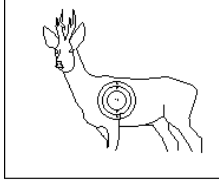

Rentier Rentier DV-1 Norwegen; Art. Nr. S100AA012

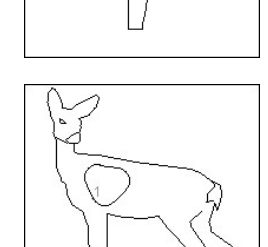

Reh Hubertus Hubertus Reh linkslaufend (Spezialscheibe für Kanton St. Gallen)

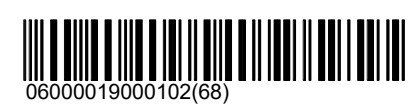

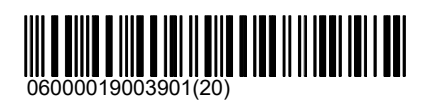

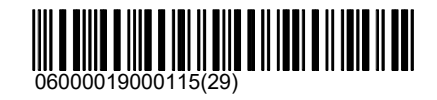

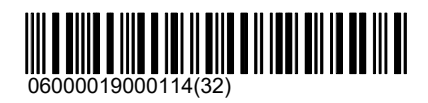

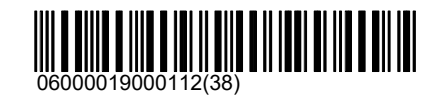

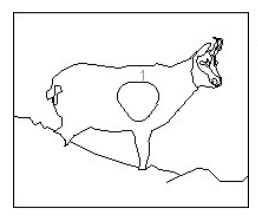

Gams Hubertus Hubertus Gams rechtslaufend (Spezialscheibe für Kanton St. Gallen)

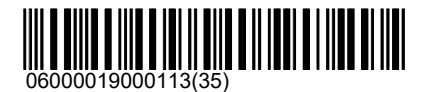

Scheiben\Andere\Jagd

# Scheiben\Andere\Jagd

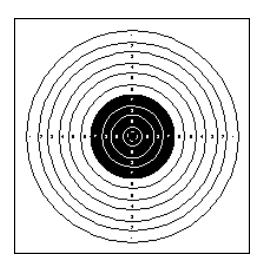

#### Präzision

25/50 Meter Präzisionspistolenscheibe PP10; ISSF Reglement Abschnitt 6.3.2.5 Durchmesser 500mm; Schwarzer Spiegel von Ring 7 bis 10

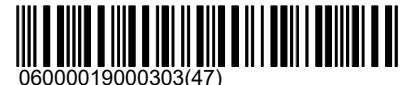

### **Skandinavien**

Scheiben welche nur in Skandinavien verwendet werden sind in diesem Verzeichnis abgelegt. Ausgenommen sind Tierbilder (Elch und Rentier), diese sind unter '\Andere\Jagd\Elch' zu finden.

#### Militär

### \Militär\Major

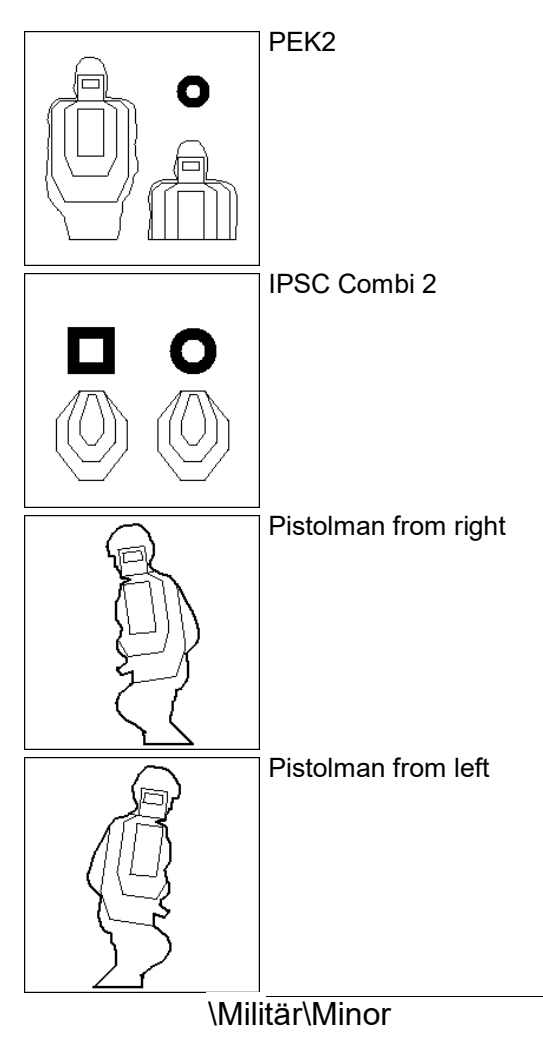

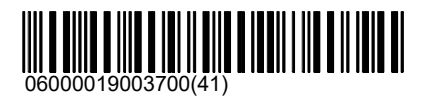

06000019003704(29)

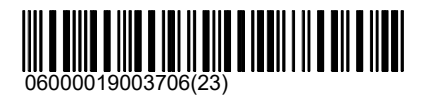

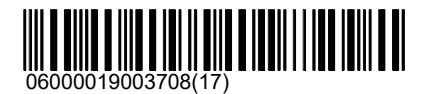

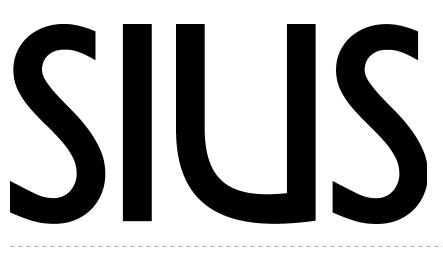

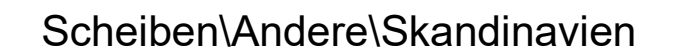

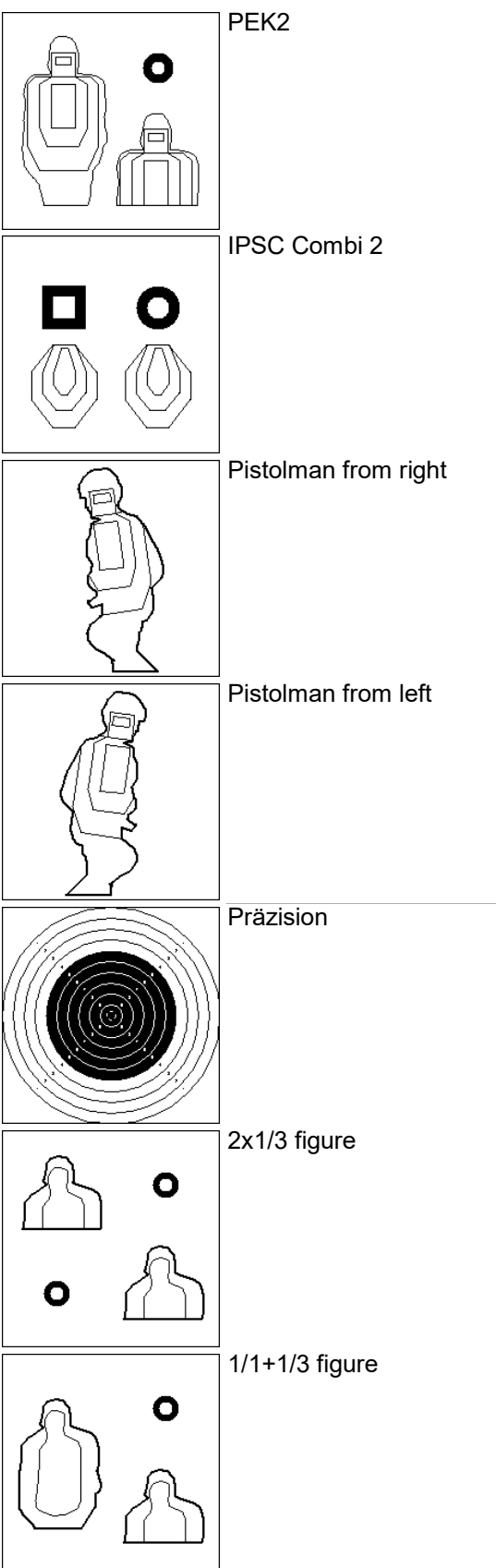

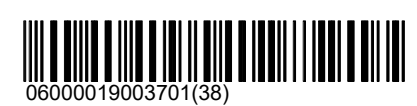

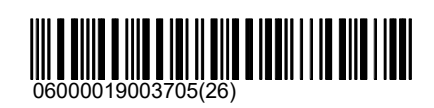

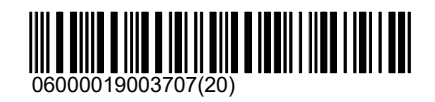

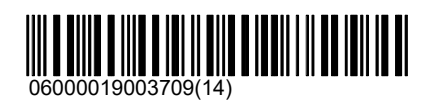

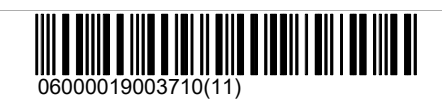

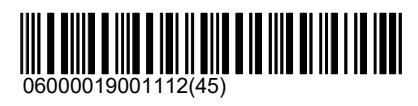

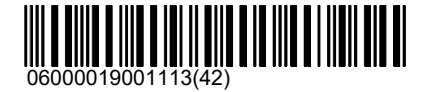

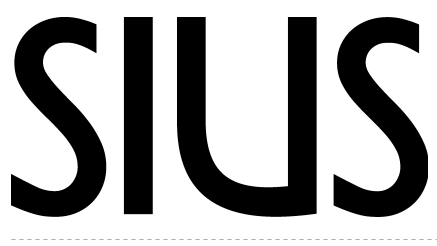

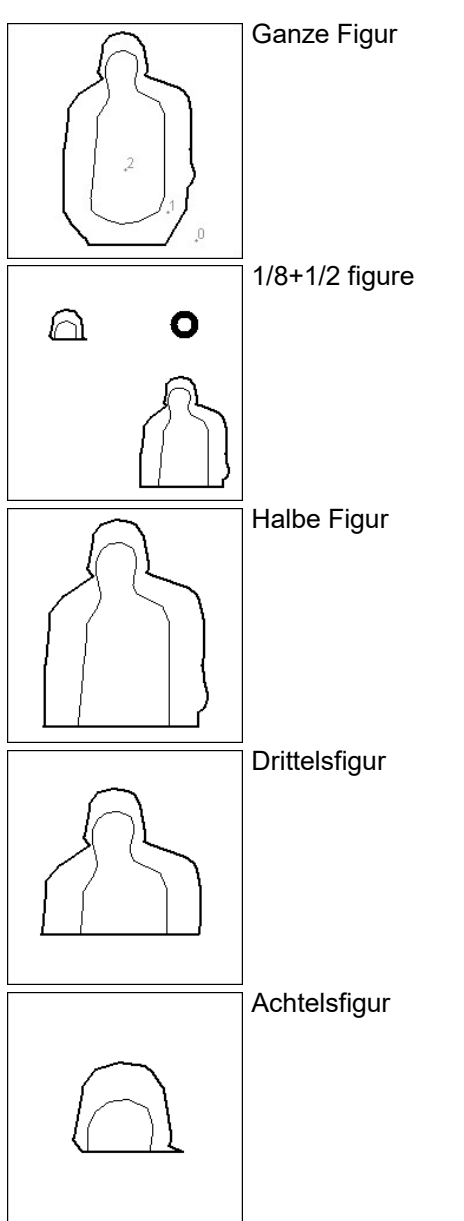

Full Bore

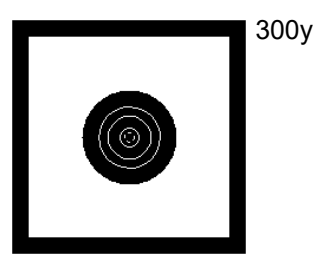

Scheiben\Andere\Skandinavien

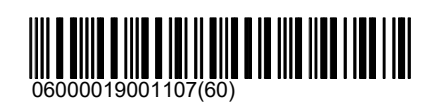

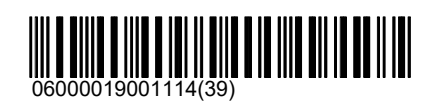

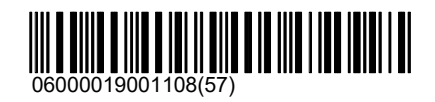

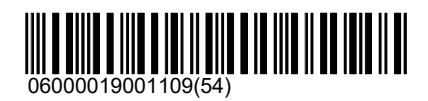

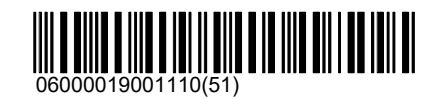

06000019002300(70)

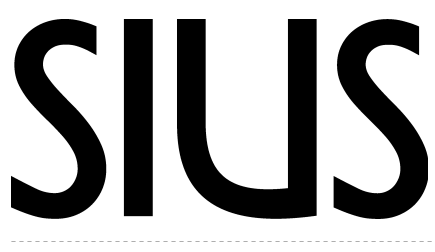

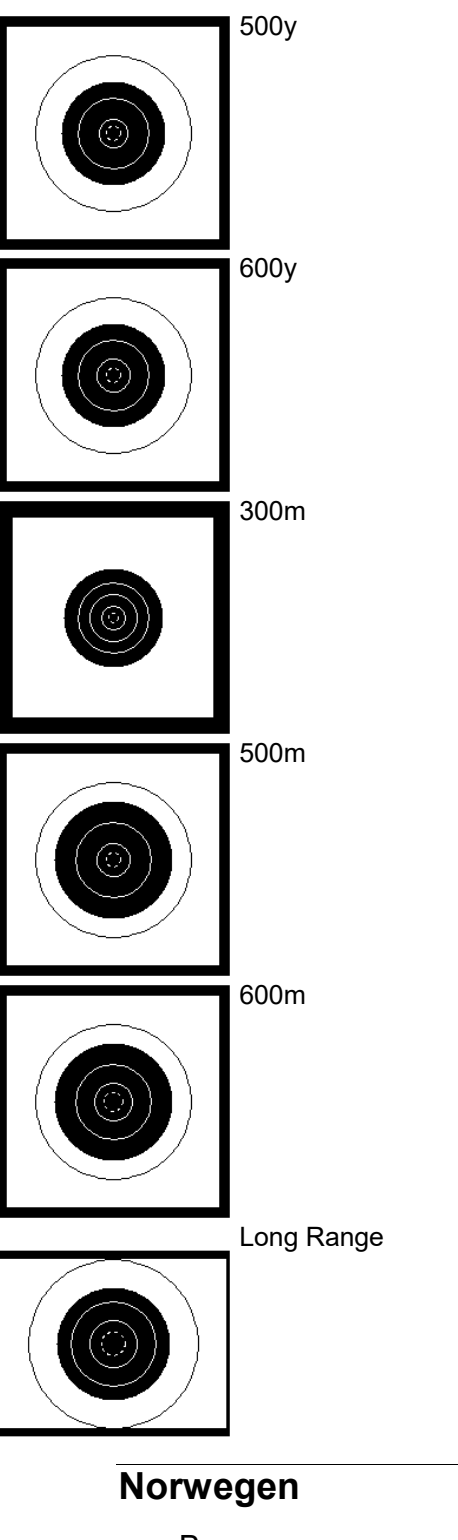

B

B45

Scheiben\Andere\Full Bore

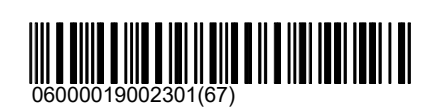

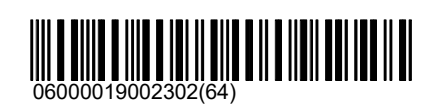

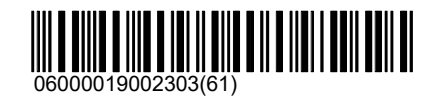

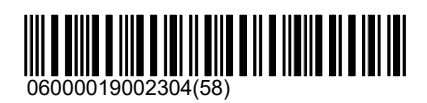

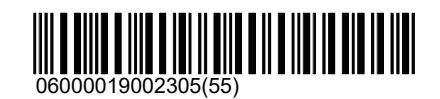

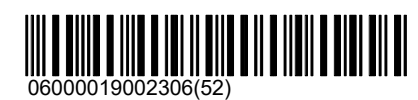

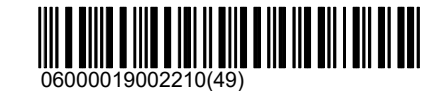

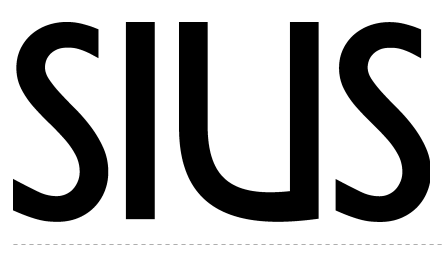

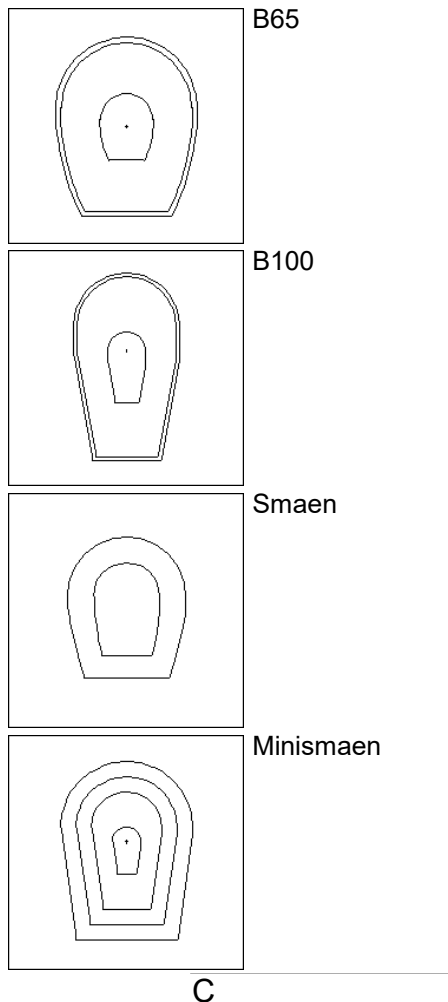

# C15  $\ddot{\phantom{1}}$ C20  $\ddot{\phantom{1}}$

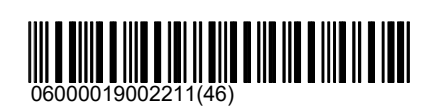

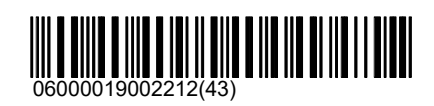

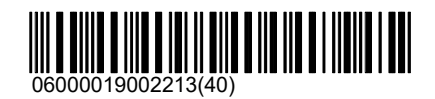

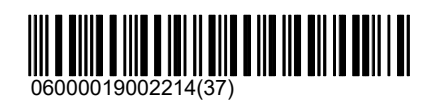

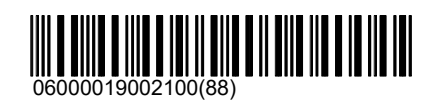

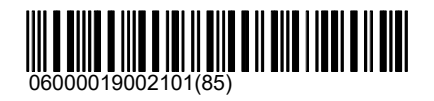

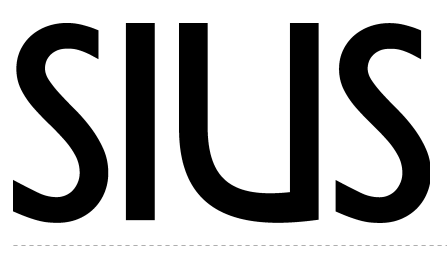

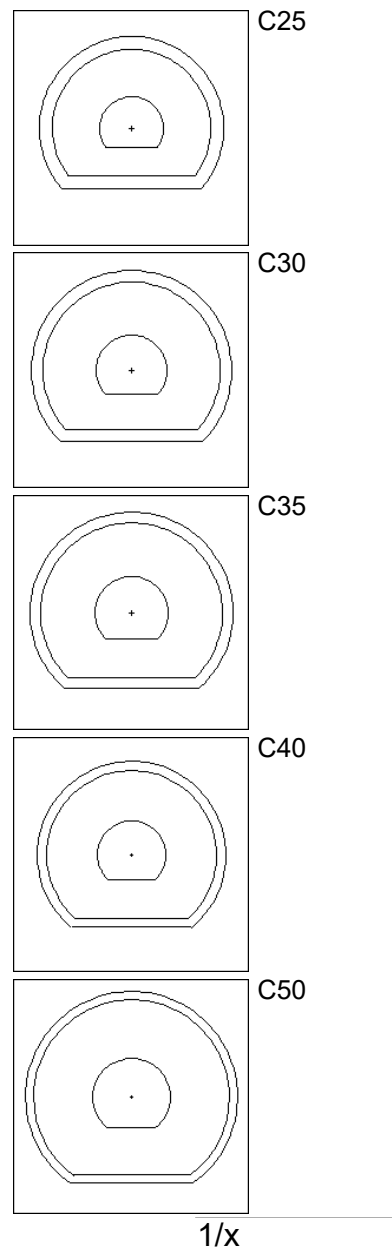

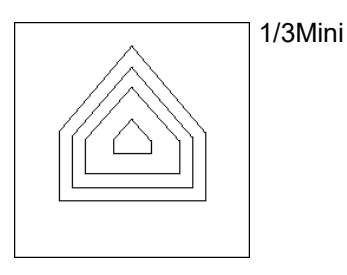

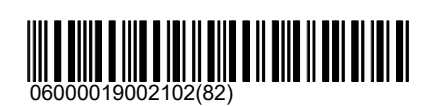

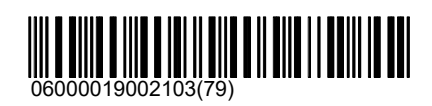

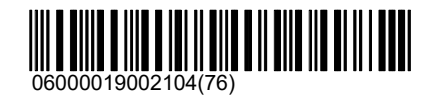

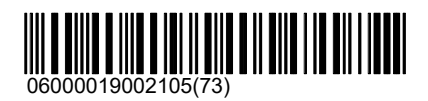

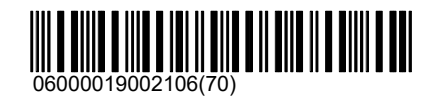

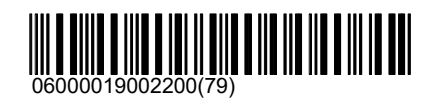

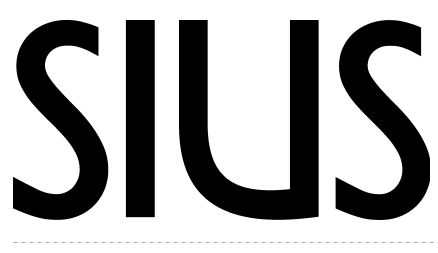

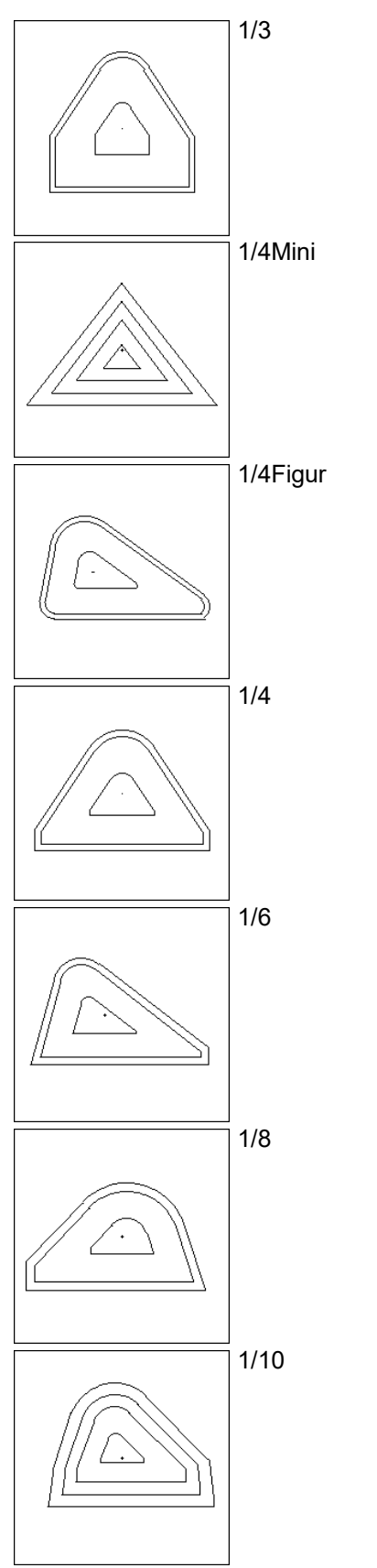

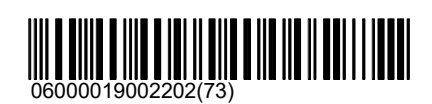

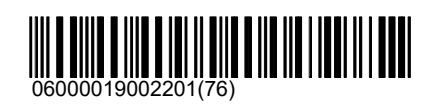

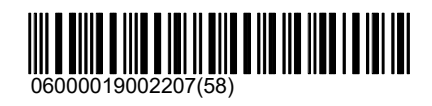

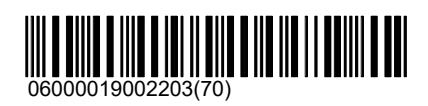

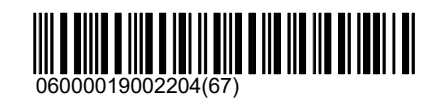

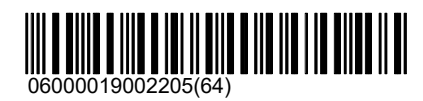

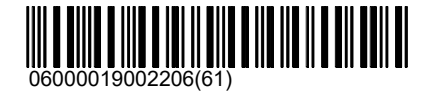

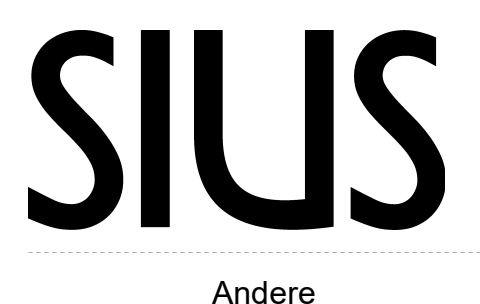

13x40

30x10

Scheiben\Andere\Norwegen

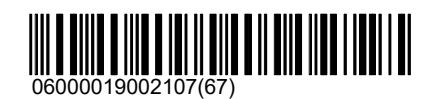

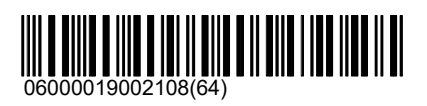

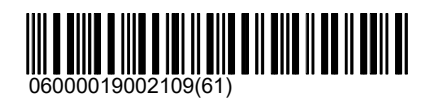

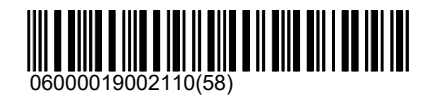

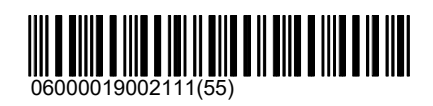

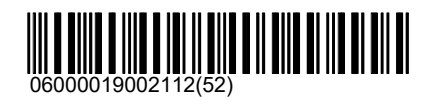

Stripe  $\overline{\phantom{a}}$ Prisme S25 Hjul

 $\ddot{\phantom{1}}$ 

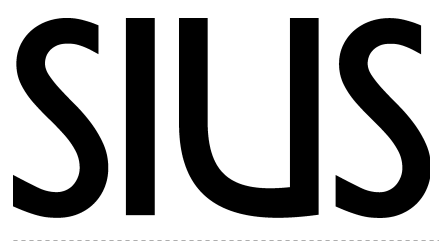

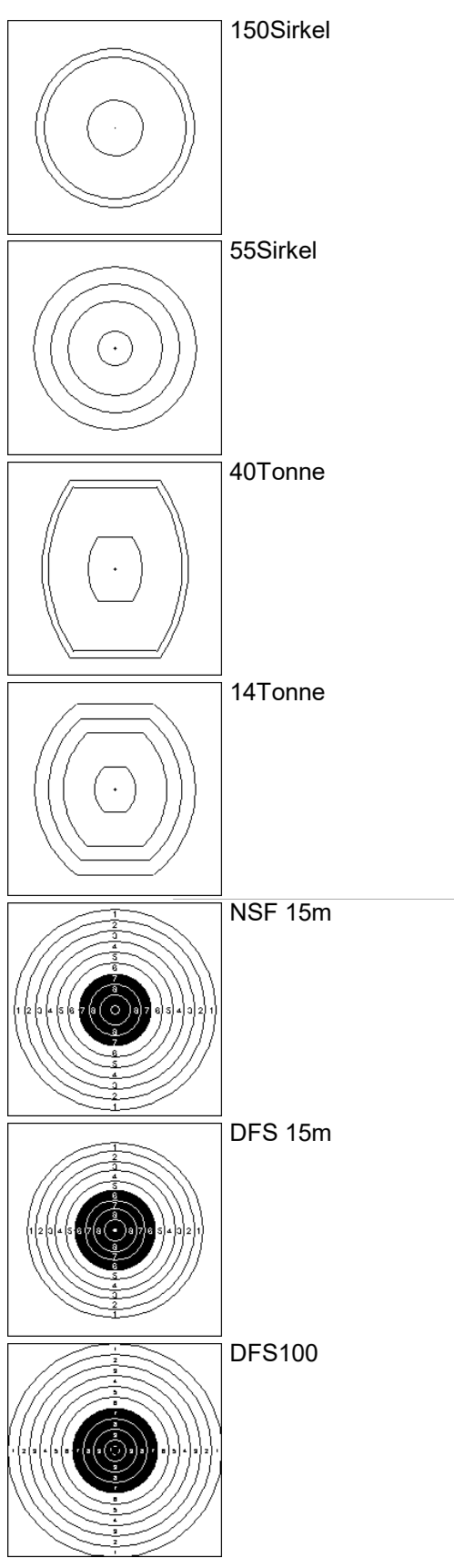

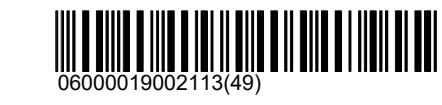

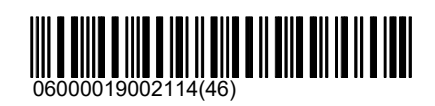

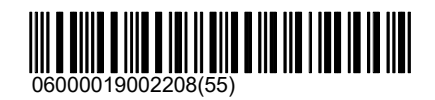

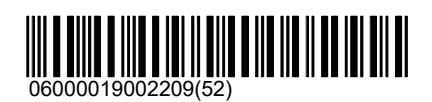

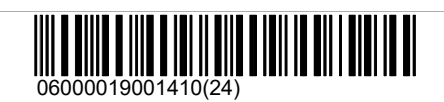

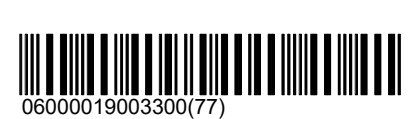

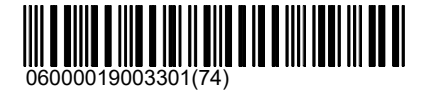

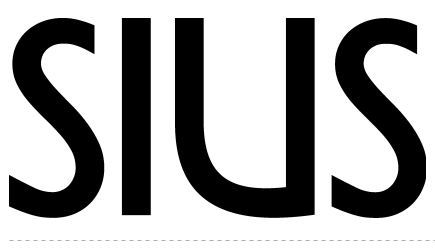

## Scheiben\Andere\Norwegen

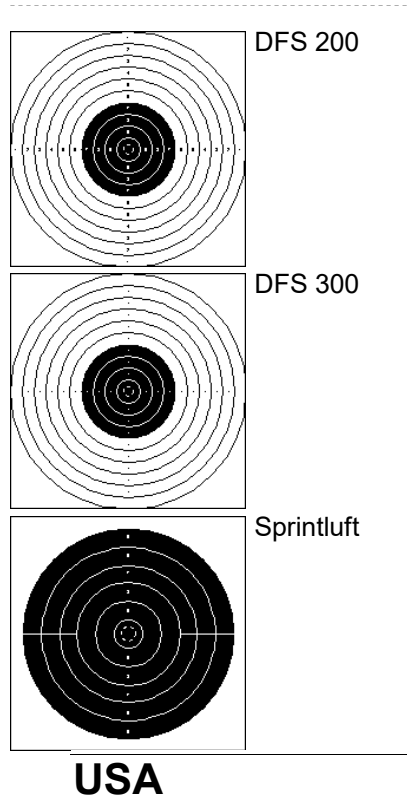

Luft

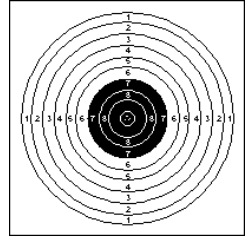

Luftpistole

10 Meter Luftpistolenscheibe; ISSF Reglement Abschnitt 6.3.2.6 Durchmesser 155.5mm; Schwarzer Spiegel von Ring 7 bis 10

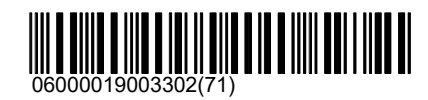

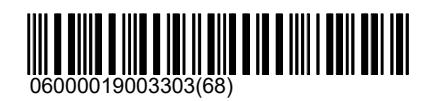

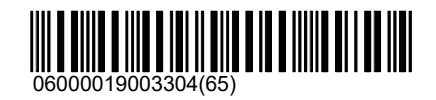

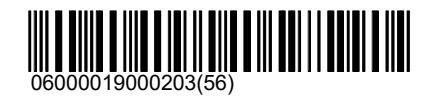

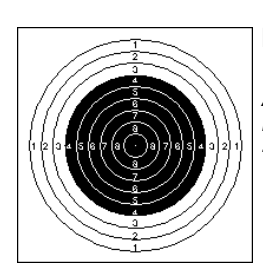

#### Luftgewehr

10 Meter Luftgewehrscheibe; ISSF Reglement Abschnitt 6.3.2.3 Durchmesser 45.5mm; Schwarzer Spiegel von Ring 4 bis 9

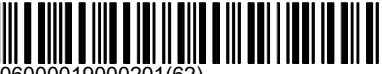

06000019000201(62)

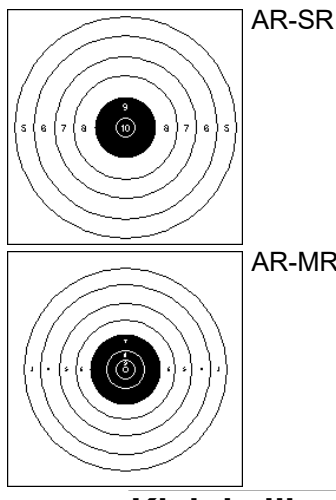

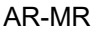

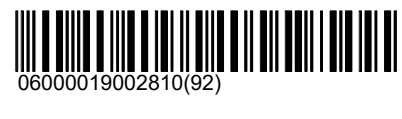

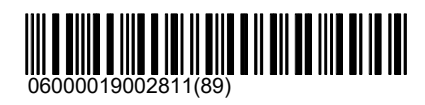

### Kleinkaliber

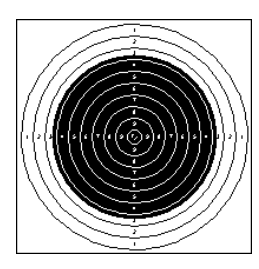

50m 50 Meter Präzisionsgewehrscheibe; ISSF Reglement Abschnitt 6.3.2.2 Durchmesser 154.4mm; Schwarzer Spiegel von einem Teil des Ringes 3 bis 10, Durchmesser 112.4mm

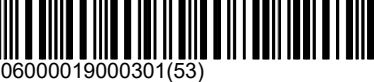

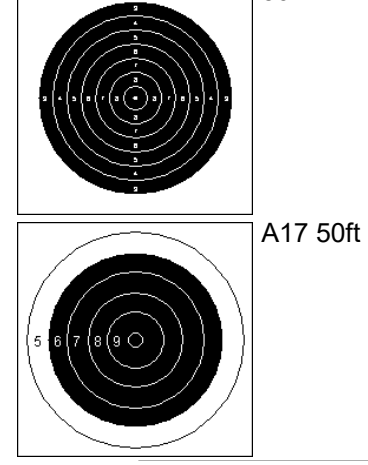

50ft Rifle Target

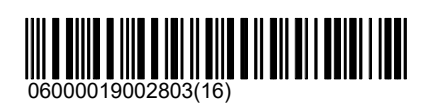

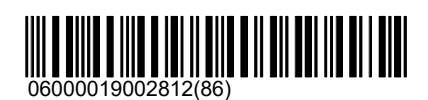

Pistole

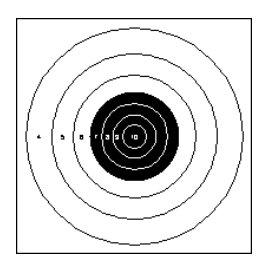

B2 50ft slow

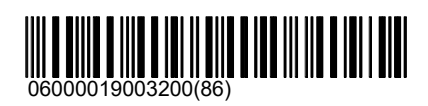

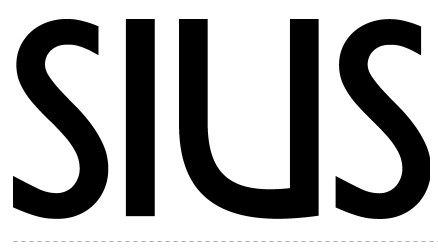

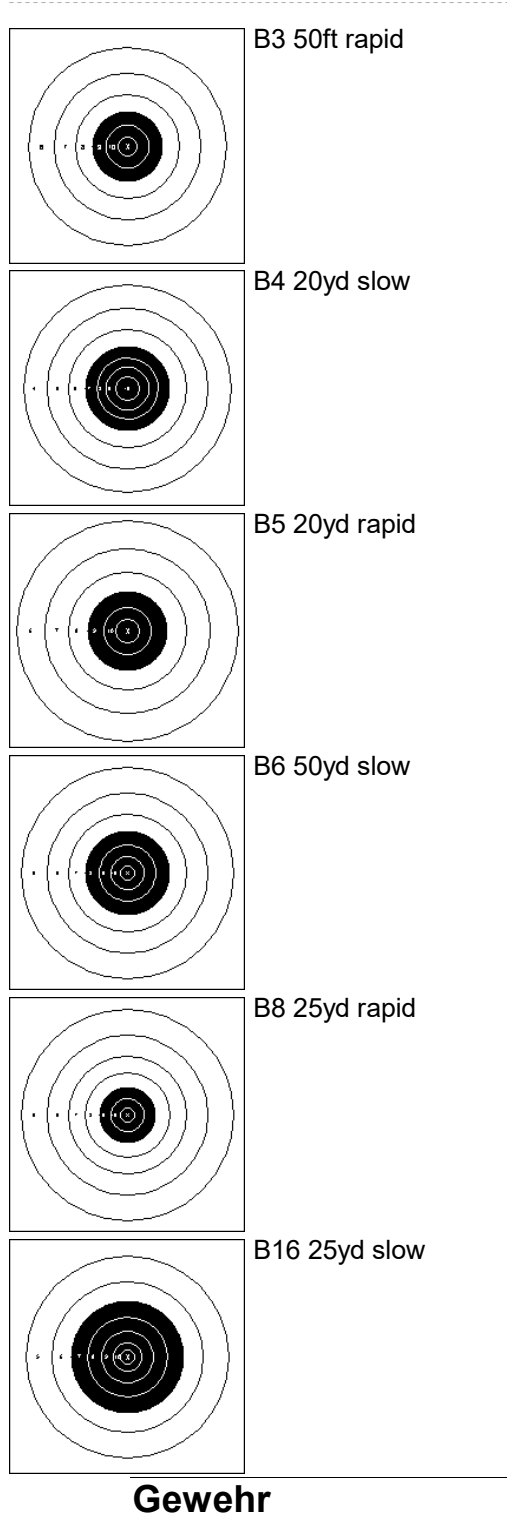

Scheiben\USA\Pistole

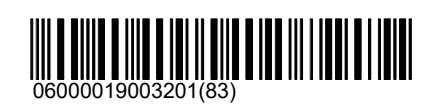

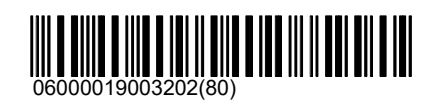

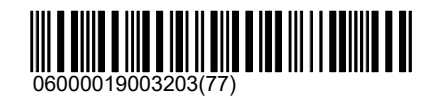

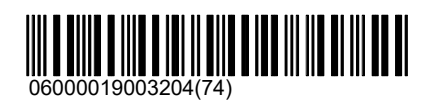

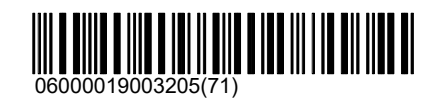

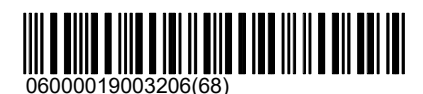

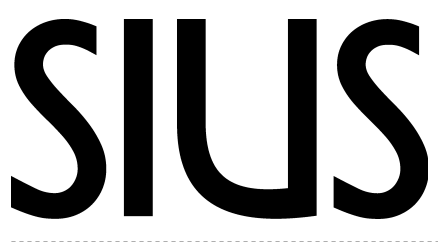

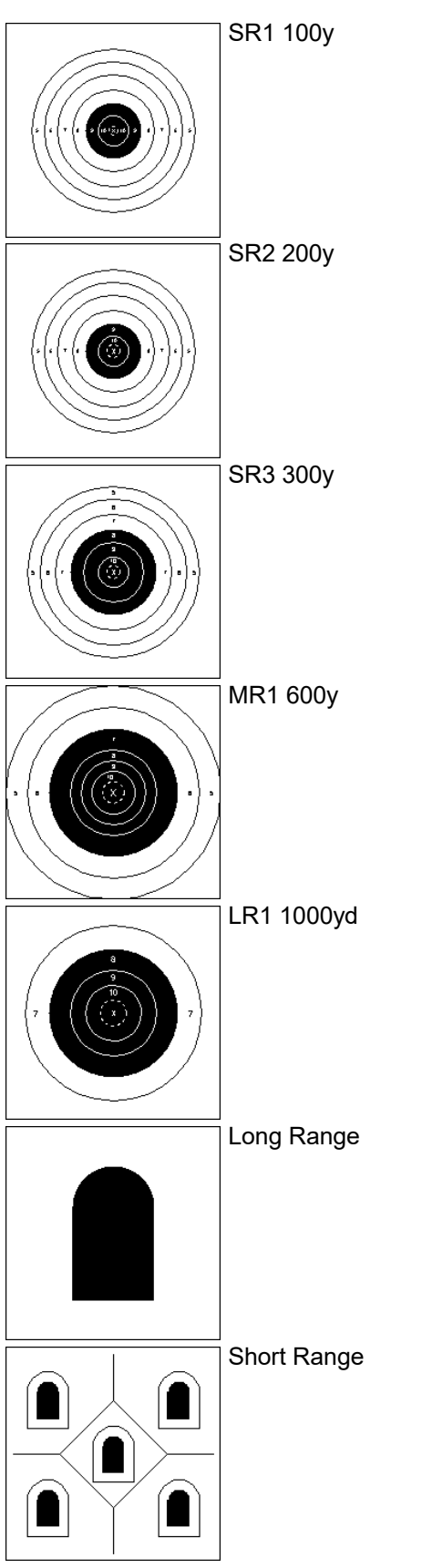

06000019002807(04)

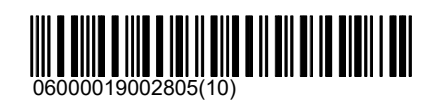

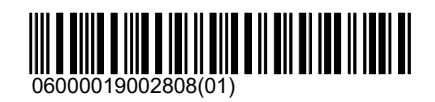

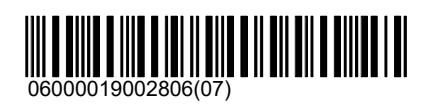

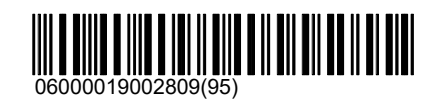

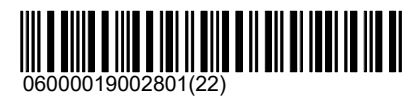

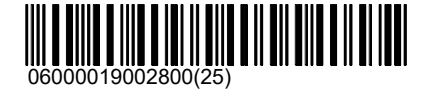

# Scheiben\USA\Gewehr

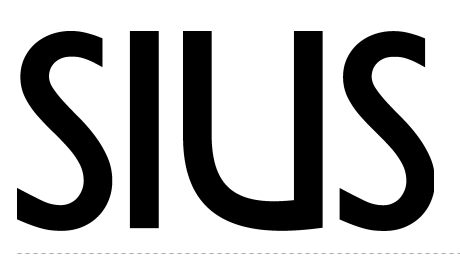

### Jagd

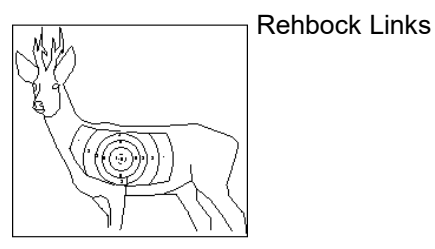

Keiler 5 Links

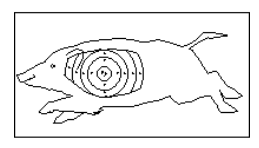

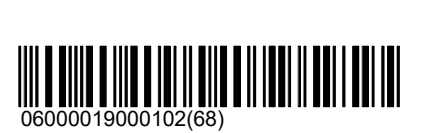

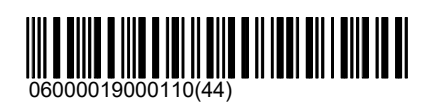

# Scheiben\USA\Jagd

# $\blacksquare$

# Programme

Die Programme sind unterteilt nach der üblichen Distanz, nach Kategorien zusätzlichen Eigenschaften (z.B. Bundesprogramm, Gruppenmeisterschaften). Die einzelnen Programme sind bezeichnet mit dem Scheibenbild (z.B. A5), der Feuerart (P = Probeschüsse, E = Einzelfeuer, S = Seriefeuer) und der Anzahl Schüsse in dieser Feuerart. (P2 = 2 Probeschüsse, E5 = Einzelfeuer 5 Schuss, S3 = Seriefeuer 3 Schuss: P0 = Probe frei/offen es kann eine beliebige Anzahl Probeschüsse geschossen werden).

### 10m

Das Verzeichnis 10m ist die Zusammenfassung aller Programme, welche typischerweise auf die Distanz von 10 Metern geschossen werden.

## ISSF

Luftgewehr 40

Luftgewehr 60

Luftpistole 40

Luftpistole 60

### Laufende Scheibe

3030

2020

Gemischt

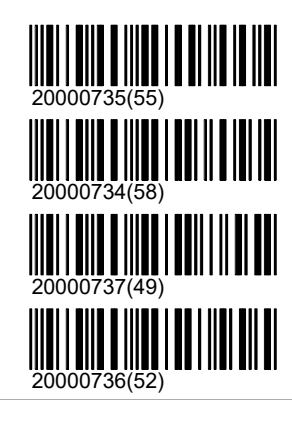

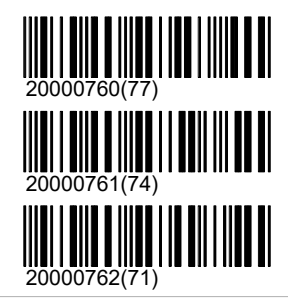

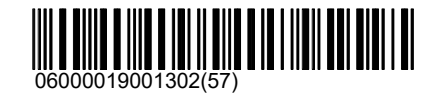

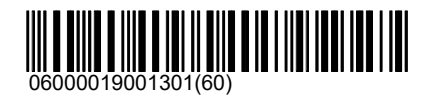

### Biathlon 15mm

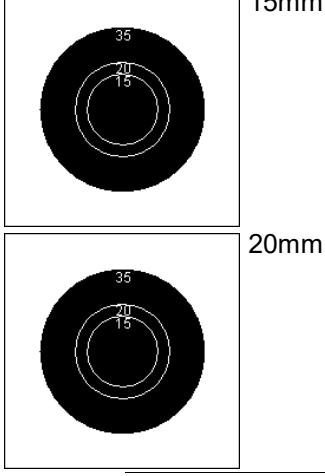

Pentathlon

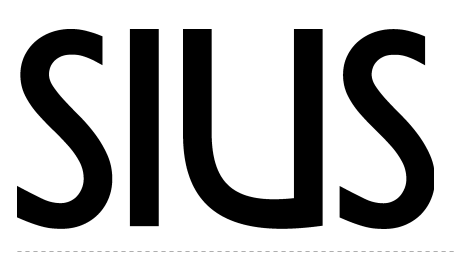

Pentathlon 20

Pentathlon 3\*10

**CE** 

Probe

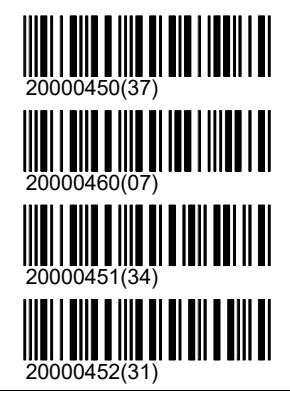

### Andere

Final Luftgewehr 10.9

Luftgewehr 30

Luftgewehr 20

Luftgewehr 30

Luftgewehr 20

Luftgewehr 3\*10

Luftgewehr 3\*20

Luftgewehr 3\*40

Luftpistole 30

Luftpistole 20

Zimmerstutzen 30

## **Lichtsignal**

Schnellfeuer-Pistole

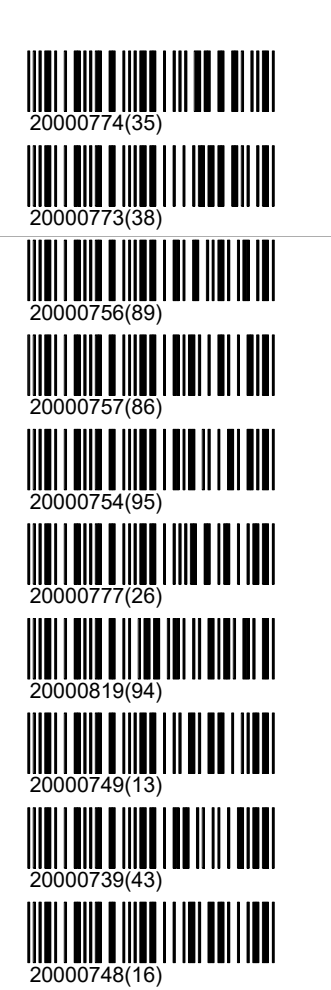

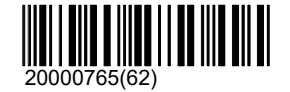

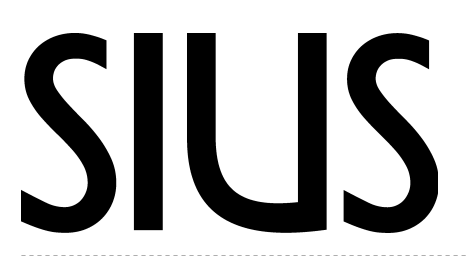

Standard Pistol 60

Standard Pistol 40

Standard Pistol 30

Sport-Pistole

**Schnellfeuer** 

### Italien

P10Sp

### **Sui**

Luftgewehr 10

P0 mit Druck

P0 ohne Druck

S0

E10

#### Luftpistole 10

P0 mit Druck

P0 ohne Druck

S0

E10

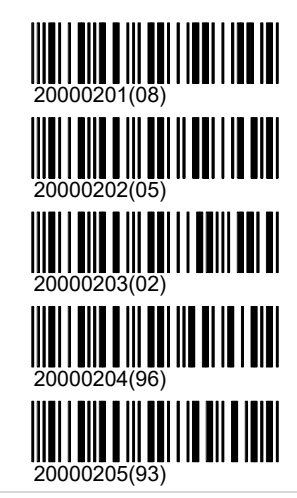

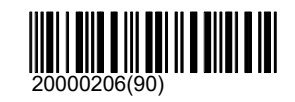

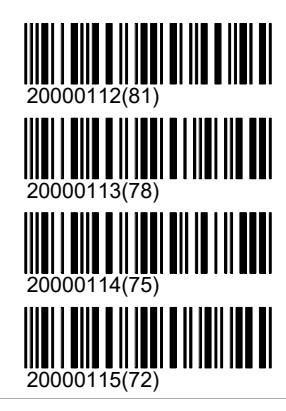

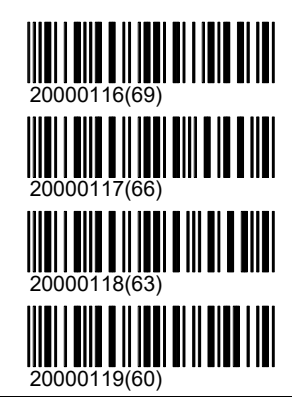

### 25m

Das Verzeichnis 25m ist die Zusammenfassung aller Programme, welche typischerweise auf die Distanz von 25 Metern geschossen werden.

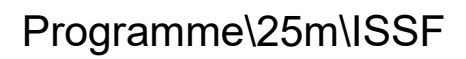

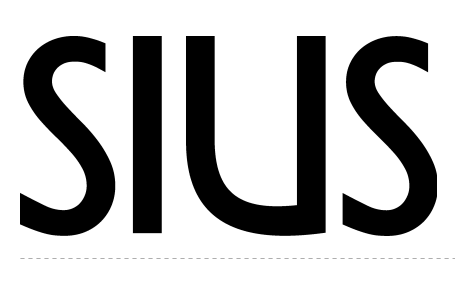

### ISSF

Schnellfeuer-Pistole

Sport-Pistole

Zentralfeuer-Pistole

Standard-Pistole

### CISM

Sport-Pistole

Zentralfeuer-Pistole

Militärisches Schnellfeuer Herren

Militärisches Schnellfeuer Frauen

### **Sui**

- 25RAP
	- P0 mit Druck P0 ohne Druck S0 E5 S5 E5S5

S5 S5

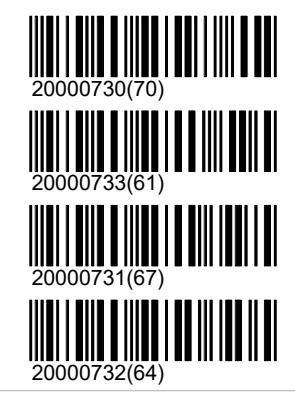

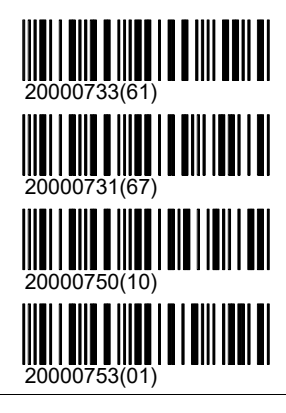

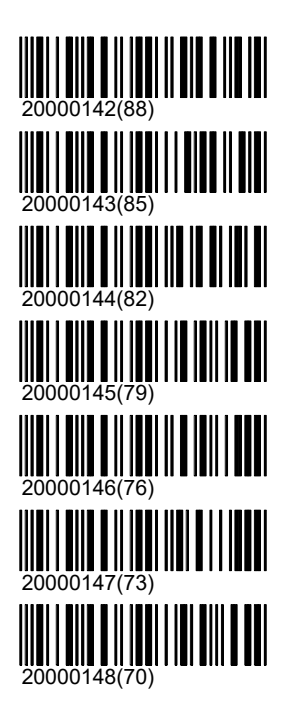

S5 S5 S5

P5 S5 S5 S5

### PP10

P0 mit Druck

P0 ohne Druck

S0

E5E5

S5 S5

P5 S5 S5

### O10

P0 mit Druck

P0 ohne Druck

S0

E5E5

S5 S5

E5 E5 E5

S5 S5 S5

E5 E5 E5 E5

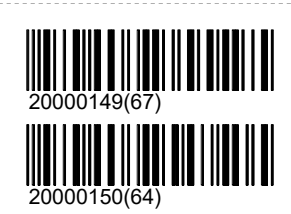

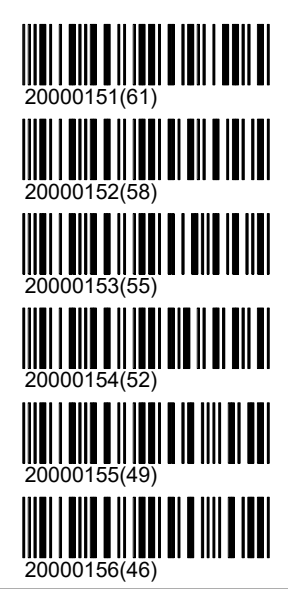

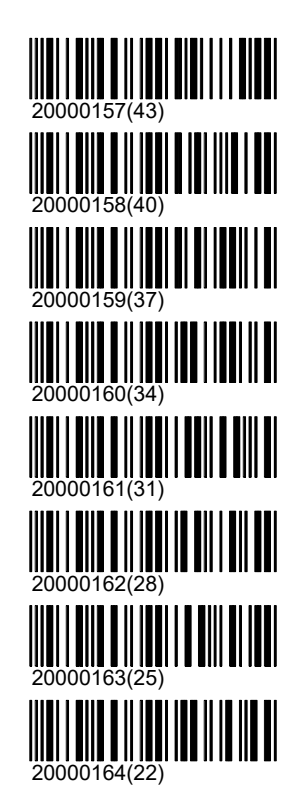

27.08.2021 58 / 148

# Programme\25m\Sui

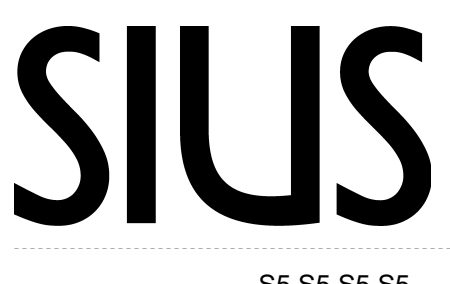

S5 S5 S5 S5

OP

FS

Feldstich

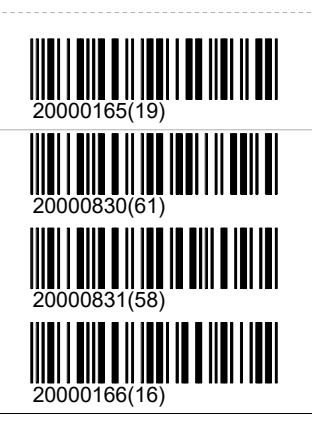

### Danmark

Kleinkaliber

DGI Finpistol

Standard-Pistole

**Grosskaliber** 

DGI Finpistol grovpistol GPA

Standard Pistol Gkal

### Andere

SP15

Russian No. 04

## 50m

Das Verzeichnis 50m ist die Zusammenfassung aller Programme, welche typischerweise auf die Distanz von 50 Metern geschossen werden.

### ISSF

Gewehr 60

Standard Gewehr 3\*20

Freies Gewehr 3\*40

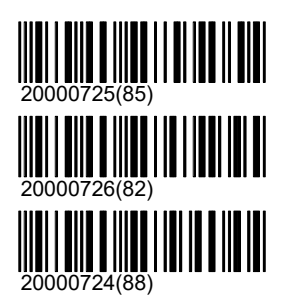

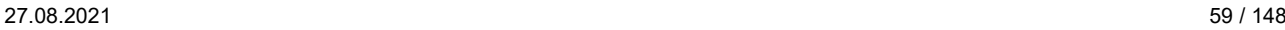

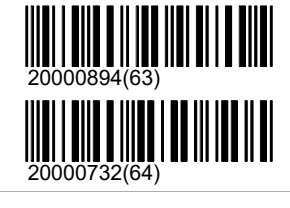

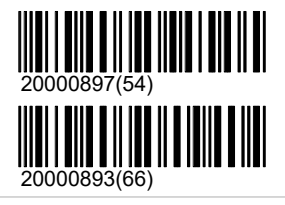

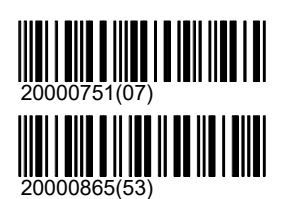

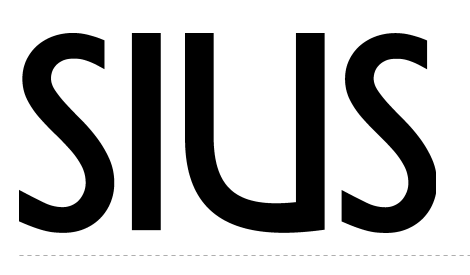

# Programme\50m\ISSF

3 Stellungs Finale

Pistole 60

Gewehr 2\*30

### **CISM**

Gewehr 60

Standard Gewehr 3\*20

### **Biathlon**

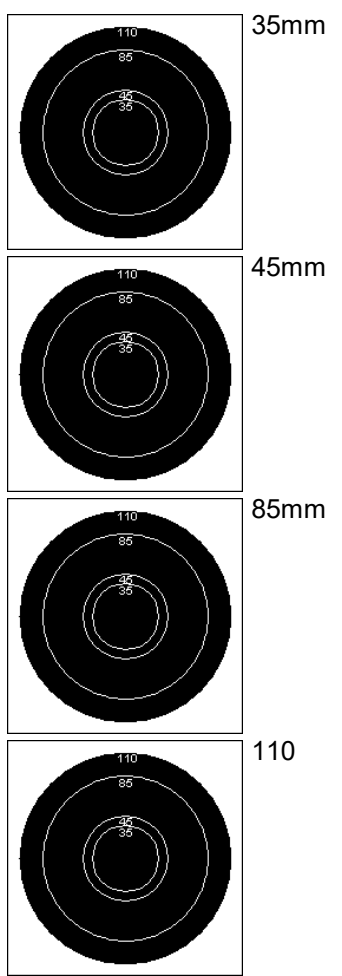

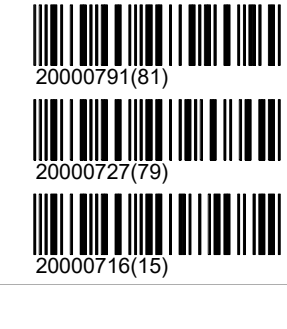

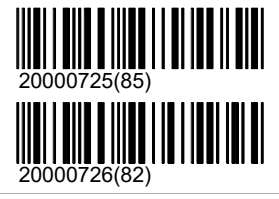

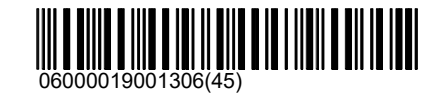

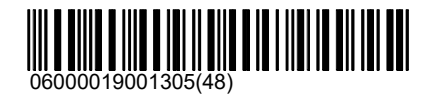

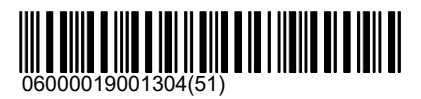

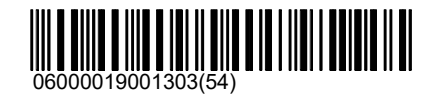

Laufende Scheibe

**ISSF**
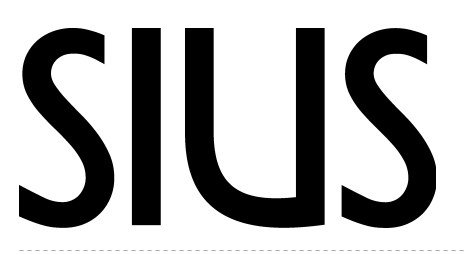

#### \ISSF\ISSF Keiler

3030

2020

Gemischt

#### \ISSF\(Ringe)ISSF Keiler

#### 3030

2020

Gemischt

#### **DJV**

Keiler 5

#### SWE

Running Roebuck

Roebuck (Rings)

Running Moose

Moose LR Running

## **Sui**

Gewehr

\Gewehr\A5

P0 E10

P0 S5 S5

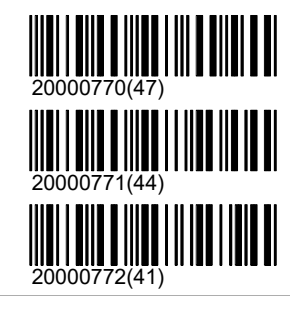

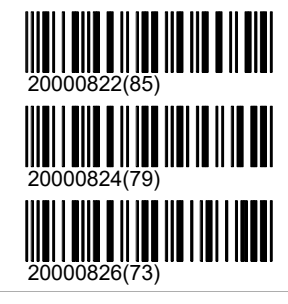

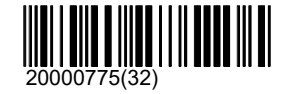

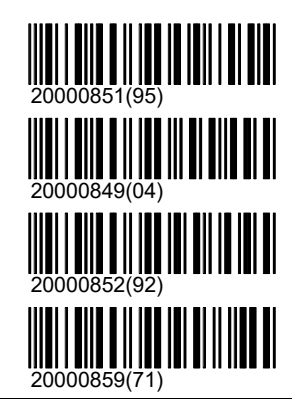

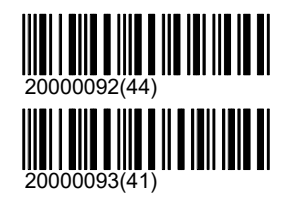

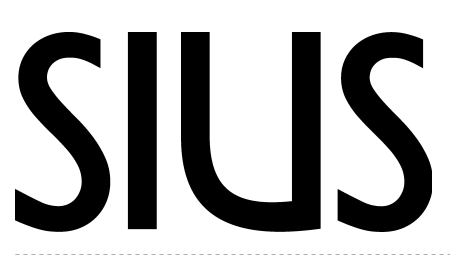

#### \Gewehr\A10

P0 mit Druck

#### P0 ohne Druck

S0 E6 E8

E10

E4 S2 S2

E4 S3 S3

E6 S2 S2

S3 S3 S3

Gewehr 30 (15+15)

#### \Gewehr\A20

P0 mit Druck

P0 ohne Druck

E6 E8 E10

\Gewehr\A100

P0 mit Druck

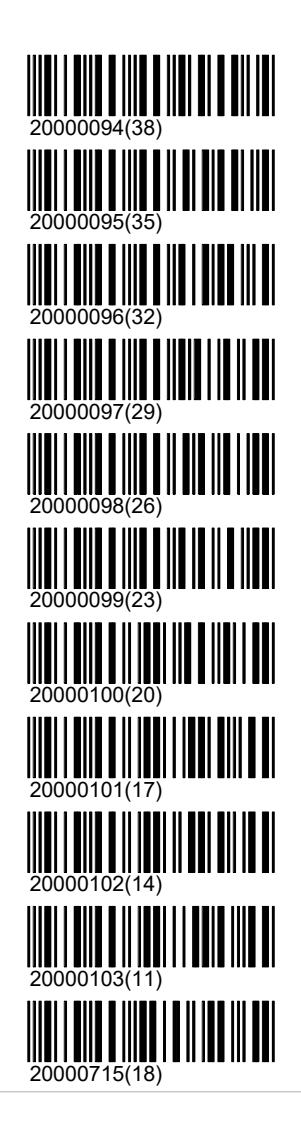

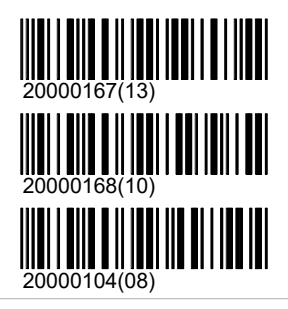

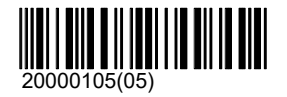

## Programme\50m\Sui

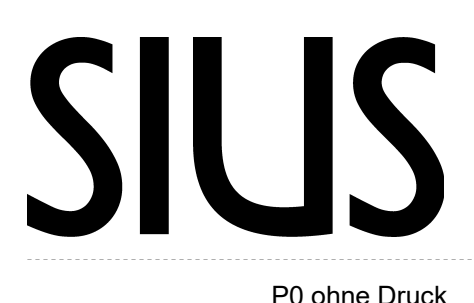

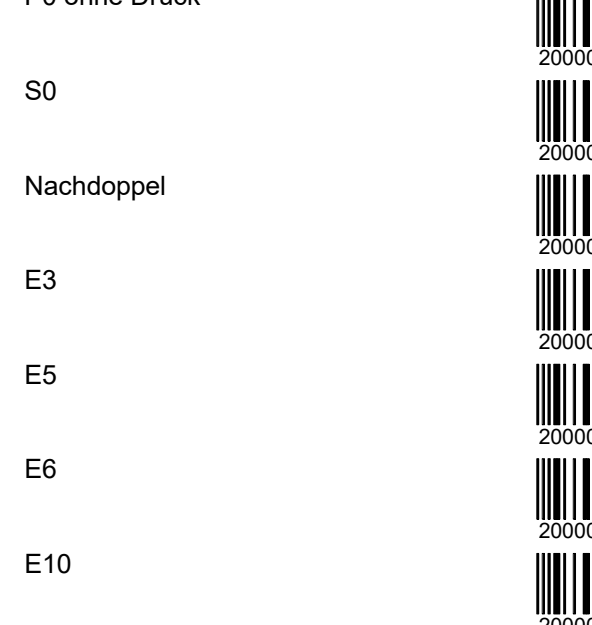

#### Pistole

OP

#### \Pistole\PA4

P0 mit Druck

P0 ohne Druck

S0

#### \Pistole\PB5

P0 mit Druck

P0 ohne Druck

S0

FS

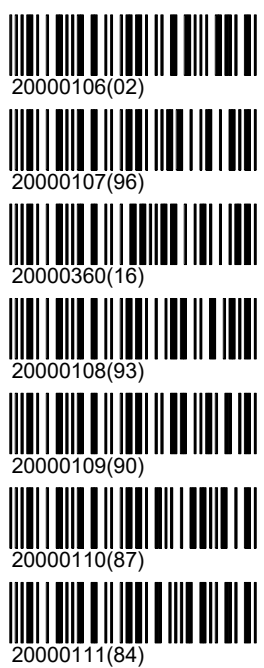

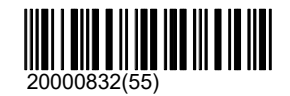

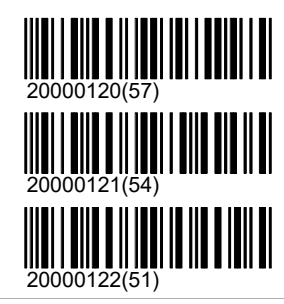

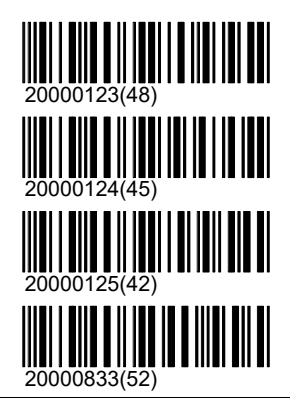

\Pistole\PA10

## Programme\50m\Sui

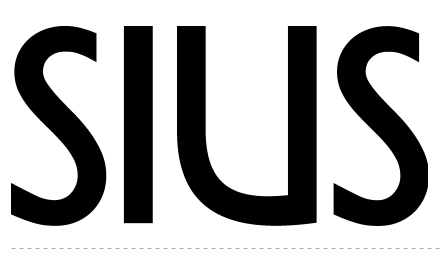

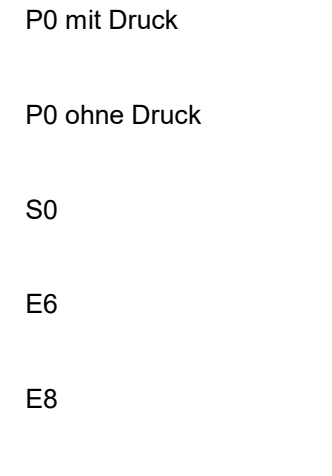

E10

P0 E10 S5

B-Match

#### \Pistole\PA100

P0 mit Druck

P0 ohne Druck

#### S0

Nachdoppel

E3

E5

E6

E10

**Morgarten** 

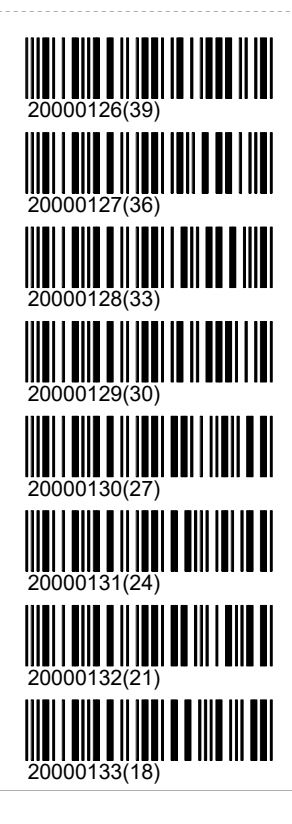

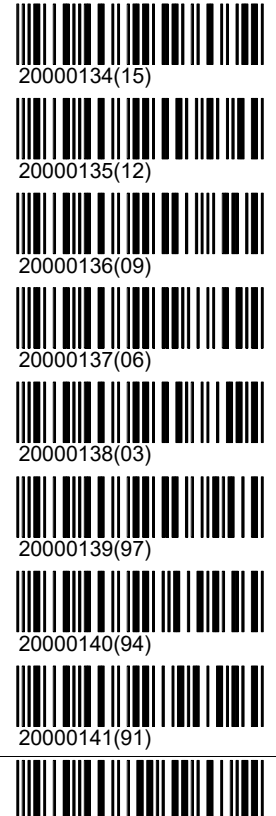

20000361(13)

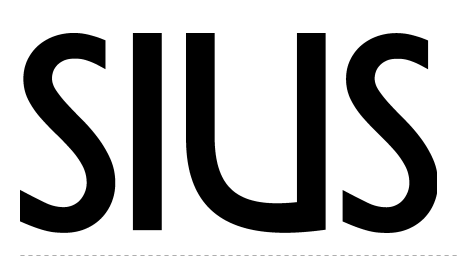

#### Danmark

40-60-40

20-60-20

## FRA

TAR 50m

#### Andere

Gewehr 3\*10

Gewehr 30

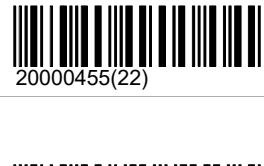

20000456(19)

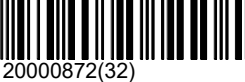

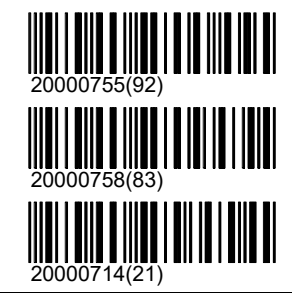

Gewehr 20

## 300m

Das Verzeichnis 300m ist die Zusammenfassung aller Programme, welche typischerweise auf die Distanz von 300 Metern geschossen werden.

## ISSF

Freies Gewehr 3\*40

Freies Gewehr 60

Standard Gewehr 3\*20

#### **CISM**

Standard Gewehr 3\*20

Schnellfeuer 3x20 Militärisches Schnellfeuer 3\*20

#### **Schweiz**

OP

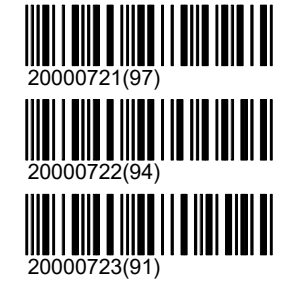

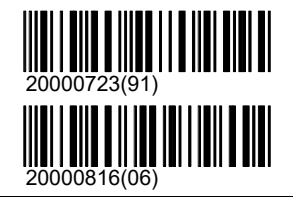

Komplett

OP A5 Probe

OP Teil 1 A5 E5

OP B4 Probe

OP Teil 2 B4 E5 S2 S3 S5

#### Gruppenmeisterschaft

#### A5P

Beliebig viele Probeschüsse frei auf die A5 Scheibe

#### A10P

Beliebig viele Probeschüsse frei auf die A10 Scheibe

Feld A GM Feld A

#### Feld B GM Feld B

Feld D GM Feld D

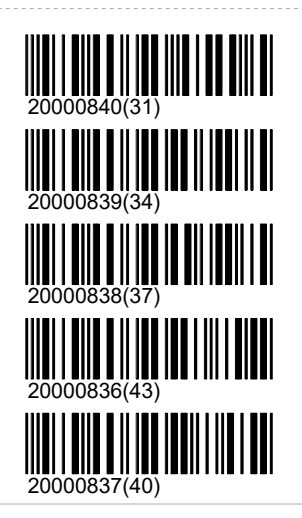

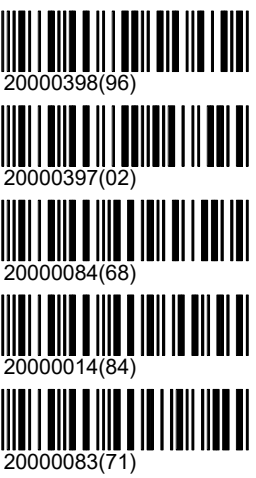

## A

#### \A\A5

P0 mit Druck

P0 ohne Druck

#### \A\A5\Einzel

E4

E5

E6

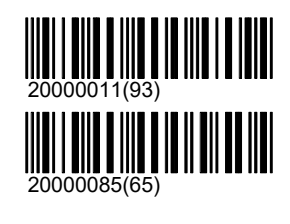

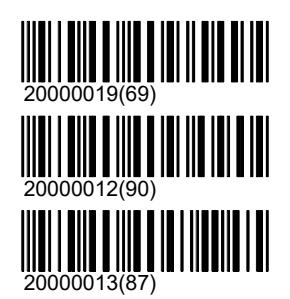

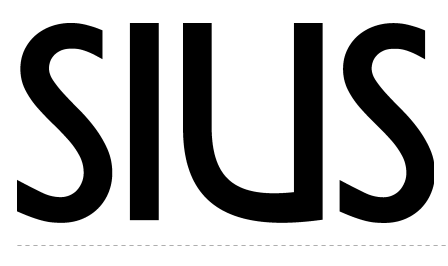

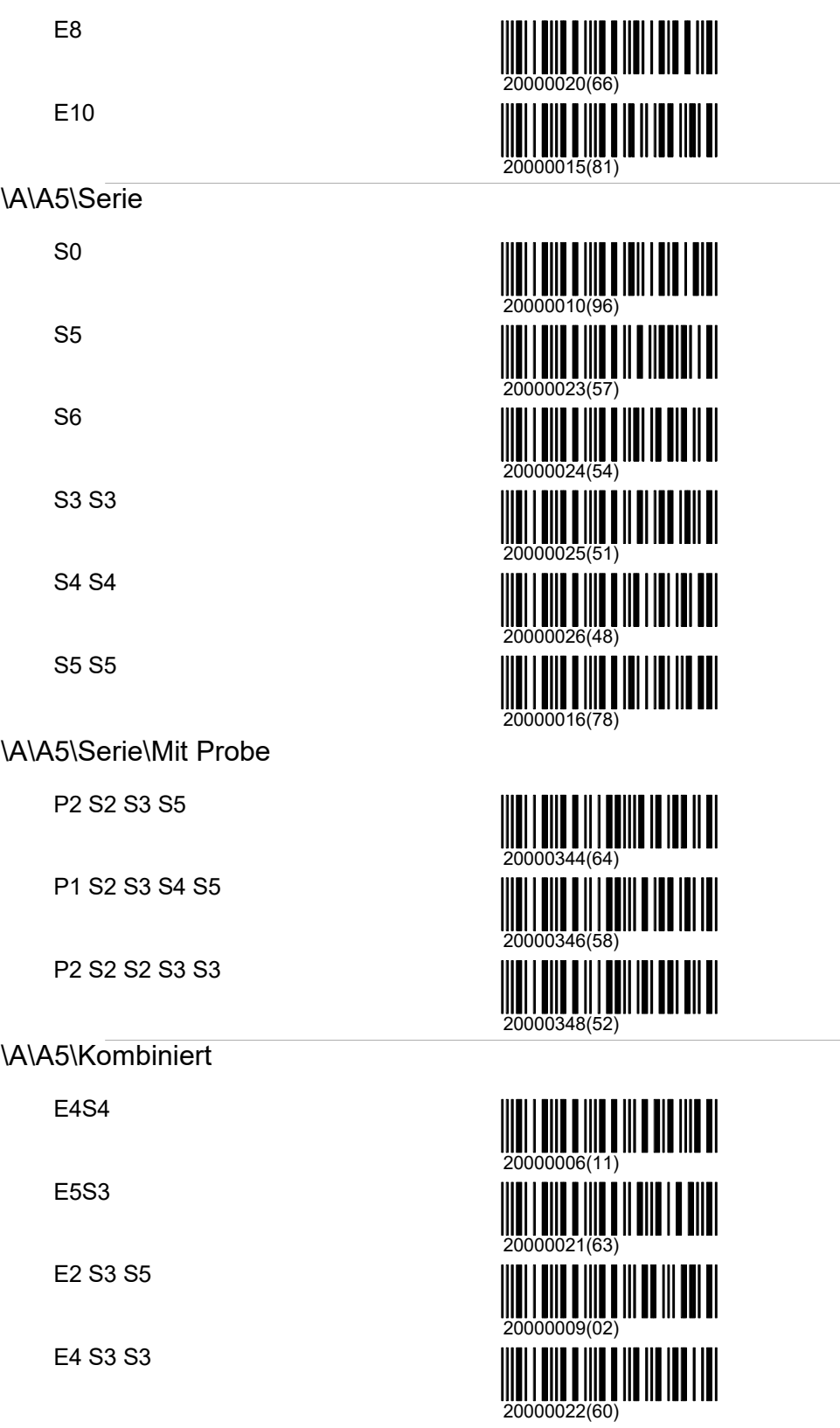

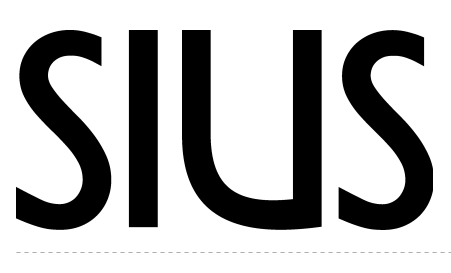

## Programme\300m\Schweiz

E5 S3 S4

E6 S3 S3

E2 S2 S3 S5

#### \A\A5\Kombiniert\Mit Probe

E6S4

P2 E1 S3 S6

P2 E2 S3 S3

P2 E2 S3 S5

P2 E5 S3 S4

P3 E6 S3 S3

P2 S2 S2 S3 S3

P1 E2 E3 E4 E5

#### \A\A10

P0 mit Druck

P0 ohne Druck

#### \A\A10\Einzel

E5

E6

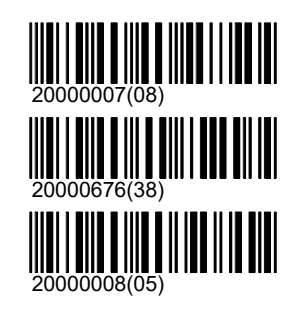

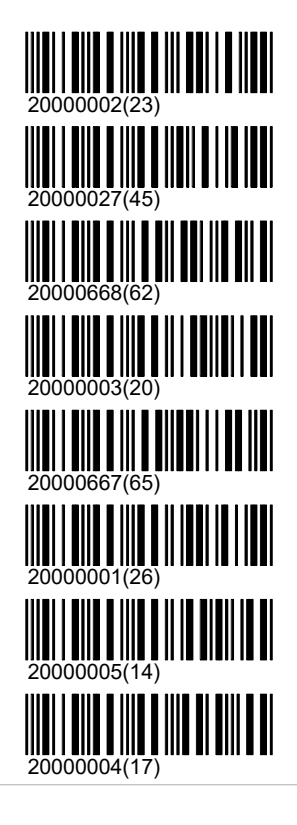

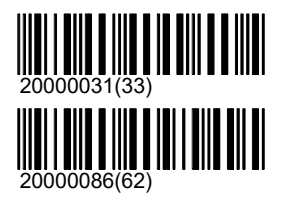

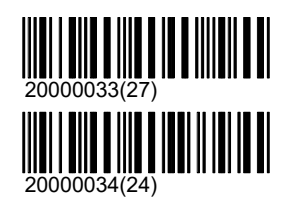

## Programme\300m\Schweiz

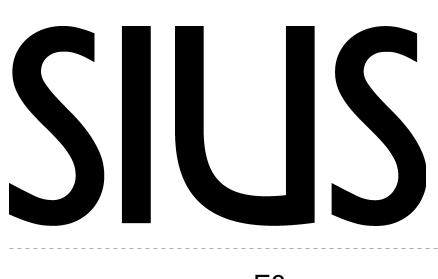

E8

#### \A\A10\Einzel\Mit Probe

Eröffnungsschiessen

P2 E6

P2E10

P2 E6 E4

#### \A\A10\Serie

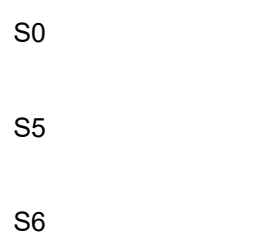

S3 S3

S5 S5

#### \A\A10\Serie\Mit Probe

P2S1

P2 S2 S3 S5

P2 4\*S5

#### \A\A10\Kombiniert

E3S3

E4S4

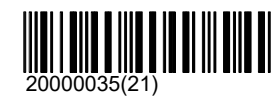

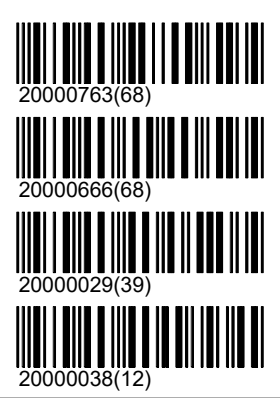

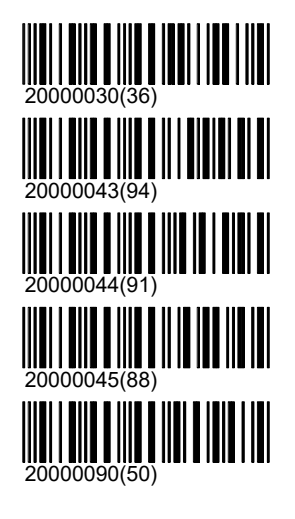

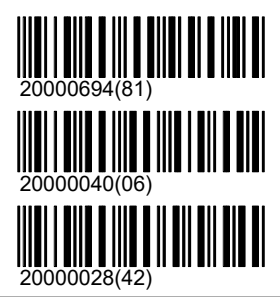

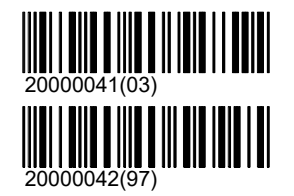

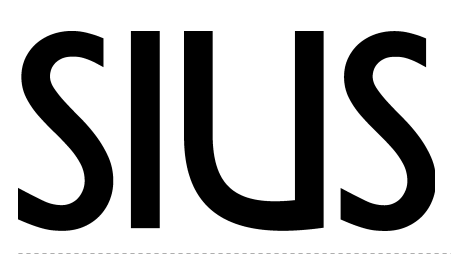

E5S3

E6S4

E2 S3 S5

E2 S3 S5

E4 S3 S3

E3 E4 S4 S4

#### \A\A10\Kombiniert\Mit Probe

E4S4

E5S3

E6S6

P2 E5 S2 S3

P2 4\*S5

Liegend 4\*E10

Stehend 4\*E10

Kniend 4\*E10

#### \A\A100

P0 mit Druck

P0 ohne Druck

\A\A100\Einzel

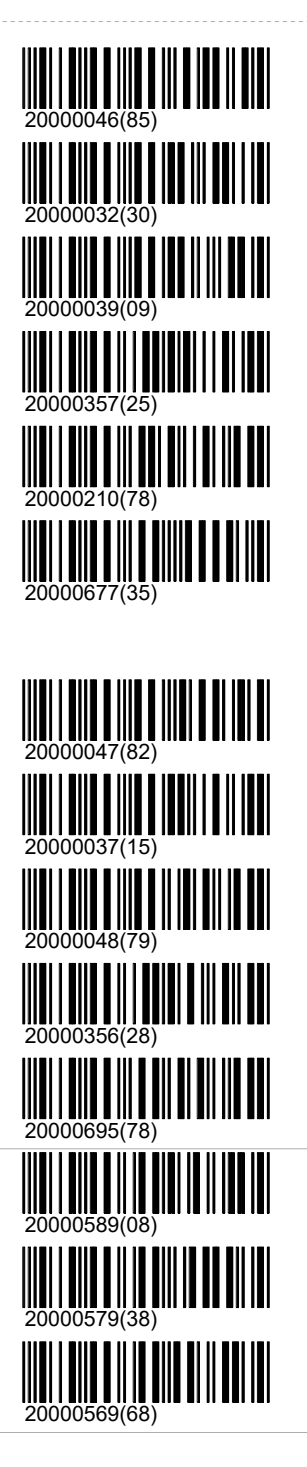

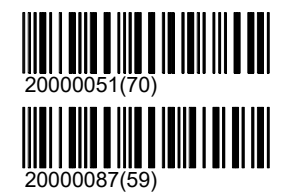

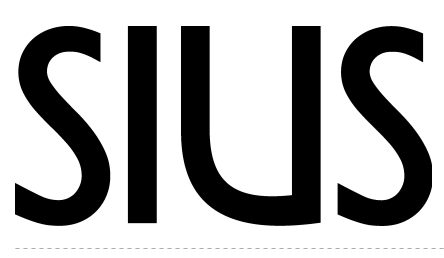

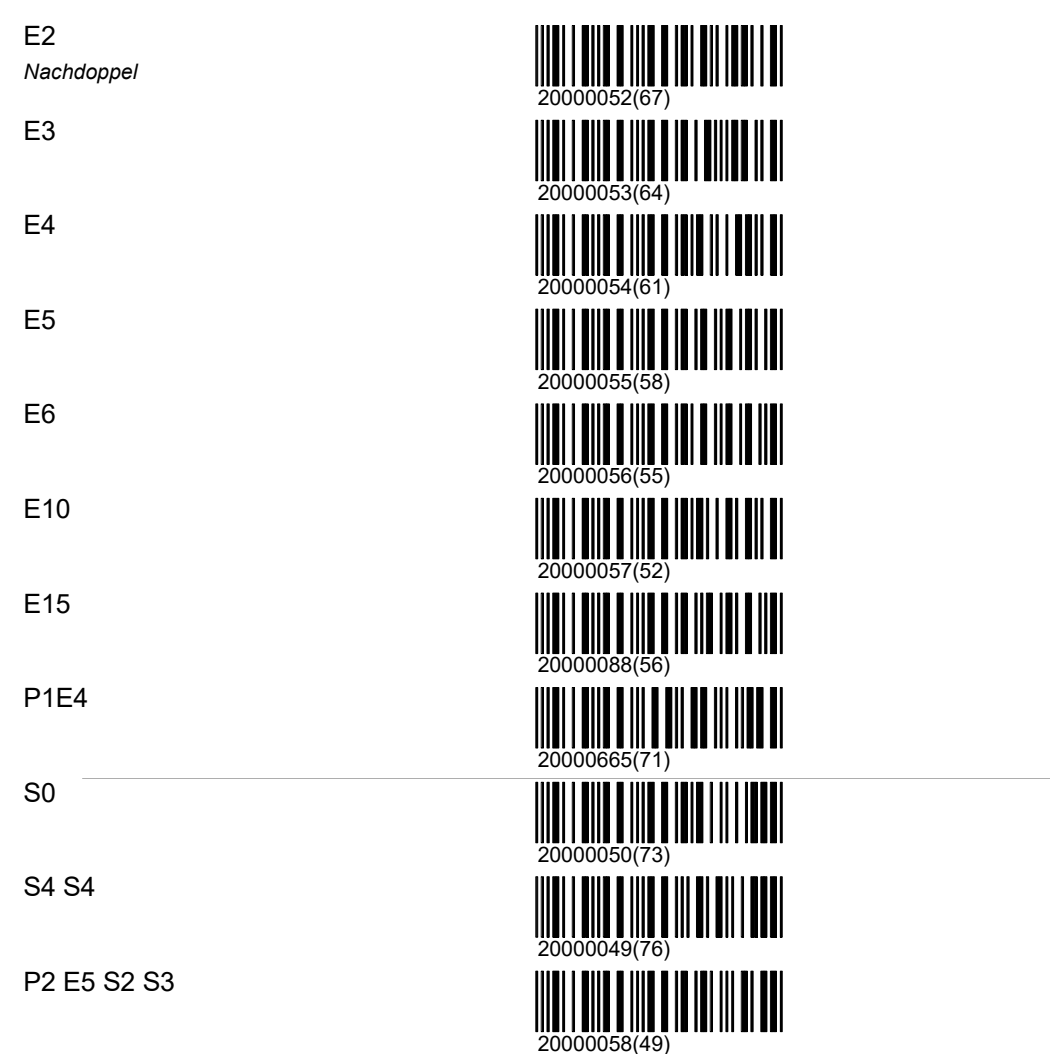

#### B

#### \B\B4

P0 mit Druck

P0 ohne Druck

E6

#### \B\B4\Serie

S0

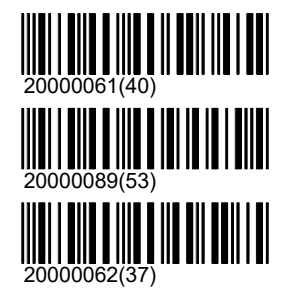

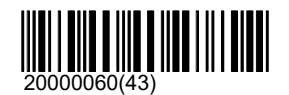

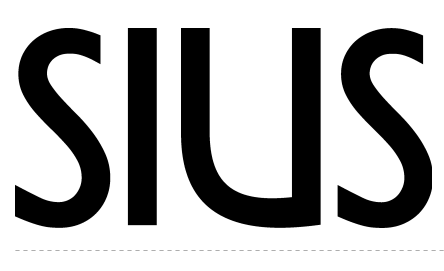

S5

S6

S3 S3

S4 S4

P2 S4 S6 KOM

#### \B\B4\Kombiniert

E3 S3 S3

E3 S3 S6

E3 S3 S3 S3

E4S4

Feldstich

#### \B\B4\Kombiniert\Mit Probe

P2 E1 E3 E6

P2 E2 S3 S5

E4S4

P2 E6 S6 S6

\B\B10

P0

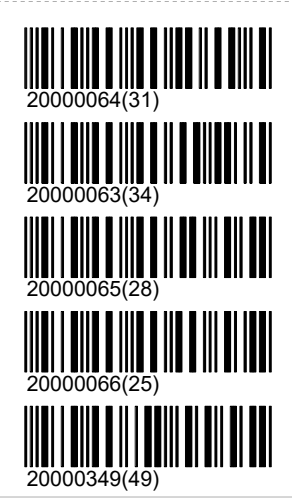

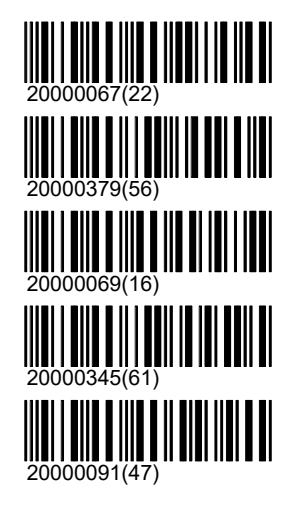

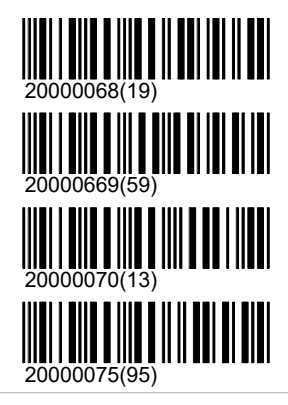

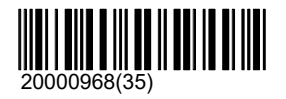

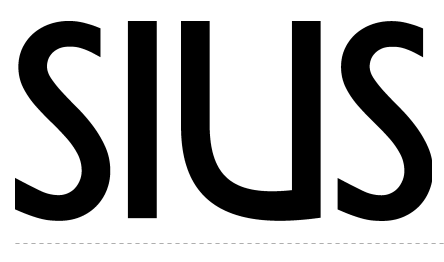

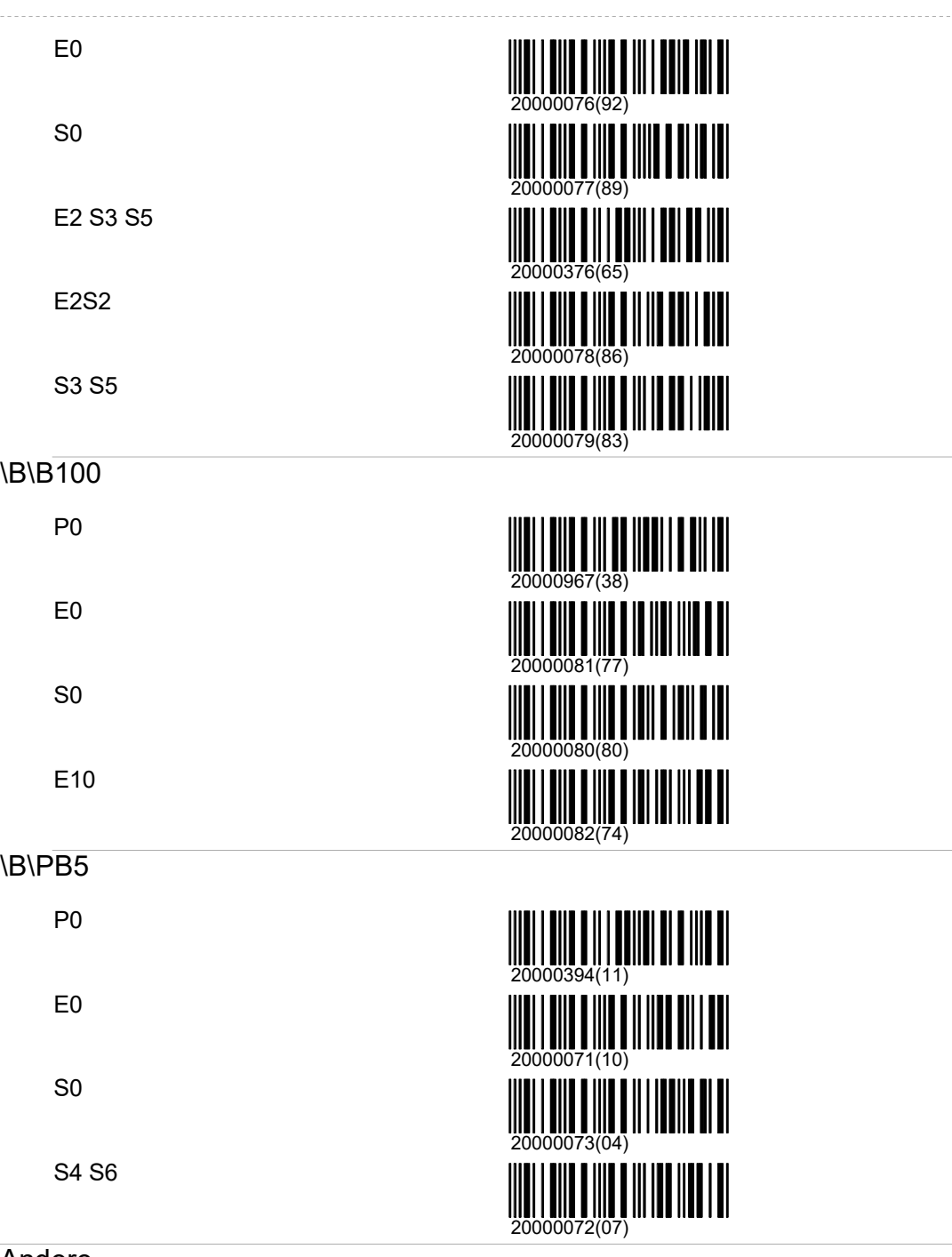

#### Andere

FS

#### Knabenschiessen

Der Knabenschiessenstich ist exklusiv für das Zürcher Knabenschiessen. Es sind ensprechend eine spezielle Wertung (A6) und ein spezieller Ausdruck implementiert. Beim Knabenschiessen werden 5 Schuss auf eine A5-Scheibe geschossen.

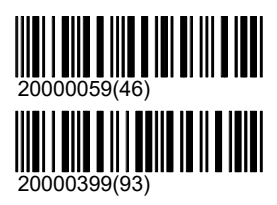

## Programme\300m\Schweiz

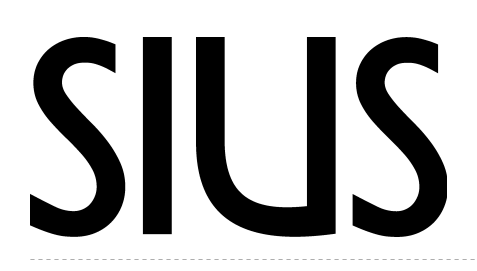

Der innerste Ring (Fünferring) wird mit 6 Punkten gewertet. Der äusserste Ring zählt 2 Punkte anstelle von einem Punkt. Jeder Treffer ausserhalb des äussersten Ringes, welcher aber noch die Scheibe trifft, zählt 1 Punkt. Zudem wird jeder Scheibentreffer zusätzlich am Schluss mit einem Punkt gewertet und diese Summe wird zum Gesamtresultat dazugezählt. Im Maximum ergeben sich 5 x 6 Punkte +  $\frac{5}{7}$  Treffer = 35 Punkte.

Morgarten

Pfäffiker Winterstich

Trefferwertung für Einzelschützen: alle 10 Schüsse in 10er-Wertung; für die Gruppenwertung 2. Passe (E4) in 100er-Wertung.

Ustertag-Scheibe

Vögelinsegg

Hans Waldmann Schiessen

Endschiessen

#### \Andere\Gams

Eröffnungsschiessen

Grümpel Stich

F5

S0

E0

# 20000362(10) 20000377(62)

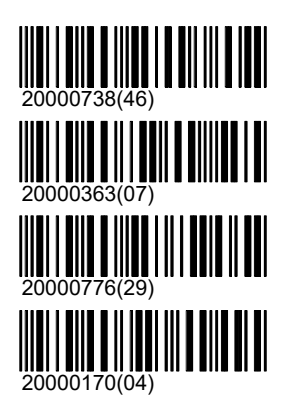

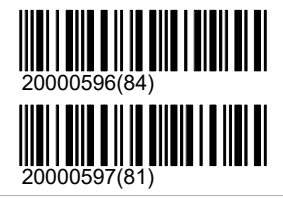

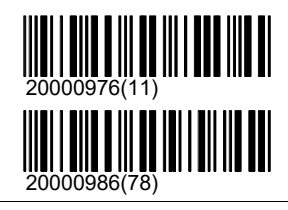

## **Skandinavien**

Schwedisches Programm

Doppelt P0 E5 E5 E5 E5

10 P0 E5 E5

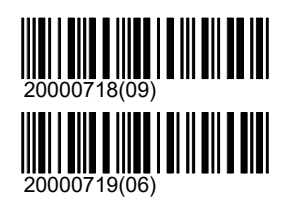

Schwedische Meisterschaft

Erster Durchgang P0 E5 E5 E5

Mittlerer Durchgang P0 E5 E5

Final P0 E5 E5

Reserviert P0 E5 E5 E5 E5

Final reserviert P0 E5 E5 E5

#### Andere

Gewehr 2\*30

Gewehr 3\*10

Gewehr 20

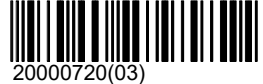

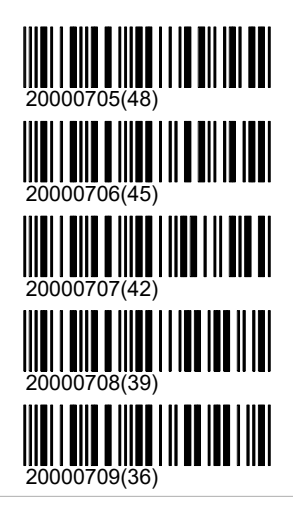

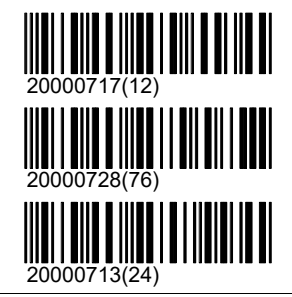

## Andere

Alle Scheiben welche nicht eindeutig auf einer der vorhergehdenen Distanzen eingesetzt werden sind im Verzeichnis 'Andere' zusammengefasst.

## 50ft

50ft Rifle 3x40

50ft Rifle 3x20

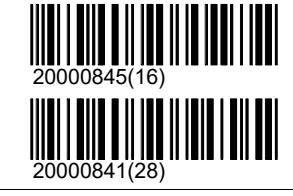

200m

C200

C200 60

C200 3x20

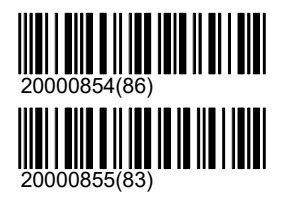

## Programme\300m\Skandinavien

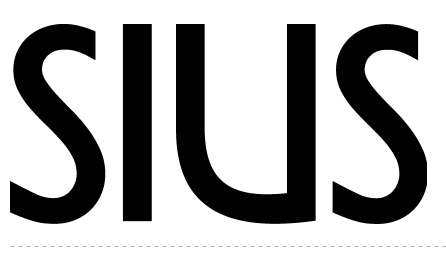

TAR 200m

A10 Reduced 200

Freies Gewehr 60

Standard Gewehr 3\*20

#### **NRA**

MR1 600y

Short Range

Long Range

Combined Range

#### Full Bore

3yDL

5yDL

6yDL

LRDL

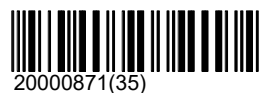

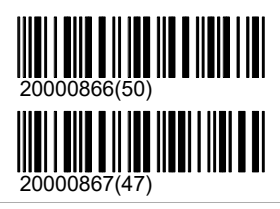

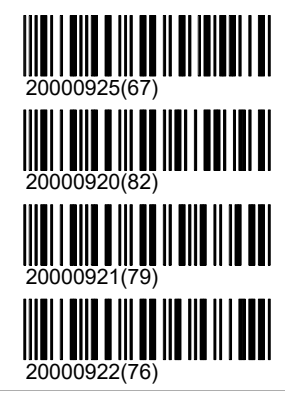

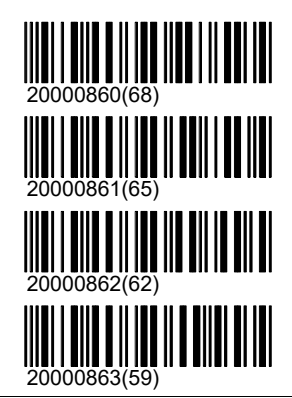

## Österreich

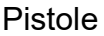

\Pistole\1

1

Pistole A 5m

Pistole A 10m

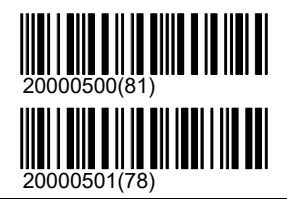

\Pistole\2

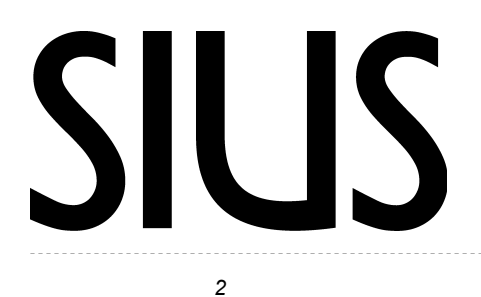

Pistole B 5m

Pistole B 10m

#### \Pistole\3

3

Pistole D 5m

Pistole D 10m

#### \Pistole\4

4

Pistole D 5m

Pistole D 10m

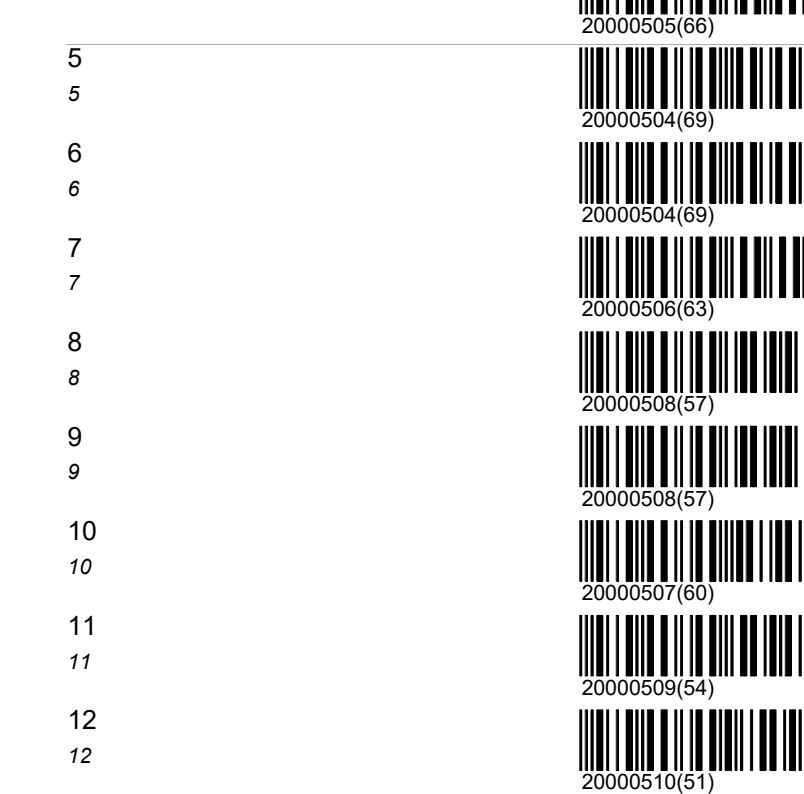

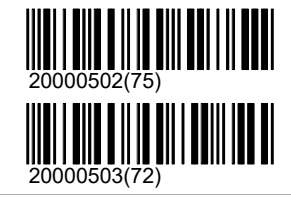

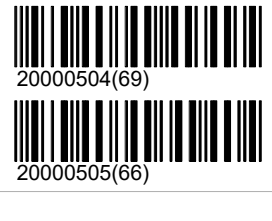

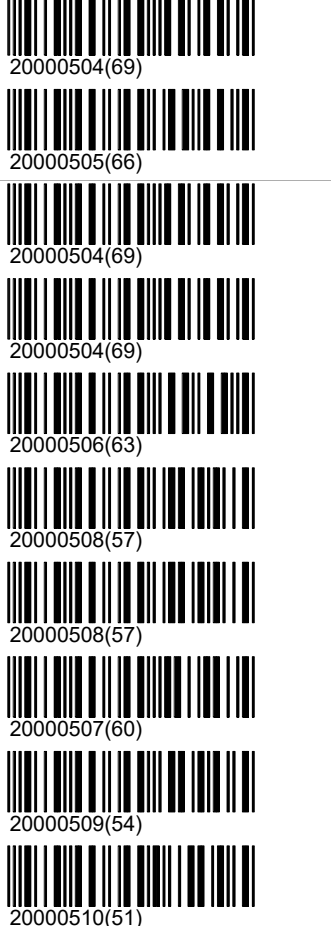

#### **Gewehr**

\Gewehr\5

5

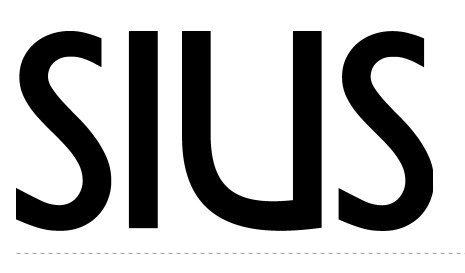

## Programme\Andere\Österreich

#### Gewehr A 10m vertikal

Gewehr A 20m vertikal

#### \Gewehr\6

6

Gewehr B 10m horizontal

Gewehr B 20m horizontal

#### \Gewehr\7

7

Gewehr B 10m oval

Gewehr B 20m oval

#### \Gewehr\8

#### 8

Gewehr B 10m oval

Gewehr B 20m oval

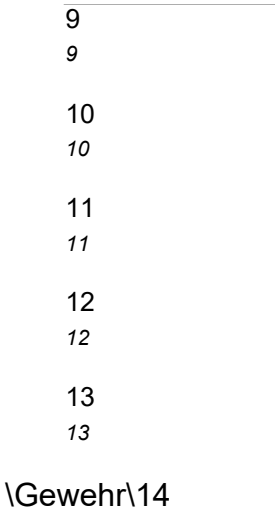

14

Gewehr C 15m

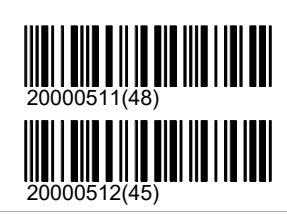

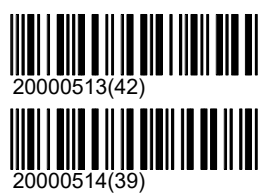

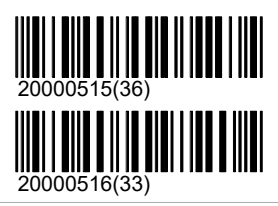

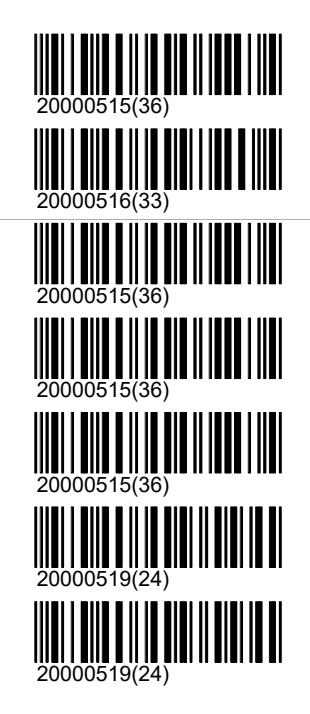

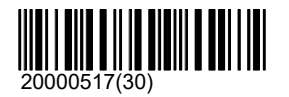

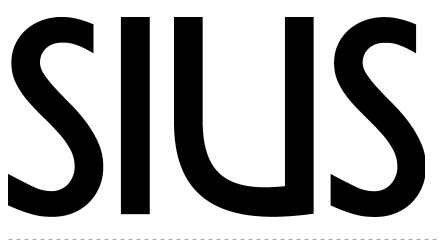

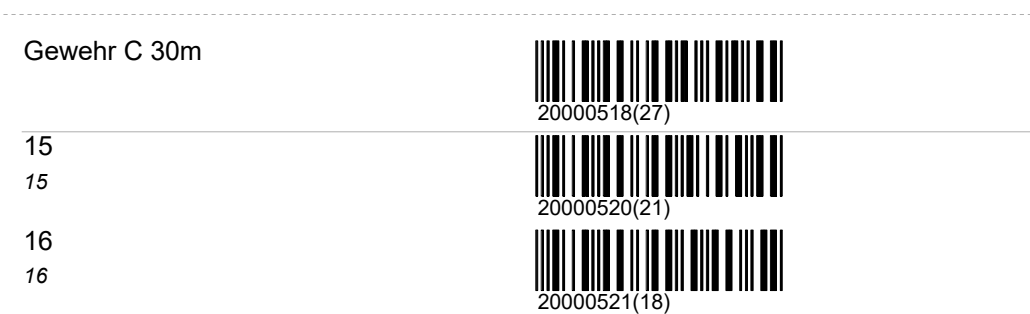

#### Skandinavien

Scheiben welche nur in Skandinavien verwendet werden sind in diesem Verzeichnis abgelegt. Ausgenommen sind Tierbilder (Elch und Rentier), diese sind unter '\Andere\Jagd\Elch' zu finden.

#### Militär

2x1/3 figure

1/1+1/3 figure

Ganze Figur

1/8+1/2 figure

Halbe Figur

**Drittelsfigur** 

Achtelsfigur

Präzision

#### Jagd

Elch

Moose LR Running

Boar L/R SWE Schwedische Wildschwein Scheibe.

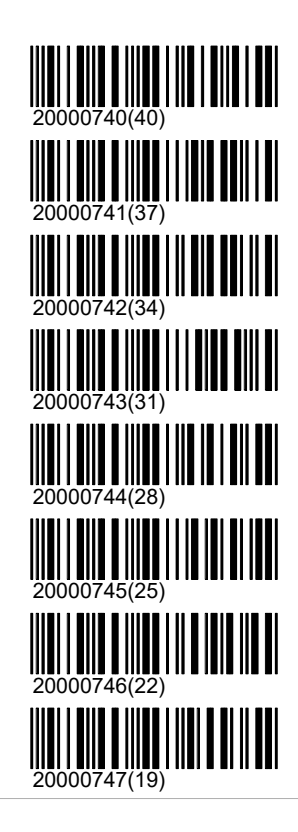

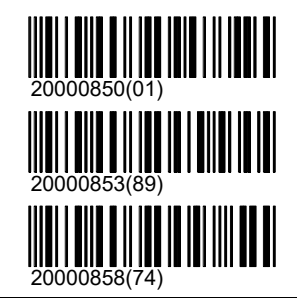

## USA

Das Verzeichnis 10m ist die Zusammenfassung aller Programme, welche typischerweise auf die Distanz von 10 Metern geschossen werden.

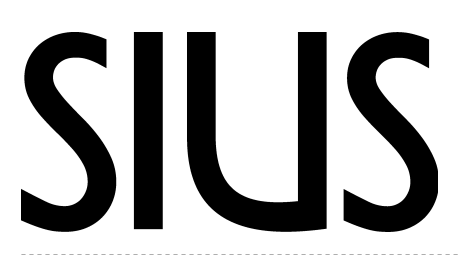

#### **ISSF**

#### 10m

Luftgewehr 40

Luftgewehr 60

Luftpistole 40

Luftpistole 60

#### 25m

Schnellfeuer-Pistole

Sport-Pistole

Zentralfeuer-Pistole

Standard-Pistole

#### 50m

Gewehr 60

Standard Gewehr 3\*20

Freies Gewehr 3\*40

3 Stellungs Finale

Pistole 60

#### **NCAA**

NCAA AR60

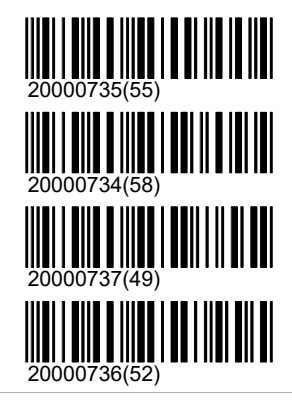

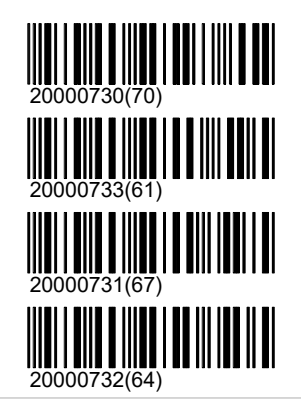

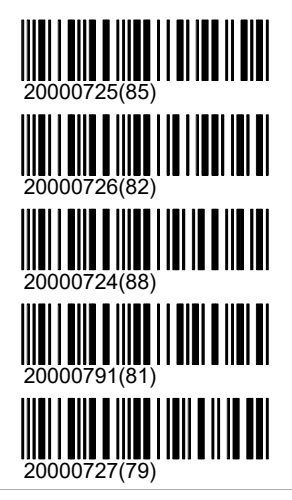

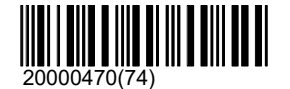

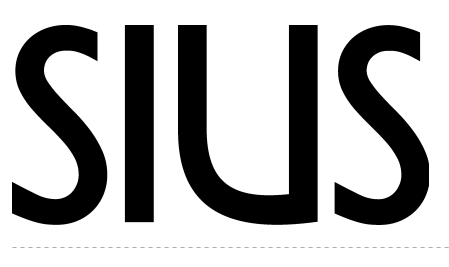

50ft Rifle 3x20

50Ft 3Position Final

## **Junior**

**Stehend** 

Luftgewehr 40

Luftgewehr 60

ARS2x20

ARS3x20

Final

#### Andere

Luftgewehr 3\*10

Luftgewehr 3\*20

Junior 4P

Junior 4P Final

## **CMP**

#### NMAR

NMAR - Half Course

NMAR - Full Course

NMAR - Sporter Garand

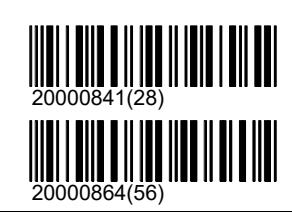

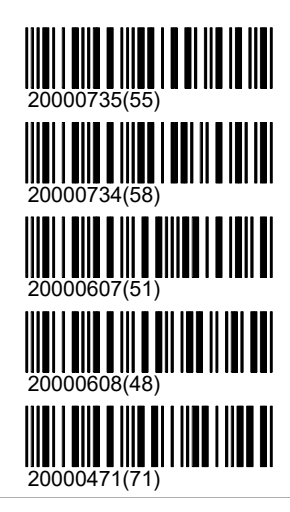

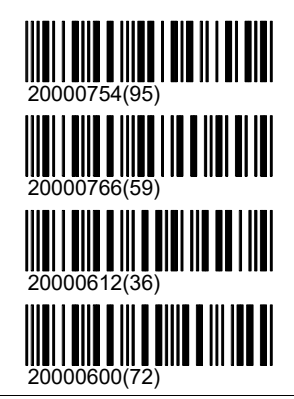

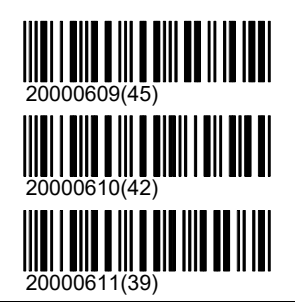

**Pistole** 

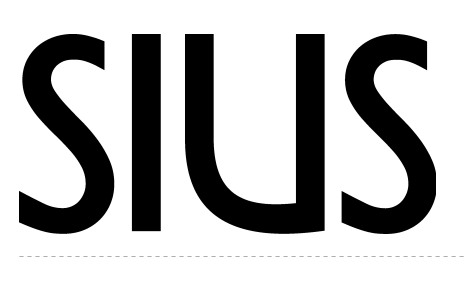

#### \Pistole\President's Course

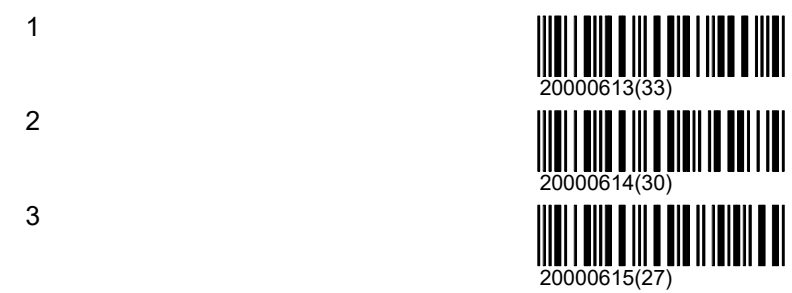

#### \Pistole\National Match Course

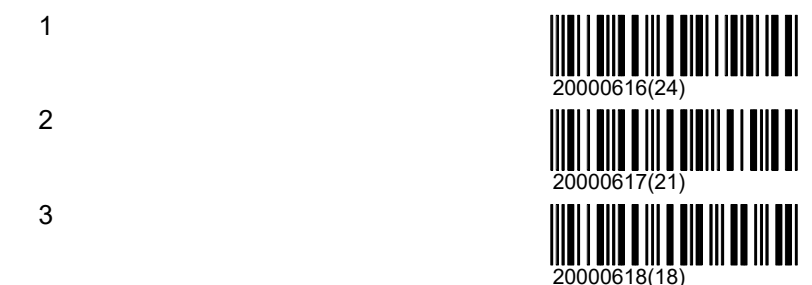

#### **Gewehr**

2

3

4

#### \Gewehr\President's Course

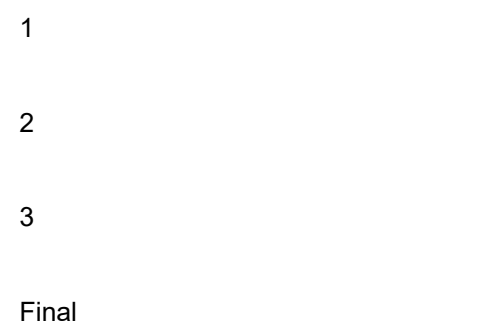

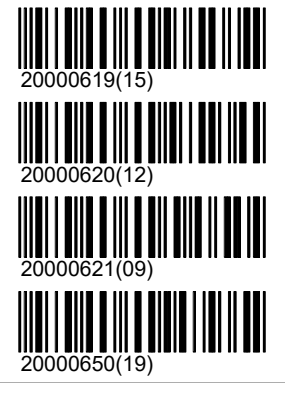

# **WITHING WE SHE WE WE WE SHE** 20000622(06) 20000623(03) 20000624(97)

20000625(94)

# 1

\Gewehr\National Match Course

## Programme\USA\NRA

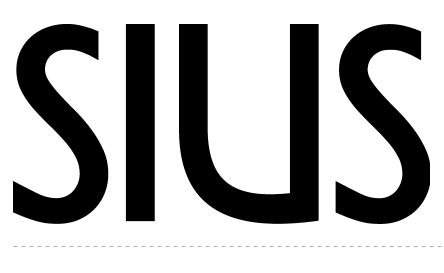

## **NRA**

#### Pistole

\Pistole\National Match Course

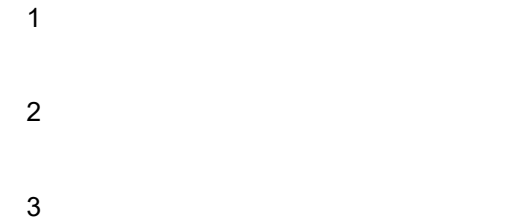

#### \Pistole\Short Course

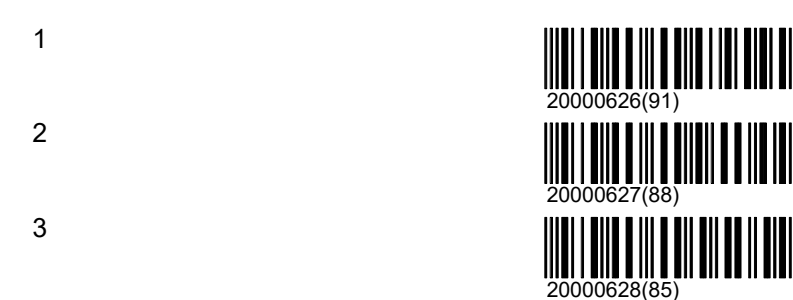

#### \Pistole\Camp Perry Course

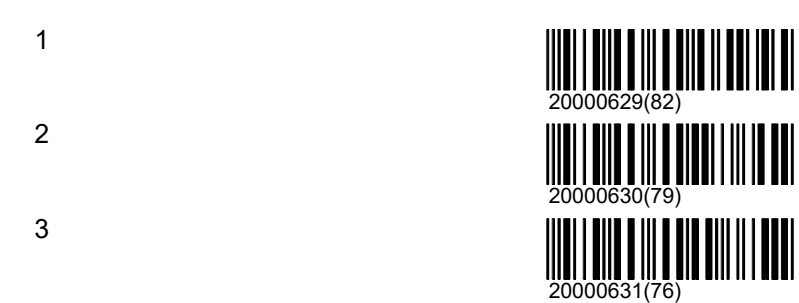

#### \Pistole\Marksman League Course

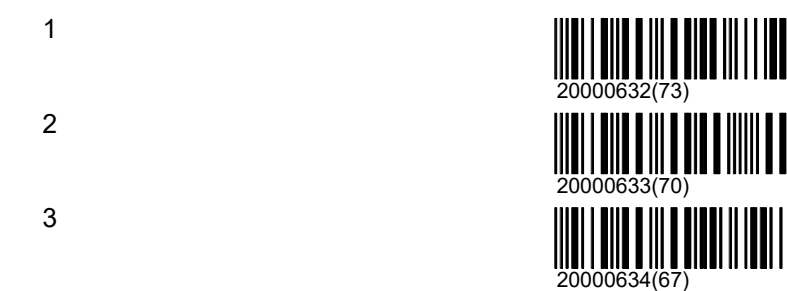

#### \Pistole\Gallery Course

1

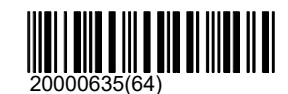

20000616(24)

 $\blacksquare$ 

20000617(21)

20000618(18)

## Programme\USA\NRA

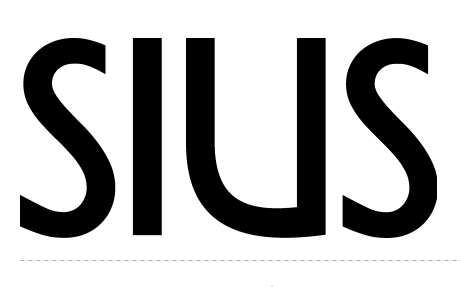

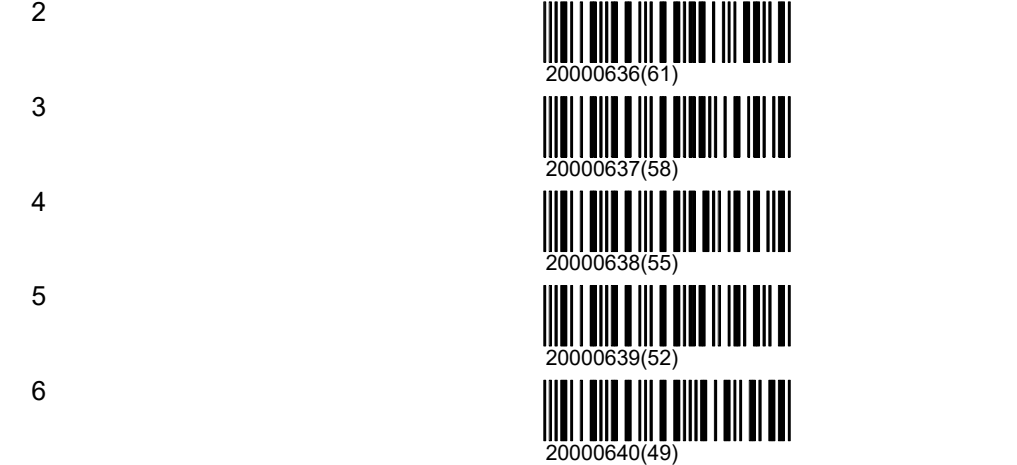

#### **Gewehr**

#### \Gewehr\National Match Course

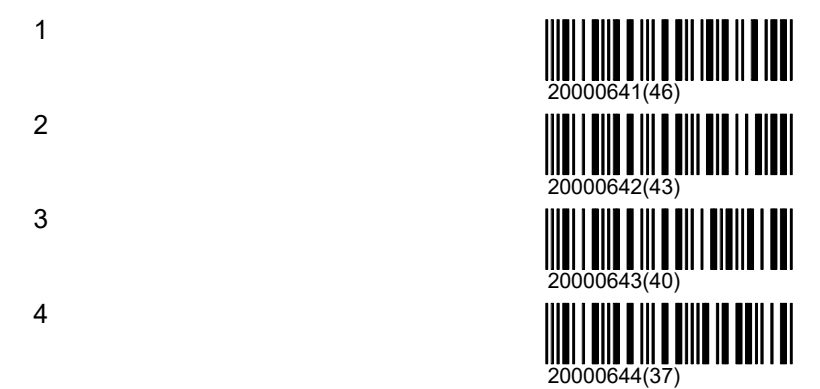

## \Gewehr\Regional Course

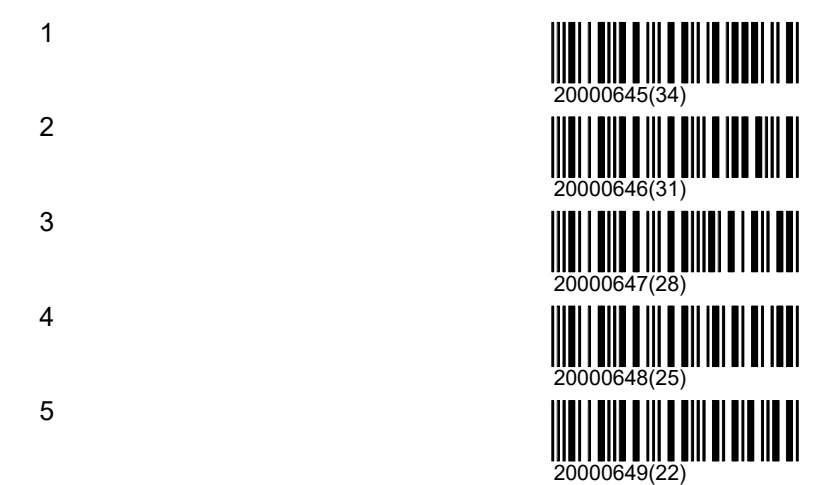

## Norwegen

#### Gewehr

DFS 15m

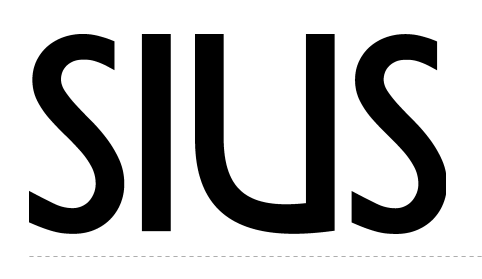

#### \DFS 15m\A

A ARE V65 V73 1 AG3

A Kl J 2 V55 Åpen

A Kl 3 4 5

#### \DFS 15m\B

B ARE V65 V73 1 AG3

B Kl J 2 V55 Åpen

B Kl 3 4 5

DFS100

DFS 200

DFS 300

#### Pistole

**Sprintluft** 

Hurtigpistol

KK

GK

Fripistol B

NAIS

KK

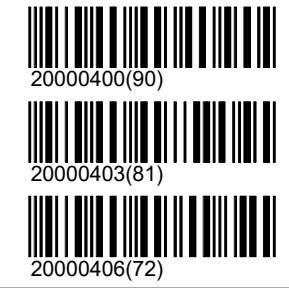

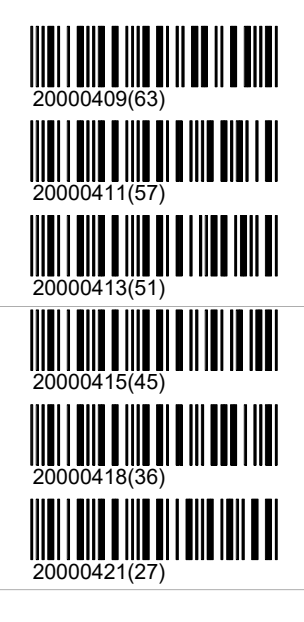

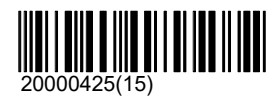

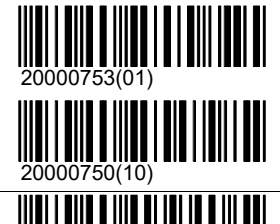

000424(18)

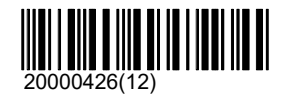

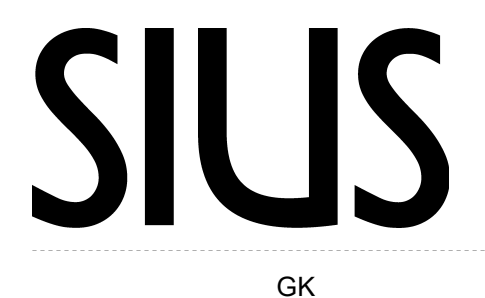

Programme\Norwegen\Pistole

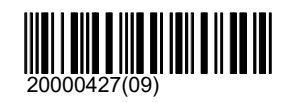

## Kontrolle

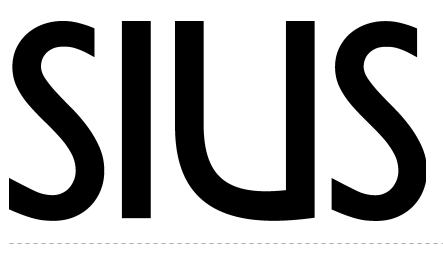

## Kontrolle

Das Kontrollmenü beinhaltet alle Bedienelemente, welche während eines laufenden Programmes benötigt werden. Das Menü springt nachdem ein Programm eingestellt wurde automatisch in dieses Verzeichnis.

#### Zoom

Die meisten Scheibenbilder verfügen über drei verschiedene Darstellungsgrössen (Zoomstufen). Der Zoom-Befehl schaltet auf die nächste Darstellung. Ist die kleinste Darstellung erreicht dann wird mit dem nächsten Aufruf weider mit dem grössten Darstellungsausschnitt begonnen.

#### Match

In Match-Abläufen können mit dem Match-Knopf (RC92) vom Schützen aus die wichtigsten Befehle für die Matchsteuerung ausgeführt werden. So kann von der Probegruppe auf die erste Einzelgruppe geschaltet werden. Sofern die Einzelgruppe nicht angeschossen wurde, kann mit erneutem auslösen dieses Befehles auf die Probegruppe zurückgesprungen werden. In Benutzerstichen und in Freien Serien erscheint dieser Befehl nicht im Menü. Er löst in diesen Fällen (wenn auf dem RC92 gedrückt wird oder wenn der entsprechende Strichcode eingelesen wird) ein Gruppentotal aus.

#### Probe

In Freien Serien kann mit den Befehlen Probe, Einzel und Serie die Feuerart jederzeit neu eingestellt werden.

#### Einzel

In Freien Serien kann mit den Befehlen Probe, Einzel und Serie die Feuerart jederzeit neu eingestellt werden. Falls die Feuerart bereits auf Einzel steht, kann mit diesem Befehl eine Einzelgruppe totalisiert und sofort eine neue gestartet werden. Auf diese Art kann zum Beispiel alle 10 Schuss ein Gruppentotal eines ISSF-Matches simuliert werden.

#### Subtotal

Schliesst die aktuell offene Gruppe ab und druckt ein Gruppentotal aus. Die Funktion steht nur zur Verfügung, wenn eine offene Gruppe geschossen wird (P-, E- oder S-). Eine Gruppe, bei welcher die Schusszahl vorgegeben ist, kann nicht übersprungen werden. Falls ohne Schussabmelder geschossen wird, dann müssen Schüsse, welche das Ziel gänzlich verfehlt haben dem System mit dem Befehl 'Andere\0'er Einfügen' mitgeteilt werden.

#### Total

Bei einer Freien Serie entspricht das Stichtotal einem Zwischentotal oder auch einem Stellungstotal. Die aktuelle Gruppe wird totalisiert. Das entspricht einem Subtotal. Zusätzlich werden alle Gruppen seit dem letzten Stichtotal zusammengezähl und ausgewiesen. Der Stich kann anschliessend fortgesetzt werden.

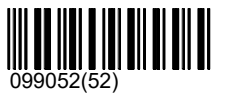

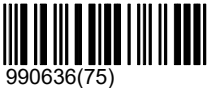

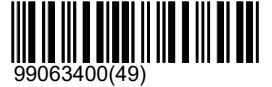

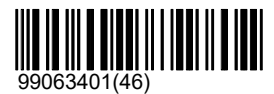

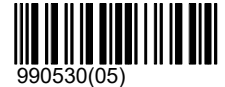

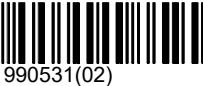

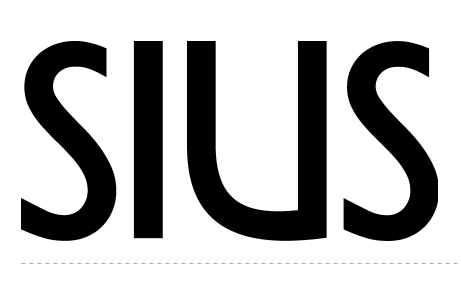

#### TOTAL

In einer Freien Serie stoppet das Matchtotal das aktuelle Programm (Programmtotal). Es löst ein Subtotal und ein Stichtotal aus. Zudem werden alle Schusswerte (ohne Probeschüsse) zusammengezählt und als 'grosses' TOTAL ausgewiesen. Andere Programme als die Freien Serien (Match, Benutzerstich und Fixe Programme) können nicht vorzeitig gestoppet werden. Sie können nur abgebrochen oder mit manuellen Nullern aufgefüllt werden. Ein Abbruch kann manuell durch den Befehl '\Andere\Abbruch' oder durch Einlesen eines neuen Programmes ausgelöst werden. Auch bei einem Abbruch werden die Schusswerte zusammengezählt und ausgewiesen.

#### Serie

In Freien Serien kann mit den Befehlen Probe, Einzel und Serie die Feuerart jederzeit neu eingestellt werden. Falls die Feuerart bereits auf Serie steht, kann mit diesem Befehl die Seriegruppe angezeigt und totalisiert werden. Es wird anschliessend automatisch eine neue Seriegruppe gestartet.

#### Zeigen

Bei einer Gruppe mit Serieschüssen werden alle bis zum aktuellen Zeitpunkt geschossenen Schüsse vorzeitig angezeigt. Entsprechend werden am Schluss der Gruppe nur die noch nicht angezeigten Schüsse gezeigt. In Gruppen mit der Feuerart Probe oder Einzelschuss hat der Strichcode keinen Effekt.

#### **Wertung**

In Freien Serien kann mit dem Befehl Wertung die Sekundärwertung zur Primärwertung gemacht werden. Dies ist nützlich, wenn zuerst eine Qualifikation und anschliessend ein Final geschossen wird. Die Finale werden bei den meisten offiziellen Matches in Zehntel gewertet, die Qualifikation jedoch meistens in ganzen Zehnern. Wenn der Befehl ein zweites Mal ausgeführt wird, dann wird wieder in die ursprüngliche Wertung zurückgeschaltet. Mit den Befehlen '\Andere\Nächste Primärwertung' und '\Andere\Nächste Sekundärwertung' können Primärund Sekundärwertung individuell beeinflusst werden.

#### Bildschirm drucken

Der aktuelle Bildschirminhalt wird auf dem Grafikdrucker (Nur D931/CBM210) gedruckt. Ein Ausdruck auf dem Nadeldrucker D93 ist nicht möglich.

#### Wiederholen

Startet einen abgeschlossenen Stich mit den gleichen Einstellungen (Schützennummer, Schützenname, Waffe und Position) erneut. Dieser Befehl kann mit der Einstellung '\Andere\Start\Wiederholen Freigeben (Aus)' gesperrt werden.

## SC-Programme

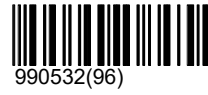

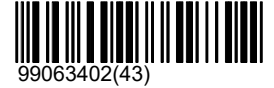

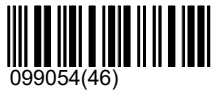

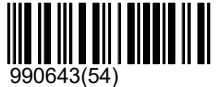

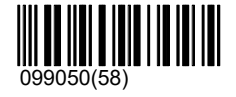

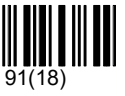

## Kontrolle\SC-Programme

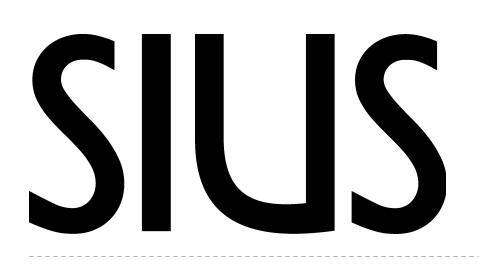

Hier können die gespeicherten benutzerdefinierten Programme ausgewählt werden.

## Stich

Bei Programmen, welche eine Match-Strucktur aufweisen, kann unter 'Stich' die Stellung gewählt werden, mit welcher begonnen werden soll. Auf diese Weise kann zum Beispiel auch nur der Final eines Matches geschossen werden. Während dem laufenden Match kann unter 'Stich' auf 'Probe' gestellt werden. Diese Probe entspricht der reglementierten, ausserordentlichen Probe, welche nach erlaubten Waffenstörungen geschossen werden darf. Wurde Auf 'Probe' gestellt, dann erscheint unter 'Stich' nur noch die Stellung, welche zuletzt geschossen wurde. Durch Anwählen dieser Stellung kann in den offiziellen Match zurückgesprungen werden.

## Waffenstörung

In den 25 Meter Pistolendiziplinen sind verschiedene Regeln definiert, welche das Verfahren bei Waffenstörungen festlegen. Je nach Disziplin und Art der Waffenstörung (zulässig/ unzulässig) müssen die geschossenen Schüsse ergänzt und gewertet werden. Einzelnen Befehle ermöglichen dem System die korrekte Berechnung des Endresultates und die korrekte Anzeige der einzelnen Schüsse sowohl auf dem Bildschirm als auch auf der Anzeigetafel.

#### Serie füllen

Die aktive Gruppe wird mit Nullern aufgefüllt. Dies geschieht auch, wenn die Gruppe noch nicht angeschossen wurde.

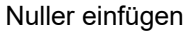

Fügt im aktuellen Programm einen Schuss mit dem Wert '0' ein. Diese Funktion wird benötigt, wenn ohne Schussabmelder geschossen wurde und das Ziel verfehlt wurde. Das System kann den Schuss in dieser Situation nicht selber erkennen.

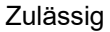

Eine zulässige Waffenstörung (Entscheid durch den Schiedsrichter) erlaubt dem Schützen, je nach Disziplin die Gruppe zu kompletieren (Sport-, Zentralfeuerpistole im Schnellfeuerteil) oder zu wiederholen (Standard-Pistole; Schnellfeuer). Die Betätigung dieses Kommandos löst im Minimum einen Logeintrag aus.

#### Unzulässig

Unzulässige Waffenstörungen haben zur Folge, dass die offene Gruppe normalerweise mit Nullern aufgefüllt wird und der Schütze keine Wiederholung zugute hat. Zusätzlich wird ein Logeintrag erzeugt.

#### Berechne Serie

#### 'Berechne Serie' Schliesst die

Waffenstörungsbehandllung ab. Auch wenn mehrere Repetitionen geschossen werden mussten, werden auf diesen Befehl die Schüsse nach den Regeln der ISSF richtig ausgewählt und zusammengezählt.

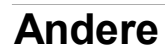

Häufig verwendete Bedienelemente sind direkt unter dem Kontrollmenü\Andere zu finden.

#### Abbruch

Erzeugt zusätzlich zum Matchtotal einen Abbruch (Logeintrag), um den laufenden Stich als ungültig zu markieren.

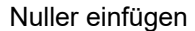

Fügt im aktuellen Programm einen Schuss mit dem Wert '0' ein. Diese Funktion wird benötigt, wenn ohne Schussabmelder geschossen wurde und das Ziel verfehlt wurde. Das System kann den Schuss in

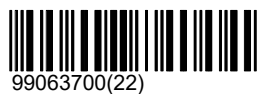

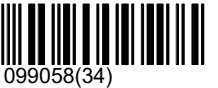

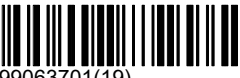

99063701(19)

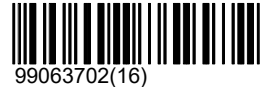

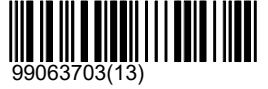

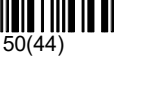

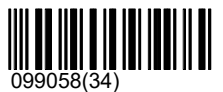

## Kontrolle\Andere\Nuller einfügen

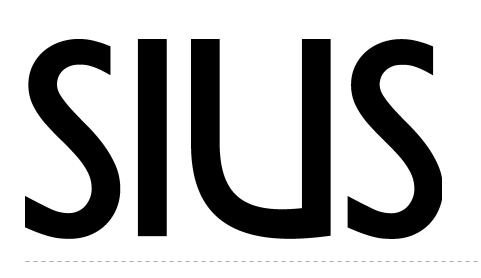

dieser Situation nicht selber erkennen.

#### Scheibenfenster löschen

Löscht die Schüsse im Scheibenfenster, ohne dass sie aus der Wertung genommen werden. (siehe auch Einstellung: 'Lösche Scheibenfenster nach Schüssen')

#### Liste löschen

Löscht alle Einträge im Listenfenster, ohne dass die geschossenen Schüsse aus der Wertung genommen werden.

Convert last sighting shot

Convert both sighters

#### Timer

Diese Befehle dienen dazu den eingebauten Timer zu bedienen.

Timer setzen Mit diesem Befehl kann der Timer auf einen bestimmten wert gesetzt und aktiviert werden.

Timer starten Startet den Timer

Timer zurücksetzen

Resetet den Timer und setzt ihn auf den eingestellten Wert zurück.

Timer ausblenden Entfernt und deaktiviert den Timer

#### feste Timer

Hier werden einige fixe Timer aufgeführt, die verwendet werden können um den Timer via Barcode einzustellen.

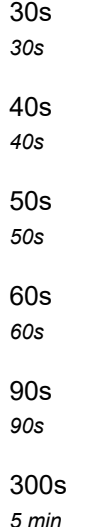

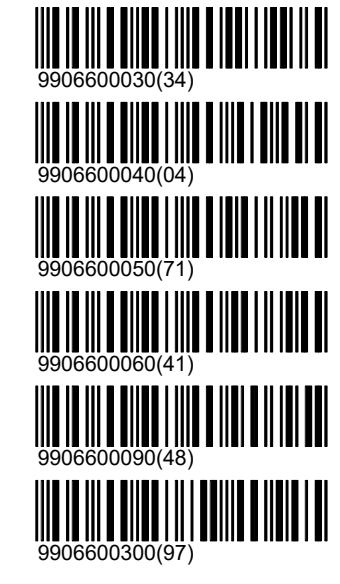

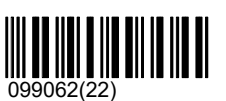

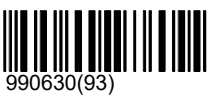

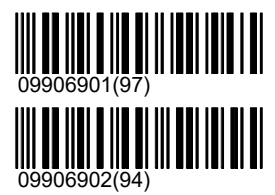

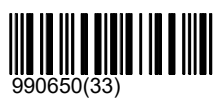

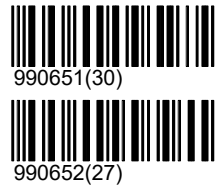

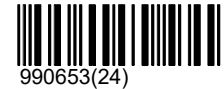

# SI **III**

1h 1h

## **Scheibenlift**

Oben

Unten

Referenzfahrt

#### Nächste Primärwertung

Jedes Scheibenbild verfügt über eine Anzahl Wertungsmethoden, welche darauf angewendet werden können. Mit dem Befehl '\Andere\Nächste Primärwertung' kann durch diese verschiedenen Wertungsmethoden iteriert werden. Diese Änderungen können nur bei Freien Serien vorgenommen werden. Es ist auch zu beachten, dass verschiedene Wertungsmethoden nicht zwingend zueinander kompatibel sind. Es ist deshalb nicht ratsam die Wertungsmethoden während einem laufenden Programm zu ändern.

Nächste Sekundärwertung

Gleich wie für die Primärwertung kann die Wertungsmethode für die Sekundärwertung verändert werden.

Eingabe Strichcode

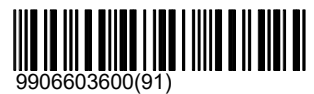

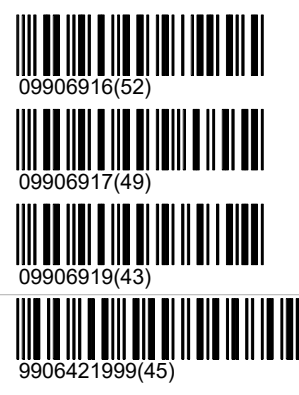

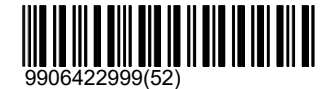

990646(45)

## System

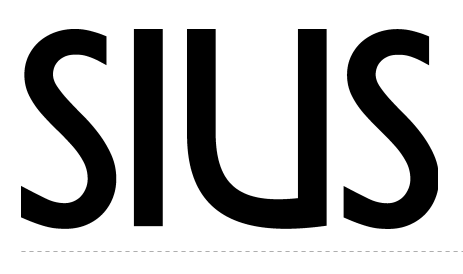

## System

Einstellungen und Befehle, welche im normalen Schiessbetrieb selten verändert oder benüzt werden müssen. Einige der vorhandenen Funktionen sind auch bestimmten Benutzergruppen (Administrator und Sius-Personal) vorbehalten.

## Rapporte

Mit einigen Rapporten können Informationen über die vorangegangenen Programme ausgedruckt werden.

#### Neu laden

Die lezten zehn Stiche können nachträglich nocheinmal geladen und mit dem Diskussionsmodus betrachtet werden. In einem nachträglich geladenen Stich können aber keine Änderungen mehr vorgenommen werden. Das Schussbild kann so auch von abgeschlossenem Programmen nocheinmal erzeugt und dargestellt werden.

#### 1

Das zuletzt geschossene Programm laden, damit es diskutiert werden kann.

#### 2

Das vorletzte Programm laden, damit es diskutiert werden kann.

#### 3

Das drittletzte Programm laden, damit es diskutiert werden kann.

#### 4

Das viertletzte Programm laden, damit es diskutiert werden kann.

#### 5

Das fünftletzte Programm laden, damit es diskutiert werden kann.

#### 6

Das sechstletzte Programm laden, damit es diskutiert werden kann.

#### 7

Das siebentletzte Programm laden, damit es diskutiert werden kann.

#### 8

Das achtletzte Programm laden, damit es diskutiert werden kann.

#### 9

Das neuntletzte Programm laden, damit es diskutiert werden kann.

#### 10

Das zehntletzte Programm laden, damit es diskutiert werden kann.

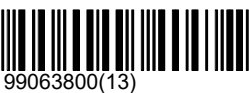

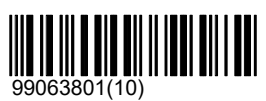

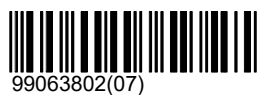

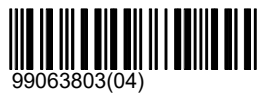

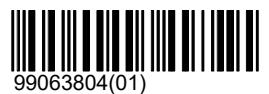

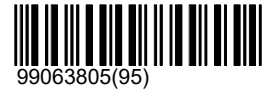

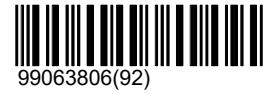

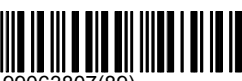

99063807(89)

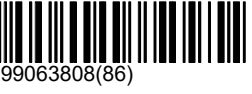

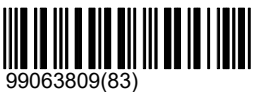

## Druckwiederholung

Bei Papierstau oder einem anderen Druckerproblem kann es vorkommen, dass ein Standblatt nicht wunschgemäss gedruckt werden konnte. Abgeschlossene Stiche können deshalb wiederholt ausgedruckt werden. Die Schüsse werden dabei auf dem Bildschirm nicht mehr dargestellt. Der Zweitausdruck und alle nachfolgenden Ausdrucke werden mit dem Buchstaben 'K' für Kopie markiert, damit der Originalausdruck eindeutig identifizierbar bleibt.

#### 1

Das letzte Programm nocheinmal ausdrucken.

#### 2

Das vorletzte Programm nocheinmal ausdrucken.

#### 3

Das drittletzte Programm nocheinmal ausdrucken.

#### 4

Das viertletzte Programm nocheinmal ausdrucken.

#### 5

Das fünftletzte Programm nocheinmal ausdrucken.

#### 6

Das sechstletzte Programm nocheinmal ausdrucken.

#### 7

Das siebentletzte Programm nocheinmal ausdrucken.

#### 8

Das achtletzte Programm nocheinmal ausdrucken.

#### 9

Das neuntletzte Programm nocheinmal ausdrucken.

#### Alle

Alle Programme welche sich noch im Log befinden, nocheinmal ausdrucken.

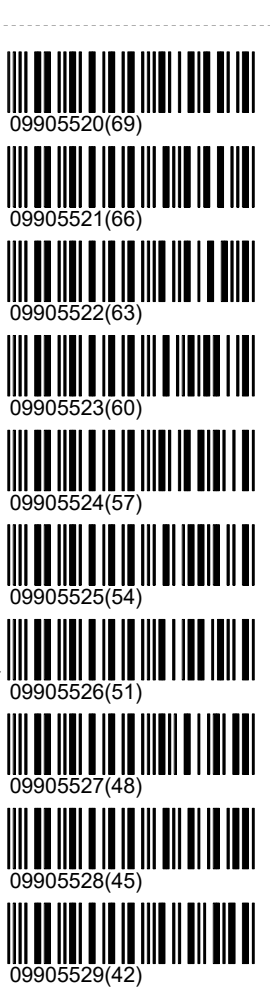

#### Schusszähler

Mechanischer Schusszähler:

Der optionale mechanische Schusszähler zählt nur die Schüsse auf die eigene Scheibe. Er kann nicht zurückgesetzt werden. Demoschüsse oder eingefügte Nuller werden nicht gezählt. Eine detailierte Beschreibung der genauen Funktion ist in der Bedienungsanleitung unter 'Mechanischer Schusszähler' zu finden. Software-Schusszähler:

Der Software-Schusszähler zählt Schüsse in verschiedenen Kategorien. Eigene Schüsse, Fremdschüsse, verfehlte Schüsse, Demo-Schüsse u.s.w. werden unterschieden und separat ausgewiesen. Der Schusszahl-Rapport wird im Listenfenster angezeigt und, sofern ein Drucker angeschlossen und eingeschaltet ist, auch ausgedruckt. Die Schusszähler sind an die Einstellungen gebunden. Werden die Einstellungen auf Fabrikeinstellungen zurückgestellt, werden die Schusszahlen ebenfalls auf Null zurückgestellt. Dasselbe geschieht, wenn die Batterie gewechselt werden muss. Bei einem normalen Stromunterbruch gehen die Werte nicht verloren. Die Software-Schusszähler können unter '\Unterhalt\Rapporte\Schusszähler' auch unabhängig von den Einstellungen zurückgesetzt werden.

#### Schusszähler rapportieren

Die aktuellen Schusszahlen werden auf dem Bildschirm und auf dem Drucker ausgewiesen.

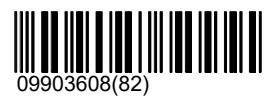

## Ungültige Schüsse

Ungültige Schüsse (Schüsse während der Stopp-, Pause- oder während der Zeigen-Phase und Fremdschüsse) werden nicht nur gezählt, sie werden im Bediengerät zusätzlich pendent gehalten und können jederzeit abgefragt werden. Die Schüsse werden dabei mit Zeitangabe und wenn möglich mit Wertung angezeigt. Mit einem Warmstart oder mit dem Befehl 'Löschen' unter '\Unterhalt\Ungültige Schüsse' kann der Rapport zurückgesetzt werden. Die Schüsse bleiben darüber hinaus im Log erhalten und können in einem Logausdruck weiterhin dokumentiert werden.

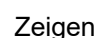

Der Rapport der ungültigen Schüsse wird im Listenfenster dargestellt.

#### Drucken

Der Rapport der ungültigen Schüsse wird auf dem angeschlossenen Drucker ausgedruckt. Wenn der Drucker nicht eingeschaltet ist, wird der Ausdruck verworfen.

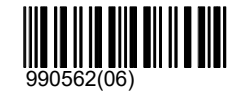

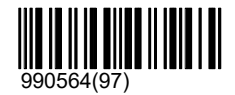

#### Log

Ereignisse, welche für den Ablauf eines Programmes relevant sind, werden im Speicher (Ereignisspeicher, Log) abgelegt. Die Informationen werden benötigt, um ein Programm nach einem Stromunterbruch wiederherstellen zu können. Das CU931 untersucht diese Daten bei jedem Systemstart. Wird festgestellt, dass das zuletzt geschossene Programm nicht korrekt beendet wurde, dann wird ein Wiederherstellungsprozess eingeleitet.

Dank dem Log können auch vergangene Programme erneut geladen oder als Kopie noch einmal gedruckt werden. Der Log wird im flüchtigen Speicher des Bediengerätes gehalten, welches intern mit einer Batterie gepuffert wird. Die Daten werden mit einer Prüfsumme vor Fehlinterpretationen geschützt. Falls die Prüfsumme bei einem Systemstart nicht korrekt ist, zum Beispiel wegen einer schlechten Batterie, wird der Log neu initialisiert. Das Bediengerät teilt dies durch dreimaliges Piepsen und durch eine Meldung im Listenfenster mit.

Der Log ist in der Speichergrösse beschränkt. Bei einem Überlauf werden die ältesten Ereignisse laufend von den neusten überschrieben. Typischerweise können mehr als zehn Programme im Log gespeichert werden. Der Log kann unter '\Unterhalt\Rapporte\Log' auch manuell gelöscht werden.

Das Format des Ausdruckes ist in der Bedienungsanleitung beschrieben.

#### Alle

Es werden alle Ereignisse, welche im Log gespeichert wurden, in chronologischer Reihenfolge ausgedruckt. Die ältesten Ereignisse zuerst und die neusten Ereignisse am Schluss. Der Ausdruck kann jederzeit durch Ausschalten des Druckers abgebrochen werden.

#### 10

Es werden die zehn jüngsten Ereignisse in chronologischer Reihenfolge ausgedruckt.

#### 20

Es werden die zwanzig jüngsten Ereignisse in chronologischer Reihenfolge ausgedruckt.

#### 50

Es werden die fünfzig jüngsten Ereignisse in chronologischer Reihenfolge ausgedruckt.

#### Invers

Es werden alle Ereignisse in umgekehrt chronologischer Reihenfolge ausgedruckt. Die jüngsten Ereignisse zuerst und die ältesten Ereignisse am Schluss. Der Ausdruck kann jederzeit durch Ausschalten des Druckers abgebrochen werden.

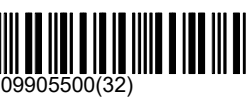

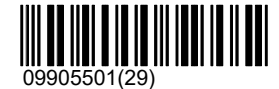

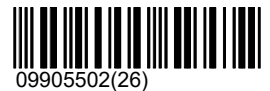

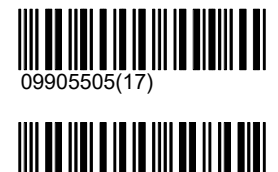

09905509(05)

## Einstellungen

Das Verhalten des Bediengerätes kann über sehr viele verschiedene Einstellungen den eigenen Bedürfnissen angepasst werden. Programme können sich aufgrund der eingestellten Eigenschaften unterschiedlich verhalten. Andererseits ist es auch möglich, dass fest programmierte Programme bestimmte Eigenschaften überschreiben. So ist zum Beispiel der Ausdruck der Schüsse bei ISSF Disziplinen anders als bei den anderen Programmen.

Es ist auch möglich, dass Programme eine Einstellung nur als Grundeinstellung vorwählen, die nachträglich (nachdem das Programm eingestellt wurde) vom Benutzer wieder verändert werden können. Der Ausdruck der Schüsse bei ISSF-Disziplinen kann nachträglich unter 'Präsentation\Schuss\Standard\Druckformat' wieder verändert werden.

## System\Einstellungen\Präsentation

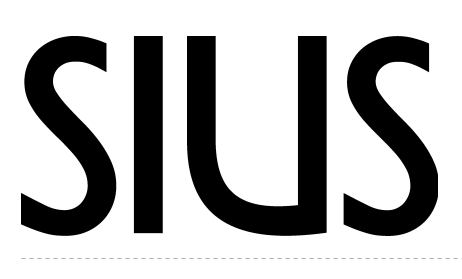

## Präsentation

Unter 'Präsentation' sind alle Einstellungen zusammengefasst, welche im weiteren Sinn die Darstellung von Objekten beeinflussen. Dies betrifft nicht nur die Darstellung auf dem Bildschirm, sondern auch Darstellungsformen auf dem Drucker und anderen Anzeigegeräten.

#### **Schuss**

Das Verzeichnis '\Präsentation\Schuss' beinhaltet Einstellungen, welche das Aussehen der Schüsse verändern. Dies betrifft nicht nur das Schusssymbol, sondern auch die Darstellung im Schussfenster, im Listenfenster und auf dem Drucker.

#### \Schuss\Letzter Schuss

Im Verzeichnis '\Letzter Schuss' sind Einstellungen zusammengefasst, welche die Darstellung des zuletzt dargestelten Schusses beeinflussen.

#### \Schuss\Letzter Schuss\Symbol

Das Symbol eines Schusses kann bezüglich Aussehen, Grösse und Hintergrund variert werden.

#### \Schuss\Letzter Schuss\Symbol\Form

Die Form des Symbols kann für den letzten Schuss individuell und für alle anderen Schüsse gemeinsam vorgegeben werden.

Kreuz

Der Schuss wird mit einem Kreuz angezeigt.

#### Nummer

Der Schuss wird mit seiner Schussnummer angezeigt.

Kein

Der Schuss wird nicht angezeigt.

#### X

Der Schuss wird mit einem X angezeigt.

Punkt

Der Schuss wird mit einem Punkt angezeigt.

#### Dünnes Kreuz

Der Schuss wird mit einem dünnen Kreuz angezeigt.

#### Kreis

Der Schuss wird mit einem Kreis angezeigt.

#### Kaliber (Grundeinstellung)

Der Schuss wird massstabsgetreu als Kreis dargestellt, sofern er nicht keiner als 5 Pixel gross würde. Bei zu kleiner Grösse wechselt die Darstellung autmatisch auf 'Kreuz'.

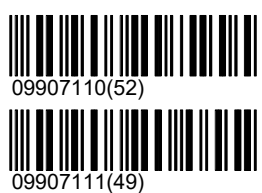

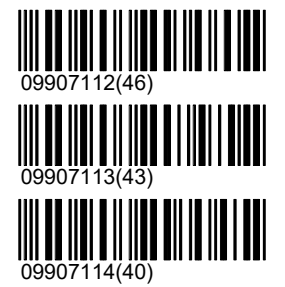

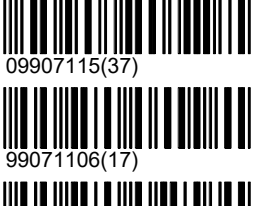

99071107(14)

\Schuss\Letzter Schuss\Symbol\Grösse

Die Darstellungsgrösse des Schusses kann verändert werden. Die Grösse ist in Bildschirmpunkten (Pixel) angegeben. Bei der Form 'Kaliber' hat diese Einstellung keine Wirkung.

14

Punkte

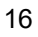

Punkte

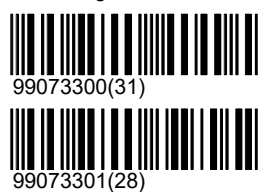

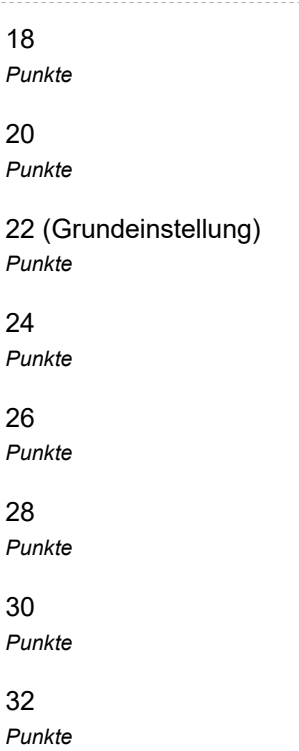

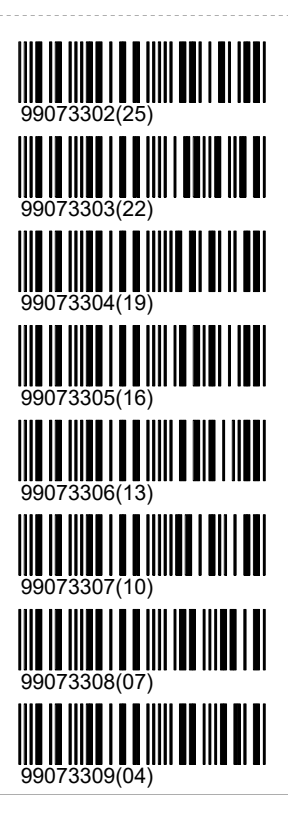

#### \Schuss\Letzter Schuss\Symbol\Invers

Alle Symbole sind primär als weisses Symbol auf dunklem Hintergrund konzipiert. Die meisten Scheiben sind im Zentrum schwarz. Die Darstellung kann invertiert werden. Das Symbol wird dann als schwarzes Symbol auf weissem Hintergrund gezeichnet.

Aus (Grundeinstellung)

Der Schuss wird normal dargestellt.

Ein

Der Schuss wird in invertierter Farbe dargestellt.

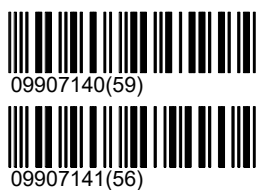

#### \Schuss\Letzter Schuss\Fenster Letzter Schuss

Im Schussfenster werden neben dem Schusswert die Schussnummer und eine Sekundärwertung angezeigt. Um die Darstellung noch übersichtlicher zu gestallten, kann es sinnvoll sein, die Sekundärwertung oder die Schussnummer wegzulassen. Es ist auch möglich, das Schussfenster ganz auszuschalten.

#### \Schuss\Letzter Schuss\Fenster Letzter Schuss\Anzeige

Im Schussfenster werden neben dem Schusswert die Schussnummer und eine Sekundärwertung angezeigt. Um die Darstellung noch übersichtlicher zu gestallten, kann es sinnvoll sein, die Sekundärwertung oder die Schussnummer wegzulassen. Es ist auch möglich, das Schussfenster ganz auszuschalten.

Aus

Das Anzeigefeld für den letzten Schuss wird ausgeblendet.

Primär

Im Schussfenster wird nur die Primärwertung angezeigt.

#### SNr Prim

ImSchussfenster werden die Schussnummer und die Primärwertung angezeigt.

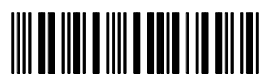

09907050(38)

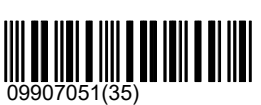

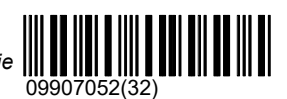
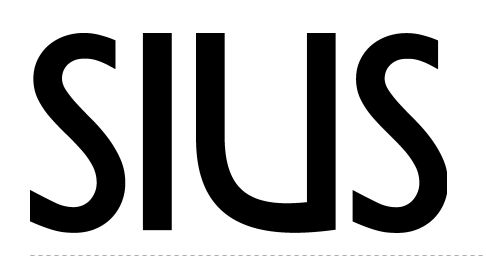

#### SNr Prim Sek (Grundeinstellung)

Im Schussfenster werden Schussnummer, Primärund Sekundärwertung (100er-Wertung, ISSF-Zehntelsringwertung) angegeben.

Timer

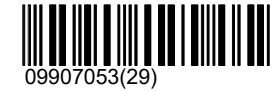

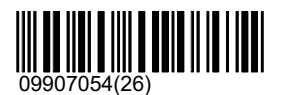

99080701(41)

99080700(44)

\Schuss\Letzter Schuss\Fenster Letzter Schuss\Serie Schüsse

Ein (Grundeinstellung) Ein

Aus

Aus

#### \Schuss\Letzter Schuss\Mouche Anzeigen

Die meisten Scheibenbilder haben einen kleinen Ring defniert, welcher neben der normalen Wertung als besonders guter Treffer gewertet wird. Ein Treffer in diesem Ring (Inner-Ten, Mouche) kann auf dem Bediengerät durch ein bewegtes Bild im Scheibenfenster dargestellt werden.

#### Aus

Ein Innerzehner (Mouche, inner ten) Treffer wird normal angezeigt.

#### Ein (Grundeinstellung)

Bei einem Innerzehner (Mouche, inner ten) Treffer zeichnet das Bediengerät im Scheibenzentrum mehrmals hintereinander konzentrische Kreise in verschiedenen Grössen.

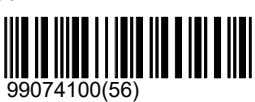

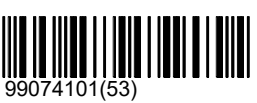

#### \Schuss\Standard

Im Verzeichnis '\Standard' sind Einstellungen zusammengefasst, welche die Darstellung aller Schüsse, ausser dem letzten Schuss, beeinflussen.

#### \Schuss\Standard\Symbol

Das Symbol eines Schusses kann bezüglich Aussehen, Grösse und Hintergrund variert werden.

#### \Schuss\Standard\Symbol\Form

Die Form des Symbols kann für den letzten Schuss individuell und für alle anderen Schüsse gemeinsam vorgegeben werden.

#### Kreuz

Der Schuss wird mit einem Kreuz angezeigt.

#### Nummer

Der Schuss wird mit seiner Schussnummer angezeigt.

Kein

Der Schuss wird nicht angezeigt.

X

Der Schuss wird mit einem X angezeigt.

#### Punkt

Der Schuss wird mit einem Punkt angezeigt.

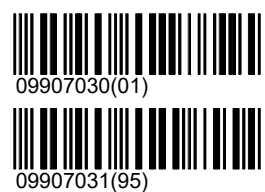

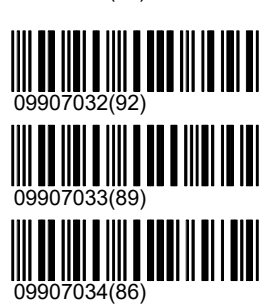

#### Dünnes Kreuz

Der Schuss wird mit einem dünnen Kreuz angezeigt.

#### Kreis

14

16

18

20

22

24

26

28

30

32

Der Schuss wird mit einem Kreis angezeigt.

#### Kaliber (Grundeinstellung)

Der Schuss wird massstabsgetreu als Kreis dargestellt, sofern er nicht keiner als 5 Pixel gross würde. Bei zu kleiner Grösse wechselt die Darstellung autmatisch auf 'Kreuz'.

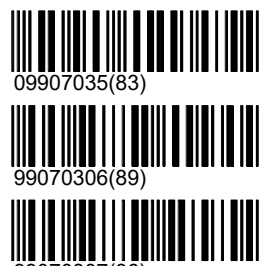

 $0307(86)$ 

#### \Schuss\Standard\Symbol\Grösse

Die Darstellungsgrösse des Schusses kann verändert werden. Die Grösse ist in Bildschirmpunkten (Pixel) angegeben. Bei der Form 'Kaliber' hat diese Einstellung keine Wirkung.

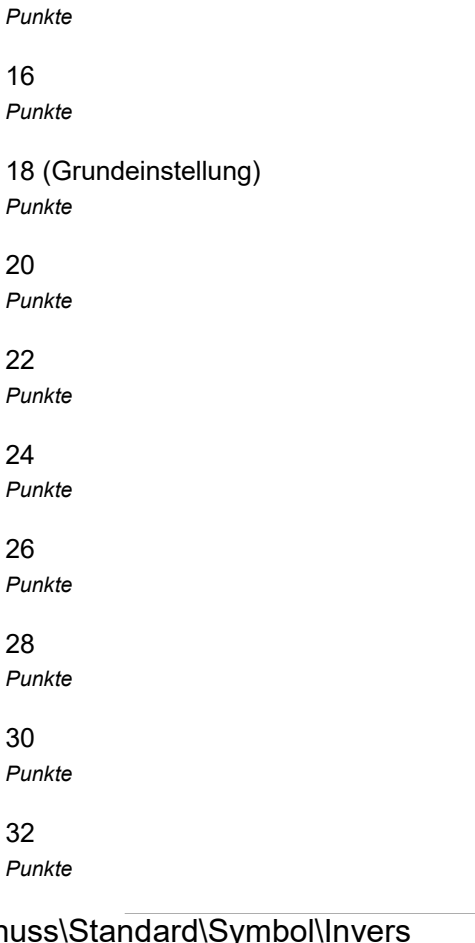

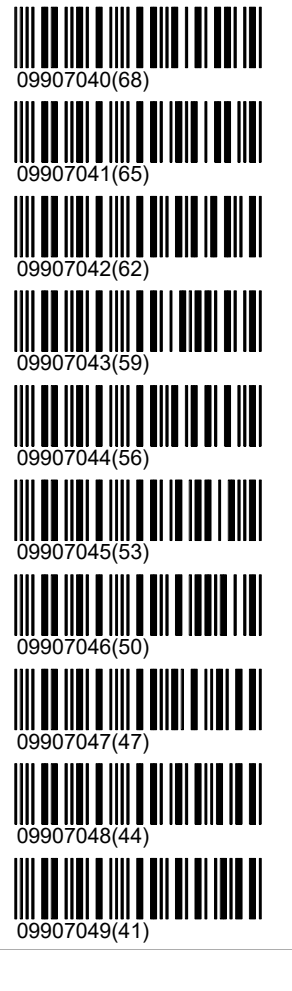

#### \Schus

Alle Symbole sind primär als weisses Symbol auf dunklem Hintergrund konzipiert. Die meisten Scheiben sind im Zentrum schwarz. Die Darstellung kann invertiert werden. Das Symbol wird dann als schwarzes Symbol auf weissem Hintergrund gezeichnet.

Aus

Der Schuss wird normal dargestellt.

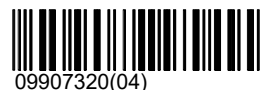

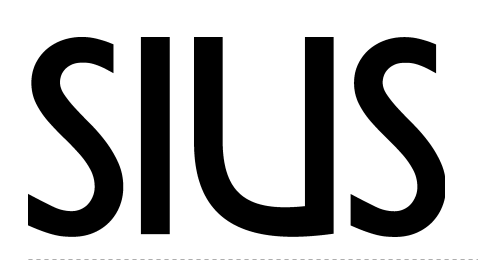

#### Ein (Grundeinstellung)

Bei einem Innerzehner (Mouche, inner ten) Treffer zeichnet das Bediengerät im Scheibenzentrum mehrmals hintereinander konzentrische Kreise in verschiedenen Grössen.

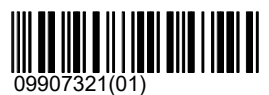

#### \Schuss\Standard\Druckformat

Das Druckformat definiert die Darstellung eines Schusses auf dem Ausdruck. Druckformate werden oft von den Programmen direkt vorgegeben. So ist der Ausdruck an einem internationalen Wettkampf anders festgelegt als an einer obligatorischen Bundesübung in der Schweiz.

#### \Schuss\Standard\Druckformat\Immer verwenden

Dieses Setting kann forciert werden, so dass es auch verwendet wird wenn das Schiessprogramm eigentlich eine andere Einstellung vorsieht. Ist 'Immer verwenden' auf 'Ein', so wird immer die hier gesetzte Einstellung verwendet. Ist es auf 'Aus', so wird es nur verwendet falls das Schiessprogramm keine andere Einstellung vorsieht.

Ein

Xy

t x/y

Zeit

ausgedruckt.

Aus (Grundeinstellung)

Grundeinstellung (Grundeinstellung) Der Drucker druckt den Schuss mit Schussnummer, Richtungspfeil, Primär- und Sekundärwertung.

Neben der Prmärwertung wird der Zeitpunkt des Schusses und dessen Koordinaten ausgegeben.

Auf dem Drucker werden Primär- und Sekundärwertung und die XY-Koorinaten

# 99073199(43) 99073198(46)

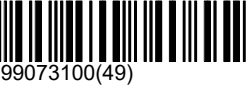

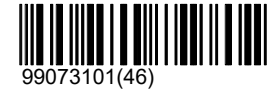

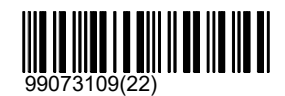

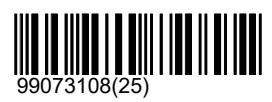

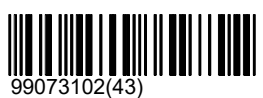

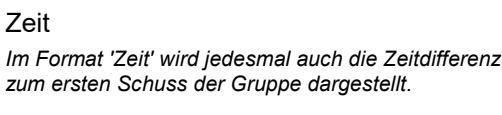

#### Debug

Das Debugformat ist nur für Testzwecke gedacht. Es liefert alle Werte, welche von der LON-Messelektronik gemessen wurden. Neben Registerwerten werden auch die gemessene Temperatur und andere Informationen aufgelistet.

### \Schuss\Standard\Anzeigeformat

#### Grundeinstellung (Grundeinstellung)

Der Schuss wird mit Schussnummer, Richtungspfeil, Primär- und Sekundärwertung im Listenfenster angezeigt.

Xy

Im Listenfenster werden Primär- und Sekundärwertung und die XY-Koorinaten ausgeschrieben.

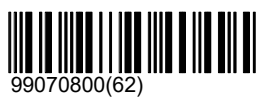

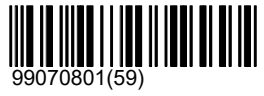

#### t x/y

Neben der Prmärwertung wird der Zeitpunkt des Schusses und dessen Koordinaten ausgegeben.

#### Zeit

Im Format 'Zeit' wird jedesmal auch die Zeitdifferenz zum ersten Schuss der Gruppe dargestellt.

#### Debug

Das Debugformat ist nur für Testzwecke gedacht. Es liefert alle Werte, welche von der LON-Messelektronik gemessen wurden. Neben Registerwerten wird auch die gemessene Temperatur und anderes aufgelistet.

#### \Schuss\Standard\Sekundärwertung

Die Sekundärwertung kann grundsätzlich ausgeschaltet werden.

#### Aus

Die Sekundärwertung ist ausgeschaltet.

#### Ein (Grundeinstellung)

Die Sekundärwertung ist eingeschaltet.

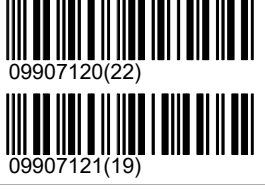

99070809(35)

99070808(38)

99070802(56)

#### \Schuss\Standard\Lösche Scheibenfenster nach x Schüssen

In Probe- und in Einzelgruppen kann mit der Einstellung 'Lösche Scheibenfenster nach Schüssen' das Scheibenfenster regelmässig gelöscht und damit übersichtlich gehalten werden. Dabei werden die Schüsse gruppenübergreifend gezählt. Dies aber nur in Probe und in Einzelgruppen. Bei Seriegruppen werden alle Schüsse nacheinander gezeigt, ohne dass dazwischen Schüsse gelöscht werden.

Mit der Einstellung 10 wird bei dem folgenden Programm: 'P2 E4 E4 E4' das Scheibenfenster demzufolge nach den 2 Probeschüssen gelöscht (weil die Probegruppe zu Ende ist und mit einer Einzelgruppe weiter gefahren wird). Zusätzlich wird die gleiche Aktion durchgeführt, in der letzten 'E4' Gruppe nach dem zweiten Schuss (weil 10 Schüsse in Einzelgruppen gefallen sind).

#### 0

Löscht das Scheibenfenster nach zwanzig Schüssen.

#### 5

Löscht das Scheibenfenster nach fünf Schüssen.

#### 10 (Grundeinstellung)

Löscht das Scheibenfenster nach zehn Schüssen.

#### $20$

Löscht das Scheibenfenster nach zwanzig Schüssen.

#### \Schuss\Fremdschuss

Im Verzeichnis '\Fremdschuss' sind Einstellungen zusammengefasst, welche die Darstellung von Fremdschüssen (Schuss von einer fremden Bahn auf die eigene Scheibe) beeinflussen.

#### \Schuss\Fremdschuss\Zeigen

Fremdschüsse werden mit einem Symbol in der rechten unteren Ecke des Scheibenfensters angezeigt. Das Symbol bleibt sieben Minuten lang aktiv. Ist der letzte Fremdschuss mehr als sieben Minuten alt, dann wird das Symbol wieder gelöscht.

Zusätzlich kann im Listenfenster eine Ausschrift generiert werden, welche auf den Fremdschuss aufmerksam macht.

#### Aus (Grundeinstellung)

Die Darstellung der Fremdschüsse wird im Listenfenster unterdrückt. Der erste Fremdschuss

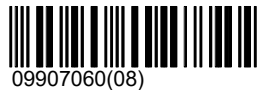

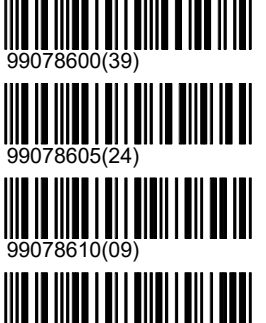

99078620(76)

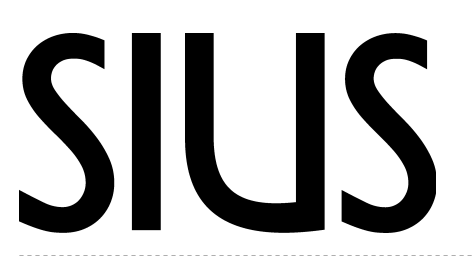

wird mit einem Symbol im Scheibenfenster in der rechten unteren Ecke dargestellt.

#### Ein

Fremdschüsse werden im Listenfenster mit einem Eintrag 'Fremdschuss' dargestellt.

#### \Schuss\Fremdschuss\Drucken

Neben der Darstellung im Scheibenfenster können Fremdschüsse auch gedruckt werden.

#### Aus (Grundeinstellung)

Fremdschüsse werden nicht auf dem Drucker ausgegeben. Im Besonderen, wenn auf Vordrucke (Bundesprogramm, Feldschiessen) gedruckt wird, dürfen Fremdschüsse die Formatierung nicht beeinflussen.

Ein

Ein Fremdschuss wird auf dem Drucker ausgegeben.

#### \Schuss\Illegaler Schuss

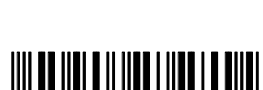

09907061(05)

09907170(66)

09907171(63)

Im Verzeichnis '\Ungültiger Schuss' sind Einstellungen zusammengefasst, welche die Darstellung von Schüssen ausserhalb der erlaubten Zeit, während der Stopp-, Pause- oder der Zeigen-Phase beeinflussen.

#### \Schuss\Illegaler Schuss\Zeigen

Ungültige Schüsse können im Listenfenster angezeigt werden.

#### Aus

Die Darstellung von ungültigen Schüssen im Listenfenster wird unterdrückt.

Ein (Grundeinstellung)

Ungültige Schüsse werden im Listenfenster mit 'Ungültiger Schuss' angezeigt.

#### \Schuss\Illegaler Schuss\Drucken

Ungültige Schüsse können gedruckt werden.

#### Aus

Ungültige Schüsse werden nicht gedruckt.

#### Ein (Grundeinstellung)

Ein ungültiger Schuss wird auf dem Standblatt ohne Wertung ausgedruckt mit 'Ungültiger Schuss'.

#### \Schuss\Bester Tiefschuss

Bei Seriegruppen kann der beste Schuss (Tiefschuss) am Schluss in runden Klammern, zusammen mit der Schussnummer noch einmal ausgewiesen und gedruckt werden.

Aus

Die Anzeige des besten Tiefschusses wird unterdrückt.

Ein (Grundeinstellung)

Der beste Tiefschuss wird bei Serieguppen angezeigt.

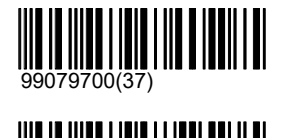

99079701(34)

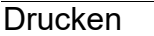

Im Verzeichnis '\Präsentation\Drucken' können alle Einstellungen verändert werden, welche den Drucker steuern.

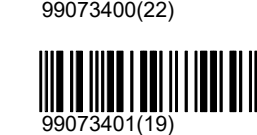

<u> III III III</u>

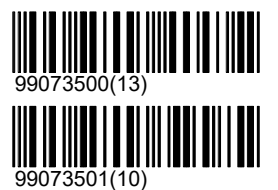

#### \Drucken\Spaltenkonfiguration

Für den Matrixdrucker D93 existiert Druckpapier, welches in der Mitte perforiert ist. Mit der Spaltenkonfiguration kann dafür gesorgt werden, dass ein Programm gleich als Doppel zweispaltig ausgedruckt wird. Das perforierte Papier kann anschliessend in der Mitte getrennt werden.

Es ist aber zu beachten, dass gewisse Druckformate der Schüsse (zum Beispiel bei ISSF-Disziplinen) nicht auf der Hälfte der Papieres plaziert werden können. Die Information wird nach 19 Zeichen abgeschnitten. Das kann zu Informationsverlust auf dem Ausdruck führen.

#### \Drucken\Spaltenkonfiguration\Immer verwenden

Dieses Setting kann forciert werden, so dass es auch verwendet wird wenn das Schiessprogramm eigentlich eine andere Einstellung vorsieht. Ist 'Immer verwenden' auf 'Ein', so wird immer die hier gesetzte Einstellung verwendet. Ist es auf 'Aus', so wird es nur verwendet falls das Schiessprogramm keine andere Einstellung vorsieht.

Ein

Aus (Grundeinstellung)

#### Links

Das Programm wird linksbündig ausgedruckt. Es steht die ganze Papierbreite zur Verfügung.

#### Rechts

Das Programm wird auf der rechte Hälfte das Papieres ausgedruckt. Es steht nur die Hälfte der Papierbreite zur Verfügung.

#### Doppelt (Grundeinstellung)

Das Programm wird parallel zweimal ausgedruckt. Es steht jeweils nur die Hälfte der Papierbreite zur Verfügung.

#### \Drucken\Protokoll drucken

Der Ausdruck der Schüsse während einem Programm auf dem Drucker, kann mit 'Protokoll drucken' grundsätzlich ein- und ausgeschaltet werden.

Aus

Das Protokoll wird nicht gedruckt.

Ein (Grundeinstellung) Das Protokoll wird gedruckt.

#### \Drucken\Sekundärwertung

Obwohl die Sekundärwertung angezeigt wird, kann der Ausdruck der Sekundärwertung unterdrückt werden.

Aus (Grundeinstellung) Die Sekundärwertung wird nicht gedruckt.

Ein

Die Sekundärwertung wird gedruckt.

#### \Drucken\Probe

Probeschüsse werden üblicherweise wie alle anderen Schüsse ausgedruckt. Damit vorgedruckte Standblätter aber nicht mit Probeschüssen verschrieben werden, ist es möglich den Ausdruck von Probeschüssen zu sperren.

Aus

Probeschüsse werden nur auf dem Bildschirm dargestellt.

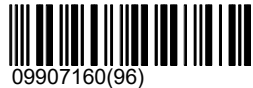

09907250(20)

09907251(17)

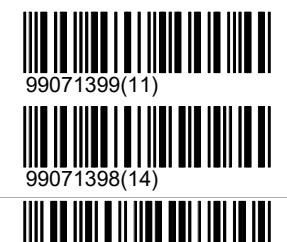

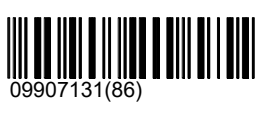

09907130(89)

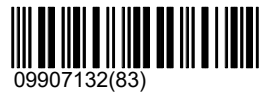

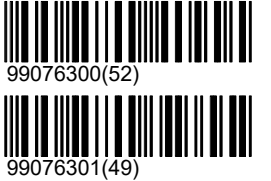

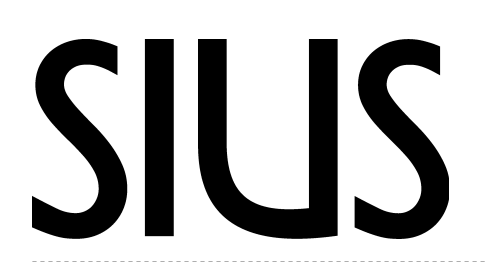

#### Ein (Grundeinstellung)

Probeschüsse werden auf dem Drucker ausgegeben. Davon ausgenommen bleiben Schiessprogramme, welche nur aus einer einzigen Probegruppe bestehen. Diese Schüsse werden grundsätzlich nicht gedruckt. Dies wurde so festgelegt, damit vorgefertigte Standblätter korrekt verwendet werden können.

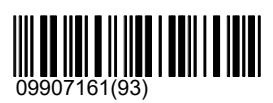

#### \Drucken\Subtotal

Die Schüsse jeder Gruppe werden zusammengezählt und das Resultat wird im Listenfenster und auf dem Drucker ausgeschrieben. Es ist möglich diese Subtotale auf dem Ausdruck zu unterdrücken.

09907210(43)

09907211(40)

#### Aus

Subtotale oder Gruppentotale werden nicht ausgedruckt.

Ein (Grundeinstellung)

Subtotale oder Gruppentotale werden gedruckt.

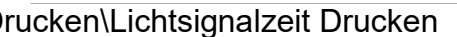

#### \Drucken\Lichtsignalzeit Drucken

Wird ein TCU(Lichtsignal) verwendet so zeigt dieser Wert den Zeitpunkt des Schusses nach dem letzten Lichtsignalwechsel an. Das Drucken der Overtime kann jedoch unterdrückt werden. Dies wird vor allem benötigt, da der Ausdruck mit Overtime 2 Zeilen pro Schuss benötigt und desshalb nicht mehr auf alle Standblätter passt.

#### Aus

Die Lichtsignalzeit(Overtime) wird nicht gedruckt.

Ein (Grundeinstellung)

Die Lichtsignalzeit(Overtime) wird gedruckt.

#### \Drucken\Anzahl Mouchen drucken

Aus (Grundeinstellung)

Ein

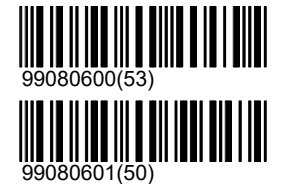

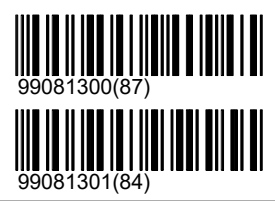

#### \Drucken\Anzahl Leerzeilen

Nach einem Programm soll der Drucker das Papier soweit vorschieben, damit es bei Endlospapier an der Abrisskante des Druckers korrekt abgerissen werden kann. Bei vorgedruckten Standblättern kann es vorkommen, dass dieser Vorschub verändert werden muss. Mit 'Anzahl Leerzeilen' kann eingestellt werden, wieviele Leerzeilen (Papiervorschub) nach einem Programm gedruckt werden sollen.

Leerzeilen 1

0

Leerzeilen

2

Leerzeilen

3

Leerzeilen

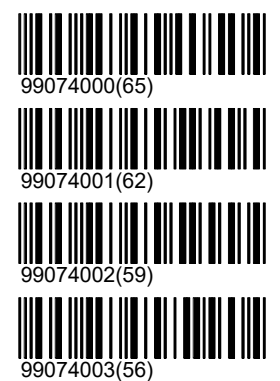

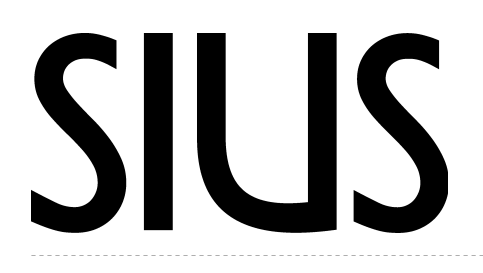

#### 4

Leerzeilen

### 5

Leerzeilen

### 6

Leerzeilen

#### 7 Leerzeilen

8

#### Leerzeilen

9 Leerzeilen

#### 10 Leerzeilen

11 (Grundeinstellung) Leerzeilen

#### 12 Leerzeilen

## 13

Leerzeilen

#### 14 Leerzeilen

#### Anzahl Leerzeilen

Nach einem Programm soll der Drucker das Papier soweit vorschieben, damit es bei Endlospapier an der Abrisskante des Druckers korrekt abgerissen werden kann. Bei vorgedruckten Standblättern kann es vorkommen, dass dieser Vorschub verändert werden muss. Mit 'Anzahl Leerzeilen' kann eingestellt werden, wieviele Leerzeilen (Papiervorschub) nach einem Programm gedruckt werden sollen.

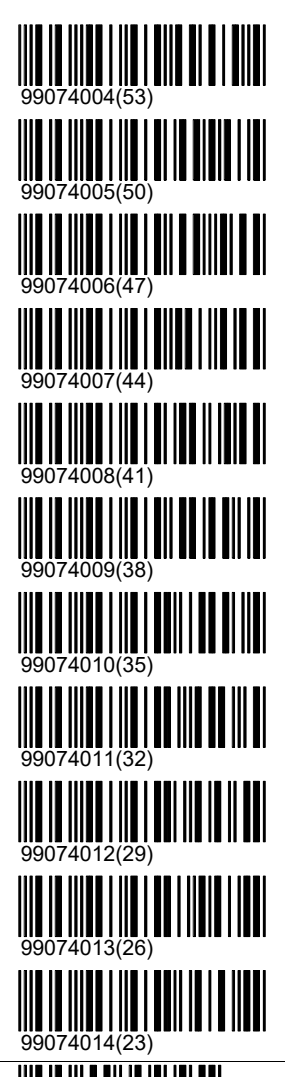

# 990645(48)

#### Programm

Mit den Einstellungen '\Präsentation\Programm' respektive '\Präsentation\Gruppe' können Darstellungsformen von Ausdrucken und Anzeigen im Listenfenster verändert werden. Viele Programme benutzten jedoch eine eigene, fest vorgegebene Formatierung. Diese Einstellungen sollten nur in Absprache mit der Sius AG verändert werden.

#### \Programm\Drucken

### \Programm\Drucken\Kopfzeile

#### Leer

Es werden keine Angaben an diesem Ort gedruckt.

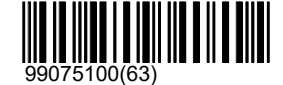

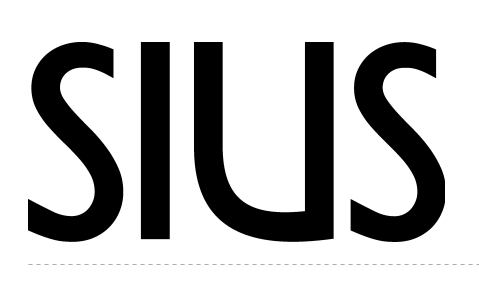

#### Name (Grundeinstellung)

Als Überschrift wird bei jedem Stich eine vierzeilige Information gedruckt. Dies beinhaltet neben der Stichbezeichnung das Datum und die Uhrzeit, sowie optional die Schützennummer, die konfigurierte Waffenart und Stellung und die Stichbezeichnung.

Kurz

Die verkürzte Überschrift ist soweit reduziert, dass maximal 2 Zeilen gedruckt werden.

#### Leerzeile

Die Stiche werden lediglich mit einer Leerzeile separiert.

#### \Programm\Programmierte Timer

Aktiviert/Deaktiviert die eingebauten Timer für die ISSF-Disziplinen

#### Aus (Grundeinstellung)

Schaltet die fix eingebauten Timer aus

Ein

Schaltet die fix eingebauten Timer ein.

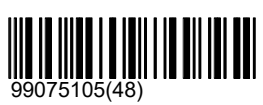

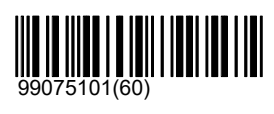

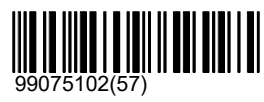

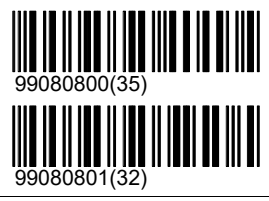

#### Stich

Mit den Einstellungen '\Präsentation\Programm' respektive '\Präsentation\Gruppe' können Darstellungsformen von Ausdrucken und Anzeigen im Listenfenster verändert werden. Viele Programme benutzten jedoch eine eigene, fest vorgegebene Formatierung. Diese Einstellungen sollten nur in Absprache mit der Sius AG verändert werden.

#### \Stich\Drucken

#### \Stich\Drucken\Fusszeile

Total (Grundeinstellung)

Total mit SeqNr

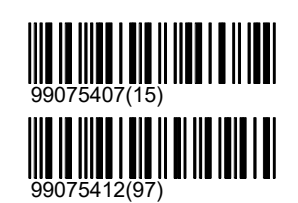

#### Gruppe

Das Verzeichnis '\Präsentation\Gruppe' beinhaltet Einstellungen welche das Verhalten von einzelnen Gruppen beeinflussen.

#### \Gruppe\Schussnummer zurücksetzen

Ist diese Option eingeschaltet, werden die Schüsse innerhalb der Gruppe jedesmal mit 1 beginned nummeriert. Andernfalls werden die Schüsse innerhalb des gesamten Stiches fortlaufend durchnummeriert. Davon ausgenommen sind die Probeschüsse.

Aus (Grundeinstellung)

Die Schussnumern werden in einem Programm fortlaufend nummeriert.

Ein

Die Nummerierung der Schüsse wird mit jeder Gruppe neu mit '1' begonnen.

# 99073701(89)

99073700(92)

#### \Gruppe\Subtotal

Die Gruppentotale in einem Programm können im Programm-Ablauffenster dargestellt werden. Bei abgeschlossenen Gruppen wird die Feuerart und die Anzahl der Schüsse (zBsp. E2 S4) durch die jeweiligen

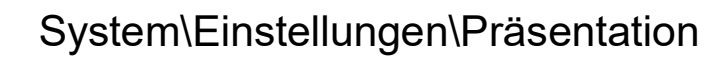

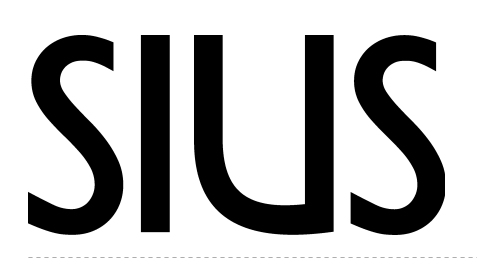

#### Subtotale ersetzt.

Aus (Grundeinstellung)

Das Programm-Ablauffenster zeigt die Feuerarten und die aktive Gruppe an.

#### Ein

Im Programm-Ablauffenster wird die Feuerart der abgeschlossenen Gruppen durch das Subtotal der jeweiligen Gruppe ersetzt.

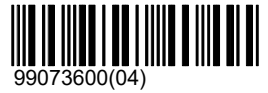

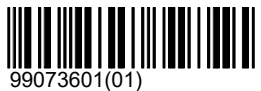

#### Andere

Im Verzeichnis '\Präsentation\Andere' befinden sich Einstellungen, welche nicht einer anderen Gruppe zugeordnet werden konnten.

#### \Andere\Bediengerät

Unter '\Bildschirm' sind Einstellungen gruppiert, welche den grundsätzlichen Bildaufbau beeinflussen.

#### \Andere\Bediengerät\Layout

Das Erscheinugsbild des Bediengerätes kann verstellt werden, damit die individuellen Bedürfnisse möglichst gut erfüllt werden können.

#### Klassisch (Grundeinstellung)

Die klassische Darstellung erfüllt die haufigsten Bedürfnisse der Schützen optimal.

#### Stopp Links

Wenn der Bildschirm auf der rechten Seite des Schützen montiert ist, dann kann es sinnvoll sein, dass die Statusanzeige mit einer kleineren Kopfbewegung eingesehen werden kann. Dafür wurde im Layout 'Stop Links' das Statusfenster verschoben.

Im Layout 'Stopp Links' wurde das Statusfenster aus Platzgründen weggelassen. Parameter, welche sich im Statusfenster dargestellt sind werden nicht mehr oder im Listenfenster aufgeführt.

#### Final

Falls das Bild des Bediengerätes auch für die Zuschauer sichbar gemacht wird (TV-Box), kann mit dem Layout 'Final' das Scheibenbild grösstmöglich dargestellt werden.

Im Layout 'Final' werden das Statusfenster, das Stichablauffenster und das Selektionsfenster nicht dargestellt.

#### AZT

Falls das Bild des Bediengerätes auch für die Zuschauer sichbar gemacht wird (TV-Box), kann mit dem Layout 'Final' das Scheibenbild grösstmöglich dargestellt werden. Im Layout 'Final' werden das Statusfenster, das

Stichablauffenster und das Selektionsfenster nicht dargestellt.

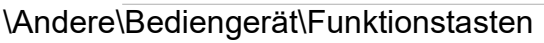

Das Fenster mit den Menütasten wird auf dem LCD des Bediengerätes und am unteren Bildschirmrand des Bildschirm dargestellt. Bei tragbaren Geräten (Handheld) sollte das Funktionstastenfenster nicht ausgeschaltet werden, weil dieses Gerät nicht über ein LCD verfügt.

Aus

Der Balken mit den Funktionstasten wird ausgeblendet. Die Angaben über die

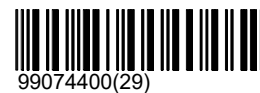

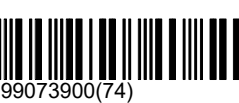

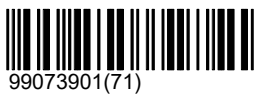

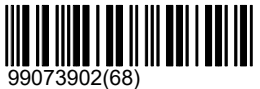

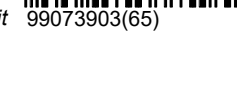

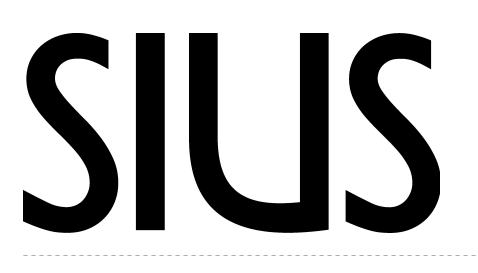

Tastenbelegung ist nur noch auf dem LCD des Bediengerätes vorhanden.

#### Ein (Grundeinstellung)

Der Balken mit den Funktionstasten wird auch am Bildschirm eingeblendet.

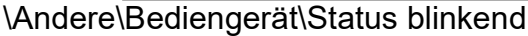

99074401(26)

Damit die Aufmerksamkeit des Schützen besser auf den Bildschirm gezogen wird, blinken die wichtigsten Statusinformationen (Stopp, Offline) im Statusfenster. Dieser Effekt, welcher auch störend wirken kann, kann mit dieser Einstellung ausgeschaltet werden.

Aus (Grundeinstellung)

Das Statusfenster wird keinen Status blinkend anzeigen.

#### Ein

Die wichtigsten Status-Informationen (Stopp, Offline, Zeigen) werden blinkend dargestellt.

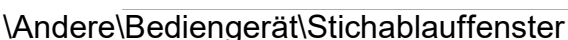

Die Anzeige des Programm-Ablauffensters kann unterdrückt werden.

Aus

Das Programm-Ablauffenster wird nicht dargestellt.

Ein (Grundeinstellung) Das Programm-Ablauffenster wird dargestellt.

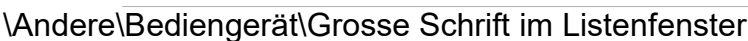

Spezifiziert die verwendete Schrift im Listenfenster.

Aus (Grundeinstellung)

Im Listenfenster wird die normale Schriftgrösse verwendet.

Ein

Im Listenfenster wird die eine grössere Schrift verwendet.

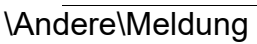

Unter '\Meldungen' kann das Verhalten des Bediengerätes bei Meldungen konfiguriert werden.

#### \Andere\Meldung\Meldungen Anzeigen

Das Bediengerät schreibt verschiedene Texte als Meldungen ins Listenfenster. Viele dieser Meldungen sind so ausgelegt, dass sie auch auf dem LCD neben der Tastatur ausgeschrieben werden. Mit dieser Einstellung können diese Ausgaben eingeschränkt werden.

Aus

Meldungen werden nicht mehr angezeigt.

#### Auf dem Bildschirm

Nur Meldungen welche im Listenfenster dargestellt werden, kommen zur Anzeige. Die Ausgaben auf dem LCD werden unterdrückt. Diese Einstellung ist sinnvoll, wenn der Bildschirm direkt neben dem Bediengerät aufgestellt wird. Die Ausgaben auf dem LCD können in dieser Situation unterdrückt werden.

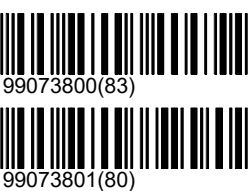

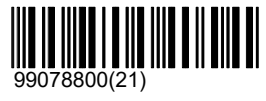

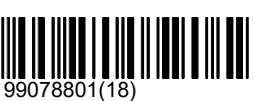

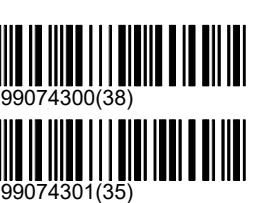

99080200(89)

99080201(86)

Es werden alle Meldungen sowohl auf dem LCD als auch im Listenfenster des Bildschirmes dargestellt.

Nur Meldungen welche im LCD dargestellt werden,

Listenfenster des Bildschirmes werden unterdrückt. Diese Einstellung ist sinnvoll, wenn das Bediengerät vom Anzeigemonitor weit entfernt aufgestellt wird. Die Bedienung wird dann hauptsächlich über das

kommen zur Anzeige. Die Ausgaben im

Auf Beiden (Grundeinstellung)

### \Andere\Meldung\Meldung Bandvorschub

Die S10, die S25/50, die S101 und andere Scheiben verfügen über einen Materialtransport (Papier- oder Gummibandvorschub). Wenn die Motoren blockieren, das Material ausgeht oder das Band verklemmt, dann meldet die Scheibe dem Bediengerät einen Bandvorschub-Fehler. Die Behebung dieses Fehlers ist unbedingt nötig, weil fehlender Bandvorschub zu falschen Messungen des Detektionssystems führen kann. Die Anzeige des Fehlers kann dennoch unterdrückt werden. Dies ist nur sinnvoll, wenn keine Scheiben mit Bandvorschub installiert wurden oder zu Testzwecken, wenn kein Band vorhanden ist, die Anlage aber dennoch im Simulationsmodus betrieben werden soll.

#### Aus

Bandvorschub-Fehlermeldungen werden unterdrückt.

#### Auf dem Bildschirm

(Grundeinstellung) Bandvorschub-Fehlermeldungen werden nur im Listenfenster des Bildschirmes angezeigt.

#### Auf dem Drucker

Bandvorschub-Fehlermeldungen werden nur gedruckt.

#### Auf Beiden

Bandvorschub-Fehlermeldungen werden im Listenfenster angezeigt und gedruckt.

#### \Andere\Scheibenname Anzeigen

Die Scheibenbezeichnung und die Namen der aktiven Wertungsmethoden werden in der linken oberen Ecke des Scheibenfensters angezeigt.

#### Aus

Die Scheibenbezeichnung und die Wertungsinformationen werden unterdrückt.

#### Ein (Grundeinstellung)

Im Scheibenfenster werden der Scheibenname und die Wertungsinformationen angezeigt.

#### \Andere\Kaliber Anzeigen

Das Kaliber wird zusammen mit dem Massstab in der linken oberen Ecke des Scheibenfensters angezeigt. Wird der Kaliberwert in runden Klammern geschrieben, dann wird zusätzlich angegeben, dass die Wertung als Zentrumswertung berechnet wird. Der Vorteil von Wertungsmethoden mit Zentrumswertung ist, dass sie kaliberunabhängig sind.

#### Aus

Die Kaliberberinformation wird unterdrückt.

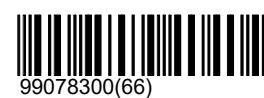

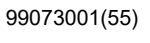

99073000(58)

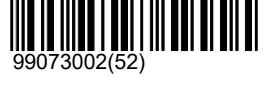

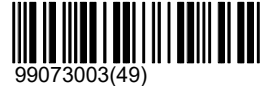

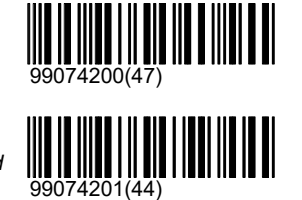

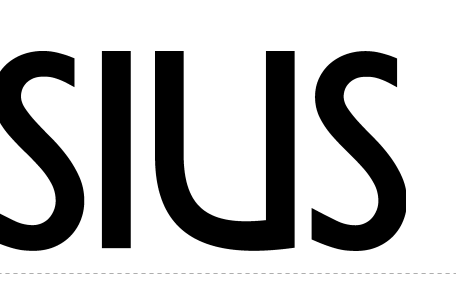

Auf dem LCD

LCD kontrolliert.

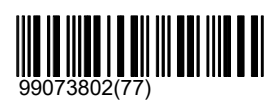

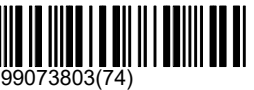

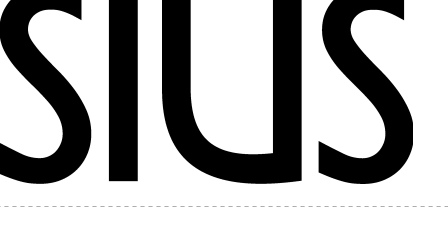

#### Ein (Grundeinstellung)

Die Kaliberberinformation wird angezeigt.

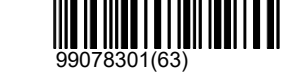

#### \Andere\Indikation

Es gibt Situationen, in welchem der Schütze nicht über den geschossenen Schuss informiert werden soll. Falls die Indikation ausgeschaltet ist, dann wird die Schusslage nicht wiedergegeben. Im Listenfenster wird kein Eintrag erstellt und es wird kein Ausdruck produziert. Einzig die Schussnummer wird im Schussfenster angezeigt.

#### Aus

09907260(87) Sämtliche Ausgaben (Grafikfenster, Listenfenster, Schussfenster und Drucker) werden unterdrückt. Die Schussinformationen sind nur auf einem angeschlossenen PC und im Log einsehbar. Die Funktion wird verwendet, wenn statistische Messungen gemacht werden sollen und der Schütze vom Resultat nicht beeinflusst werden soll.

Ein (Grundeinstellung)

Darstellungen werden nicht mehr unterdrückt.

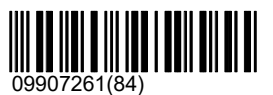

#### Parameter

Parameter sind optionale Funktionen, welche optional eingeschaltet werden können. Parameter können vielfältig eingesetzt werden. Es gibt Parameter, welche die Darstellung beeinflussen und Parameter welche statistische Werte berechnen und anderes mehr.

Parameter müssen eingeschaltet werden bevor das jeweilige Programm eingelesen wird.

#### MPI

Der MPI (Mean Point of Impact, Mittlere Trefferlage) berechnet die mittlere Trefferlage der letzten fünf Schüsse und zeigt diesen Ort als Koordinate im Statistik-Fenster und als kleines Quadrat im Scheibenfenster an. Die Anzahl der Schüsse, welche für die Berechnung des MPI's herangezogen wurde, wird ebenfalls optional im Statistikfenster ausgegeben.

#### \MPI\Text

Die Textausgabe im Statistikfenster kann unterdrückt werden.

Aus

Es wird nur das kleine Quadrat am Ort der mittleren Trefferlage gezeichnet. Die Textausgabe im Statistikfenster wird unterdrückt.

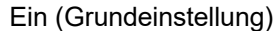

Es wird zusätzlich zum grafischen Quadrat im Statistikfenster ein Text mit Richtung und Ortsangabe über den MPI ausgegeben.

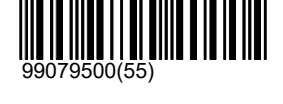

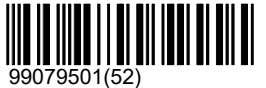

#### \MPI\MPI

Der MPI kann als ganzes (Grafik und Text) ein- und ausgeschaltet werden.

#### Aus

Der MPI wird nicht berechnet.

Ein (Grundeinstellung) Der MPI wird berechnet.

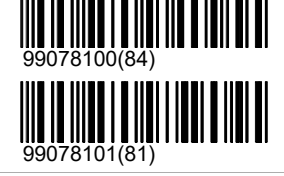

#### AZT Simulation

Der AZT-Parameter (Anzeigetafel, Scoreboard) simuliert die Angaben einer Anzeigetafel im Statistikfenster.

#### Aus

Die AZT wird nicht nachgebildet.

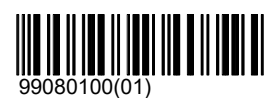

### System\Einstellungen\Parameter

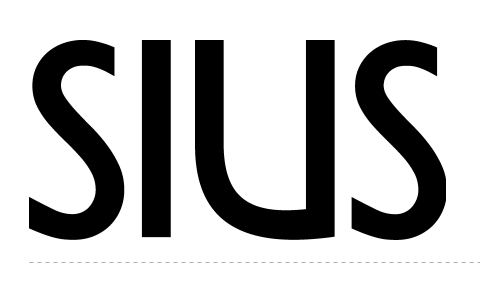

#### Ein (Grundeinstellung)

Die Anzeigetafel wird im Statistikfenster nachempfunden. Bei Übungen mit Seriegruppen gilt es folgendes zu

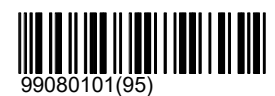

beachten: Bei Serie-Gruppen innerhalb der Übung wird das Resultat erst nach beenden der Zeigen-Phase angezeigt. Ist jedoch die letzte Gruppe der Übung ebenfalls eine Serie-Gruppe, so wird das Total bereits zu beginn der Zeigen-Phase dargestellt. Wird dies explizit nicht erwünscht, so empfehlen wir diesen Parameter für Übungen mit Seriegruppen am Übungsende auszuschalten.

#### Teiler

Der Teiler ist eine Wertungsmethode, welche vor allem in Deutschland angewendet wird. Er zeigt den Abstand der Trefferlage eines Schusses zum Scheibenzentrum in 1/10 Millimeter. Das Ziel eines Schützen ist eine möglichst tiefe Teilerzahl zu erreichen.

Der Teiler existiert als Parameter und wird im Statistikfenster angezeigt. Die Teilerwerte aller Schüsse in einem Programm werden zusätzlich summiert.

Der Teiler kann auch als Wertungsmethode in Freien Serien angewählt werden. Es ist auf diese Weise möglich, den Teiler als Primär- oder als Sekundärwertung auszuwählen.

Aus (Grundeinstellung)

Der Teiler-Parameter im Statistikfenster ist ausgeschaltet.

#### Ein

Der Teiler-Parameter im Statistikfenster ist eingeschaltet.

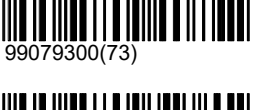

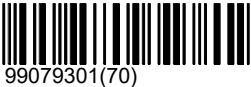

99079100(91)

99079101(88)

#### Fi

Der Parameter Fi weist den Abstand der am weitesten auseinanderliegenden Schüsse in einer Gruppe im Statistikfenster aus.

Aus (Grundeinstellung) Der Parameter Fi wird nicht berechnet.

#### Ein

Der Parameter Fi wird berechnet.

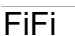

Der Parameter FiFi weist den Abstand der am weitesten auseinanderliegenden Schüsse in einem ganzen Programm im Statistikfenster aus. Bei sehr vielen Schüssen wird dieser Parameter sehr rechenintensiv und die Ausführungszeit des Bediengerätes kann merklich langsamer werden.

Aus (Grundeinstellung)

Der Parameter FiFi wird nicht berechnet.

#### Ein

Der Parameter FiFi wird berechnet.

#### Biathlon

Aus (Grundeinstellung)

Ein

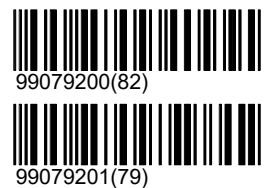

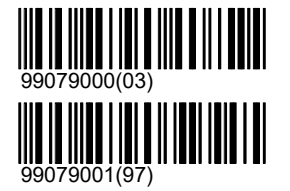

### System\Einstellungen\Parameter

#### Spanne

Der Abstand der horizontal am weitesten auseinanderliegenden Schüsse wird berechnet und im Statistikfenster ausgewiesen. In gleicher Weise wird auch der Abstand der in der vertikalen am weitesten auseinanderliegenden Schüsse berechnet und ausgewiesen.

Aus (Grundeinstellung)

Die X- und Y-Spannen werden nicht berechnet.

#### Ein

Die X- und Y-Spannen werden berechnet.

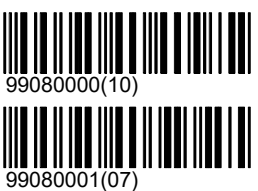

### Sprache

Das Bediengerät unterstützt mehrere Sprachen. Die Sprache der Benutzerführung kann individuell verstellt werden.

#### English (Grundeinstellung) Die Menüführung wird in englischer Sprache

dargestellt.

#### Deutsch

Die Menüführung wird in deutscher Sprache dargestellt.

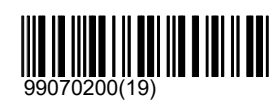

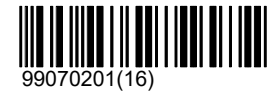

### Sprache

Das Bediengerät unterstützt mehrere Sprachen. Die Sprache der Benutzerführung kann individuell verstellt werden.

#### English (Grundeinstellung)

Die Menüführung wird in englischer Sprache dargestellt.

#### Deutsch

Die Menüführung wird in deutscher Sprache dargestellt.

#### Francais

Die Menüführung wird in französischer Sprache dargestellt.

#### Español

Die Menüführung wird in spanischer Sprache dargestellt.

#### Dansk

Die Menüführung wird in dänischer Sprache dargestellt.

#### Norsk

Die Menüführung wird in norwegischer Sprache dargestellt.

#### Svenska

Die Menüführung wird in schwedischer Sprache dargestellt.

#### Italiano

Die Menüführung wird in italienischer Sprache dargestellt.

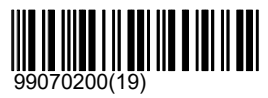

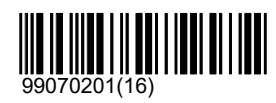

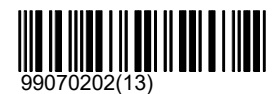

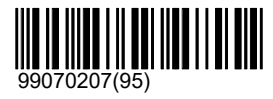

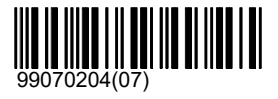

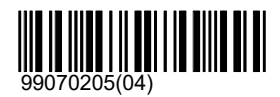

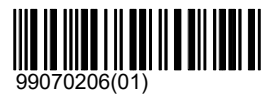

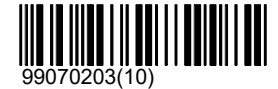

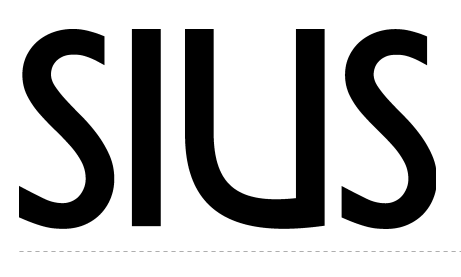

### System\Einstellungen\Sprache

Russian

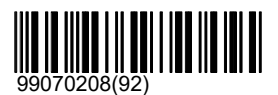

### Uhrzeit

Die Uhrzeit, welche im Titelbalken dargestellt wird, kann eingestellt und das Format der Darstellung verändert werden.

#### Uhr stellen

Die Uhrzeit kann an jedem Bedieungsgerät eingestellt werden. Falls mehrere Bediengeräte über ein LON-Netzwerk miteinander verbunden sind, wird jede Zeitänderung an alle anderen Bediengeräte weitergeleitet. Am besten wird die Zeit stehts am Bediengerät mit der tiefsten Subnet-Nummer eingestellt.

Das Bediengerät mit der tiefsten Subnet-Nummer ist automatisch dafür verantwortlich, dass alle angeschlossenen Geräte synchronisiert werden. Für die korrekte Schussauswertung, vor allem wenn mit Schussabmelder geschossen wird, ist die korrekte Uhrzeit auf den Geräten sehr wichtig.

#### Jahr-1

Vom jetzt eingestellten Jahr wird ein Jahr subtrahiert.

Jahr+1

Zum jetzt eingestellten Jahr wird ein Jahr addiert.

Monat-1

Vom jetzt eingestellten Monat wird ein Monat subtrahiert.

Monat+1 Zum jetzt eingestellten Monat wird ein Monat addiert.

Tag-1

Vom jetzt eingestellten Tag wird ein Tag subtrahiert.

Tag+1

Zum jetzt eingestellten Tag wird ein Tag addiert.

#### Stunde-1

Von der jetzt eingestellten Stunde wird eine Stunde subtrahiert.

#### Stunde+1

Zu der jetzt eingestellten Stunde wird eine Stunde addiert.

#### Minute-1

Von der jetzt eingestellten Minute wird eine Minute subtrahiert.

#### Minute+1

Zu der jetzt eingestellten Minute wird eine Minute addiert.

Sekunde 0 stellen Die jetzt eingestellte Minute startet erneut.

#### Datumsformat

Das Format des Datums kann den landabhängigen Gegebenheiten angepasst werden.

#### Kurzformat

Das Datum im Kurzformat hat zum Beispiel das folgende Aussehen: 27.09 17:32

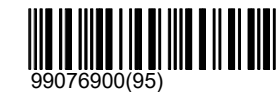

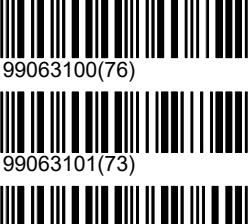

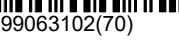

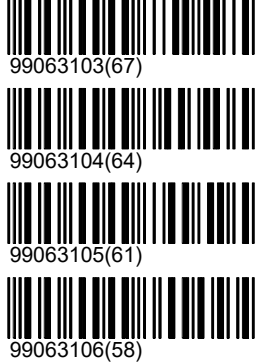

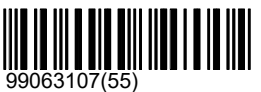

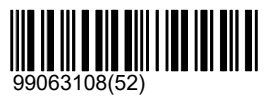

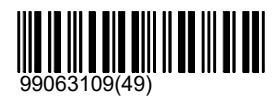

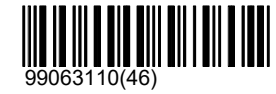

### System\Einstellungen\Uhrzeit

#### Europäisch (Grundeinstellung)

Das Datum im Format 'Europäisch' hat zum Beispiel das folgende Aussehen: 27.09.2004 17:32

#### Europäisch+Sekunden

Das Datum im Format 'Europäisch+Sekunden' hat zum Beispiel das folgende Aussehen: 27.09.2004 17:32:15

#### US

Das Datum im Format 'US' hat zum Beispiel das folgende Aussehen: 09/27/2004 17:32

#### US+Sekunden

Das Datum im Format 'US+Sekunden' hat zum Beispiel das folgende Aussehen: 09/27/2004 17:32:15

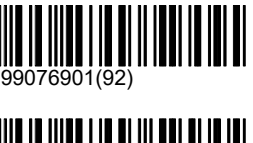

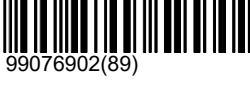

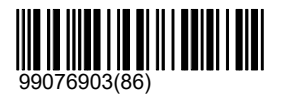

99076904(83)

### Andere

Das Verzeichnis '\Andere\Einstellungen' beinhaltet alle Einstellungen, welche nicht eindeutig einer anderen Kategorie zugeordnet werden konnten.

#### Start

Starteinstellungen betreffen den Systemstart (Einschalten) des Bediengerätes einerseits und Starteinstellungsvarianten von Programmen andererseits.

#### \Start\Wiederholen freigeben

Nach einem geschossenen Programm ändert das Kontrollmenü automatisch. Wenn der Status auf 'Stopp' wechselt, erscheint ein neuer Knopf 'Wiederholen'. Es gibt Anlässe, bei welchen ein Schütze ein Programm nur einmal schiessen darf. Damit erneut geschossen werden darf, muss zwingend die Schützennummer erneut eingegeben werden. In diesem Fall muss die Freigabe für 'Wiederholen' gesperrt werden.

Aus

Die Funktion 'Wiederholen' wird gesperrt.

#### Ein (Grundeinstellung)

Die Funktion 'Wiederholen' wird freigegeben.

#### \Start\Freie Serien Starteinstellung

Freie Serien werden im Stichablauffenster mit drei offenen Gruppen repräsentiert. Die Funktionsweise der Freien Serien ist in der Bedienungsanleitung beschrieben. Die Starteinstellung legt fest, mit welcher der drei Gruppen gestartet werden soll.

#### Probe (Grundeinstellung)

Jede Freie Serie startet mit der Probegruppe. Im Stichablauffenster ist die Probegruppe P- weiss hinterlegt.

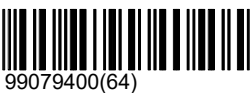

99077100(77)

99077101(74)

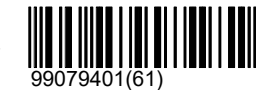

#### Alternativ kann eine Freie Serie auch direkt mit der offenen Einzel Gruppe E- gestartet werden.

**Finze** 

\Start\Aufstartprogramm

Sofern ein Programm eingestellt ist, kann dieses als Aufstartprogramm gespeichert werden. Das Bediengerät wird dann in Zukunft, beim Aufstarten automatisch das Aufstartprogramm laden, sofern nicht eine Wiederherstellung ausgelöst wird.

Benutzerprogramme können nicht als Aufstartprogramm hinterlegt werden. Wird dennoch, nachdem ein Benutzerprogramm geladen wurde das Aufstartprogramm gespeichert, wird das Bediengerät in Zukunft mit einer Freien Serie aber mit der richtigen Scheibe starten.

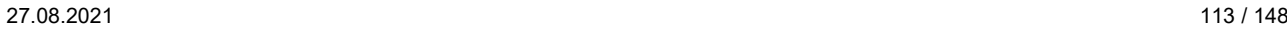

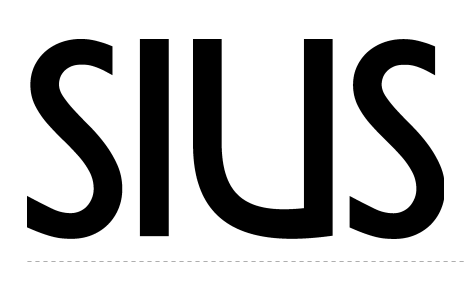

#### Löschen

Falls ein Aufstartprogramm gespeichert war, dann wird diese Einstellung gelöscht. Das Bediengerät wird in Zukunft beim Einschalten kein Programm automatisch einstellen.

#### Speichern

Das aktuell gewählte Programm wird in Zukunft automatisch geladen, wenn das Bediengerät eingeschaltet wird.

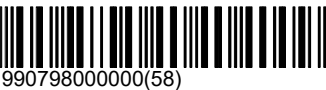

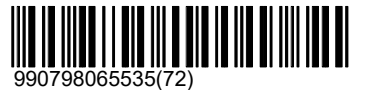

#### \Start\SC-Programme

Dieses Setting legt fest ob die SC-Programme jeweils nach einmaligem Einstellen aus der Liste entfernt werden sollen oder ob sie permanent anwählbar sein sollen. Ist das Setting aktiviert so erscheinen die Stiche nach dem ersten mal einstellen nichtmehr, bis eine neue Startnummer eingelesen wird.

#### \Start\SC-Programme\Einmal starten

Dieses Setting legt fest ob die SC-Programme jeweils nach einmaligem Einstellen aus der Liste entfernt werden sollen oder ob sie permanent anwählbar sein sollen. Ist das Setting aktiviert so erscheinen die Stiche nach dem ersten mal einstellen nichtmehr, bis eine neue Startnummer eingelesen wird.

#### Aus (Grundeinstellung)

SCProgramme können beliebig oft selektiert werden.

#### Ein

SC-Programme können pro eingelesener Schützennummer nur einmal eingestellt werden.

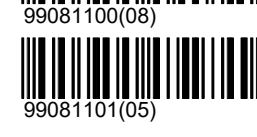

#### \Start\Skalierungsfaktor

Es gibt Schiessanlagen, welche nicht die korrekte Distanz zur Verfügung haben. Damit vergleichbare Schiessübungen durchgeführt werden können, werden die Scheibenbilder verkleinert und in kürzerer Distanz aufgestellt. Mit dem Skalierungsfaktor kann diese kürzere Distanz umgerechnet werden. Der Wert 1000 entspricht dem Standardwert. Soll nun eine Scheibe auf 2/3 der verkleinert werden, weil zum Beispiel nur auf 200 Meter geschossen werden kann anstatt auf 300 Meter, dann muss als Skalierungswert die Zahl 667 eingegeben werden.

**Zurücksetzen** 

Setzt den Skalierungsfaktor auf den Standardwert zurück.

Scale Factor (600)

Dieser Barcode setzt den Skalierfaktor auf 0.6.

#### Skalierungsfaktor setzen

Startet einen Editor, welcher erlaubt einen Skalierungsfaktor zwischen 100 und 9999 einzugeben. (1000 entspricht dem Standardwert)

#### \Start\Scheibenbild Alternative

Einstellung für Spezialfunktionen im Zusammenhang mit der Auswahl von Scheibenbildern.

**Grundeinstellung Grundeinstellung** 

#### Rechts

Wird beim laufenden Elch verwendet, um diesen von der rechten Seite starten zu lassen.

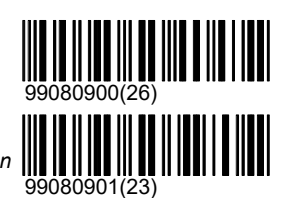

#### \Start\Freigabe Automatischer Warmstart

Unter gewissen Bedingungen können Resourcen auf dem Bediengerät knapp werden. Dies betrifft hauptsächlich den vorhandenen Arbeitsspeicher, dessen Fragmentierung und die Verarbeitungsgeschwindigkeit des Bediengerätes. Falls gewisse Grenzwerte überschritten werden, kann das Bediengerät sich selber neu aufstarten

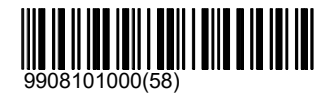

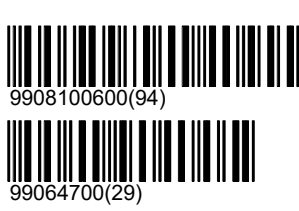

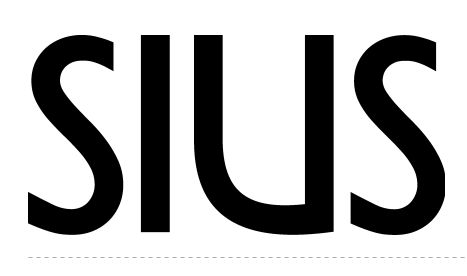

und dadurch den Resourcenengpass beheben. Dies geschieht nur, wenn der Status des Bediengerätes längere Zeit auf 'Stopp' steht oder wenn der Bildschirmschoner aktiviert wird. Das Bediengerät startet in den beschriebenen Situationen automatisch neu.

Aus

Das Bediengerät darf nicht automatisch neu starten.

Ein (Grundeinstellung)

Das Bediengerät darf unter bestimmten Bedingungen automatisch neu starten.

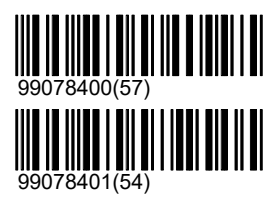

#### **Filter**

Mit verschiedenen Filtern kann das Menü auf das für den Benutzer Notwendigste gekürzt werden. Zum Beispiel lassen sich durch Vorgabe einer bestimmten Distanz alle anderen Distanzen und die damit verbundenen Programme ausblenden.

Dabei wird von sogenannten Filter-Dimensionen (Benutzergruppe, Distanz, Kategorie, u.s.w.) gesprochen. Eine Filter-Dimension beinhaltet mehrere Filter-Ausprägungen. Die Dimension 'Benutzergruppe' verfügt über die Ausprägungen: Standard, Fortgeschrittene, Administrator und Sius. Eine ausführliche Beschreibung der Filtermöglichkeiten ist in der Bedienungsanleitung zu finden.

#### \Filter\Distanz

Sämtliche Scheiben und Programme wurden in erster Priorität nach der Distanz geordnet. Scheibenbilder welche ausschliesslich auf einer Distanz eingesetzt werden, sind entsprechend abgelegt. Der Filter über die Distanz ist der effektivste Filter.

#### \Filter\Distanz\Andere

Scheiben und Programme, welche nicht eindeutig einer Distanz zugeordnet werden konnten oder solche, welche regelmässig auf verschiedenen Distanzen eingesetzt werden.

Aus (Grundeinstellung)

Diese Filterausprägung wird deaktiviert.

Ein

Diese Filterausprägung wird aktiviert.

#### \Filter\Distanz\10m

Scheiben und Programme welche auf 10 Meter Distanz eingesetzt werden.

Aus (Grundeinstellung) Diese Filterausprägung wird deaktiviert.

Ein

Diese Filterausprägung wird aktiviert.

#### \Filter\Distanz\25m

Scheiben und Programme, welche auf 25 Meter Distanz eingesetzt werden.

Aus (Grundeinstellung) Diese Filterausprägung wird deaktiviert.

Ein

Diese Filterausprägung wird aktiviert.

#### \Filter\Distanz\50m

Scheiben und Programme, welche auf 50 Meter Distanz eingesetzt werden.

Aus (Grundeinstellung) Diese Filterausprägung wird deaktiviert.

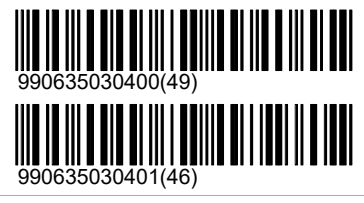

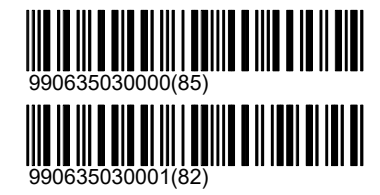

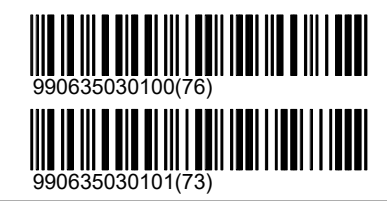

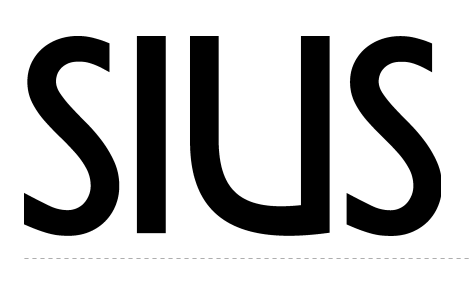

Ein

Diese Filterausprägung wird aktiviert.

#### \Filter\Distanz\300m

Scheiben und Programme, welche auf 300 Meter Distanz eingesetzt werden.

Aus (Grundeinstellung) Diese Filterausprägung wird deaktiviert.

Ein

Diese Filterausprägung wird aktiviert.

#### **Zurücksetzen**

Alle Einstellungen dieser Filter-Dimension ausschalten und damit die Filterung nach dieser Dimension deaktivieren.

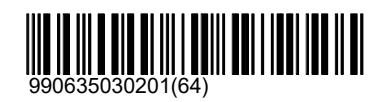

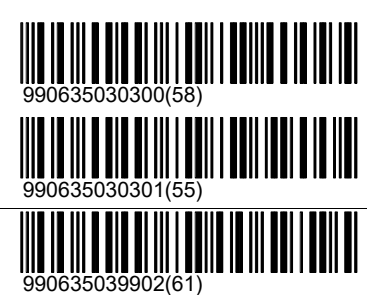

#### \Filter\Kategorie

Programme und Scheiben sind in zweiter Priorität nach Kategorien gegliedert. Dabei wurde darauf geachtet, dass Programme oder eine Scheiben möglichst der am meisten verbreiteten Kategorie zugeordnet wird. Dies bedeutet zum Beispiel, dass die Pistolenscheibe für 50 Meter unter ISSF zu finden ist, obwohl diese Scheibe auch in der Schweiz häufig verwendet wird. ISSF ist aber eine allgemeinere Kategorie als 'Schweiz'. Deshalb wurde das Scheibenbild unter ISSF abgelegt.

#### \Filter\Kategorie\Andere

Programme oder Scheiben, welche nicht einer anderen Kategorie zugeordnet werden konnten.

Aus (Grundeinstellung) Diese Filterausprägung wird deaktiviert.

Ein

Diese Filterausprägung wird aktiviert.

#### \Filter\Kategorie\ISSF

Scheiben und Programme, welche von der ISSF reglementiert wurden.

Aus (Grundeinstellung) Diese Filterausprägung wird deaktiviert.

#### Ein

Diese Filterausprägung wird aktiviert.

#### \Filter\Kategorie\CISM

Scheiben und Programme, welche von der CISM reglementiert wurden.

Aus (Grundeinstellung) Diese Filterausprägung wird deaktiviert.

#### Ein

Diese Filterausprägung wird aktiviert.

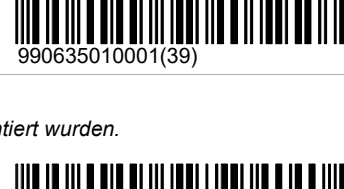

<u> I din han in a lihat ili alam a</u>

990635010000(42)

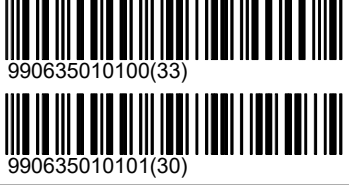

\Filter\Kategorie\Jagd

Scheiben und Programme, welche ausschliesslich als Jagdscheiben oder Jagdprogramme verwendet werden.

Aus (Grundeinstellung)

Diese Filterausprägung wird deaktiviert.

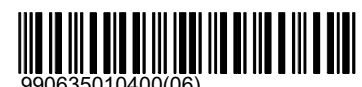

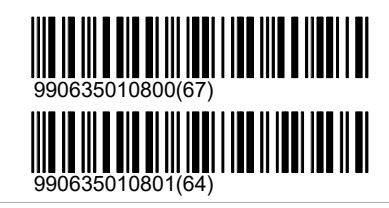

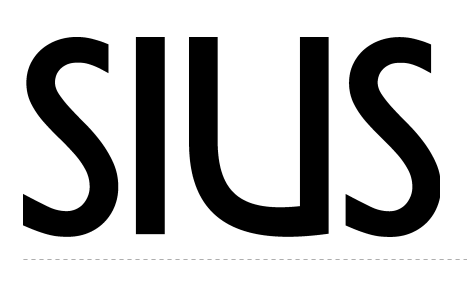

Ein

Diese Filterausprägung wird aktiviert.

#### \Filter\Kategorie\Belgien

Scheiben und Programme, welche fast ausschliesslich in Belgien verwendet werden.

Aus (Grundeinstellung) Diese Filterausprägung wird deaktiviert.

Ein

Diese Filterausprägung wird aktiviert.

#### \Filter\Kategorie\Sui

Scheiben und Programme, welche fast ausschliesslich in der Schweiz verwendet werden.

#### Aus (Grundeinstellung)

Diese Filterausprägung wird deaktiviert.

Ein

Diese Filterausprägung wird aktiviert.

#### \Filter\Kategorie\Skandinavien

Scheiben und Programme, welche fast ausschliesslich in Skandinavien verwendet werden.

Aus (Grundeinstellung) Diese Filterausprägung wird deaktiviert.

Ein

Diese Filterausprägung wird aktiviert.

#### \Filter\Kategorie\Militär

Die Kategorie Militär bildet eine Unterkategorie in verschiedenen Regionen. Zum Beispiel in Skandinavien sind Volksschiessen und militärische Wettkämpfe üblich. Mit der Kategorie 'Militär' können die Scheiben und Programme, welche ausschliesslich für den Volkssport verwendet werden, ausgeblendet werden.

Aus (Grundeinstellung)

Diese Filterausprägung wird deaktiviert.

#### Ein

Diese Filterausprägung wird aktiviert.

#### **Zurücksetzen**

Alle Einstellungen dieser Filter-Dimension ausschalten und damit die Filterung nach dieser Dimension deaktivieren.

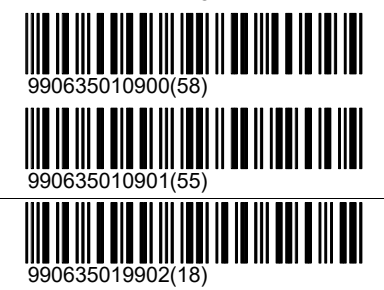

#### \Filter\Waffe

Verschiedene Waffentypen werden nur auf bestimmten Distanzen eingesetzt. Zum Beispiel werden Luftdruckwaffen nur auf 10 Meter und auf 25 Meter eingesetzt und Pistolen werden nicht auf 300 Meter eingesetzt. Auf einer Anlage, auf welcher ausschliesslich mit Pistolen geschossen wird, können über die Filterung nach 'Pistole' alle Gewehrscheiben und Gewehrprogramme ausgeblendet werden.

#### \Filter\Waffe\Andere

Alle Scheiben und Programme welche nicht einem anderen Waffentyp zugeordnet werden konnten.

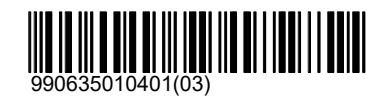

 $\overline{\phantom{a}}$ 

990635011000(49)

990635011001(46)

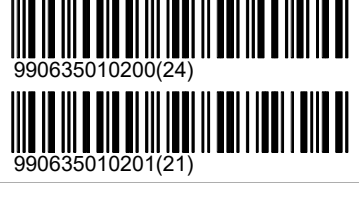

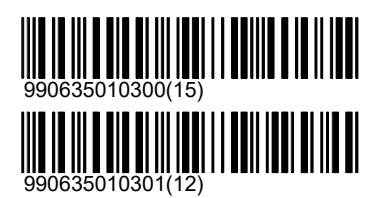

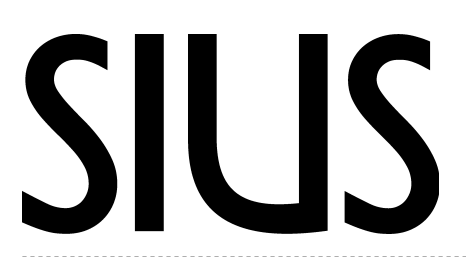

Aus (Grundeinstellung) Diese Filterausprägung wird deaktiviert.

Ein Diese Filterausprägung wird aktiviert.

#### \Filter\Waffe\Gewehr

Scheiben und Programme, welche ausschliesslich mit Gewehr geschossen werden.

Aus (Grundeinstellung) Diese Filterausprägung wird deaktiviert.

Ein

Diese Filterausprägung wird aktiviert.

#### \Filter\Waffe\Pistole

Scheiben und Programme, welche ausschliesslich mit Pistolen geschossen werden.

Aus (Grundeinstellung) Diese Filterausprägung wird deaktiviert.

Ein

Diese Filterausprägung wird aktiviert.

#### \Filter\Waffe\Luftgewehr

Scheiben und Programme, welche ausschliesslich mit Luftgewehr geschossen werden.

#### Aus (Grundeinstellung)

Diese Filterausprägung wird deaktiviert.

Ein

Diese Filterausprägung wird aktiviert.

#### \Filter\Waffe\Luftpistole

Scheiben und Programme, welche ausschliesslich mit Luftpistolen geschossen werden.

Aus (Grundeinstellung)

Diese Filterausprägung wird deaktiviert.

#### Ein

Diese Filterausprägung wird aktiviert.

#### **Zurücksetzen**

Alle Einstellungen dieser Filter-Dimension ausschalten und damit die Filterung nach dieser Dimension deaktivieren.

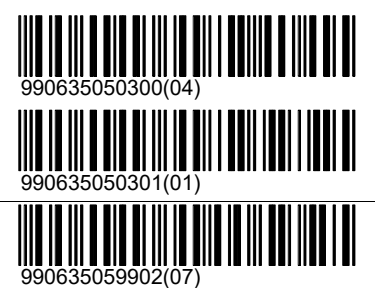

\Filter\Benutzergruppe

Mit dem Filter 'Benutzergruppe' kann eine vereinfachte Benutzerauthorisierung vorgenommen werden. Den verschiedenen Benutzergruppen werden verschiedene Berechtigungstiefen zugeordnet.

#### \Filter\Benutzergruppe\Standard

Ein Standard-Benutzer kann lediglich den normalen Schiessbetrieb bedienen. Es bleibt ihm verwehrt, Einstellungen zu verändern oder gar Hardwarekomponenten zu konfigurieren.

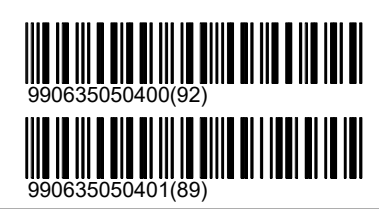

<u> III III III III III III III III II</u>

990635050000(31)

990635050001(28)

990635050200(13)

990635050201(10)

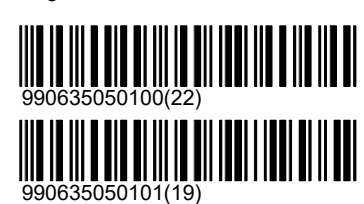

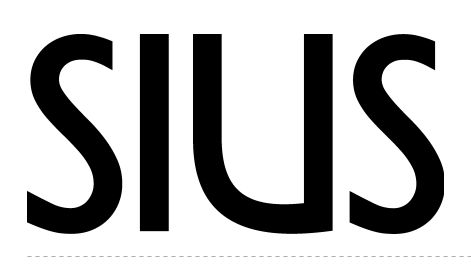

#### Aus (Grundeinstellung)

Diese Filterausprägung wird deaktiviert.

Ein Diese Filterausprägung wird aktiviert.

#### \Filter\Benutzergruppe\Fortgeschrittene

Ein 'Fortgeschrittener' Benutzer kann die wichtigsten Einstellungen ändern und zusätzlich Rapporte ausdrucken.

Aus (Grundeinstellung)

Diese Filterausprägung wird deaktiviert.

Ein

Diese Filterausprägung wird aktiviert.

#### \Filter\Benutzergruppe\Administrator

Unterhaltsarbeiten und Hardware-Einstellungen können nur verändert werden, wenn mindestens ein Administrator konfiguriert ist.

Aus (Grundeinstellung) Diese Filterausprägung wird deaktiviert.

Ein

Diese Filterausprägung wird aktiviert.

#### \Filter\Benutzergruppe\Sius

Spezialfunktionen bleiben dem Sius-Personal vorbehalten.

Aus (Grundeinstellung)

Diese Filterausprägung wird deaktiviert.

Ein

Diese Filterausprägung wird aktiviert.

#### **Zurücksetzen**

Alle Einstellungen dieser Filter-Dimension ausschalten und damit die Filterung nach dieser Dimension deaktivieren.

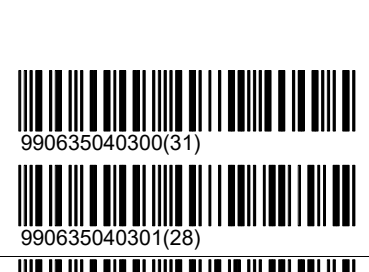

\Filter\Funktion

Sämtliche Funktionen des Bediengerätes wurden in Funktionsgruppen gegliedert. Durch filtern einzelner Funktionsgruppen können unerwünschte Bereiche ausgeblendet werden.

#### \Filter\Funktion\Andere

Funktionen, welche nicht einer anderen Funktionsgruppe zugeordnet werden konnten.

Aus (Grundeinstellung)

Ein

Diese Filterausprägung wird aktiviert.

Diese Filterausprägung wird deaktiviert.

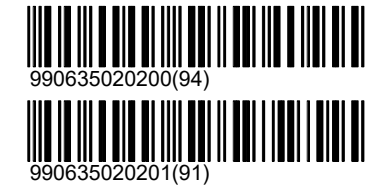

#### \Filter\Funktion\Anmelden

Funktionen, welche zur Identifikation des Schützen benötigt werden.

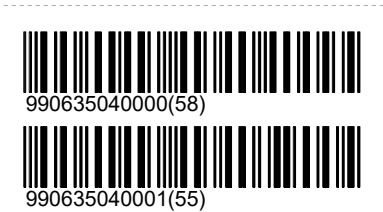

**TI IIIII III IIIII** 

<u> I ili o din di ili o di li dol ilo di ili i dol</u>

990635040100(49)

990635040101(46)

990635040200(40)

990635040201(37)

990635049902(34)

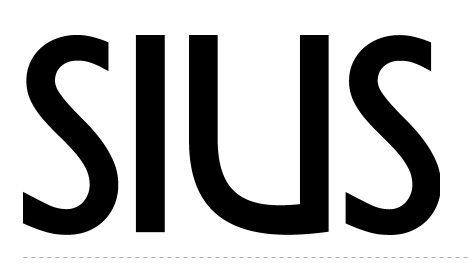

Aus (Grundeinstellung) Diese Filterausprägung wird deaktiviert.

Ein Diese Filterausprägung wird aktiviert.

#### \Filter\Funktion\Freie Serien

Funktionen, welche nur bei Freien Serien benötigt werden.

Aus (Grundeinstellung) Diese Filterausprägung wird deaktiviert.

Ein

Diese Filterausprägung wird aktiviert.

#### \Filter\Funktion\Programme

Funktionen, welche nur bei Freien Serien benötigt werden.

Aus (Grundeinstellung) Diese Filterausprägung wird deaktiviert.

Ein

Diese Filterausprägung wird aktiviert.

#### \Filter\Funktion\Schützennummer

Wenn nur die Funktion 'Schützennummer' freigegeben wird, nicht aber die Funktion 'Anmelden', dann kann die Schützennummer erfasst werden, die weiteren Angaben über Position, Waffe, Visir u.s.w. bleiben aber unsichtbar.

Aus (Grundeinstellung)

Diese Filterausprägung wird deaktiviert.

Ein

Diese Filterausprägung wird aktiviert.

#### **Zurücksetzen**

Alle Einstellungen dieser Filter-Dimension ausschalten und damit die Filterung nach dieser Dimension deaktivieren.

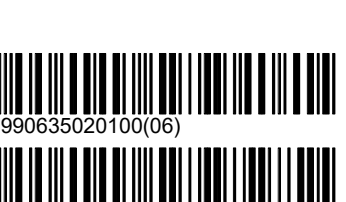

990635020101(03)

990635020000(15)

990635020001(12)

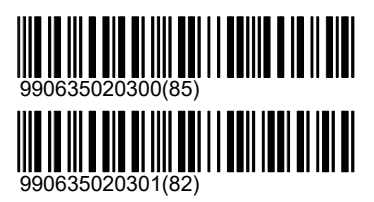

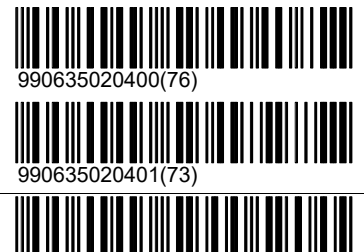

990635029902(88)

#### \Filter\Modus

Der Modus filtert im Gegensatz zu den anderen Einstellungen keine Menüfunktionen. In früheren Sius Anlagen wurde der Modus zwingend benötigt, damit das richtige Detektionssystem erkannt wurde. Im Bediengerät wird diese Information nicht mehr benötigt. Der Modus kann aber nach wie vor als Verriegelung verwendet werden. Jede Scheibe und jedes Programm identifizieren einen bestimmten Modus. Ein Stich kann nur eingestellt werden, wenn der Filter Modus auf 'Aus' gestellt ist oder wenn der Programmmodus mit dem eingestellten Modus übereinstimmt. Diese Verriegelung funktioniert auch, wenn die Scheibe oder das Programm über Strichcodes eingelesen wird.

Wird zum Beispiel der Modus '300m' eingestellt, können keine Jagdbilder mehr angewählt werden. Das Bediengerät gibt im Listenfenster eine entsprechende Fehlermeldung aus.

Aus (Grundeinstellung)

Es können sämtliche Programme eingestellt werden.

#### Luftdruckwaffen

Schiessmodus für Luftdruckwaffen und Programme, welche auf 10 Meter Distanz geschossen werden. (Modus 2)

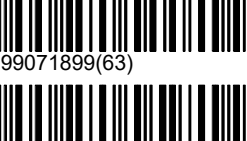

99071802(63)

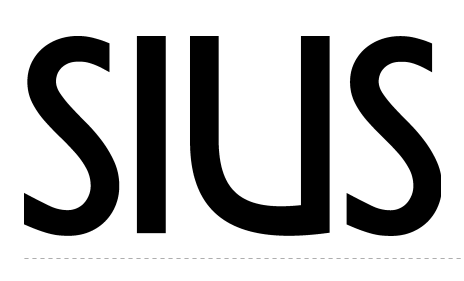

#### 25m

Modus für 25 Meter und 50 Meter Kleinkaliber- und Grosskaliber-Pistolen sowie für Kleinkaliber-Gewehre. (Modus 3)

#### 50m

Scheiben und Programme, welche auf 50 Meter geschossen werden. Dies betrifft Gross- und Kleinkaliberpistolen und Kleinkalibergewehre sowie spezielle Schweizerstiche (Morgarten).

#### 300m

(Modus 4)

Scheiben und Programme für 300 Meter Disziplinen. (Modus 0)

#### Jagd

Jagdscheiben und Jagdprogramme (Modus 1)

#### Skandinavien

Skandinavische Scheiben (Dänemark, Norwegen, Schweden) (Modus  $11)$ 

#### Laufende Scheibe

Scheiben und Programme für die laufende Scheibe für 10 und 50 Meter. (Modus 12)

#### Biathlon

Scheiben und Programme für Biathlon-Disziplinen. (Modus 13)

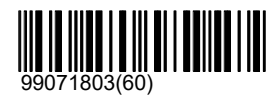

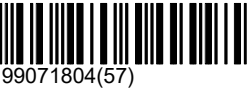

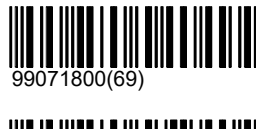

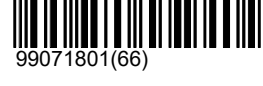

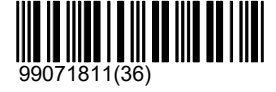

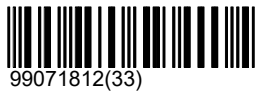

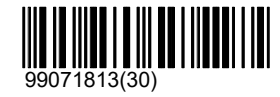

#### Kaliber

Bei den meisten Scheiben und Programmen wird implizit ein bestimmtes Kaliber angenommen. Bei Scheiben, auf welche bekanntlich mit verschiedenen Waffentypen und dadurch mit verschiedenen Kaliber geschossen wird, werden die häufigsten Auswahlmöglichkeiten bereits zur Verfügung gestellt. Das Kaliber wird eineseits für die Darstellung im Grafikfenster verwendet und andererseits benötigen bestimmte Wertungsmethoden das Kaliber für die Berechnung der Punktezahl.

Bei den modernen ISSF Disziplinen wird die Punktezahl anhand des Schusslochzentrums berechnet (Zentrumswertung). Das Kaliber ist dort fest vorgegeben (zBsp. Luftdruckdisziplinen 4.5mm). Auch wenn ein grösseres Kaliber eingestellt ist, werden diese Disziplinen mit dem fest vorgegebenen Kaliber gewertet. Solche Wertungsmethoden werden im Scheibenfenster mit der Ausschrift '(Zentrumswertung)' gekennzeichnet. Bei älteren Scheiben welche mit Randwertung gewertet werden, hat das eingestellte Kaliber Einfluss auf die Wertung. Änderungen an dieser Einstellung werden deshalb protokolliert.

#### \Kaliber\Immer verwenden

Dieses Setting kann forciert werden, so dass es auch verwendet wird wenn das Schiessprogramm eigentlich eine andere Einstellung vorsieht. Ist 'Immer verwenden' auf 'Ein', so wird immer die hier gesetzte Einstellung verwendet. Ist es auf 'Aus', so wird es nur verwendet falls das Schiessprogramm keine andere Einstellung vorsieht.

Ein

Aus (Grundeinstellung)

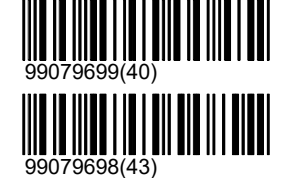

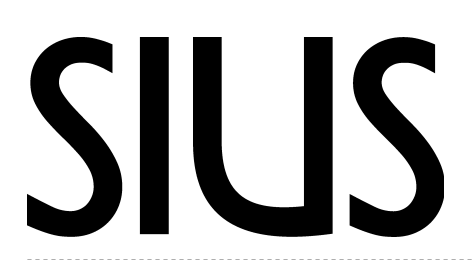

#### Aus

Alle Disziplinen, welche nicht mit einem fest vorgegebenen Kaliber gewertet werden, werden mit Zentrumswertung gewertet.

#### 450

Alle Disziplinen, welche nicht mit einem fest vorgegebenen Kaliber oder mit Zentrumswertung gewertet werden, werden mit 4.5mm Kaliber gewertet.

#### 560

Alle Disziplinen, welche nicht mit einem fest vorgegebenen Kaliber oder mit Zentrumswertung gewertet werden, werden mit 5.6mm Kaliber gewertet.

#### 800

Alle Disziplinen, welche nicht mit einem fest vorgegebenen Kaliber oder mit Zentrumswertung gewertet werden, werden mit 8.0mm Kaliber gewertet.

#### 900

Alle Disziplinen, welche nicht mit einem fest vorgegebenen Kaliber oder mit Zentrumswertung gewertet werden, werden mit 9.0mm Kaliber gewertet.

#### 965

Alle Disziplinen, welche nicht mit einem fest vorgegebenen Kaliber oder mit Zentrumswertung gewertet werden, werden mit 9.65mm Kaliber gewertet.

1158

1270

#### Kontrollmodus

Der Kontrollmodus regelt verschiedene Stufen der Fernsteuerung. Das Bediengerät ist darauf ausgelegt, dass es zum Beispiel von SiusData (R) ferngesteuert werden kann.

#### Lokal (Grundeinstellung)

Es können alle Funktionen über die Tastatur oder über den Strichcodeleser durchgeführt werden.

#### Stichsteuerung

Bei bestimmten ISSF-Disziplinen (zBsp. 3\*40 Gewehrmatch) geht das Bediengerät in einen Pausen-Status. Dieser Status kann mit einem Befehl von SiusData (R) gelöst werden. Auf diese Weise kann ein Stellungswechsel für einen ganzen Stand kommandiert werden.

#### Ferngesteuert

Wird das Bediengerät gänzlich ferngesteuert, werden Eingaben über die Tastatur oder den Strichcodeleser gesperrt.

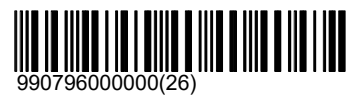

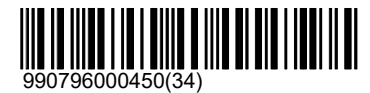

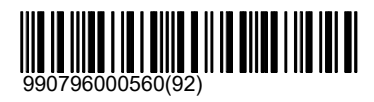

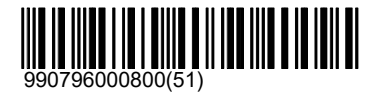

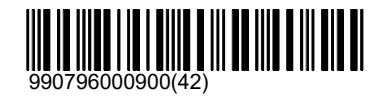

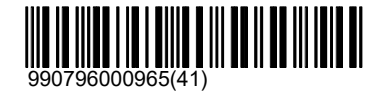

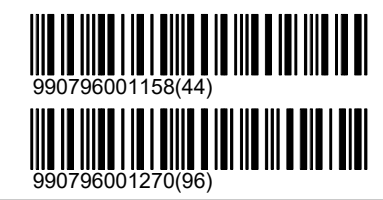

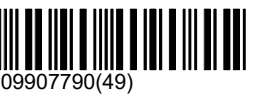

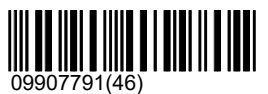

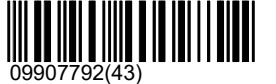

#### Demo

Der Demo-Modus wird im Statusfenster angezeigt (kleine Schrift). Im Demo-Modus können über die 'Insert-Taste' ('Ins') Schüsse erzeugt werden. Das Bediengerät fordert die angeschlossene Scheibe an, einen Schuss an einer zufälligen Koordinate zu erzeugen und dem Bediengerät zurück zu schicken. Der Demo-Schuss testet implizit auch die angeschlossene Scheibe und die Kommunikation. Der Demo-Modus wird jedesmal beim Aufstarten ausgeschaltet.

Aus (Grundeinstellung) Schaltet den Demo-Modus aus.

Ein

Stellt den Demo-Modus ein.

Remote Barcode aktivieren

Dieser Befehl setzt das CU in den Remote Barcode Mode. Ist dieser aktiv, so werden alle Barcodes vom angeschlossenen Scanner an die gewählte Bahn weitergeleitet. Um die Bahn zu wechseln drücken sie die entsprechenden Tasten auf der Tastatur, um den Modus zu verlassen drücken sie Escape. Standardmässig ist das CU so konfiguriert, dass mit den Zahlen 1-9,0 die 10 Bahnen des Pults selektiert werden können. Die Konfiguration kann jedoch via SiusData geändert werden.

Demonstration Mode

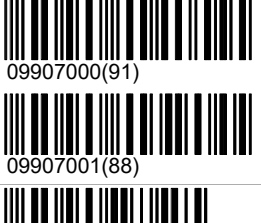

099067(07)

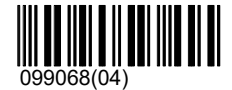

### Einstellungskontrolle

Es besteht die Möglichkeit, eigene Einstellungskonfigurationen im permanenten Speicher eines Bediengerätes zu speichern. Diese Kundeneinstellungen gehen auch bei einem Batteriewechsel nicht mehr verloren. Auch bei einem 'Kalt-Start' werden diese Einstellungen nicht mehr von den Fabrikeinstellungen überschrieben.

Damit kann gewährleistet werden, dass die eigenen Einstellungen immer als Standard vorgewählt werden. Die Einstellungen gehen nur verloren, wenn eine neue Softwareversion geladen wird. Es ist möglich, diese Einstellungen als Datei auf einem Computer zu speichern und sie mit SiusData über das LON-Netzwerk auf alle angeschlossenen Bediengeräte zu laden.

Warm-Start:

Ein Warm-Start wird ausgelöst bei kurzem Stromunterbruch oder durch den expliziten Befehl '\Unterhalt\Warm-Start'. Die aktuellen Einstellungen bleiben bei einem Warm-Start erhalten.

Kalt-Start:

Ein Kalt-Start kann erzwungen werden, wenn während dem Boot-Vorgang der Kalt-Start Knopf gedrückt gehalten wird (das ober der beiden 1mm grossen Bohrungen an der Rückseite des Bediengerätes, rechtes neben dem Bildschirmstecker). Das Bediengerät bestätigt den 'Kalt-Start' mit einem Pieps. Ein 'Kalt-Start' wird zudem erzwungen, wenn der Speicherinhalt wegen zu schwacher Batterie-Spannung bei Stromunterbruch verloren ging. Das Bediengerät meldet diesen Vorgang durch die Meldung 'crc-Failed'. Bei einem 'Kalt-Start' werden immer die Benutzereinstellungen geladen, welche zuletzt gespeichert wurden. Die Geräte werden mit verschiedenen Benutzereinstellungen ausgeliefert. Im Besonderen werden die Filter für den Kunden bereits vorkonfiguriert.

#### Fabrikeinstellungen

Mit dem Befehl 'Fabrikeinstellungen' werden alle Einstellungen, welche sich im flüchtigen Speicher befinden, wieder auf die Fabrikeinstellungen zurückgesetzt. Die Kundeneinstellungen bleiben erhalten. Bei einem 'Kalt-Start' des Systems werden auch nach diesem Befehl wieder die Kundeneinstellungen geladen. Damit die Fabrikeinstellungen wieder als Standardeinstellungen nach einem 'Kalt-Start' vorgewählt sind, müssen sie anschliessend an diesen Befehl als Kundeneinstellungen gespeichert werden.

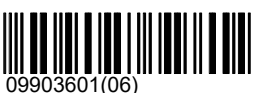

## System\Einstellungen\Einstellungskontrolle

#### Kundeneinstellungen

Alle Einstellungen, welche während dem laufenden Betrieb verändert wurden, werden zurück auf die Kundeneinstellungen gesetzt. Das gleiche geschieht, wenn am Bediengerät ein 'Kalt-Start' ausgeführt wird oder wenn die Puffer-Batterie gewechselt wird.

#### Kundeneinstellungen Speichern

Die aktuellen Einstellungen im laufenden Betrieb werden als Kundeneinstellungen gespeichert. Dieser Vorgang schreibt Daten vom flüchtigen in den nichtflüchtigen Speicher. Der Vorgang dauert nur wenige Sekunden, aber es ist sehr wichtig, dass er vollständig durchgeführt wird, weil sonst das Bediengerät Schaden nehmen kann. Wenn der Vorgang nicht vollständig durchgeführt wird, kann es passieren, dass das Bediengerät nach dem nächsten Stromunterbruch nicht mehr startet. Die Software müsste in einem solchen Fall neu geladen werden.

Das Bediengerät darf während dem Speichervorgang nicht ausgeschaltet werden. Die Stromversorgung darf nicht unterbrochen werden. Der Abschluss des Speichervorganges wird mit einem Pieps quittiert.

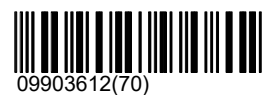

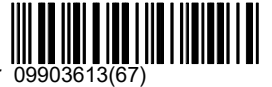

**Unterhalt** 

Das Verzeichnis '\Unterhalt' beinhaltet Funktionen, welche über den alltäglichen Gebrauch hinausgehen. Diagnose, Wartung und Fehlersuche werden durch verschiedene Ansatzpunkte unterstützt. Die Funktionen sollten gut geschultem Personal vorbehalten bleiben.

#### Rapporte

Unter '\Unterhalt\Rapporte' sind erweiterte Rapporte aufgeführt. Zudem stehen hier auch die Funktionen zur Verfügung um die dazugehörigen Daten zu löschen und damit die entsprechenden Rapporte auf Null zu setzten. Zum Beispiel kann der Log gelöscht werden oder es können die Software-Schusszähler auf Null gesetzt werden.

#### **Einstellungen**

Ausdrucken von Einstellungen:

#### Drucken

Druckt eine Liste der aktuellen Einstellungen aus, welche sich von den Fabrikeinstellungen unterscheiden. Zusätzlich werden die Schacht-Einstellungen der Scheibenbilder und die Filterkonfigurationen aufgelistet, sofern diese von der Fabrikeinstellung abweichen.

#### Programm

Viele Einstellungen werden, wenn ein Programm gestartet wird, in das Programm übernommen. Zusätzlich kann ein Programm über zusätzliche Einstellungen verfügen, welche zur Entwicklungszeit festgelegt wurden. Der Befehl '\Einstellungen\Programm' druckt alle Einstellungen des aktiv eingestellten Programmes.

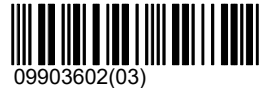

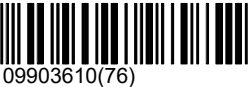

**Schusszähler** 

Mechanischer Schusszähler:

Der optionale mechanische Schusszähler zählt nur die Schüsse auf die eigene Scheibe. Er kann nicht zurückgesetzt werden. Demoschüsse oder eingefügte Nuller werden nicht gezählt. Eine detailierte Beschreibung der genauen Funktion ist in der Bedienungsanleitung unter 'Mechanischer Schusszähler' zu finden. Software-Schusszähler:

### System\Unterhalt\Rapporte

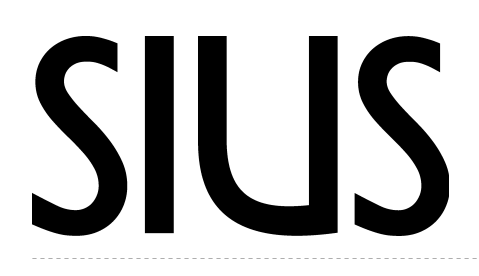

Der Software-Schusszähler zählt Schüsse in verschiedenen Kategorien. Eigene Schüsse, Fremdschüsse, verfehlte Schüsse, Demo-Schüsse u.s.w. werden unterschieden und separat ausgewiesen. Der Schusszahl-Rapport wird im Listenfenster angezeigt und, sofern ein Drucker angeschlossen und eingeschaltet ist, auch ausgedruckt. Die Schusszähler sind an die Einstellungen gebunden. Werden die Einstellungen auf Fabrikeinstellungen zurückgestellt, werden die Schusszahlen ebenfalls auf Null zurückgestellt. Dasselbe geschieht, wenn die Batterie gewechselt werden muss. Bei einem normalen Stromunterbruch gehen die Werte nicht verloren. Die Software-Schusszähler können unter '\Unterhalt\Rapporte\Schusszähler' auch unabhängig von den Einstellungen zurückgesetzt werden.

Schusszähler zurücksetzen

Setzt die Software-Schusszähler zurück auf Null.

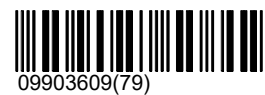

#### Ungültige Schüsse

Ungültige Schüsse (Schüsse während der Stopp-, Pause- oder während der Zeigen-Phase und Fremdschüsse) werden nicht nur gezählt, sie werden im Bediengerät zusätzlich pendent gehalten und können jederzeit abgefragt werden. Die Schüsse werden dabei mit Zeitangabe und wenn möglich mit Wertung angezeigt. Mit einem Warmstart oder mit dem Befehl 'Löschen' unter '\Unterhalt\Ungültige Schüsse' kann der Rapport zurückgesetzt werden. Die Schüsse bleiben darüber hinaus im Log erhalten und können in einem Logausdruck weiterhin dokumentiert werden.

#### Löschen

Der Rapport über die letzten Fremdschüsse und illegalen Schüsse wird gelöscht.

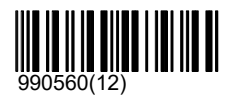

#### Log

Ereignisse, welche für den Ablauf eines Programmes relevant sind, werden im Speicher (Ereignisspeicher, Log) abgelegt. Die Informationen werden benötigt, um ein Programm nach einem Stromunterbruch wiederherstellen zu können. Das CU931 untersucht diese Daten bei jedem Systemstart. Wird festgestellt, dass das zuletzt geschossene Programm nicht korrekt beendet wurde, dann wird ein Wiederherstellungsprozess eingeleitet. Dank dem Log können auch vergangene Programme erneut geladen oder als Kopie noch einmal gedruckt werden. Der Log wird im flüchtigen Speicher des Bediengerätes gehalten, welches intern mit einer Batterie gepuffert wird. Die Daten werden mit einer Prüfsumme vor Fehlinterpretationen geschützt. Falls die Prüfsumme bei einem Systemstart nicht korrekt ist, zum Beispiel wegen einer schlechten Batterie, wird der Log neu initialisiert. Das Bediengerät teilt dies durch dreimaliges Piepsen und durch eine Meldung im Listenfenster mit. Der Log ist in der Speichergrösse beschränkt. Bei einem Überlauf werden die ältesten Ereignisse laufend von den neusten überschrieben. Typischerweise können mehr als zehn Programme im Log gespeichert werden. Der Log kann unter '\Unterhalt\Rapporte\Log' auch manuell gelöscht werden. Das Format des Ausdruckes ist in der Bedienungsanleitung beschrieben.

#### Löschen

Der Log-Speicher wird explizit gelöscht. Weil dadurch vorhergegangene Programme unwiederbringlich glöscht werden, muss dieser Befehl durch eine zusätzliche Bestätigung quittiert werden.

Bestätigen

#### Log Hex

Der 'Log-Hex' ist ein erweiterter Log-Ausdruck, welcher sämtliche Ereignisse zusätzlich in Hexadezimaler Form ausdruckt. Dieser Ausdruck erlaubt es, die Ereignisse auf sehr detailliertem Niveau zurück zu verfolgen. Der Ausdruck dient ausschliesslich der Software-Fehlersuche.

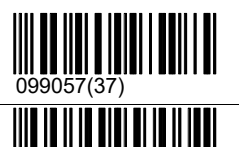

990559(15)

Debug

Mit den '\Debug'-Rapporten lassen sich interne Zustände des Bediengerätes darstellen. Diese Rapporte erlauben eine Diagnose des Bediengerätes bezüglich Belastung, Ausführungsgeschwindigkeit und Beanspruchung. Sie dienen dazu, die Geräte bezüglich Geschwindigkeit und Zuverlässigkeit zu optimieren.

## System\Unterhalt\Rapporte

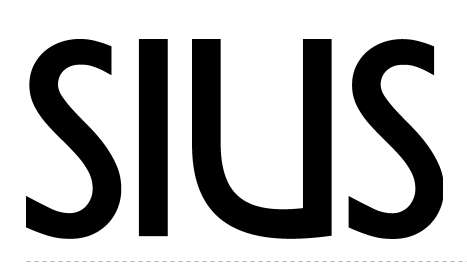

#### Rapportiere Prozesse

Rapportiert die Laufzahl sowie den Zeitverbrauch der einzelnen Prozesse.

#### Klassen

Druckt einen Report, bei welchem für jede Klasse ausgewiesen wird, wieviele Instanzen zur Zeit vorhanden sind, wie oft der Konstruktor aufgerufen wurde und wie hoch das grösste Vorkommen der Klasse in der Vergangenheit war.

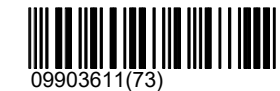

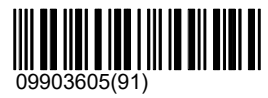

#### **Selbsttest**

Hardwarekomponenten können mit einem expliziten Testbefehl auf deren Funktion überprüft werden. Diese Funktionen werden hauptsächlich bei der Schlusskontrolle der Produktion benötigt. Sie können auch dazu genutzt werden, um Fehler während dem Betrieb einzugrenzen.

#### Schusszähler

Der mechanische Schusszähler kann über einen Selbsttest zum Zählen veranlasst werden. Die gewählte Zahl löst die entsprechende Anzahl an Zählimpulsen aus. Dabei wird die raschest mögliche Zählpulsfrequenz gewählt. Der mechanische Zähler darf keinen dieser Pulse überspringen.

#### 1

Zählimpuls(e) an den mechanischen Schusszähler

#### 2

Zählimpuls(e) an den mechanischen Schusszähler

#### 3

Zählimpuls(e) an den mechanischen Schusszähler

#### 4

Zählimpuls(e) an den mechanischen Schusszähler

#### 5

Zählimpuls(e) an den mechanischen Schusszähler

#### 6

Zählimpuls(e) an den mechanischen Schusszähler

#### 7

Zählimpuls(e) an den mechanischen Schusszähler

#### 8

Zählimpuls(e) an den mechanischen Schusszähler

#### 9

Zählimpuls(e) an den mechanischen Schusszähler

#### Scheibentest

Der Scheibentest fordert von der angeschlossenen LON-Messelektronik die wichtigsten Statusinformationen an. Neben der Soft- und Hardwareversion werden die Temperatur, die Montageorientierung und der Target-Index-Code übermittelt. Die Laufzeit der Anfrage gibt indirekt Auskunft darüber, wie gut die Geräte zeitlich synchronisiert sind.

Der Scheibentest kann dazu verwendet werden, die

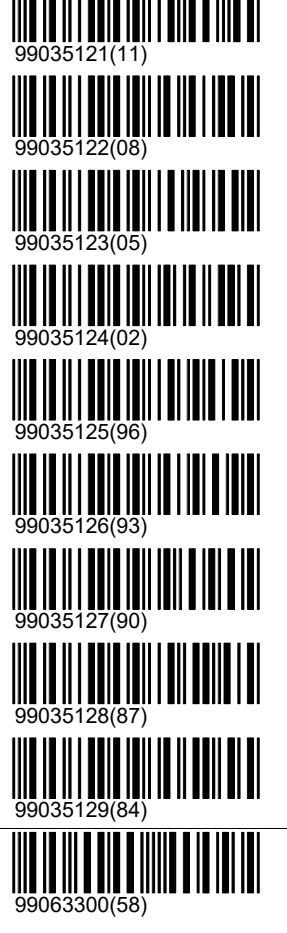

### System\Unterhalt\Selbsttest

Netzwerkverkabelung zur LON-Messelektronik und die Funktionsweise der Kommunikationsbausteine auf dem Bediengerät und der LON-Messelektronik zu überprüfen.

Der Scheibentest funktioniert nur, wenn eine LON-Messelektronik angeschlossen ist und über die richtige Subnet mit dem Bediengerät verbunden ist (siehe dazu '\Hardware\Scheibe\Verbinden').

#### Tastatur

Der Tastaturtest versetzt das Bediengerät in einen speziellen Tastaturtest-Modus. Jeder Tastendruck wird mit einer Ausschrift im Listenfenster bestätigt. Durch drücken der Esc-Taste kann dieser Tastaturtest-Modus wieder verlassen werden.

#### Anzeigetafel

Die Anzeigetafel verfügt selber über ein Testprogramm. Dieses Testprogramm kann vom Bediengerät auf der eigenen Anzeigetafel (Subnet Adressierung muss übereinstimmen) gestartet werden.

#### Beep

Der Beep-Test löst eine Serie von zehn kurzen Beep's hintereinander aus. Sie müssen vom Bediengerät her akkustisch zu hören sein.

#### Warm-Start

Mit einem Warmstart wird das Bediengerät dazu veranlasst neu zu starten (Boot-Vorgang). Dies entspricht dem gleichen Vorgang, wie wenn das Bediengerät für kurze Zeit stromlos geschaltet wird.

(siehe dazu auch '\Einstellungen\Einstellungskontrolle\')

Bestätigen

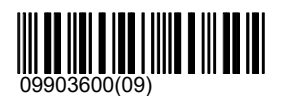

#### Debug

Unter '\Unterhalt\Debug' sind Funktionen hinterlegt, welche alleine der Fehlersuche dienen.

#### Debug Mode

Der Debug-Mode erlaubt alle Ereignisse, welche im Bediengerät verarbeitet werden, auch visuell darzustellen. Diese Darstellung erlaubt eine präzise Fehlersuche. Bei einem reproduzierbaren Fehler kann es vorkommen, dass Sie von SIUS-Mitarbeitern angewiesen werden, diesen Debug-Mode einzuschalten, damit der Ausdruck anschliessend analysiert und der Fehler damit eingegrenzt werden kann.

Aus (Grundeinstellung)

Die vom Bediengerät verarbeiteten Ereignisse werden nicht dargestellt.

#### Ein

Die vom Bediengerät verarbeiteten Ereignisse werden im Listenfenster dargestellt.

#### Drucken

Die vom Bediengerät verarbeiteten Ereignisse werden im Listenfenster dargestellt und zusätzlich auf dem angeschlossenen Drucker ausgedruckt.

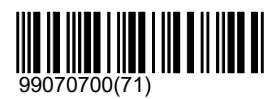

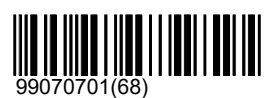

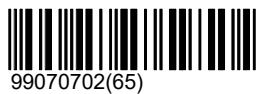

#### **Trap**

Diese Funktion wird nur für sehr schwierig zu reproduzierende Fehler verwendet. In speziell dafür vorgesehenen Software-Versionen kann eine 'Fehler-Falle' programmiert werden. In dem Moment, wo der Fehler erkannt wird, kann mit einer Spezialbehandlung reagiert werden.

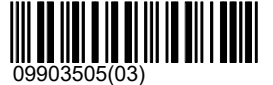

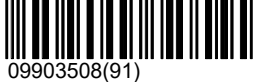

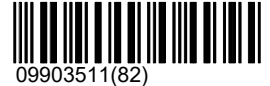

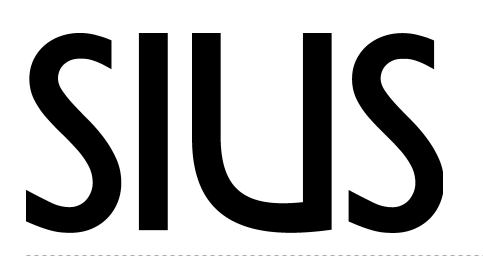

#### Meistens wird als Spezialbehandlung der Debug-Mode aktiviert.

Aus (Grundeinstellung)

Das Bediengerät arbeitet ohne spezielle Fehlererkennung.

Ein

Die Spezialbehandlung ist aktiviert.

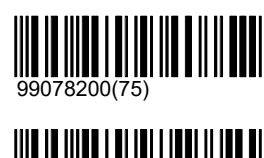

99078201(72)

### **Hardware**

Unter '\Hardware' sind Einstellungen abgelegt, welche direkt auf Hardware-Komponenten des Bediengerätes Bezug nehmen. Einige dieser Komponenten sind optional zur Ausrüstung erhältlich und haben nur einen Einfluss, wenn diese Komponenten auch in Betrieb sind.

### **AZT**

#### AZT

Die Kommunikation zur Anzeigetafel kann grundsätzlich unterdrückt werden. Die Kommunikation verlangsamt die Ausführungsgeschwindigkeit des Bediengerätes um einige Prozent. Es ist deshalb sinnvoll, die AZT als 'Aus' zu konfigurieren, wenn sie nicht vorhanden ist.

Die Kommunikation zur AZT muss eingeschaltet werden bevor ein Programm eingelesen wird.

Aus (Grundeinstellung)

Die AZT wird nicht angesprochen.

#### Ein

Die AZT wird angesprochen.

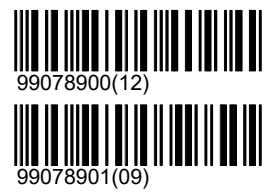

### Bediengerät

'\Bildschirm' beinhaltet einige Hardware-Einstellungen, welche das Bediengerät direkt betreffen.

#### Subnet setzen

Die Geräte der Sius AG kommunizieren über den Feldbus 'LON' miteinander. Jedes Gerät hat dabei eine eigene Adresse. Ein Teil dieser Adresse ist das sogenannte Subnet. Die LON-Messelektronik und das Bediengerät mit dem gleichen Subnet gehören jeweils zusammen. Verschiedene Bahnen müssen sich entsprechend im Subnet unterscheiden. Jede LON-Messelektronik schickt seine detektierten Schüsse an das Bediengerät im gleichen Subnet, in welchem es selber adressiert ist. Eine LON-Messelektronik mit Subnet 5 schickt ihre Schüsse an das Bediengerät mit Subnet 5.

Durch Setzen des Subnet an einem Bediengerät wird nur die Adresse des Bediengerätes beeinflusst. Eine vorher verbundene LON-Messelektronik muss nach dieser Änderung neu verbunden werden (siehe dazu '\Hardware\Scheibe\Verbinden'; Bedienungsanleitung).

Sofern eine LON-Messelektronik im gleichen Subnet gefunden wird, ändert der Status des Bediengerätes von 'Offline' auf 'Stopp' oder 'Bereit'; je nachdem, ob ein Programm eingestellt ist oder nicht.

Das Subnet kann über die Zehnertastatur eingestellt werden. Durch Drücken der Eingabe-Taste wird der eingegebene Wert übernommen. Mit 'Esc' kann die Eingabe verworfen werden. Mit der Taste 'F5' können falsche Eingaben vorzeitig korrigiert werden.

#### \Subnet setzen\1..9

1 (Grundeinstellung)

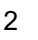

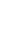

3

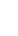

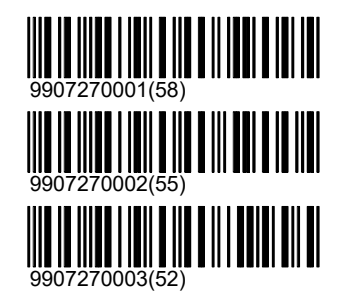

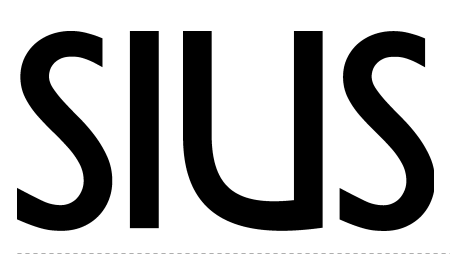

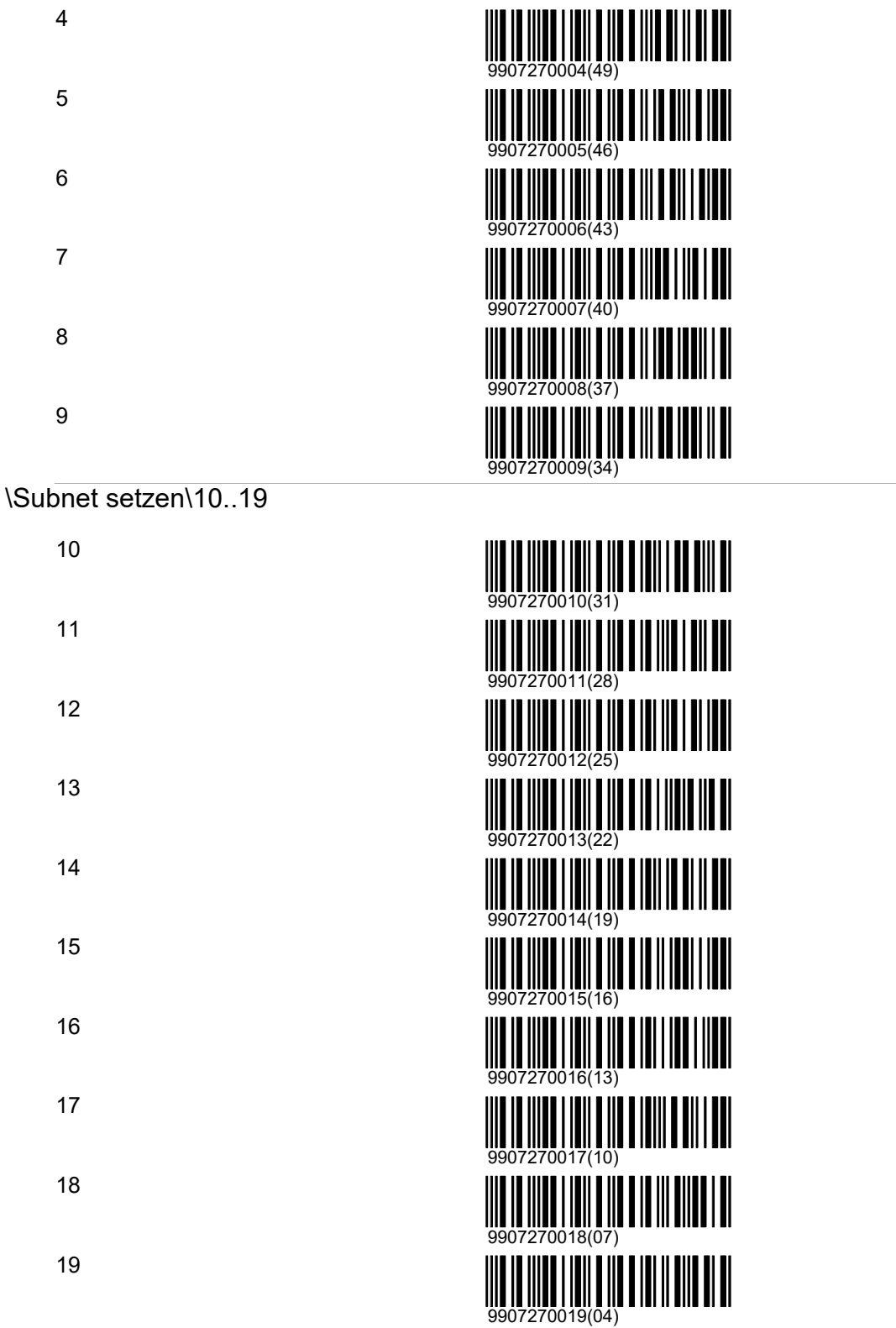

\Subnet setzen\20..29

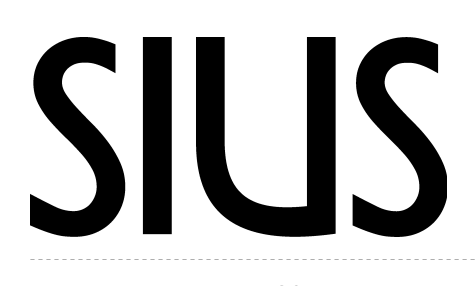

20 |||||||||||||||||||||||||||||||||<br>|9907270020(01) 21 ║ 9907270021(95) |<br>|-<br>|199022(92)<br>|-<br>|199022020 22 23 9907270023(89) 24 9907270024(86) 25 9907270025(83) 26 ║ 9907270026(80) 9907270027(77) 27 28 9907270028(74) 29 |||||||||||||||||||||||||<br>||9907270029(71)

#### \Subnet setzen\30..39

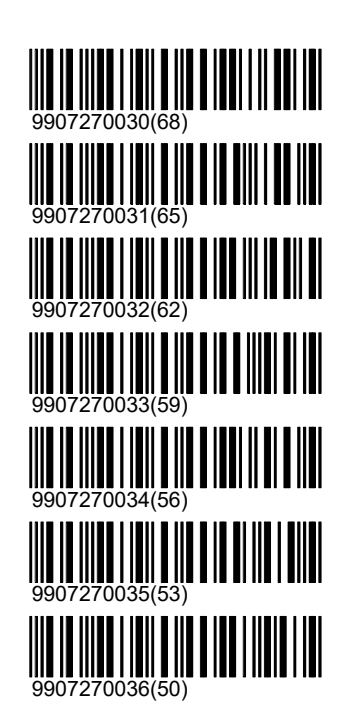

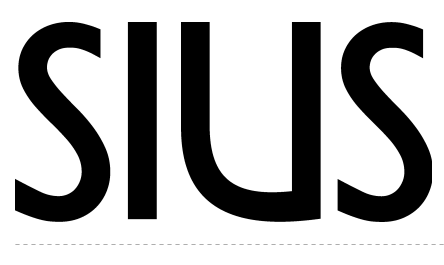

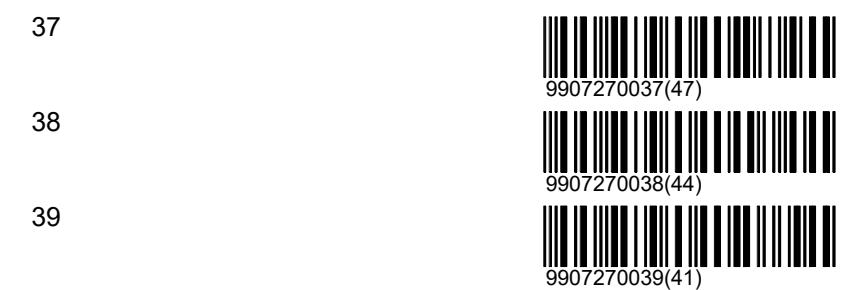

#### \Subnet setzen\40..49

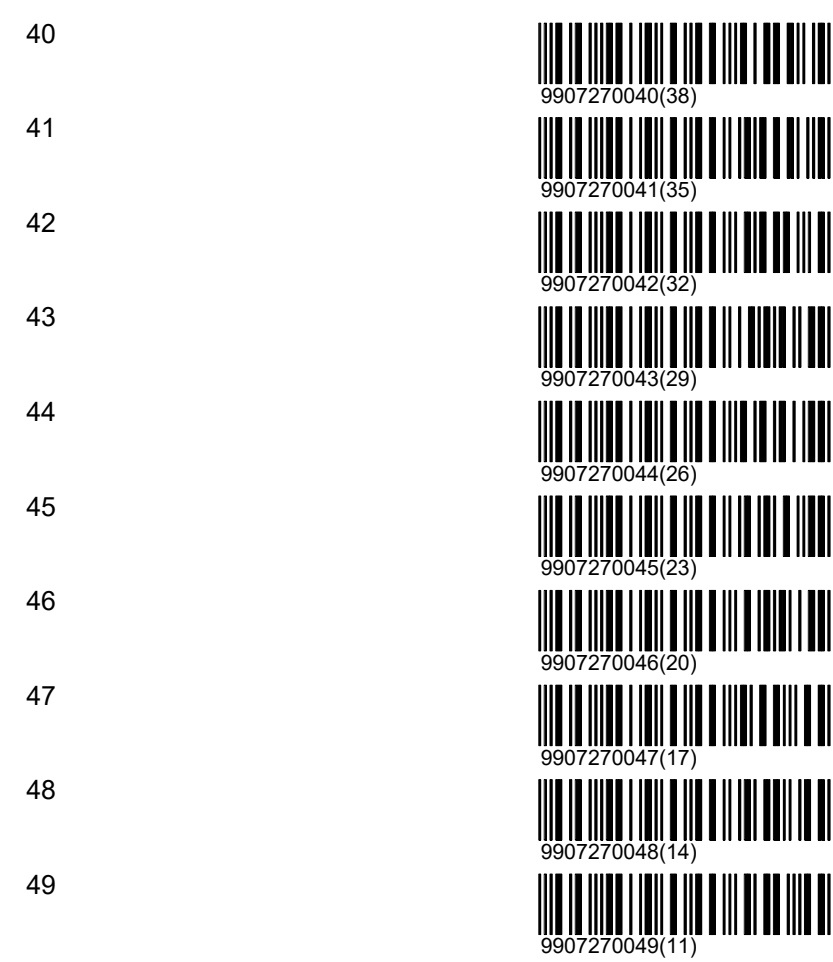

#### \Subnet setzen\50..59

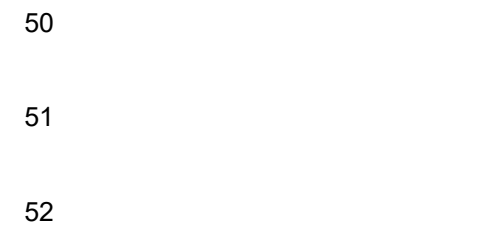

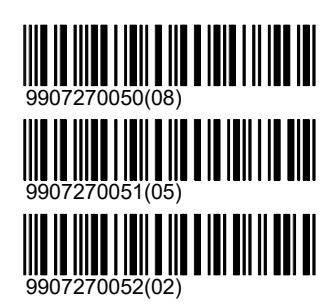

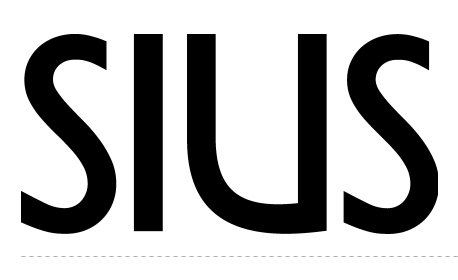

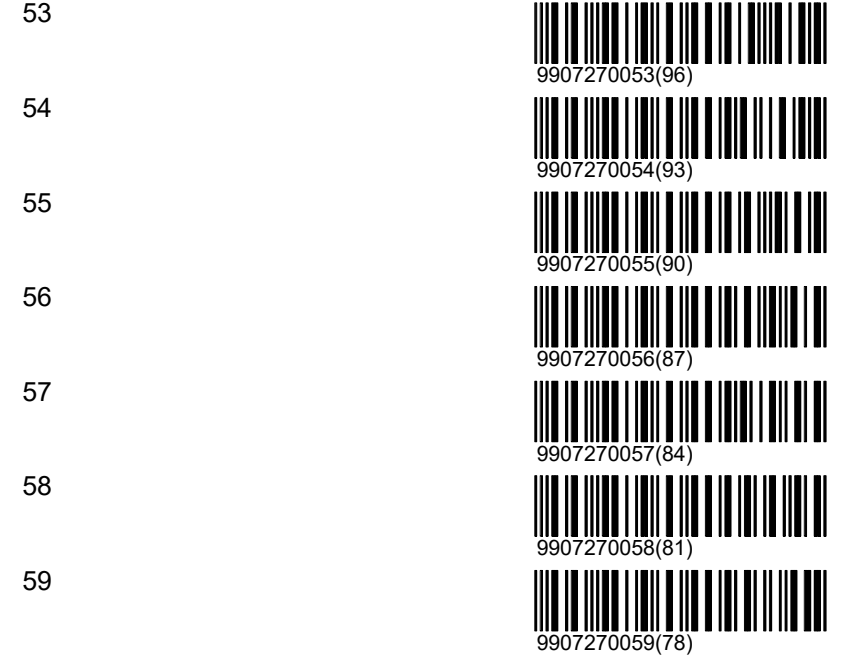

#### \Subnet setzen\60..69

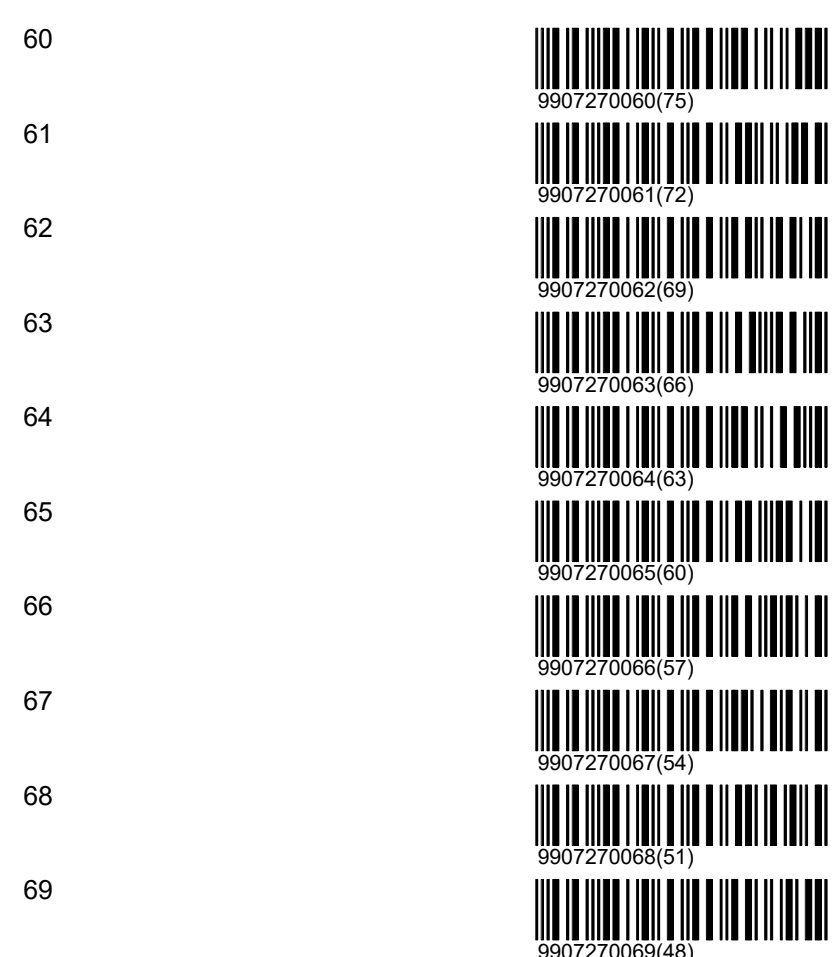
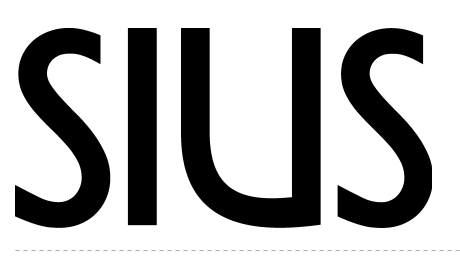

#### \Subnet setzen\70..79

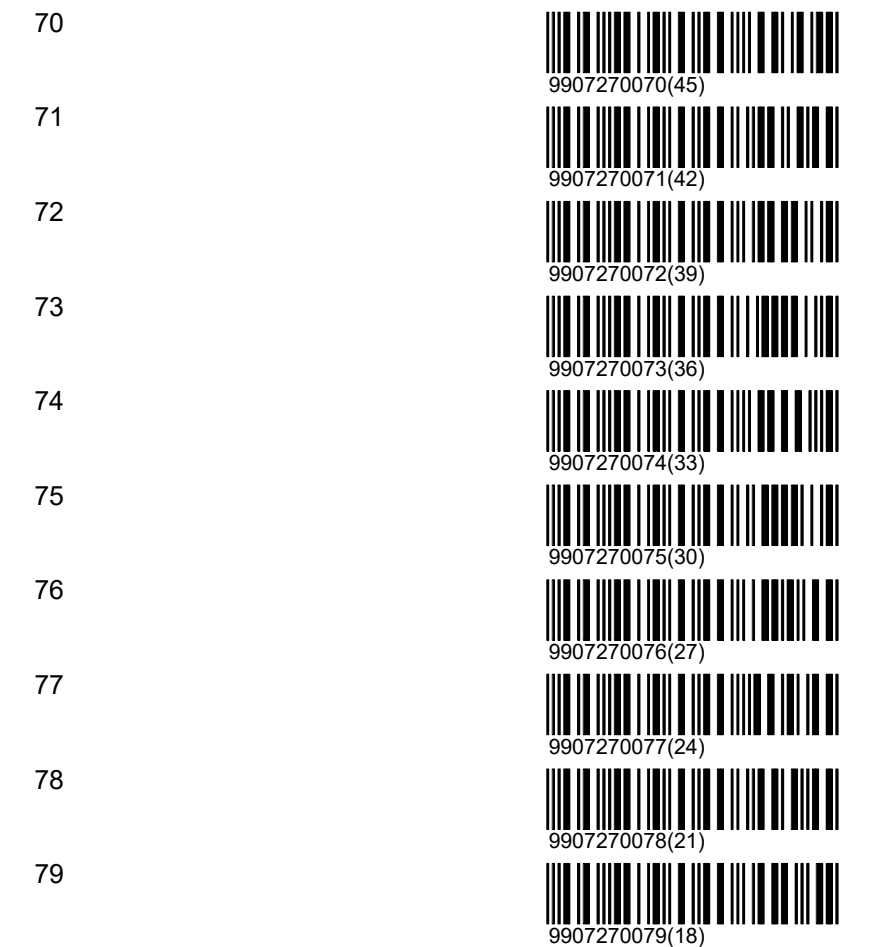

#### \Subnet setzen\80..89

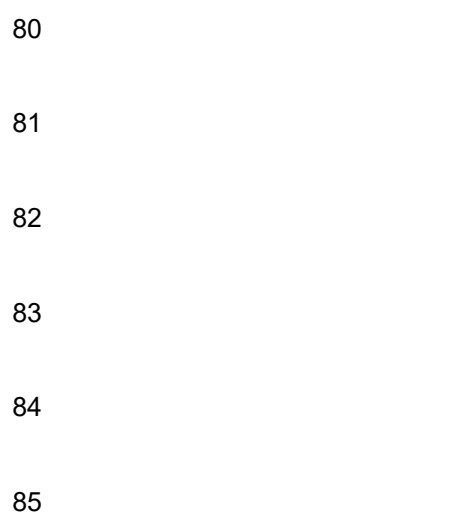

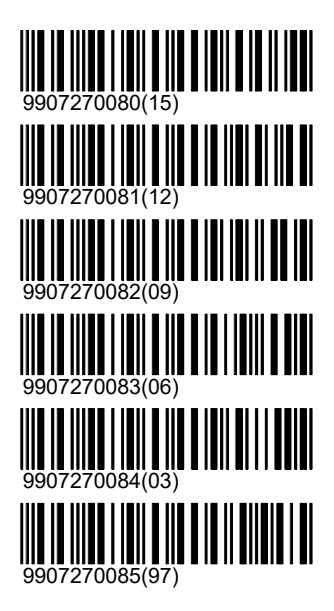

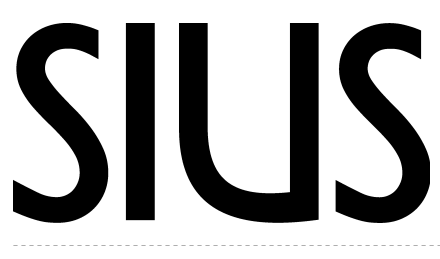

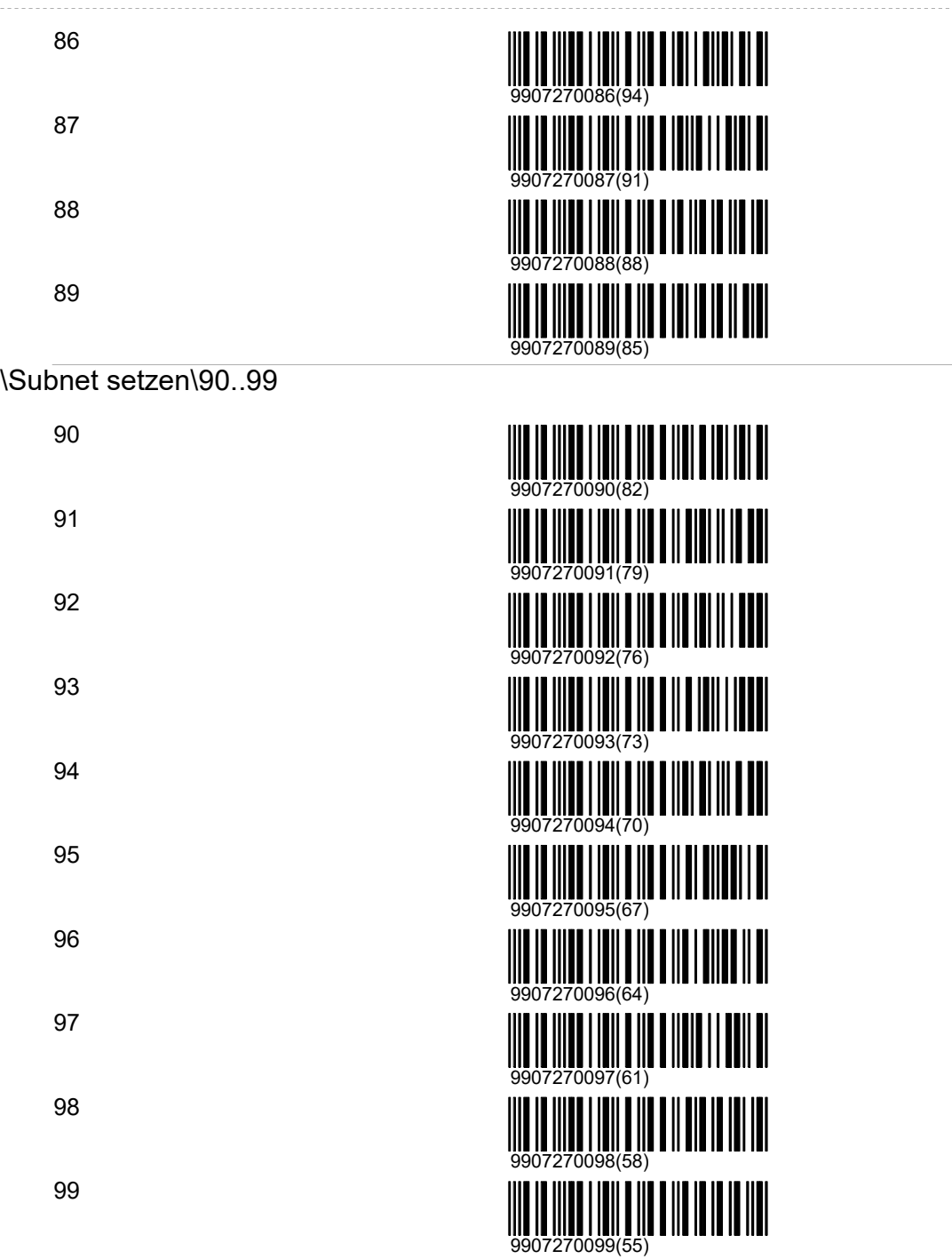

#### **DeltaX**

Die absolute Trefferlage kann in der horizontalen Richtung verschoben werden. Dies kann dazu verwendet werden um Montage-Ungenauigkeiten zu kompensieren.

X-0.1mm nach links

X+0.1mm nach rechts

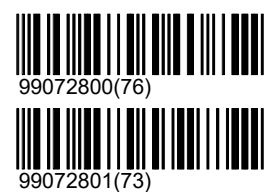

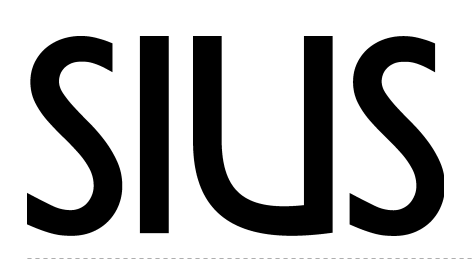

X-1mm nach links

X+1mm nach rechts

X-10mm nach links

X+10mm nach rechts

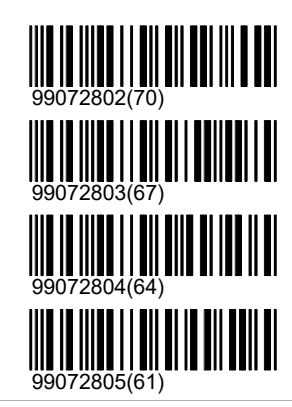

#### DeltaY

Die absolute Trefferlage kann in der vertikaler Richtung verschoben werden. Dies kann dazu verwendet werden um Montage-Ungenauigkeiten zu kompensieren.

Y-0.1mm

nach unten

Y+0.1mm nach oben

Y-1mm nach unten

Y+1mm

nach oben

Y-10mm

nach unten

#### Y+10mm

nach oben

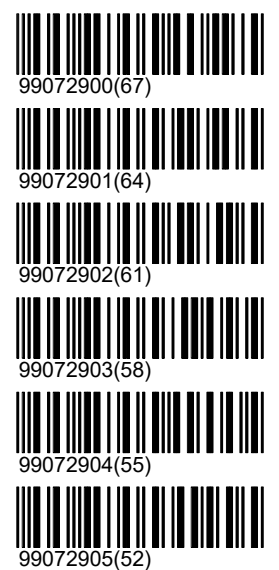

#### Menü

Das Tastatur-Menü kann ausgeschaltet werden. Dies ist dann besonders hilfreich, wenn die Anlage nur über den Strichcodeleser bedient werden soll. Der Strichcodeleser bietet den Vorteil, dass die für den Benützer erlaubten Befehle und Programme auf einem Blatt Papier zusammengestellt werden können.

#### Aus

Das Tastatur-Menü wird ausgeblendet. Die Bedienung der Anlage ist nur noch über einen Strichcodeleser oder über einen zentralen Computer möglich.

#### Ein (Grundeinstellung)

Das Tastatur-Menü wird wieder eingeschaltet. Das Menü kann, wenn es ausgeschaltet ist, über die Tastatur eigentlich nicht mehr eingeschaltet werden. Normalerweise muss es über einen Strichcode, über einen zentralen Computer oder über einen 'Kalt-Start' wieder eingeschaltet werden. Eine zusätzliche Möglichkeit ist, das Menü über den Code '282806' wieder einzuschalten. Der Code muss auf der Folientastatur an einem Stück eingegeben werden. Der Code kann nicht geändert werden. Er soll aus diesem Grund nur versierten Personen zugänglich gemacht werden.

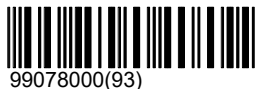

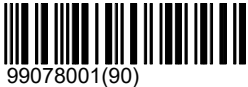

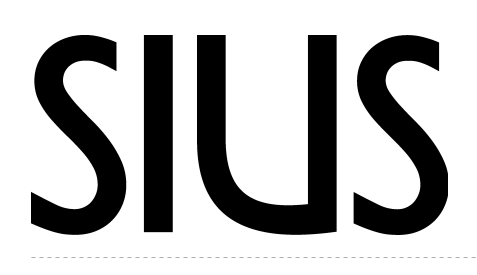

#### **Tastendruck**

Für Diagnosezwecke kann es sinnvoll sein, dass Tastatureingaben auch über das Strichcodelesegerät eingegeben werden können. Dank dieser Funktion ist es möglich, ein Bediengerät auch von einem Zentralrechner fernzusteuern: Es kann zum Beispiel auf allen angeschlossenen Bediengeräten gleichzeitig ein Demoschuss ausgelöst werden. Im Menü sind diese Befehle nicht sinnvoll und deshalb nicht sichtbar.

Verlassen

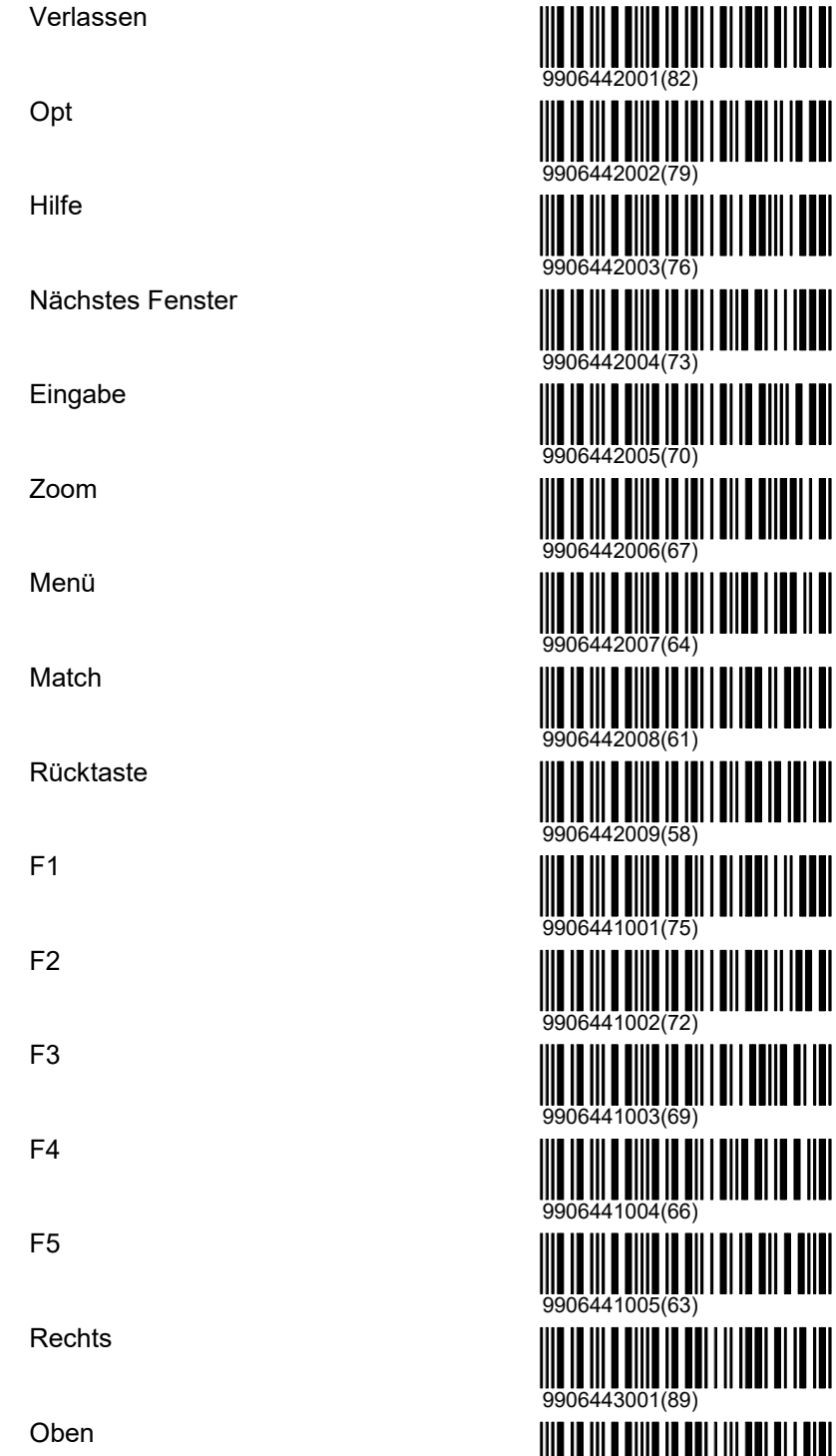

9906443002(86)

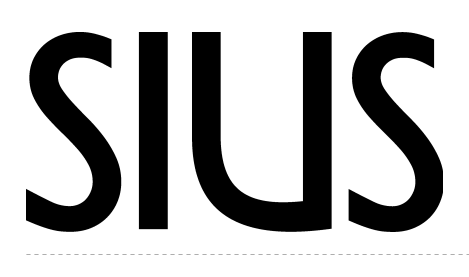

# Links Unten Home End Seite nach Oben Seite nach Unten Einfügen 0 (Grundeinstellung) 1 2 3 4 5 6 7 8 9

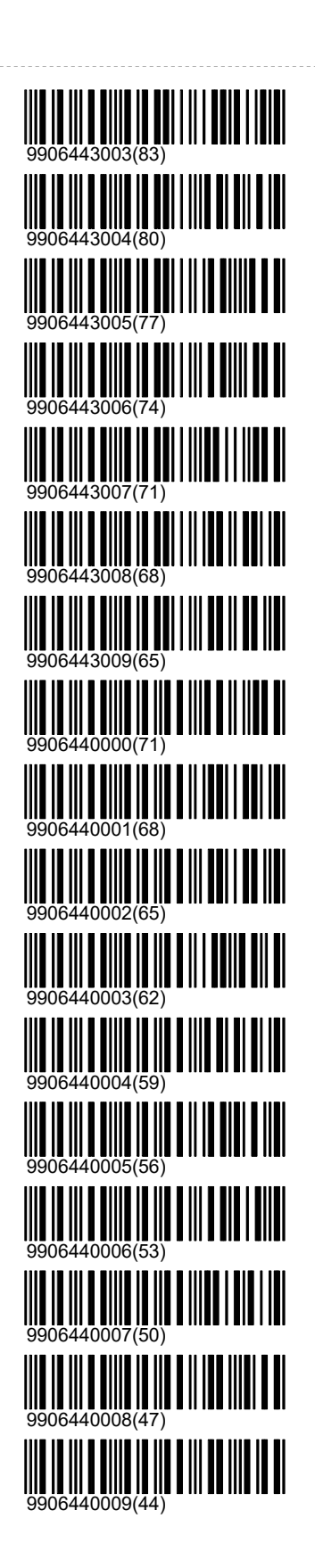

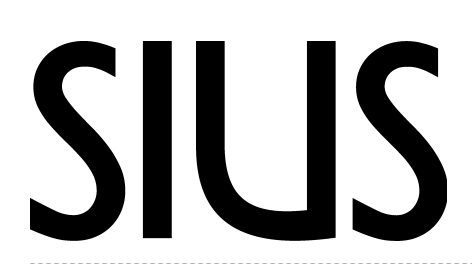

#### Subnet setzen

Die Geräte der Sius AG kommunizieren über den Feldbus 'LON' miteinander. Jedes Gerät hat dabei eine eigene Adresse. Ein Teil dieser Adresse ist das sogenannte Subnet. Die LON-Messelektronik und das Bediengerät mit dem gleichen Subnet gehören jeweils zusammen. Verschiedene Bahnen müssen sich entsprechend im Subnet unterscheiden. Jede LON-Messelektronik schickt seine detektierten Schüsse an das Bediengerät im gleichen Subnet, in welchem es selber adressiert ist. Eine LON-Messelektronik mit Subnet 5 schickt ihre Schüsse an das Bediengerät mit Subnet 5.

Durch Setzen des Subnet an einem Bediengerät wird nur die Adresse des Bediengerätes beeinflusst. Eine vorher verbundene LON-Messelektronik muss nach dieser Änderung neu verbunden werden (siehe dazu '\Hardware\Scheibe\Verbinden'; Bedienungsanleitung).

Sofern eine LON-Messelektronik im gleichen Subnet gefunden wird, ändert der Status des Bediengerätes von 'Offline' auf 'Stopp' oder 'Bereit'; je nachdem, ob ein Programm eingestellt ist oder nicht. Das Subnet kann über die Zehnertastatur eingestellt

werden. Durch Drücken der Eingabe-Taste wird der eingegebene Wert übernommen. Mit 'Esc' kann die Eingabe verworfen werden. Mit der Taste 'F5' können falsche Eingaben vorzeitig korrigiert werden.

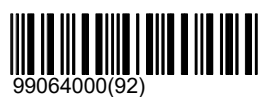

#### RC92

Optional kann an einem Bediengerät ein RC92 (Matchkästchen) angeschlossen werden. Das RC92 wird mit drei Tasten (Zoom, Menu und Match) bedient.

#### Match Menü

Über den Knopf Menu kann ein zusätzliches Fenster auf dem Bildschirm dargestellt werden. In diesem Fenster werden alle Funktionen aufgelistet, welche auch im Kontroll-Menu zur Verfügung stehen. Damit kann das Bediengerät vom Schützen in der Stellung ferngesteuert werden, ohne dass dieser seine Position verlassen muss. An offiziellen ISSF-Wettkämpfen ist es dem Schützen nicht erlaubt, diese Funktionen selber auszuführen. Das Match-Menü muss deshalb ausgeschaltet werden können.

#### Aus

Das Match-Menü ist ausgeschaltet. Der Knopf Match auf dem RC92 hat keine Funktion.

#### Ein

Das Match-Menü ist eingeschaltet.

#### Kurzformat

Nur eine sehr beschränkte Anzahl von Funktionen steht im Matchmenü zur Verfügung (Lösche Grafikfenster).

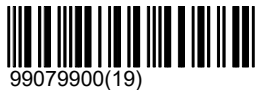

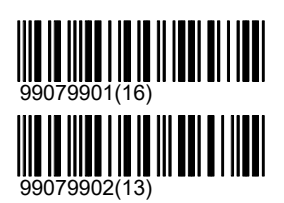

#### **Scheibe**

Unter '\Scheibe' sind Einstellungen zusammengefasst, welche zur LON-Messelektronik kummuniziert werden müssen. Diese Einstellungen sind häufig auch vom gewählten Programm abhängig und werden deshalb bei Bedarf überschrieben.

#### Scheibenwechsler

Einige Detektionssysteme verfügen über einen Scheibenwechsler (S101, S310). Jedes Scheibenbild wurde mit einer Grundeinstellung bezüglich Schacht programmiert. Wenn ein Programm mit einer spezifischen Scheibe eingestellt wird, wird der voreingestellte Schacht automatisch aktiviert. Falls das Detektionssystem nicht über einen Wechslermechanismus verfügt, wird der Befehl ignoriert.

Ist das Scheibenbild in einem anderen Schacht montiert oder wenn das Scheibenbild auf dem Bediengerät nicht mit dem physischen Scheibenbild übereinstimmt, kann mit den Scheibenwechsler-Befehlen der Schacht geändert werden. Das Scheibenbild wird dabei automatisch auf den neu gewählten Schacht programmiert. Wird das gleiche

## System\Hardware\Scheibe

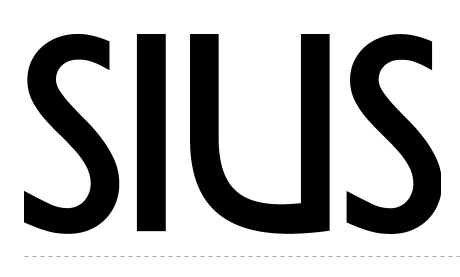

Programm zu einem späteren Zeitpunkt erneut eingestellt, wird der zuletzt gewählte Schacht ebenfalls wieder selektiert.

#### A (Grundeinstellung)

Der 'Schacht' A enspricht dem festen Rahmen des Detektionssystemes.

Bei der Scheibe S101 stehen zwei Wechselrahmen zur Verfügung. Der Schacht C ist der zweite

#### B

Der Schacht B ist der Wechselrahmen.

#### C

Bandvorschub

09907190(06) 09907191(03) 

09907192(97)

## Wechselrahmen.

Nach jedem Schuss lösen Detektionssysteme, welche über einen Materialtransport (Papier oder Gummiband) verfügen, einen automatischen Bandvorschub aus. Der Bandvorschub ist in Millimeter angegeben. Abhängig von der Disziplin und der Waffe muss das Band mehr oder weniger weit transportiert werden. Grundsätzlich sind diese Distanzen bei den Scheibenbildern hinterlegt. Jede Disziplin kann aber eigene Einstellwerte definieren. Der Bandvorschub bei einer 10 Meter Gewehr-Disziplin beträgt 20 Millimeter. In ISSF-Finalen wird der Vorschub auf 30 Millimeter erhöht. Der Bandvorschub kann, nachdem ein Programm eingestellt wurde verändert werden.

#### \Bandvorschub\Immer verwenden

Dieses Setting kann forciert werden, so dass es auch verwendet wird wenn das Schiessprogramm eigentlich eine andere Einstellung vorsieht. Ist 'Immer verwenden' auf 'Ein', so wird immer die hier gesetzte Einstellung verwendet. Ist es auf 'Aus', so wird es nur verwendet falls das Schiessprogramm keine andere Einstellung vorsieht.

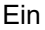

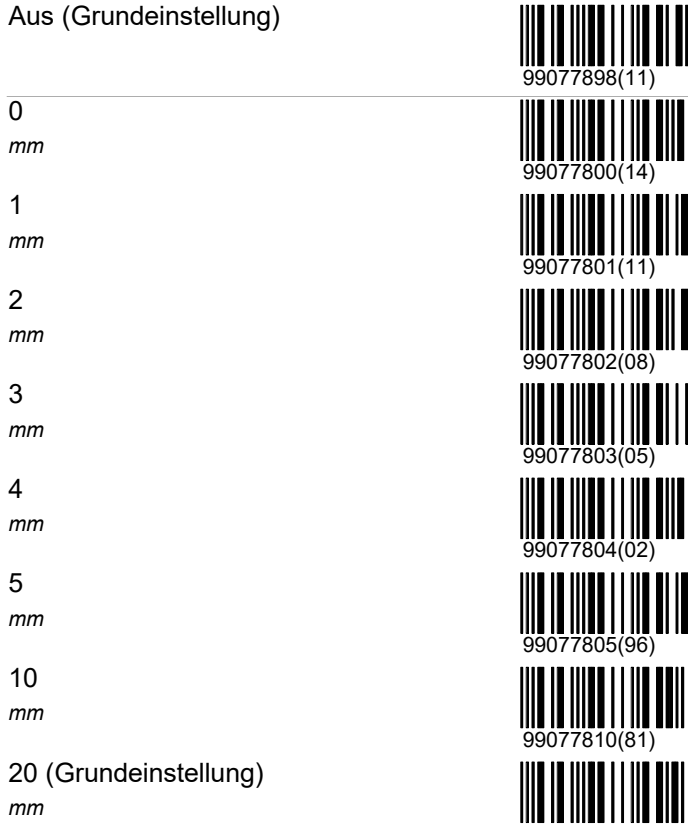

# 99077899(08)

99077820(51)

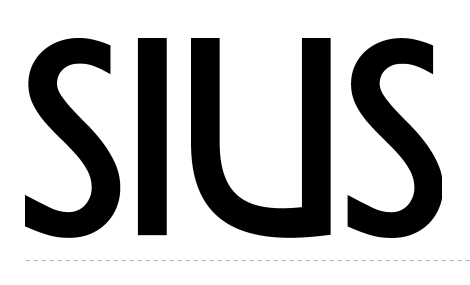

30 mm 40

mm

50 mm

**Scheibenlift** 

**Stehend** 

Liegend

Kniend

Oben

Unten

Referenzfahrt

#### Verbinden

Dieser Strichcode bringt das Bediengerät in einen speziellen Konfigurationsmodus. Das Bediengerät wartet auf eine Service-Pin Meldung von einer beliebigen LON-Messelektronik. Diese Meldung kann auf der LON-Messelektronik erzeugt werden, indem entweder der Service-Pin gedrückt wird oder indem geschossen wird. Ein Schuss löst aber nur eine Service-Pin-Meldung aus, wenn die LON-Messelektronik vorher nocht nicht konfiguriert war (unconfigured). Jene LON-Messelektronik, welche sich als erstes mit dieser Service-Pin Meldung meldet, wird vom Bediengerät auf die eigene Subnet-Adresse umprogrammiert. Diese Funktion wird nur benötigt, wenn die LON-

Messelektronik nicht über eine eigene LNR (Lanenumber Box) verfügt.

Licht

Ein

Aus

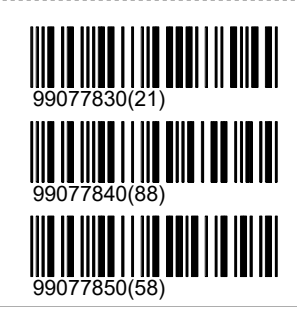

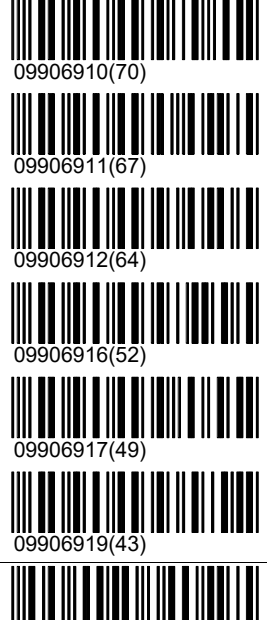

**|| ||| || |||| ||||||||||**<br>9063200(67)

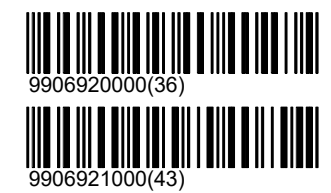

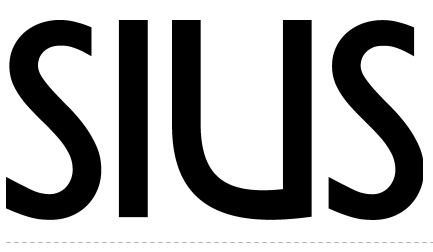

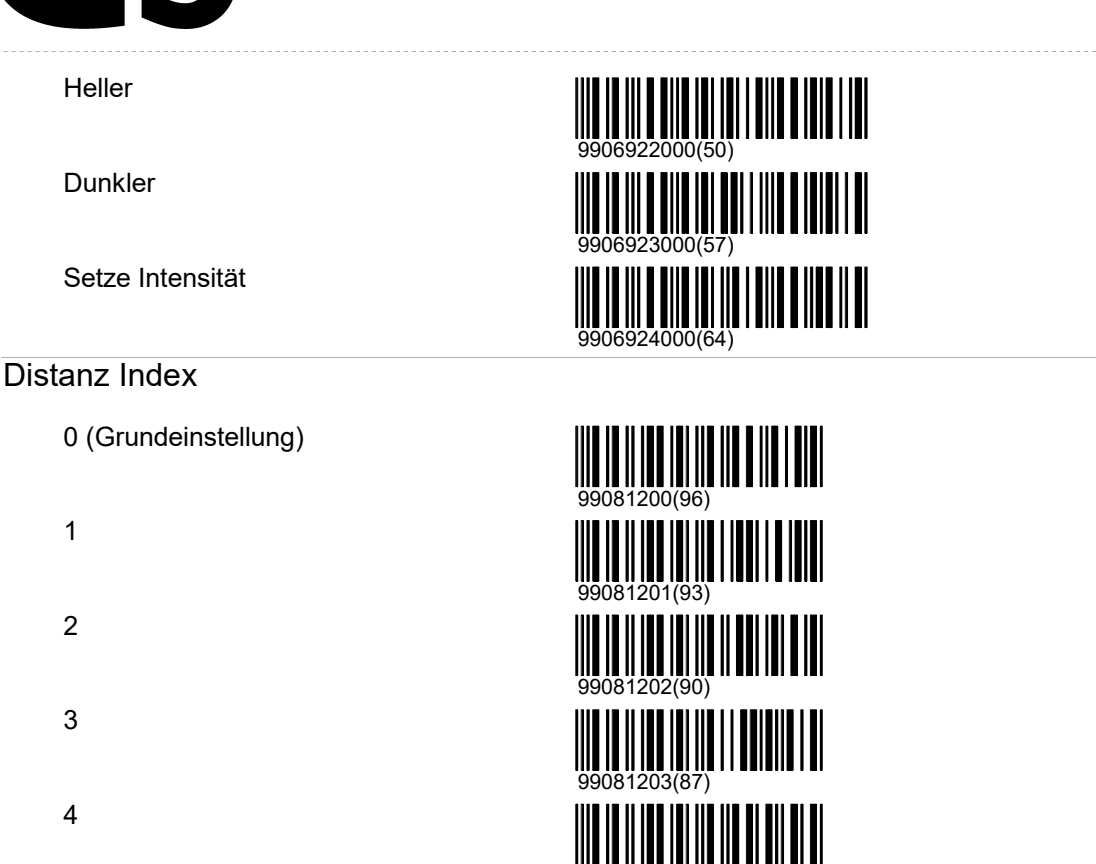

#### **Empfindlichkeit**

Die Detektionssysteme verfügen über verschiedene Verstärkereinstellungen der Mikrophone. Bei den meisten Systemen und Waffen ist eine tiefe Empfindlichkeit die richtige Einstellung. Bei 25 Meter Schnellfeuer-Disziplinen werden Pistolen mit sehr kleinem Rückstoss verwendet. Die Geschwindigkeit des Projektils ist entsprechend gering und der Aufprall auf dem Gummi sehr leise. Bei diesen Disziplinen ist eine hohe Empfindlichkeit nötig, damit der Schuss immer richtig erfasst werden kann. Die Einstellung darf aber nur in diesen Disziplinen hoch eingestellt werden, weil bei anderen Schusswaffen sonst ein Übersprechen auf benachbarte Linien erfolgen kann. Die Einstellung ist im Normalfall bei den Programmen richtig hinterlegt und muss nicht von Hand eingestellt werden.

99081204(84)

#### \Empfindlichkeit\Immer verwenden

Dieses Setting kann forciert werden, so dass es auch verwendet wird wenn das Schiessprogramm eigentlich eine andere Einstellung vorsieht. Ist 'Immer verwenden' auf 'Ein', so wird immer die hier gesetzte Einstellung verwendet. Ist es auf 'Aus', so wird es nur verwendet falls das Schiessprogramm keine andere Einstellung vorsieht.

Ein

Aus (Grundeinstellung)

Tief (Grundeinstellung)

Niedrige Empfindlichkeit wird für die meisten Geschosse benötigt.

#### Hoch

Hohe Empfindlichkeit wird vor allem beim Sportschiessen (25m) benötigt, welche mit sehr rückstossarmen Waffen geschossen werden, typischerweise auf den Scheiben S10 und S25/50

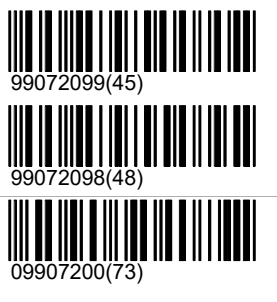

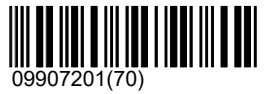

Bei Disziplinen welche mit einer Zeitkontroll-Einheit geschossen werden, wird unterschieden ob die Disziplin im Dell-Modus geschossen wird oder nicht.

#### Aus (Grundeinstellung)

Wenn der Duell-Modus ausgeschlatet ist, dann dürfen pro Grünphase mehrere Schüsse abgefeuert werden (meistens 5 Schuss).

#### Ein

Wenn der Duell-Modus eingeschaltet ist, dann darf pro Grünphase nur ein einziger Schuss abgefeuert .<br>werden.

#### Grafikdrucker Modell

Undefined Printer (Grundeinstellung)

D931-SP

D931

iDP3240

#### Schussabmelder

Der Schussabmelder elaubt, dass Fremdschüsse und Nuller detektiert werden können. Ohne Schussabmelder werden alle Schüsse auf der eigenen Scheibe als eigene Schüsse interpretiert. Auch ein Schuss von einer benachbarten Bahn auf die eigene Scheibe wird als eigener Schuss interpretiert und in die Berechnung des Resultats aufgenommen. Mit dem Schussabmelder muss in einem bestimmten Zeitfenster nach einem Schuss-Ab-Signal das zugehörige Schuss-An-Signal an der Scheibe erzeugt werden. Wenn nur ein Schuss-Ab-Signal erzeugt wird, hat der Schütze die Scheibe nicht getroffen. Wenn nur ein Schuss-An-Signal erzeugt wird, hat ein anderer Schütze auf die Scheibe geschossen. Der Schussabmelder kann als optionaler Zusatz beim Bediengerät angeschlossen werden. In dem Moment, in welchem das Bediengerät einen Schussabmelder erkennt, schaltet es diesen automatisch ein. Wird der Schussabmelder entfernt, so erkennt dies das Bediengerät nach kurzer Zeit und schaltet den Schussabmelder automatisch wieder aus.

# System\Hardware\Zeitkontroll-Einheit

#### Zeitkontroll-Einheit

Einstellungen der Zeitkontroll-Einheit befinden sich in diesem Verzeichnis.

#### Zeitkontroll-Einheit

Die Zeitkontroll-Einheit kann Ein- und Ausgeschaltet werden. Diese Einstellung ist bei Benutzerprogrammen und bei Freien Serien von Bedeutung. Diese Programmen können wahlweise mit oder ohne Zeitsteuerung geschossen werden. Wenn diese Einstellung falsch konfiguriert ist, dann kann das unerwünschte Effekte zur Folge haben. Zum Beispiel wenn eine Zeitkontroll-Einheit angeschlossen ist, diese Einstellung aber ausgeschaltet ist, dann wird die Zeit innerhalb der Grünphase nicht ausgedruckt.

#### Aus (Grundeinstellung)

Die Einstellung sollte auf 'Aus' eingestellt sein, wenn keine Zeitkontroll-Einheit angeschlossen ist.

#### Ein

Die Einstellung sollte auf 'Ein' eingestellt sein, wenn eine Zeitkontroll-Einheit angeschlossen ist. Dies ist vorwiegend bei 25m Disziplinen der Fall.

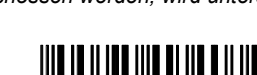

99080400(71)

99080301(77)

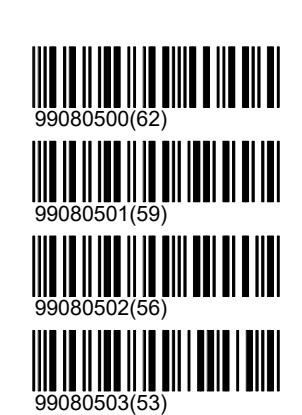

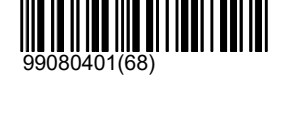

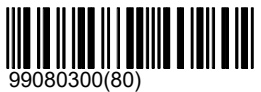

# System\Hardware\Schussabmelder

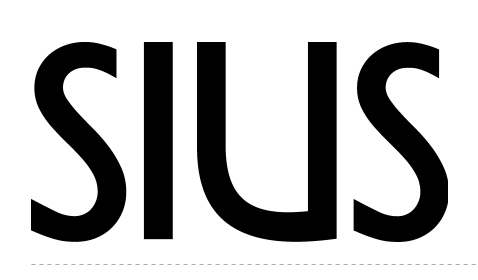

#### Aus

Auf Anlagen ohne Schussabmelder wird diese Einstellung automatisch ausgeschaltet. Es ist möglich denn Schussabmelder, obwohl er angeschlossen ist, manuell auszuschalten.

#### Ein (Grundeinstellung)

Die Einstellung Schussabmelder EIN wird, sofern kein Schussabmelder angeschlossen ist, automatisch wieder rückgängig gemacht.

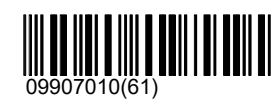

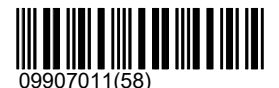

## Anmelden

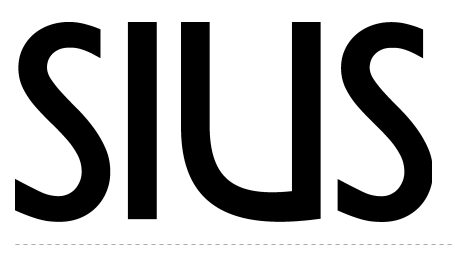

# Anmelden

Damit das System geforderte Regeln einhalten kann, sind unter Umständen bestimmte Informationen über den Schützen und dessen Waffe notwendig. Alle diese Informationen können unter dem Kapitel 'Anmelden' eingegeben werden.

#### Info

#### Anforderungen

Mit gesetzten Voraussetzungen verlangt das System Angaben über Waffe, Stellung und/oder Schützennummer, bevor ein Stich eingelesen werden kann. Solange die Angaben fehlen, kann der Stich nicht eingelesen werden.

#### Legalisierung

Falls eine Legalisierung ungleich 0 gewählt wird, muss sowohl der Stich als auch der Schütze in seinen Codes die gleiche Legalisierung aufweisen, damit er authorisiert werden kann. Die Legalisierung des Schützen ist jedoch nur aktiv, wenn gleichzeitig die Schützennummer verlangt wird.

Dieser Befehl ist nicht zu verwechseln, mit dem Befehl Schützenlegalisierung, mit welchem eben die Legalisierung des Schützen explizit angegeben werden kann.

Fazit: Die Einstellungen '\Anforderungen\Legalisierung' und '\Anmelden\Legalisierung' müssen übereinstimmen oder eine der beiden Einstellungen muss '0' sein damit ein Programm eingestellt werden und geschossen werden kann.

0 (Grundeinstellung) Es wird keine Legalisierung gefordert.

#### 1

Geforderte Legalisierung

#### 2

Geforderte Legalisierung

#### 3

Geforderte Legalisierung

#### 4

Geforderte Legalisierung

#### 5

Geforderte Legalisierung

#### 6

Geforderte Legalisierung

#### 7

Geforderte Legalisierung

#### 8

Geforderte Legalisierung

#### 9

Geforderte Legalisierung

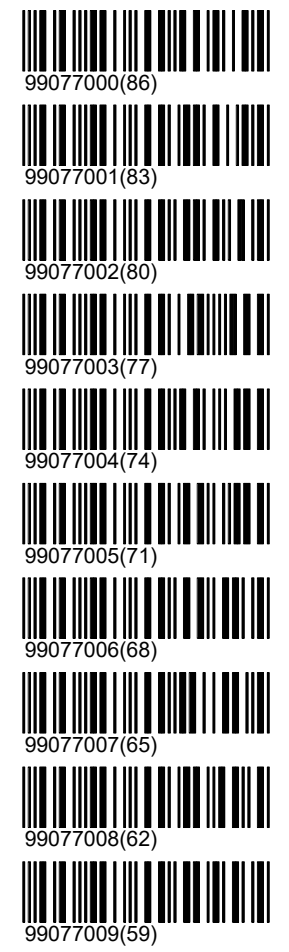

Waffenangabe nötig

Damit in Wettkämpfen eruiert werden kann, welches Programm mit welcher Waffe geschossen wurde, kann über die Einstellung 'Waffenangabe nötig' erzwungen werden. Bevor ein Programm eingelesen werden kann, muss ein Waffentyp deklariert werden.

## Anmelden\Info\Anforderungen

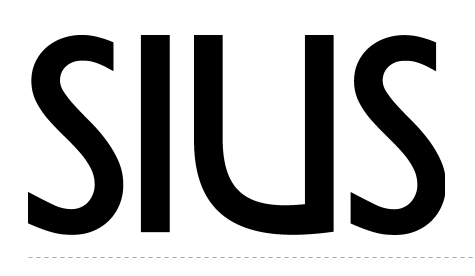

#### Aus (Grundeinstellung)

Die Waffenangabe ist fakultativ.

#### Ein

Eine Waffenangabe muss eingegeben werden, bevor ein Programm ausgewählt werden kann.

#### Stellungsangabe nötig

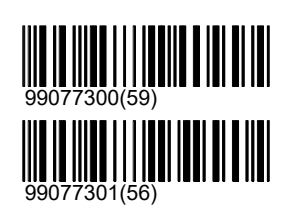

Damit in Wettkämpfen eruiert werden kann welches Programm in welcher Stellung geschossen wurde kann über die Einstellung 'Stellungsangabe nötig' erzwungen werden. Bevor ein Programm eingelesen werden kann muss eine Stellungsangabe deklariert werden.

Aus (Grundeinstellung) Die Stellungsangabe ist fakultativ.

#### Ein

Eine Stellungsangabe muss eingegeben werden, bevor ein Programm ausgewählt werden kann.

#### Schützennummer nötig

Die Schützennummer identifiziert den Schützen (siehe dazu auch '\Anmelden\Schützennummer').

Aus (Grundeinstellung) Die Schützennummer ist fakultativ.

#### Ein

Eine Schützennummer muss eingegeben werden, bevor ein Programm ausgewählt werden kann.

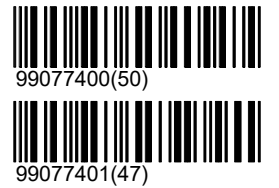

99077200(68)

99077201(65)

#### Legalisierung

Die Legalisierung kann entweder einzeln oder zusammen mit einem Schützennummer-Strichcodes eingelesen werden. Der Schütze muss in der Folge zuerst seine Schützennummer (inklusive Legalisierung) einlesen und anschliessend ein Programm. Nur wenn die beiden Legalisierungen übereinstimmen (oder eine von beiden den Wert 0 aufweist) kann das Programm geschossen werden. Ansonsten gibt der Bildschirm die Fehlermeldung 'Falsche Legalisierung' aus. Ein Schütze, welcher in seinem Strichcode über die Legalisierung 0 verfügt, kann sämtliche Programme schiessen und ein Programm, welches im Strichcode eine Legalisierung 0 aufweist, kann von allen Schützen geschossen werden.

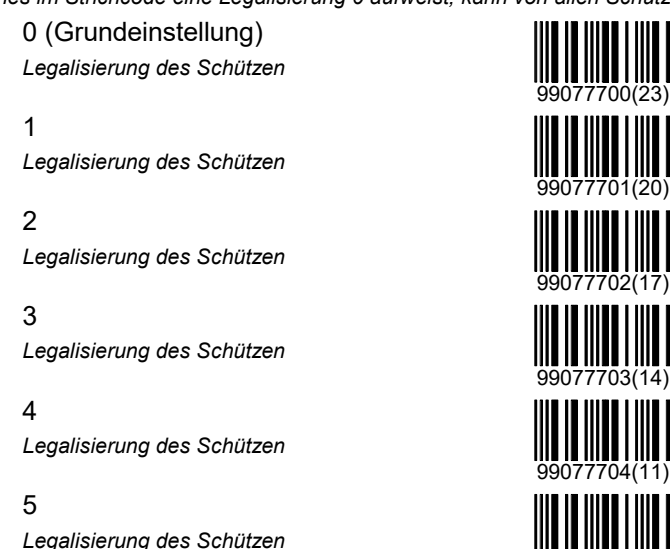

99077705(08)

6 Legalisierung des Schützen 7 Legalisierung des Schützen 8 Legalisierung des Schützen 9 Legalisierung des Schützen

Aus (Grundeinstellung)

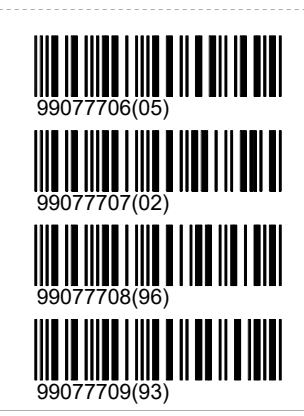

## Waffentyp

Für die Auswertung eines Wettkampfes kann es von Bedeutung sein, dass der Waffentyp, welcher bei einem geschossenen Programm verwendet wurde, bekannt ist. Zum Beispiel wenn für Sturmgewehr 90 und Sturmgewehr 57 verschiedene Ranglisten erstellt werden sollen. In einem solchen Fall kann der Waffentyp eingestellt werden. Mit der Einstellung 'Anforderungen\Waffentyp' kann verlangt werden, dass ein Waffentyp spezifiziert werden muss, bevor ein Programm eingestellt werden kann. Das Programm würde sonst mit einer Fehlermeldung 'Waffentyp nötig' verweigert. Der eingestellte Waffentyp wird auf dem Bildschirm und auf dem Papierausdruck ausgeschrieben.

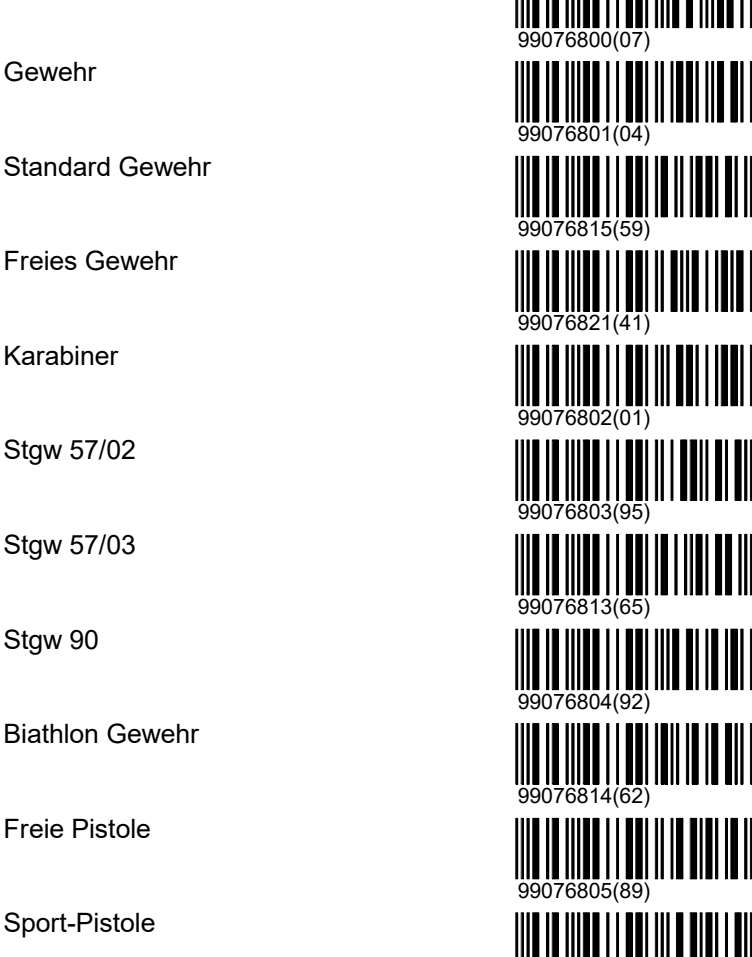

99076806(86)

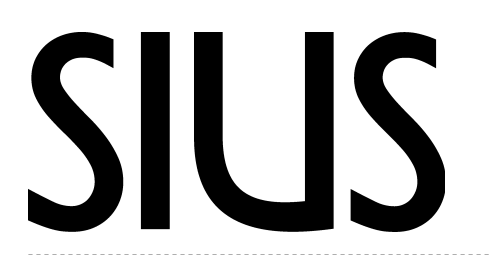

Randfeuer-Pistole

Zentralfeuer-Pistole

Sport-Pistole GK

Sport-Pistole KK

Ordonnanz-Pistole

Ordonnanz-Pistole 75

Luftgewehr

Luftpistole

LP 5 Schuss

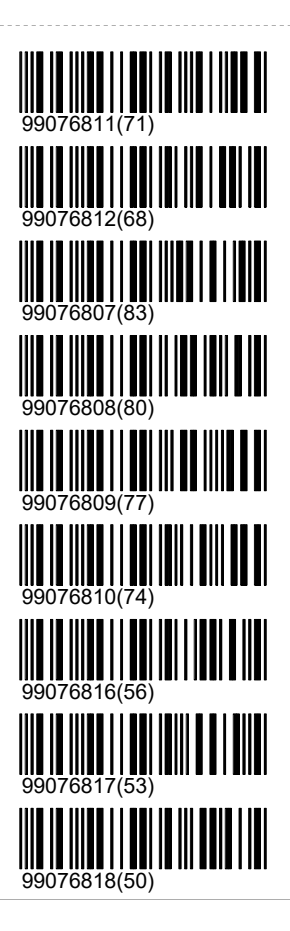

## **Stellung**

Für die Auswertung eines Wettkampfes kann es von Bedeutung sein, dass die Stellung, in welcher geschossen wurde, bekannt ist. In einem solchen Fall kann die Stellung über das Menü oder über einen Strichcode eingestellt werden. Mit der Einstellung 'Anforderungen\Stellung' kann verlangt werden, dass eine Stellung spezifiziert werden muss, bevor ein Programm eingestellt werden kann. Die eingestellte Stellung wird auf dem Bildschirm und auf dem Papierausdruck ausgeschrieben.

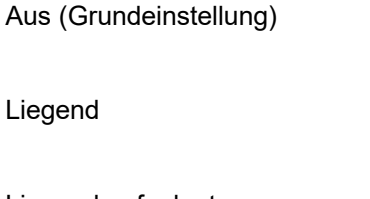

Liegend aufgelegt

**Schützennummer** 

Kniend

Stehend

Die Schützennummer identifiziert den Schützen. Die Schützennummer kann über einen Strichcode (Sius Strichcode inklusive Legalisierung oder SSV Lizenzkarte) oder über die Tastatur eingelesen werden. Die Schützennummer wird zum zentralen Rechner übertragen. Vom zentralen Rechner kann

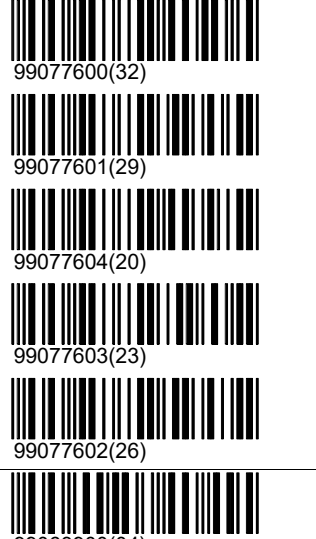

99063900(04)

## Anmelden\Schützennummer

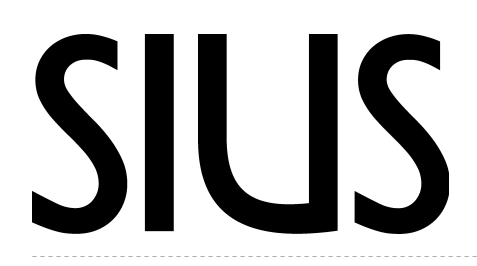

aufgrund der Schützennummer der Name des Schützen eruiert werden. Die Schützennumer wird auf dem Bildschirm und auf dem Drucker dargestellt. Falls die Einstellung 'Schützennummer nötig' aktiviert ist und 'Wiederholen freigeben' ausgeschaltet ist, dann wird die Schützennummer nach jedem Programm gelöscht. Dies garantiert, dass mit dieser Konfiguration vor jedem Programm eine Schützennummer eingelesen werden muss.

# $\overline{0}$

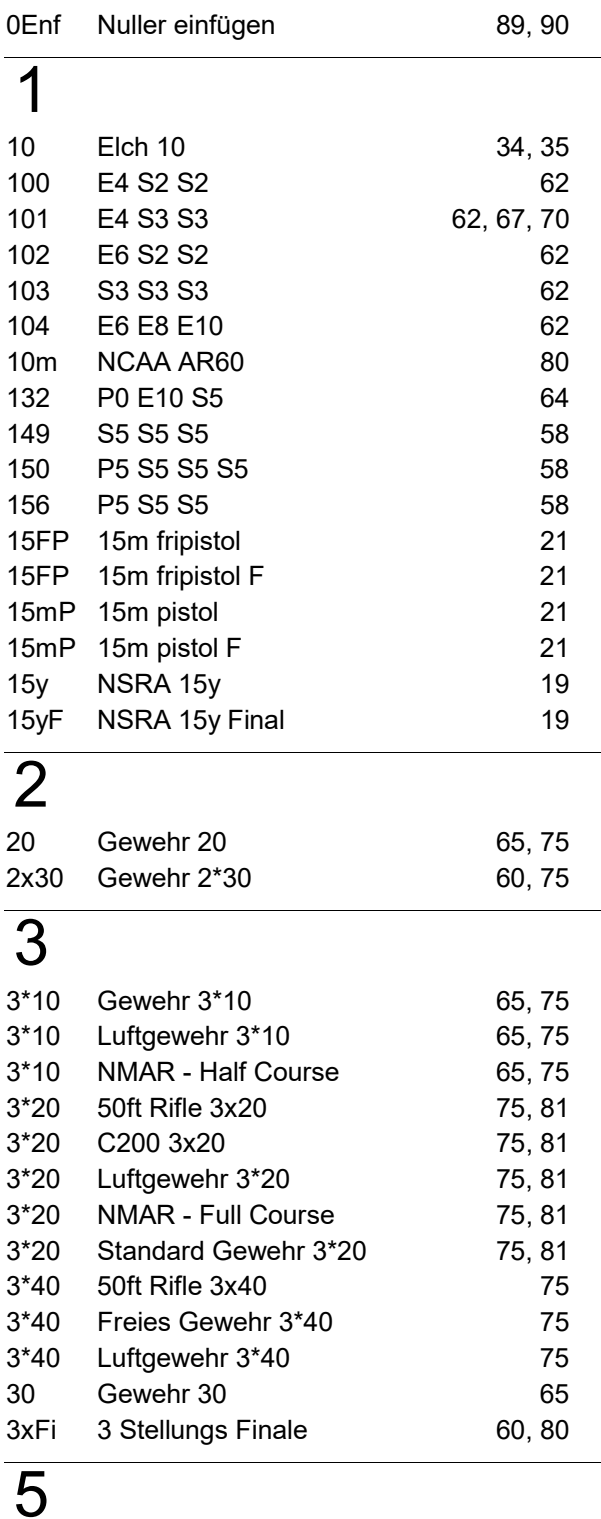

5 Elch 5-5-4-3 33, 34, 35 50ft 50ft Rifle 3x20 75, 81

# 6

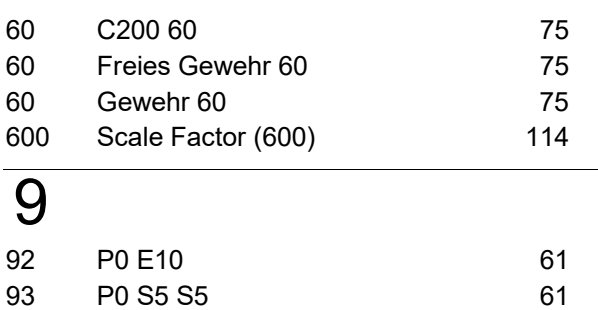

# A

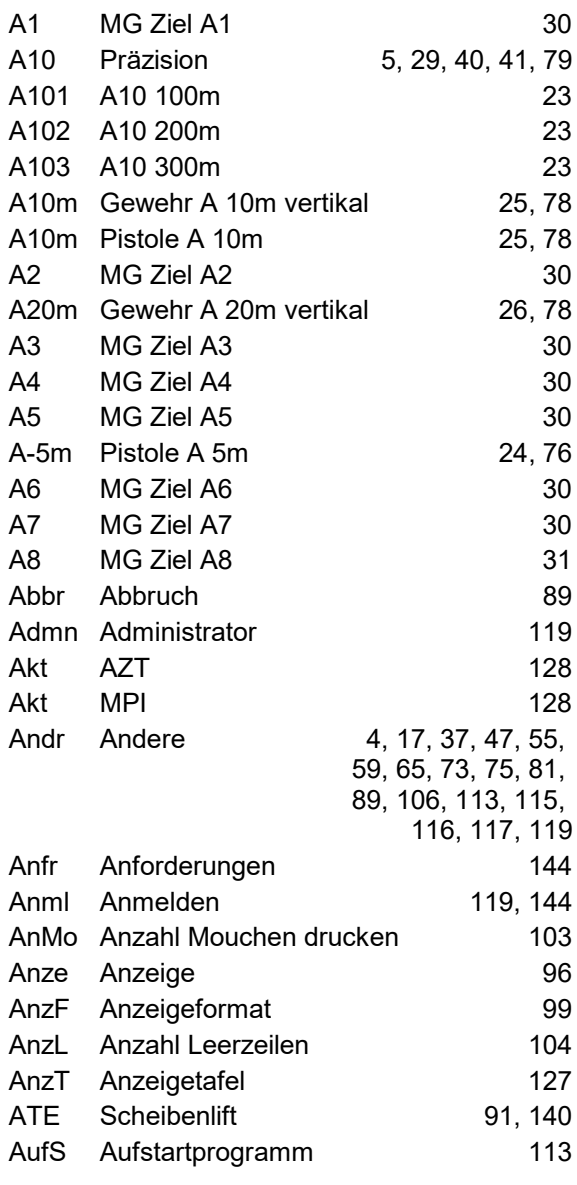

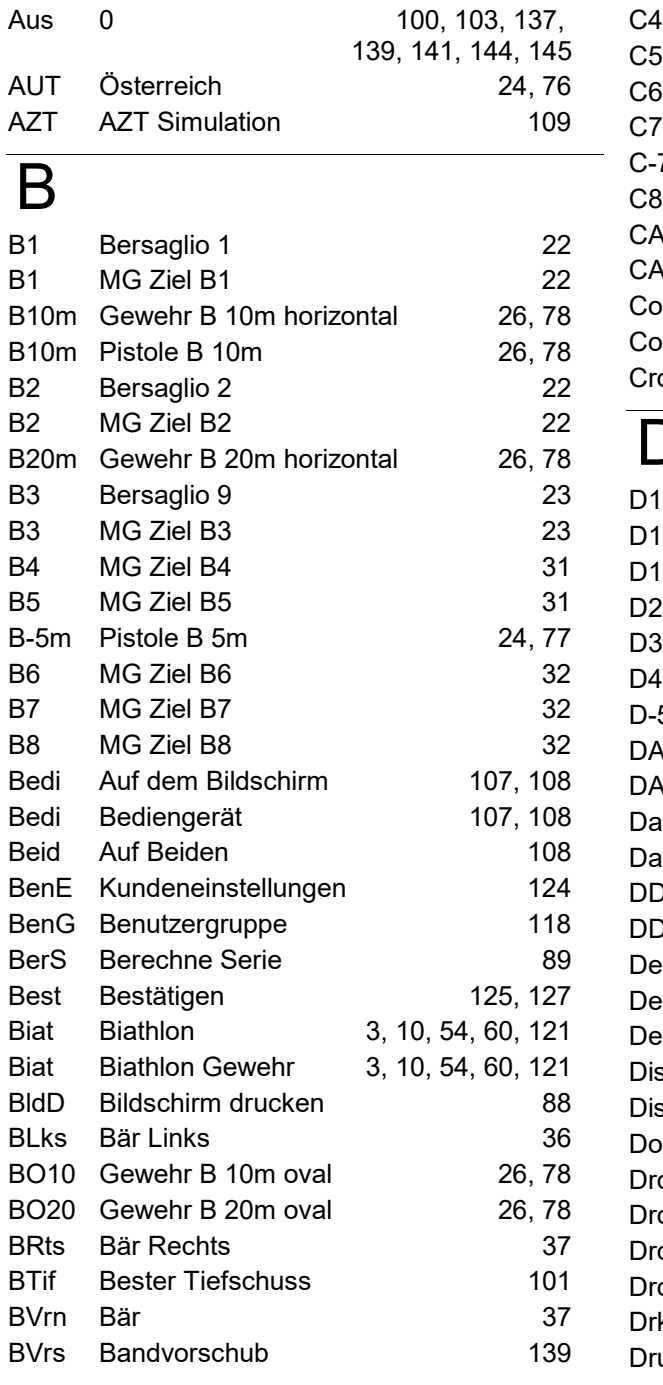

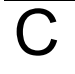

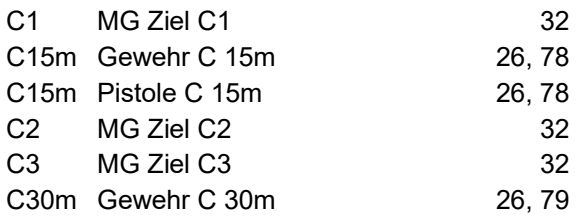

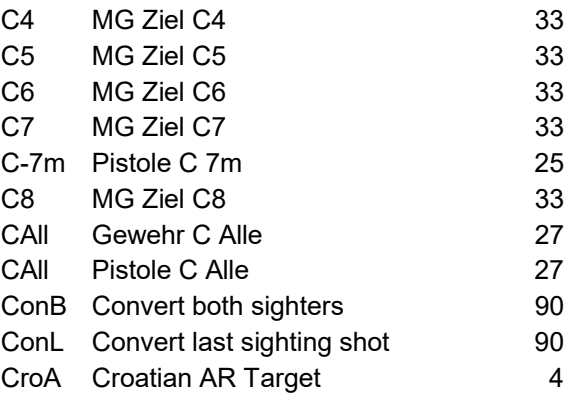

# $\overline{\mathcal{L}}$

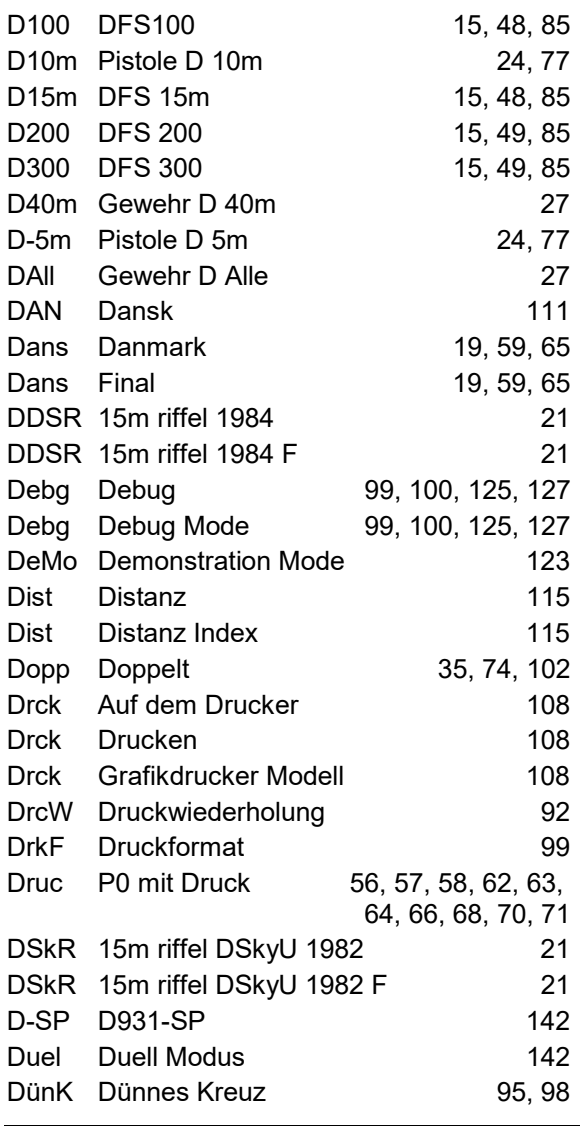

E

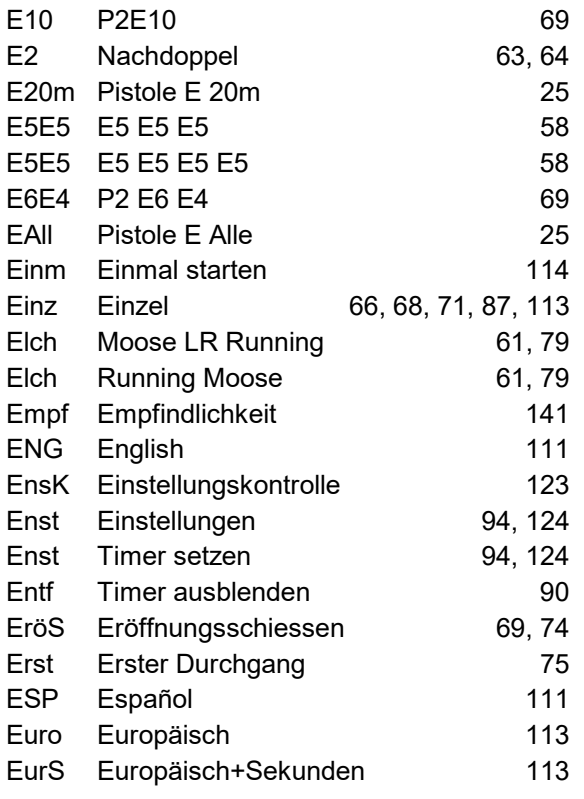

# F

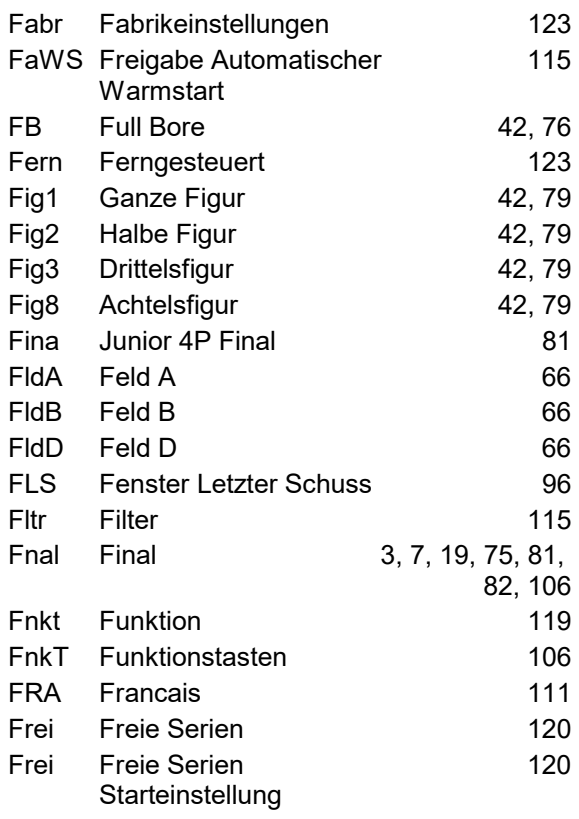

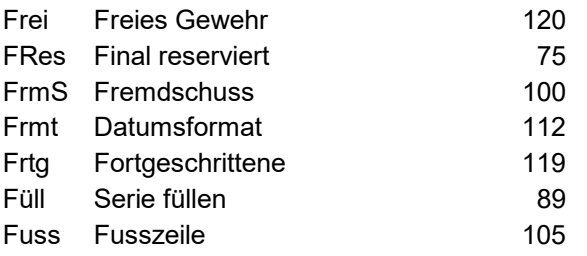

# G

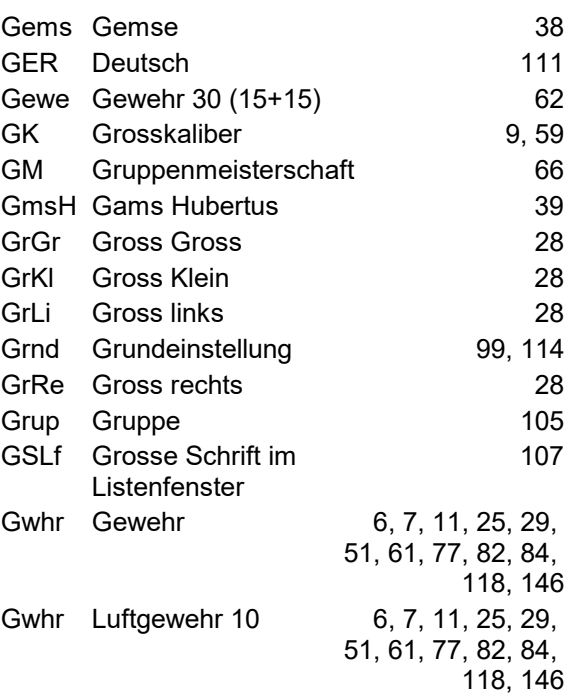

# $\overline{H}$

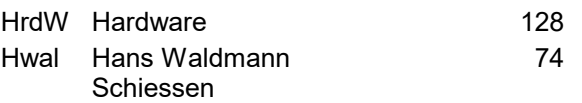

## I

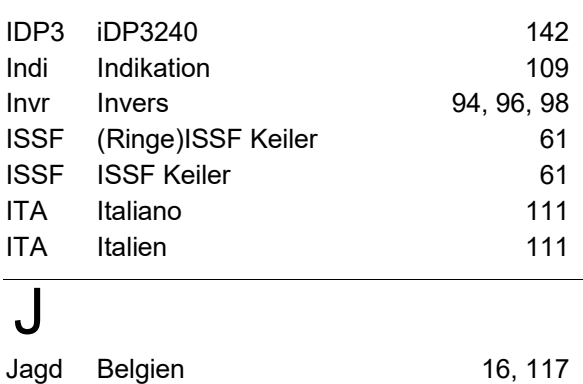

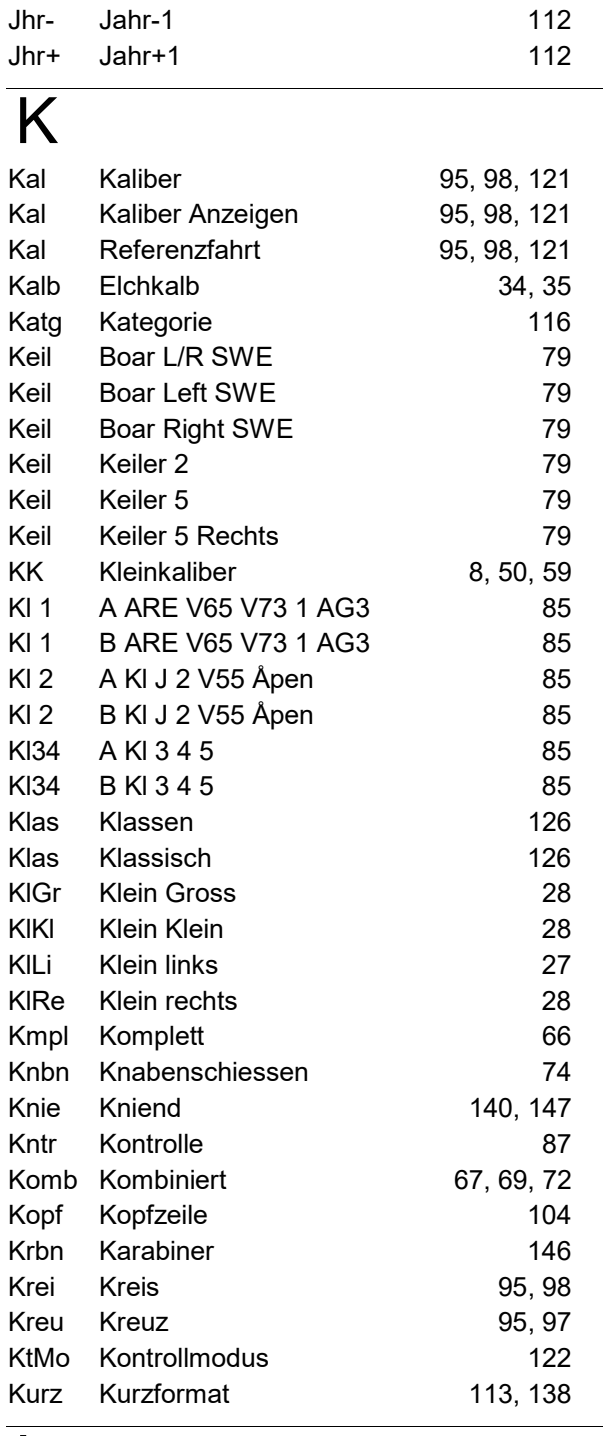

# L

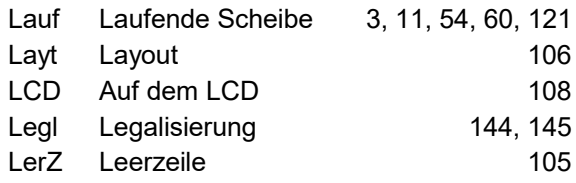

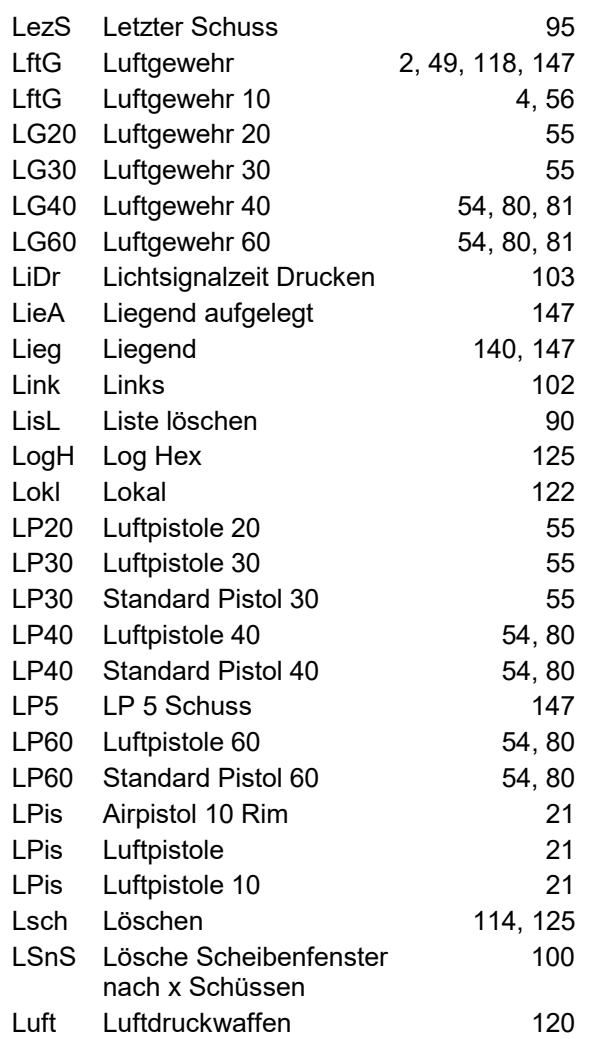

# M

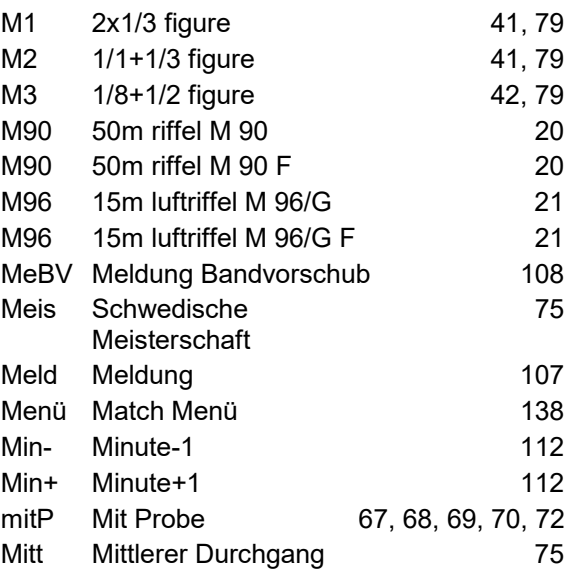

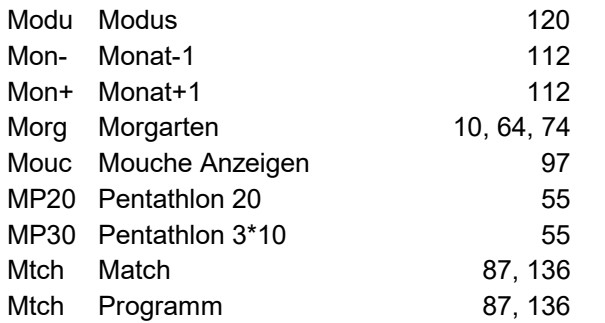

# N

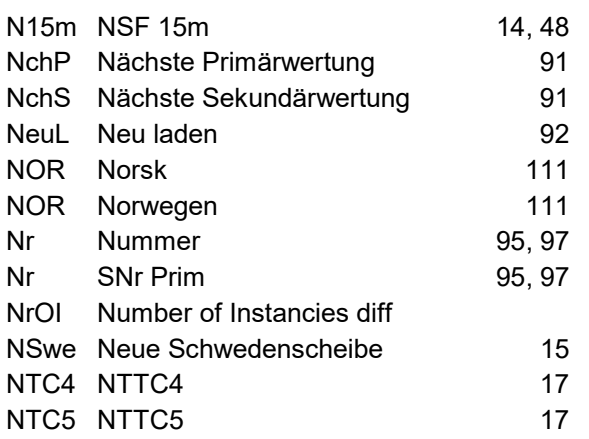

# $\overline{O}$

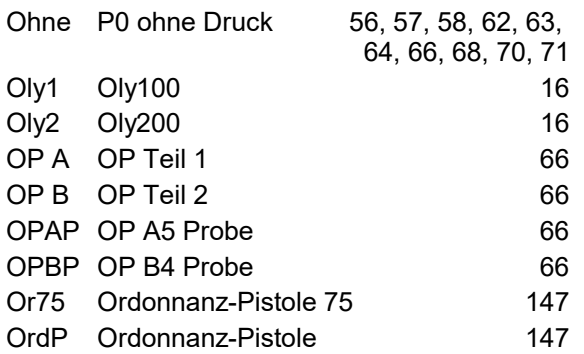

# P

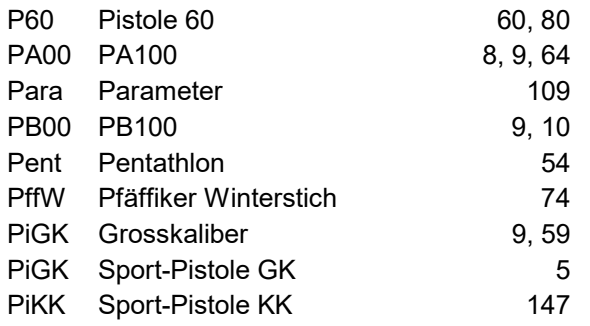

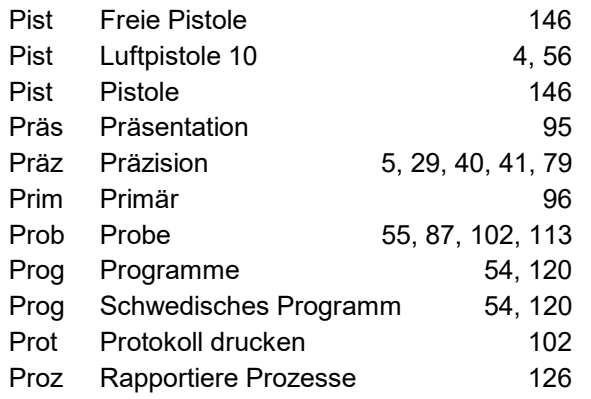

# R

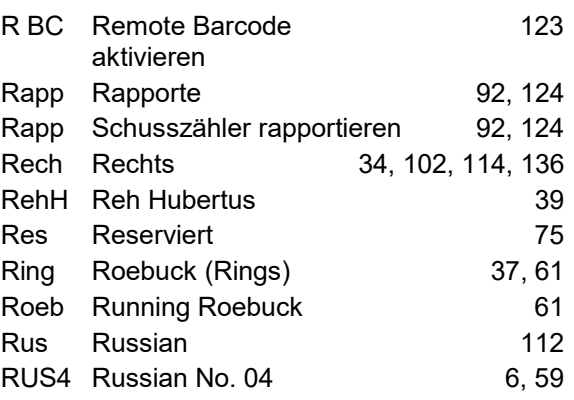

# S

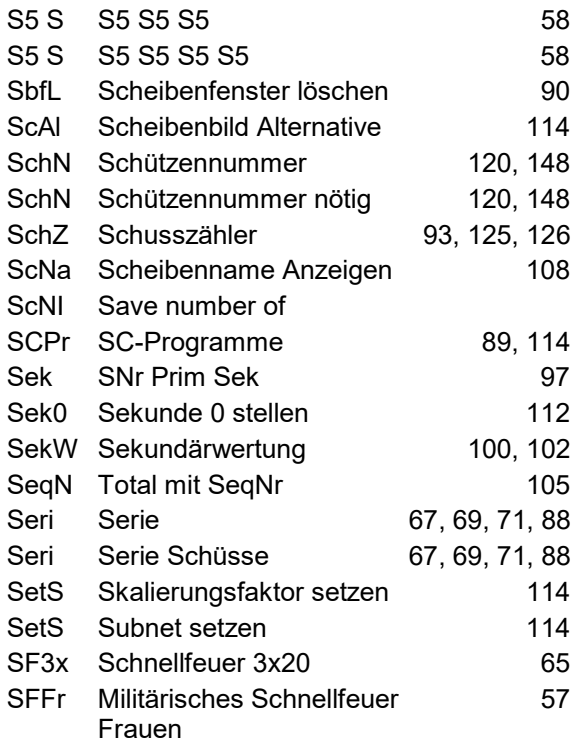

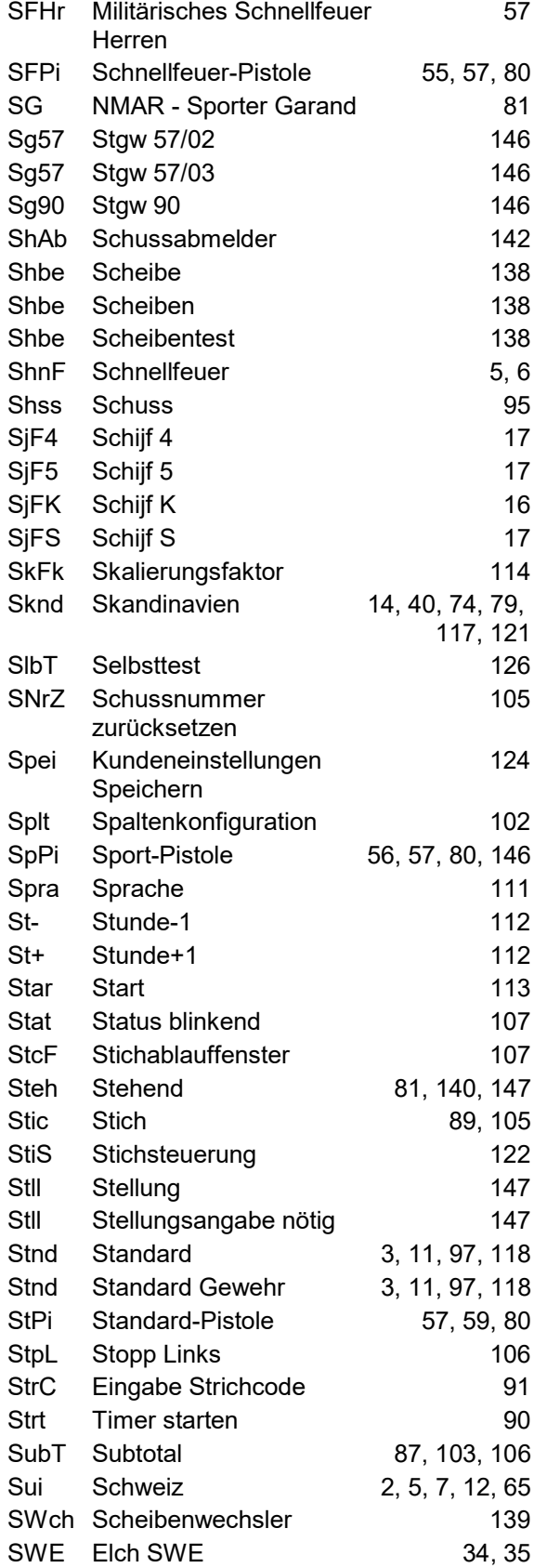

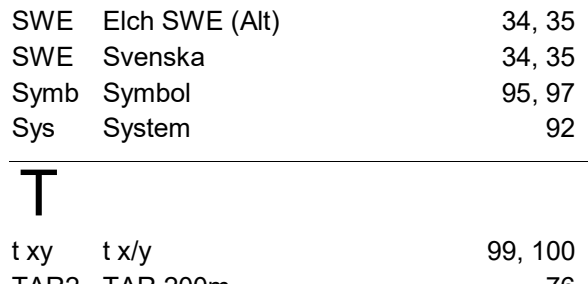

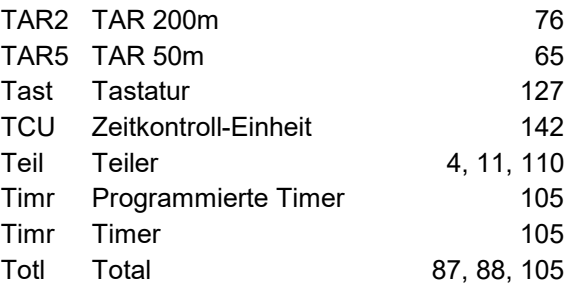

# U

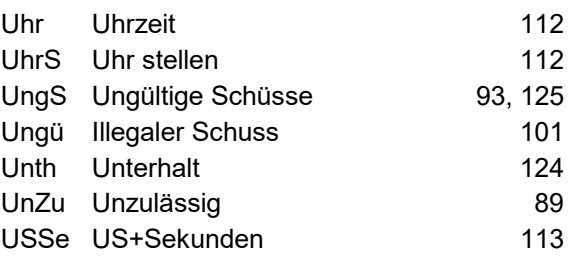

# V

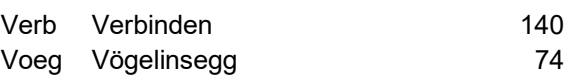

# W

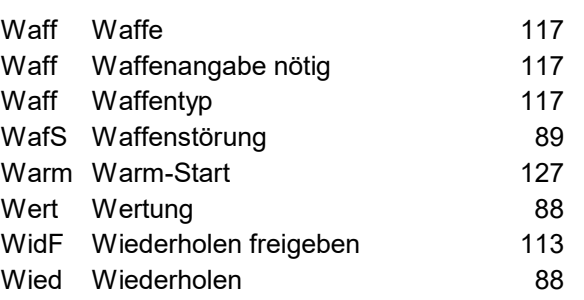

# $\overline{\mathsf{X}}$

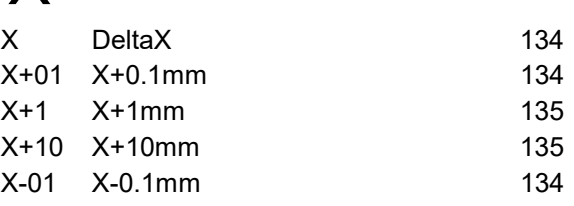

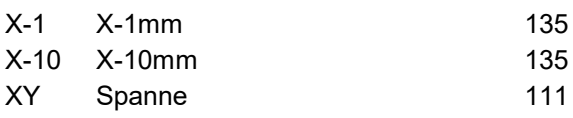

# $\overline{Y}$

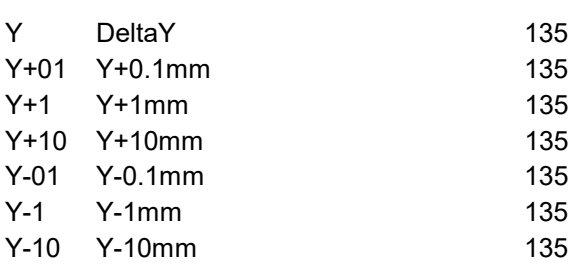

# Z

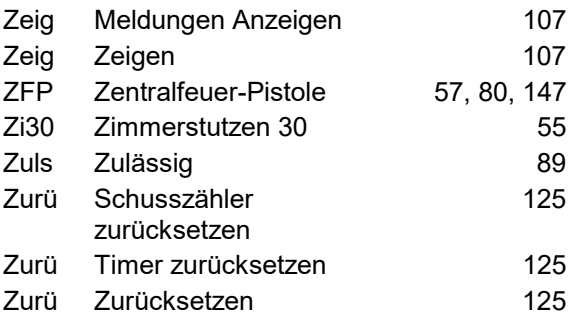